# NBSPOOL for MPE

Reference Guide

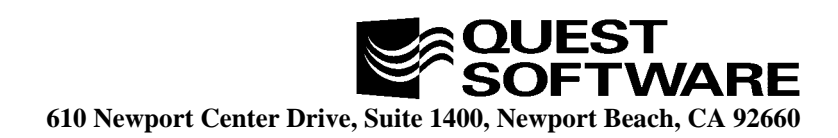

This manual contains proprietary information which is protected by copyright. The information in this manual is subject to change without notice and does not represent a commitment on the part of Quest Software. The software described in this manual is furnished under a license or nondisclosure agreement. This software may be used or copied only in accordance with the terms of this agreement. No part of this manual may be reproduced or transmitted in any form or by any means, electronic or mechanical, including photocopying and recording, for any purpose other than the purchaser's personal use without the written permission of Quest Software.

#### **1997 Quest Software. All Rights Reserved. Quest is a trademark of Quest Software.**

**Quest Software** 610 Newport Center Drive, Suite 1400 Newport Beach, CA 92660 USA Tel. (714) 720-1434 / Fax. (714) 720-0426

**Quest Software International Ltd** Oakmoore Court, Kingswood Road, Hampton Lovett Droitwich, Worcs. WR9 0QH UK Tel. +44 (0) 1905 797935 / Fax. +44 (0) 1905 797936

NBSpool<sup>™</sup> is a trademark of Quest Software. Other trademarks and registered trademarks used in this guide are property of their respective owners.

**NBSpool for MPE Reference Guide Part Number - SPPMR1 Software Version - 9.7 Guide Version - 4.0**

# TABLE OF CONTENTS **NBSpool for MPE Reference Guide**

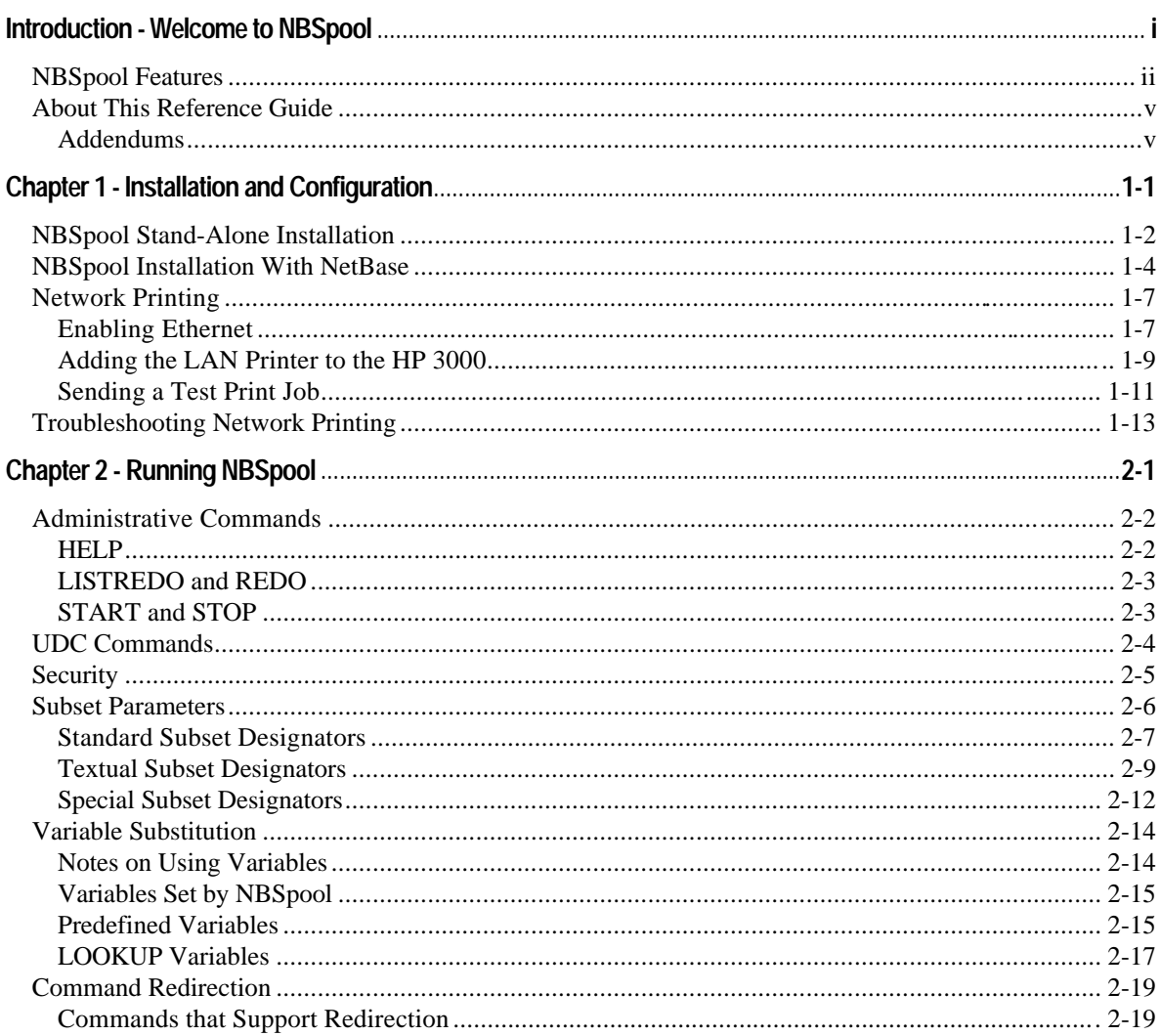

#### **NBSpool Reference Guide**

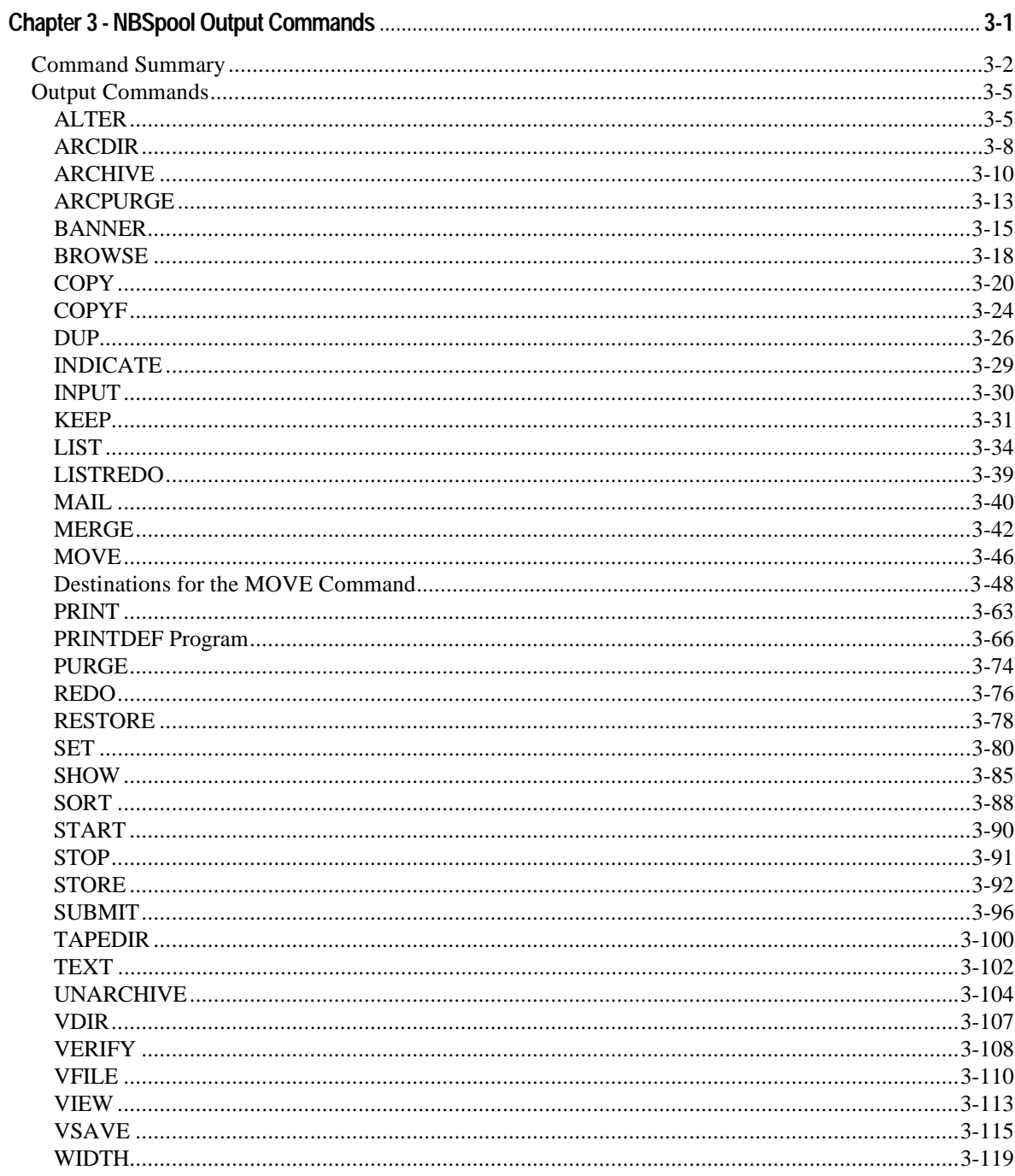

#### **Table of Contents**

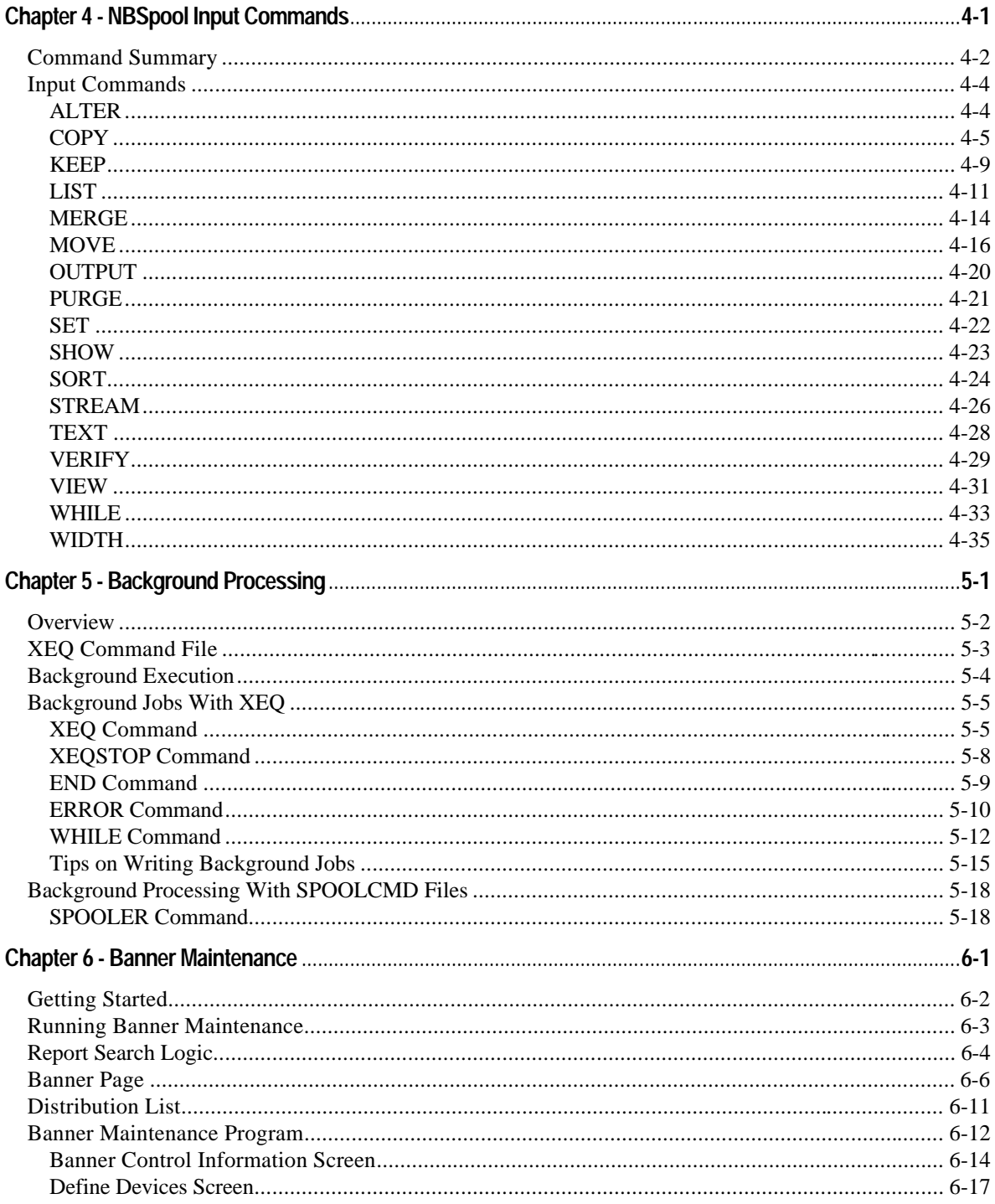

#### **NBSpool Reference Guide**

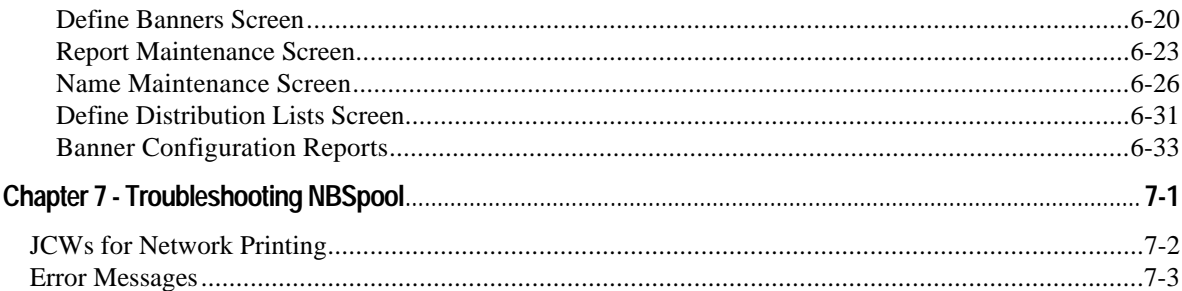

## INTRODUCTION **Welcome to NBSpool**

NBSpool streamlines and automates the management of spool files generated by all applications, seamlessly distributing the printing function across networks and printer devices. Originally written to provide a method of moving spool files across a network, NBSpool quickly grew into a powerful, easy-to-use facility for performing a large variety of functions on spool files.

NBSpool matches and surpasses the functionality of the MPE utility **SPOOK** while using concise, simple commands that follow the familiar **SPOOK** syntax. NBSpool makes complex spool management simple and intuitive, allowing end users to easily tap into corporate information resources without steep learning curves.

**Note.** The maximum number of spool files NBSpool can operate on is **16,380**. This applies to all NBSpool commands with the exception of the **STORE** command.

#### **NBSpool Features**

This section provides information on NBSpool features. These features have been designed to allow you to easily and quickly interact with spool files. These features include:

• A flexible method of selecting subsets of spool files to alter, move, store, purge etc. Selections can be made on one or more of the following:

Spool file DFID or range of DFIDs

Job/session number or range of job/session numbers

Output priority or range of output priorities

Logical device number

Device class with wild cards

File names with wild cards

User names with wild cards

**\$STDLIST**s (include or exclude them)

Creation dates or date ranges

Spool file size

Spool files that contain a specified string or strings

Complex selections using **AND**, **OR** and **NOT** operators

- LPR/LPD support which enables you to send and receive print jobs to and from remote hosts, whether they are on HP 9000s, Sun SparcStations or any other UNIX environment.
- **BOOTP** support which can make your HP 3000 the **BOOTP** server for printers that require an IP address before they can be accessed by NBSpool. This eliminates the need for a UNIX system to perform the task.
- A **SHOW** command which displays a selective listing of spool files, including information not found on a **SHOWOUT** listing.

• A **SORT** command which allows sorts by any or all of the following spool file attributes:

Spool file name Device number/class User name Creation date and time Job/session number Output priority Spool file size

- A **ONCE=Y** subset which instructs NBSpool to **BANNER**, **ARCHIVE** or **VSAVE** a file only once. The **ONCE=Y** subset causes NBSpool to operate on a spool file only once for any particular command.
- JobRescue™ functionality, implemented as follows: A **STRING=filename** subset lets users put error strings in a file. NBSpool can **VSAVE** reports based on certain strings being in a **\$STDLIST**, such as abort messages. Also, a **FLAG={OK|WARN|ERROR| FATAL}** parameter was added to **VSAVE** which VISTA Plus picks up and displays in the report selection screen.
- **VIEW** and **BROWSE** commands which provide a quick method to preview and optionally print or purge spool files.
- **ALTER** and **PURGE** commands which have been enhanced to operate on a subset of spool files.
- **TEXT**, **LIST** and **KEEP** commands which provide a comprehensive method for searching, listing and copying spool files to disk. The **TEXT** and **LIST** command can even be performed on opened spool files.
- A very fast duplication function to make exact duplicates of spool files.
- **MOVE** and **COPY** commands to quickly and efficiently move spool files across a network.
- A **TIMEOUT= parameter** for the **MOVE** and **COPY** commands which allows you to override the default time-out values.
- The **SPOOLACKFREQ** JCW available with the **MOVE** and **COPY** commands controls how many blocks of spool file data are sent before waiting for a response from a remote computer. The larger the value, the faster the transfer.

#### **Introduction**

- A **STORE** and **RESTORE** capability for off-line storage. These commands are faster than **SPOOK**, and they use less tape. Also, multiple **STORE**s can be appended to the same tape.
- A tape directory function so you can see what is on a tape, including **SPOOK** tapes.
- An **ARCHIVE** and **UNARCHIVE** command to store and optionally compress a set of spool files to disk. Also, an **ARCDIR** command to see what is in an archived file.
- A **PRINT** command for printing spooled output to a printer slaved to a terminal or PC.
- Full support of job **\$STDIN** files, that is, jobs that have been streamed but are not executing, including listing, archiving and restreaming.
- Works on both MPE/V and MPE/XL.
- NBSpool supports the 132-column capability of the newer Hewlett-Packard terminals.
- Non-spooled devices are supported. Users can print to locally attached printers in landscape, compressed portrait, or any desired font. You can easily customize the printer definition for any printer.
- Supports **ASSOCIATE**d devices.
- Can run in the background to perform repetitive tasks, such as archiving or moving spool files.
- Supports command files.
- Adds, changes or deletes environment file data.
- Creates an audit trail of activity.
- Friendly user interface gives users the tools they need to easily view their reports on-line.
- Add on modules for Novell NetWare, IBM hosts and UNIX systems.

## **About This Reference Guide**

Each chapter in this guide is designed to quickly teach you the fundamentals of working with NBSpool. The following is a summary of the chapters in this guide.

**Chapter 1** provides instructions for installation, configuration and network printing.

**Chapter 2** discusses administrative commands, UDCs, security, subset parameters, variable substitution and command redirection.

**Chapter 3** lists all output commands with syntax, parameters and examples.

**Chapter 4** lists all input commands with syntax, parameters and examples.

**Chapter 5** provides information on background jobs and processing, the **XEQ** command file, background execution, and the commands that are used in background processing.

**Chapter 6** offers information on banners, report search logic, distribution lists and the banner maintenance program.

**Chapter 7** provides explanations and actions to take for NBSpool error messages.

#### **Addendums**

Check your package for addendums. If an addendum is present, it will contain information on new or updated NBSpool features.

# CHAPTER 1 **Installation and Configuration**

This chapter provides information and instructions on installing NBSpool. NBSpool can be installed as a stand alone application or with NetBase. This chapter also provides information on installing and configuring NBSpool for networked printers.

The instructions for installing NBSpool vary depending on whether you are running NBSpool by itself, or if you are running NBSpool with NetBase. If you are using NBSpool with NetBase, turn to the "NBSpool Installation With NetBase" section in this chapter. Use the sections in this chapter that best match your installation needs.

#### **In This Chapter**

- **NBSpool Stand-Alone Installation**
- **NBSpool Installation With NetBase**
- **Network Printing**
- **Troubleshooting Network Printing**

## **NBSpool Stand-Alone Installation**

This section provides information and instructions on installing NBSpool by itself. Follow the instructions in this section if you are installing or updating NBSpool.

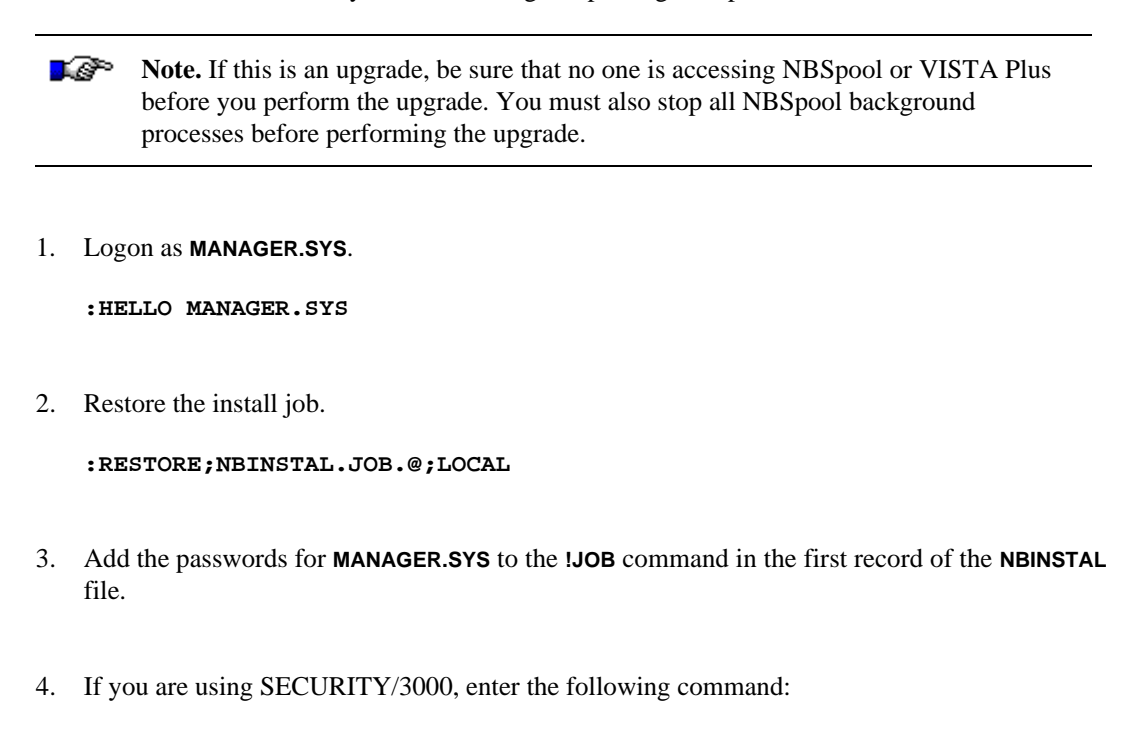

 **:NEWACCT NETBASE,MGR;PASS=QUEST**

- 5. If you are using VESOFT's **STREAMX** utility, do *one* of the following:
	- Disable **STREAMX** and use the MPE **STREAM** command.
	- Modify the installation job and change each **STREAM** command to **STREAMX**.

6. Stream the install job.

**Note.** If you have a lockword on **QUERY.PUB.SYS**, remove it prior to streaming **NBINSTAL**.

#### **:STREAM NBINSTAL**

- 7. Put the tape back online and reply to the request when it comes up on the console.
- 8. Change the passwords on the **NETBASE** account if desired.
- 9. Installation is complete. You may now use **NBSPOOL.PUB.NETBASE**.

## **NBSpool Installation With NetBase**

This section provides information and instructions on installing or upgrading your copy of NBSpool without upgrading your version of NetBase.

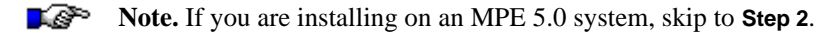

#### **To install NBSpool with NetBase:**

1. Verify that you have a version of NetBase which will allow an update to NBSpool without an update to NetBase:

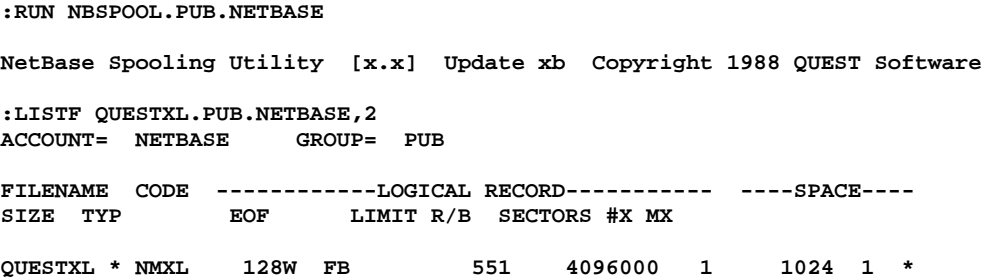

 If an asterisk does not appear after **QUESTXL** or if this file is not found, you *cannot* update NBSpool without updating NetBase. You will need a NetBase tape (not included in this package) in order to perform the update. Please contact your sales representative to request a NetBase tape. If an asterisk (**\***) appears after **QUESTXL**, you may proceed to **Step 2**.

- 2. Verify that your tape is labeled "NBSpool". If it is labeled "NetBase", do not proceed. Contact your sales representative to request a new tape.
- 3. Stop NetBase's spooling:

```
:RUN NBCTRL.PUB.NETBASE
*> STOP SPOOLING
```
4. Verify that spooling has stopped:

**\*> STATUS \*> EXIT**

If spooling is active, issue an **ABORT SPOOLING** command, or wait until spooling stops.

```
:RUN NBCTRL.PUB.NETBASE
*> ABORT SPOOLING
*> EXIT
```
- 5. Exit all users from NBSpool and VISTA Plus. Once all users are out, stop all NBSpool and VISTA Plus background jobs.
- 6. Insert the NBSpool tape, restore the install job, and reply to any tape requests.

```
:HELLO MANAGER.SYS
:RESTORE;NBINSTAL.JOB.@;LOCAL
```
- 7. Add the passwords for **MANAGER.SYS** to the **!JOB** command in the first record of the **NBINSTAL** file.
- 8. If you are using VESOFT's **STREAMX** utility, do one of the following:
	- Disable **STREAMX** and use the MPE **STREAM** command.
	- Modify the installation job and change each **STREAM** command to **STREAMX**.
- 9. Stream the install job, type:

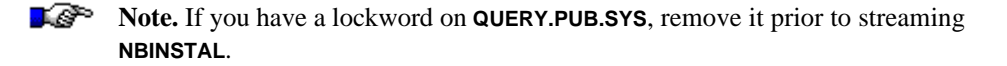

#### **:STREAM NBINSTAL**

- 10. Put the tape back online, and reply to the request when it comes up on the console.
- 11. Change the passwords on the **NETBASE** account if desired.

**Chapter 1**

12. You may now resume spooling.

```
:RUN NBCTRL.PUB.NETBASE
*> START SPOOLING
*> EXIT
```
13. Installation is complete. You may now use **NBSPOOL.PUB.NETBASE**.

## **Network Printing**

This section provides information and instructions on configuring HP LAN printers to work with JetDirect cards. The following procedures are covered in this section:

- **Enabling Ethernet**
- **Adding the LAN Printer to the HP 3000**
- **Sending a Test Print Job**

## **Enabling Ethernet**

This section provides instructions on enabling Ethernet. You must enable Ethernet to print to LAN printers..

1. Run the **NMMGR** program. The **NMMGR** program screen #1 will be displayed.

**:NMMGR**

2. Press **F1**, **Open Config**. The screen shown below is displayed.

3. Press the **Shift+Tab** keys to move your cursor to the command line. Type the text shown below and then press **Enter**. The **Return** key does not work.

**@netxport.ni**

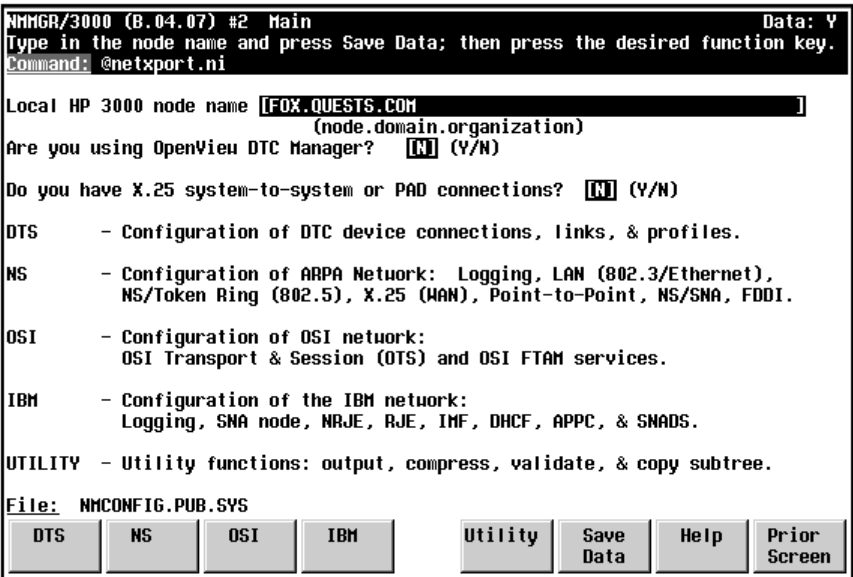

- 4. Press **F6**, **Modify** to pass through the current screen and to the one displayed below:
- 5. Enable the Ethernet by entering **Y** in the **Enable Ethernet** field. Press **F6**, **Save Data**.

6. Press **Shift+Tab**. Type **EXIT** in uppercase and then **Enter** to exit the program.

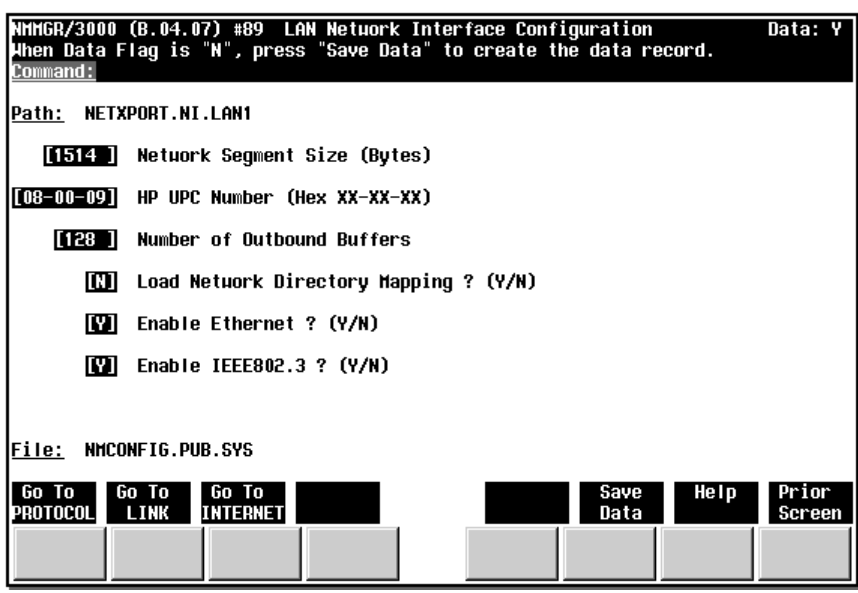

## **Adding the LAN Printer to the HP 3000**

This section provides instructions on adding the LAN Printer to the HP 3000 network directory. You should be logged on as **MANAGER.SYS** before starting this procedure.

1. Run the **NMMGR** program. The **NMMGR** program screen #1 will be displayed.

 **:NMMGR**

2. Press **F2**, **Open Directory**. A new screen will be displayed.

3. Press **F1**, **Update Directory**. The screen shown below is displayed. In the **Node name** field, enter the new printer's name, including the domain and organization, for example, **LJ4B.QUESTS.COM**.

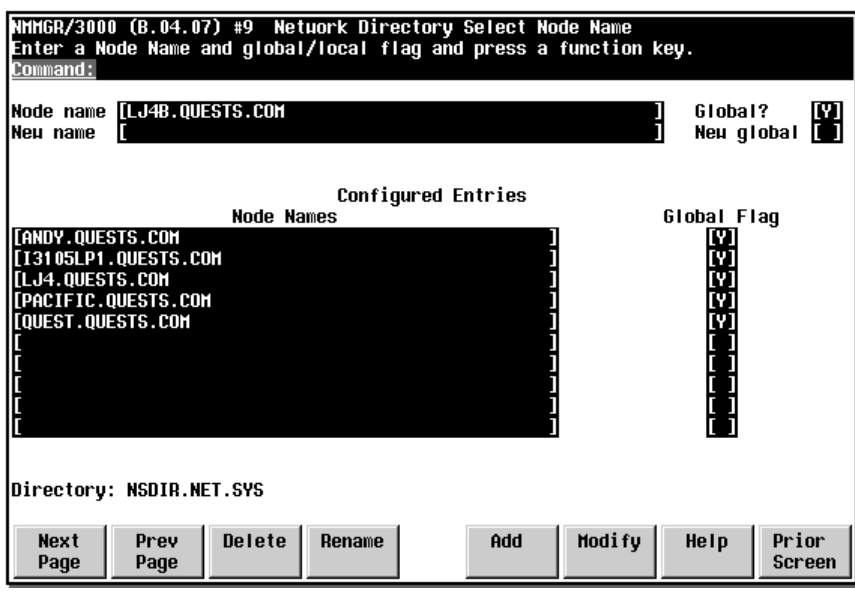

- 4. Press **F5, Add**. A screen similar to the one shown below will be displayed. Set the transport services as follows:
	- TCP should be set to **Y**.
	- Checksum for TCP should be set to **Y**.
	- PXP should be set to **N**.
- 5. Set the **IP Address** field to the IP address of the printer.
- 6. Set the **Type** field to **1**. This denotes an IP connection.
- 7. Set the **Additional Address** field to **None**.

8. To save the information, press **F6**, **Save Data**. Press **Shift+Tab** and type **Exit** in the **Command** field. Press **Enter**.

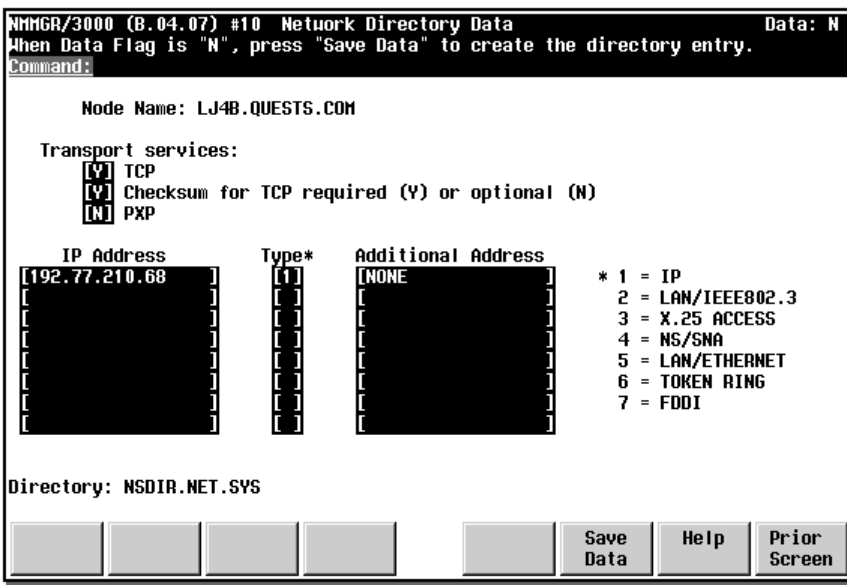

## **Sending a Test Print Job**

Follow the instructions in this section to send a test print job to the network printer you just configured on the HP 3000.

1. Log on as **MANAGER.SYS**:

 **:HELLO MANAGER.SYS**

2. Start NBSpool:

 **:run nbspool.pub.netbase**

#### **Chapter 1**

3. Copy a spool file to the newly defined printer. In the example shown below, the **TEST** file is being copied to the **LJ4B** printer.

```
 COPY TEST TO LJ4B;PTYPE=LJ
 Spool File Qualifies
```
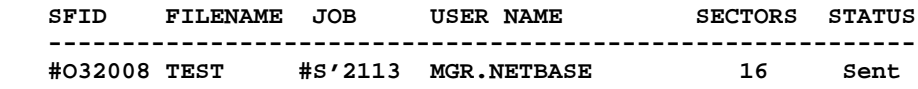

4. Exit NBSpool.

**O> E**

## **Troubleshooting Network Printing**

This section provides steps for troubleshooting network printing. The steps include information on printing to printers that support their own IP address, verifying that a node name is properly resolved to the IP address, and adjusting the **NMMGR** settings for the printer. To check your network printing, take the following steps.

#### **To check network printing:**

1. If you are having trouble printing to a printer that supports its own IP address, first verify that the HP3000 can talk to it:

```
:PING.NET.SYS nnn.nnn.nnn.nnn
```
2. If ping fails, contact your network administrator or network support person to correct this issue. If the pinging is successful, check to see if you have duplicate IP addresses in your system by turning *off* the printer and repeating the **PING** test.

Turn off the printer, and then enter:

**:PING.NET.SYS** nnn.nnn.nnn.nnn

 If ping succeeds while the printer is off, you have a duplicate IP address in your system. Eliminate the duplication, NBSpool should succeed in printing.

3. NBSpool actually uses node names rather than IP addresses. To verify that the node name is properly resolved to the IP address, use **NETTOOL**:

```
 :NETTOOL.NET.SYS
 >PING
>PING node[.domain.org - if different from the HP3000]
```
- 4. If **NETTOOL**'s ping fails, check to see if **NSDIR** is being accessed in the resolution process. To check, run **NMMGR**, and then check in **NETXPORT.GLOBAL** to verify that the **Name Search and Methods Order** includes searching through the **NS** directory.
- 5. While you are in **NMMGR**, you can verify your entry for the printer. Verify the node name, IP address, **type=1**, and the network flags:

 TCP/IP - **Yes** Checksum - **Yes** PXP - **No**

6. Some other settings in **NMMGR** may benefit from adjustment. NBSpool customers frequently increase the **Retransmission Lower Bound** to **8**, as well as **Initial Retransmission Interval** and **Max Retransmissions per Packet**.

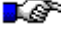

**Note.** If you change a configuration setting in **NMMGR**, you may need to stop and restart the network for the change to take effect.

7. If you changed the **NMMGR** entry for the printer, you will need to clear the cache for it so that the new information is accessed. To do so, enter:

```
 :NETTOOL.NET.SYS
 >NAMEADDR
 >CACHE
 >DELPATH
>printernode.domain.org
 >EXIT
```
8. To validate your changes, first repeat pinging the node by its name via **NETTOOL**. If that succeeds, try sending output to it via NBSpool.

# CHAPTER 2 **Running NBSpool**

This chapter provides information on running NBSpool. NBSpool is a command driven program. When you run NBSpool, it gives you a **O>** prompt and waits for a command from you. Your commands instruct NBSpool to display, modify, and delete spool files. NBSpool enables you to save spool files in an organized manner, to print sections or all of a spool file and to merge spool files.

If NBSpool is run from a job, it behaves somewhat differently. First, no confirming questions are asked. Also, if a command does not execute successfully, NBSpool terminates in an error state. The program also recognizes the **INFO** parameter. If NBSpool is run with an **INFO** string, it executes the command or commands that are passed in the string.

NBSpool operates in one of two modes, input mode and output mode. The mode determines the set of valid commands and the type of spool file on which operations are performed using those commands. The output and input commands are described in chapters 3 and 4.

The command mode can be changed at any time. The command prompt changes to reflect the mode. When NBSpool is in output mode, the prompt is **O>;** in input mode, the prompt is **I>**.

#### **In This Chapter**

- **Administrative Commands**
- **UDC Commands**
- **Security**
- **Subset Parameters**
- **Variable Substitution**
- **Command Redirection**

## **Administrative Commands**

Most NBSpool commands are performed on spool files. However, some NBSpool commands change the mode of operation, provide information, or allow access to MPE commands. These commands are described in this section.

#### **HELP**

The **HELP** command displays a list of commands that are valid in the current mode. The syntax of this command is just like MPE's help command. If the **HELP** command is followed by a valid command, NBSpool displays the command syntax and a brief description. More information on a specific command can be obtained by entering **HELP** followed by the name of the command you want help information on. In the example below, **HELP** is used to gain more information on the **ALTER** command. The **ALL** parameter displays a detailed list of help information for the specified command.

**O> HELP ALTER, all**

Other help features are provided by the **HELP INFO** command. This command displays the use of the **INFO** parameter when running NBSpool. You can also indicate if you want help information on the input or output command. For example, help information is available for both the input and output **ALTER** commands. In the example below, the **HELP INFO** command is used to gain more information on the input **ALTER** command.

**O> HELP IALTER, all**

Any MPE command that is programmatically executable may be issued from NBSpool by prefixing the MPE command with a colon (**:**). If the user enters **O> :SHOWOUT**, NBSpool will perform the MPE **SHOWOUT SP;JOB=@** command.

To prohibit MPE access, you may use the following command:

**RUN NBSPOOL.PUB.NETBASE,NOCOMMAND**

#### **LISTREDO and REDO**

The **LISTREDO** and **REDO** commands allow you to quickly repeat previously entered commands. The **REDO** command allows the last command entered to be modified and re-executed. To repeat the previously typed command simply type **REDO** at the NBSpool prompt, modify the line using standard **EDITOR** commands, and enter a carriage return to execute the command. The **REDO** command can also be used with the **LISTREDO** command.

The **LISTREDO** command displays a list of previously entered commands. To repeat a command that appears in the list, enter the **REDO** command followed by the number that appeared next to the **LISTREDO** command's display.

#### **START and STOP**

The **START** command starts the background execution of various **NBSPOOL** services such as **BOOTP** and **UNIX** receiving. With this command, additional jobs for the running of these services are unnecessary.

Once a background service is started, it remains running until either a **STOP** command is executed, or the **QUIT** command is detected. If **NBSPOOL** is run from a job, it will suspend when the **EXIT** command is executed unless all background services are explicitly stopped.

The **STOP** command stops the specified background services. These services are terminated immediately. For **BOOTP**, this command must be executed from the same NBSpool process that originally started the background **BOOTP** service. Any user with **OP** capability can stop the **RECV** or **LPD** processes.

#### **UDC Commands**

To facilitate the creation of user defined commands (UDCs), a list of commands to be executed may be passed to NBSpool via the **;INFO=** parameter of the **:RUN** command. Multiple commands may be separated by backslash (**\**) characters. After the commands are executed, the user will be left in the program unless the last command is **EXIT** or **QUIT**.

The following is a sample UDC that allows texting of spool files:

```
TS SPOOLID="$"
RUN NBSPOOL.PUB.NETBASE;INFO="T !SPOOLID\L A"
***
```
The UDC shown in the example below will allow the user to text a spool file from MPE by typing:

**:TS subset**

The **subset** parameter identifies a spool file or a group of spool files. If more than one spool file qualifies for the subset, NBSpool will display all the matching spool files and prompt the user to choose one. The texted spool file will be listed on the screen.

If a command is prefaced with a hyphen (**-**), all commands in the **INFO** string following the hyphen will not be echoed. Echoing may be re-enabled by prefacing a command with plus sign (**+**). The example shown below will cause the first command to be executed but not displayed. The **SHOW** command will be displayed as normal.

**RUN NBSPOOL.PUB.NETBASE;INFO="-SORT U,C\+SHOW \$"**

## **UDC Commands**

User security is implemented in a manner similar to **SPOOK**. The user running NBSpool can access spool files based on their capability. The following is a list of who can do what:

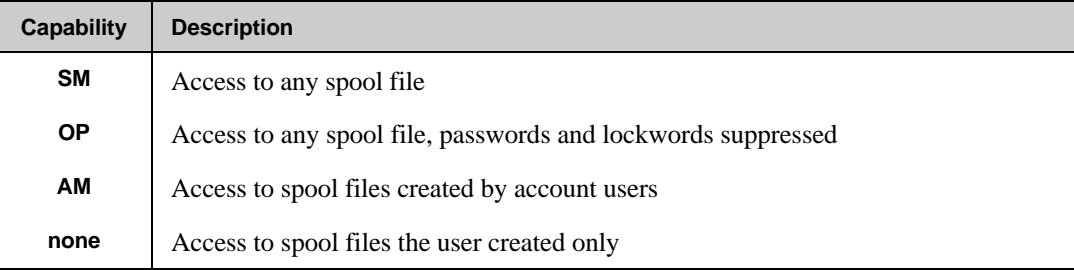

You may override this security via the NBSpool **SET** command, giving additional access to spool files to specific users. Turn to Chapter 4 for more information on the **SET** command.

The MPE **ASSOCIATE** command can be used to override this security. This command gives a user temporary control over a device class and all the devices in the class. If a user **ASSOCIATE**s a device, the user will have complete access to output spool files on that device. Logging off or using the **DISASSOCIATE** command will remove the capability.

∎⊛ **Note.** The list of **ASSOCIATE**d devices is compiled when NBSpool is first entered, or when a programmatic **ASSOCIATE** command is executed from NBSpool's prompt. Also, the **ASSOCIATE** command will not work properly if it is used while in the break mode.

You may secure the **INPUT** mode by using the **SET** command to place a password on the **INPUT** command. As a result, only users with the password may enter **INPUT** mode. Turn to the "SET Command" section in Chapter 4 for more information.

If you want to eliminate the possibility of specific users gaining MPE and UDC access within NBSpool, configure these users to run NBSpool as follows:

**:RUN NBSPOOL.PUB.NETBASE,NOCOMMAND**

#### **Subset Parameters**

ļ

The subset parameter is common to almost all of the NBSpool output commands. It is very flexible and uses a wide range of values to define groups of spool files. Specifying a subset of spool files can be accomplished using a variety of subset designators. Full use of the MPE wild card characters (**?**, **#**, **@**) are allowed. Numeric values may be specified individually or as a range. Ranges are from low to high and are inclusive.

**Important!** Spool file subsets operate on **READY** spool files unless otherwise specified or as described in individual command descriptions. Spool file states are checked at the beginning of command execution.

More than one subset designator may be specified if separated by commas. If subset designators of different types are specified the spool files must match both or all to be selected. If more than one subset designator of the same kind is specified, such as two file name designators, a match on either of them will be successful.

A match on any of the **NOT** designators will cause a spool file to be eliminated from selection. An exception to this rule is if a **NOT** designator is specified for strings separated by the plus sign (**+**). In this case, if a **NOT** string is found, only that subset designator will be eliminated. All other subset criteria will be used.

If a subset range is optional and omitted, all spool files are used. String searching and forms message searching can be considerably slower than other subsets since the spool files must be searched individually.

I P **Note.** An ambiguity may occur when specifying spool file names such as **J123** or **S123**. NBSpool will interpret these to search for matches on job/session number. If a spool file has a name of **J** or **S** followed by all digits, use **FILE=J123** or **FILE=S123** to select it.

The **!PREV** subset designator is useful for passing the subset of one command to the next. Only the spool files successfully altered (or copied, bannerized, etc.) will qualify for the **!PREV** subset. If a command fails catastrophically, the **!PREV** subset will not contain any spool files.

The **!PREV** subset generally contains original spool files, not those which are the product of a command. For example, if a **MOVE** command follows a **DUP** command, the **!PREV** subset will move the original spool files, not the duplicated ones.

Spool file subsets operate on **READY** spool files unless otherwise specified or as defined in the individual command descriptions. Spool file states are checked at the beginning of command execution.

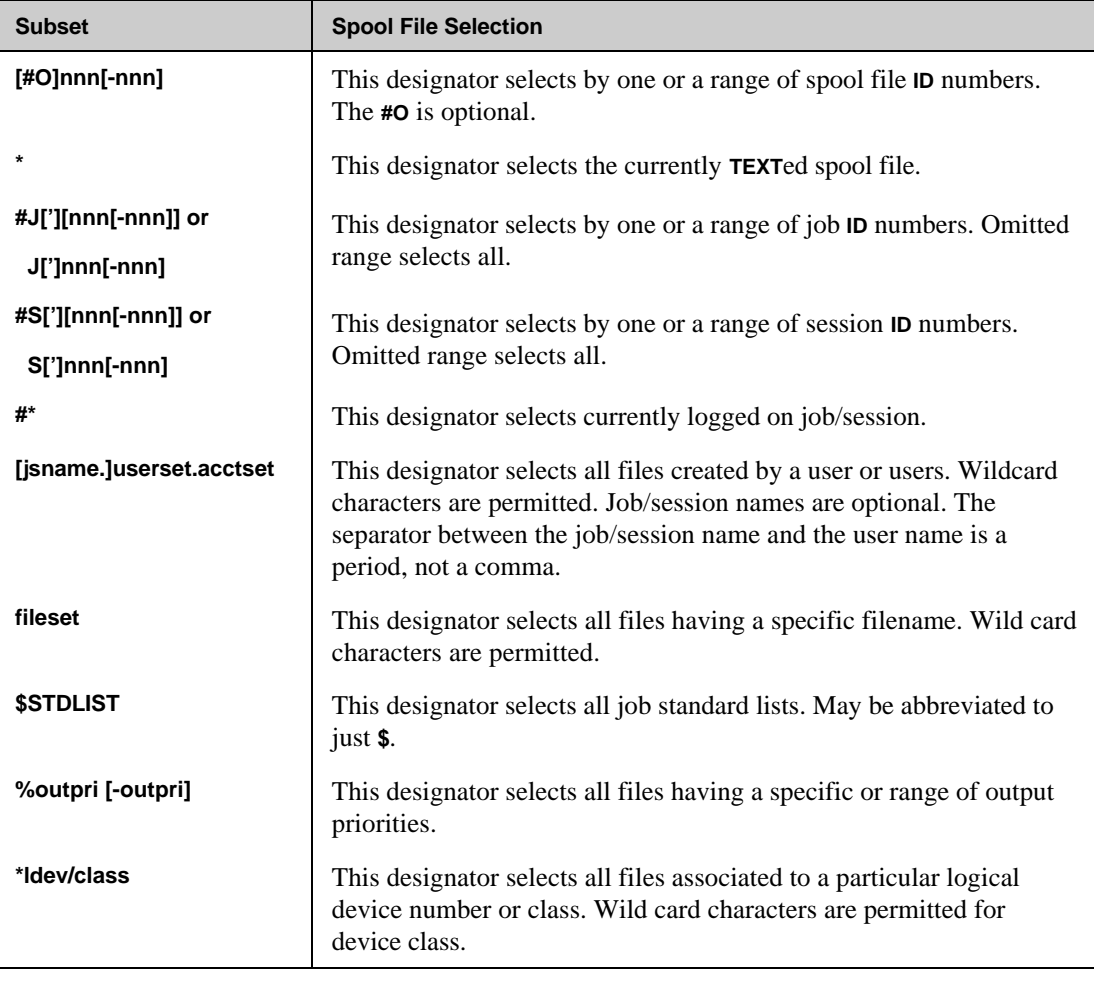

## **Standard Subset Designators**

*Continued*

#### **Chapter 2**

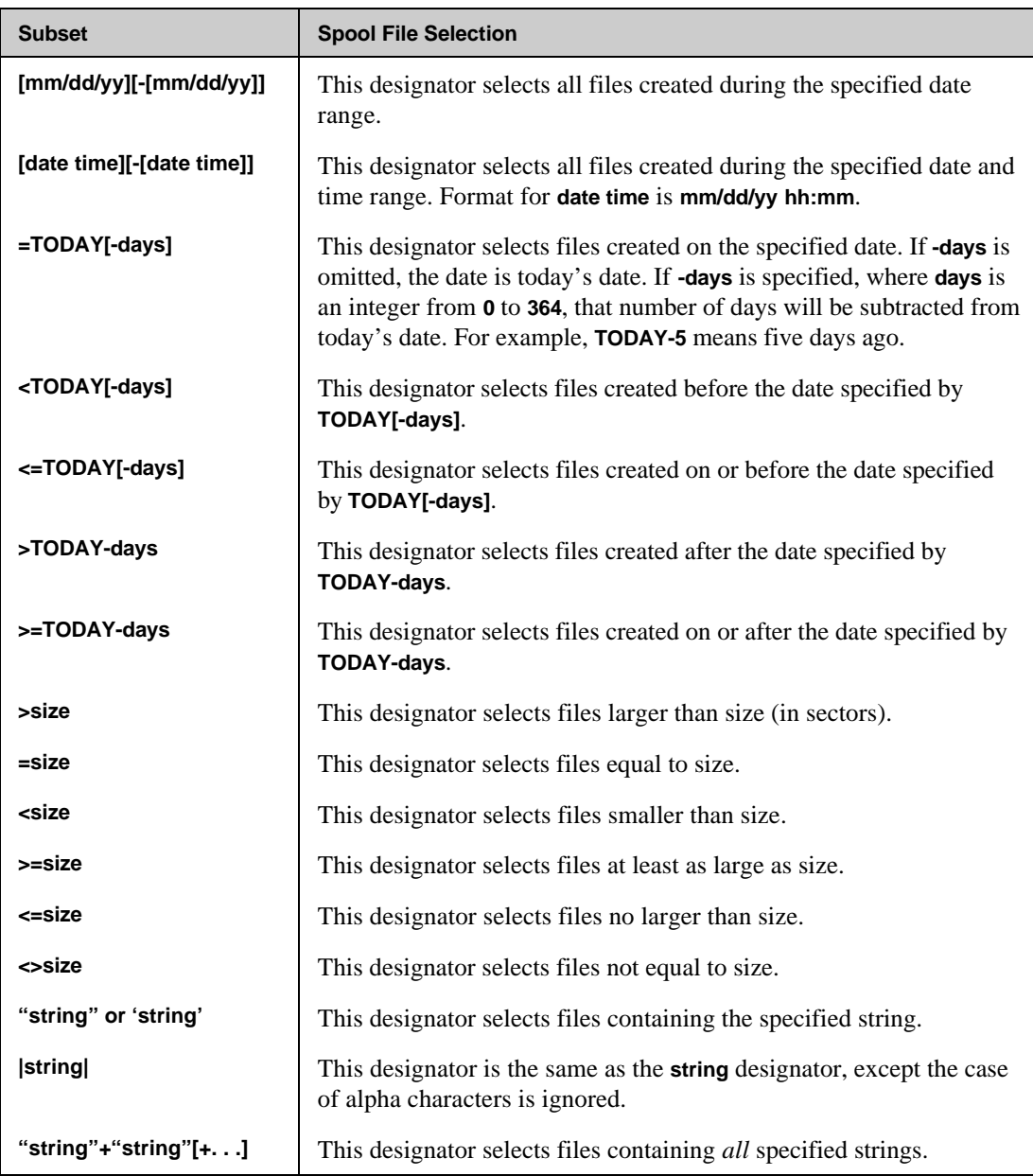

## **Textual Subset Designators**

These subset designators mostly duplicate the designators listed in the previous section. These designators are provided just in case you do not understand the designators listed in the previous section. Some of the subsets must be specified using the designators listed below.

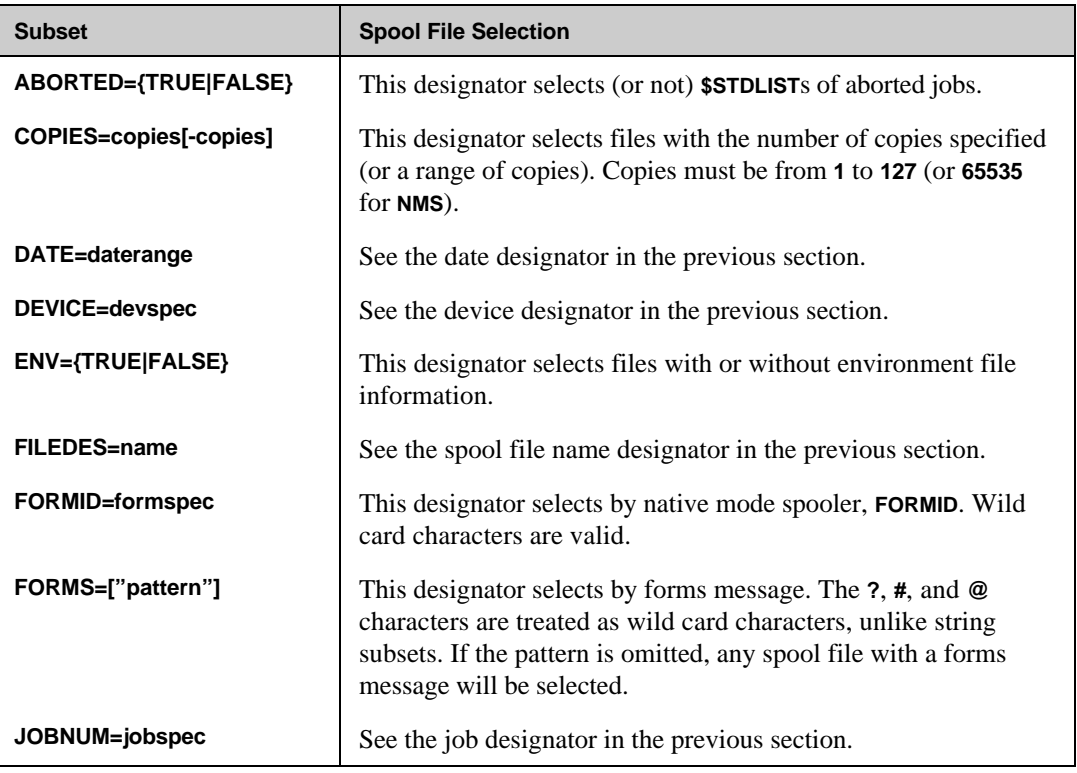

*Continued*

#### **Chapter 2**

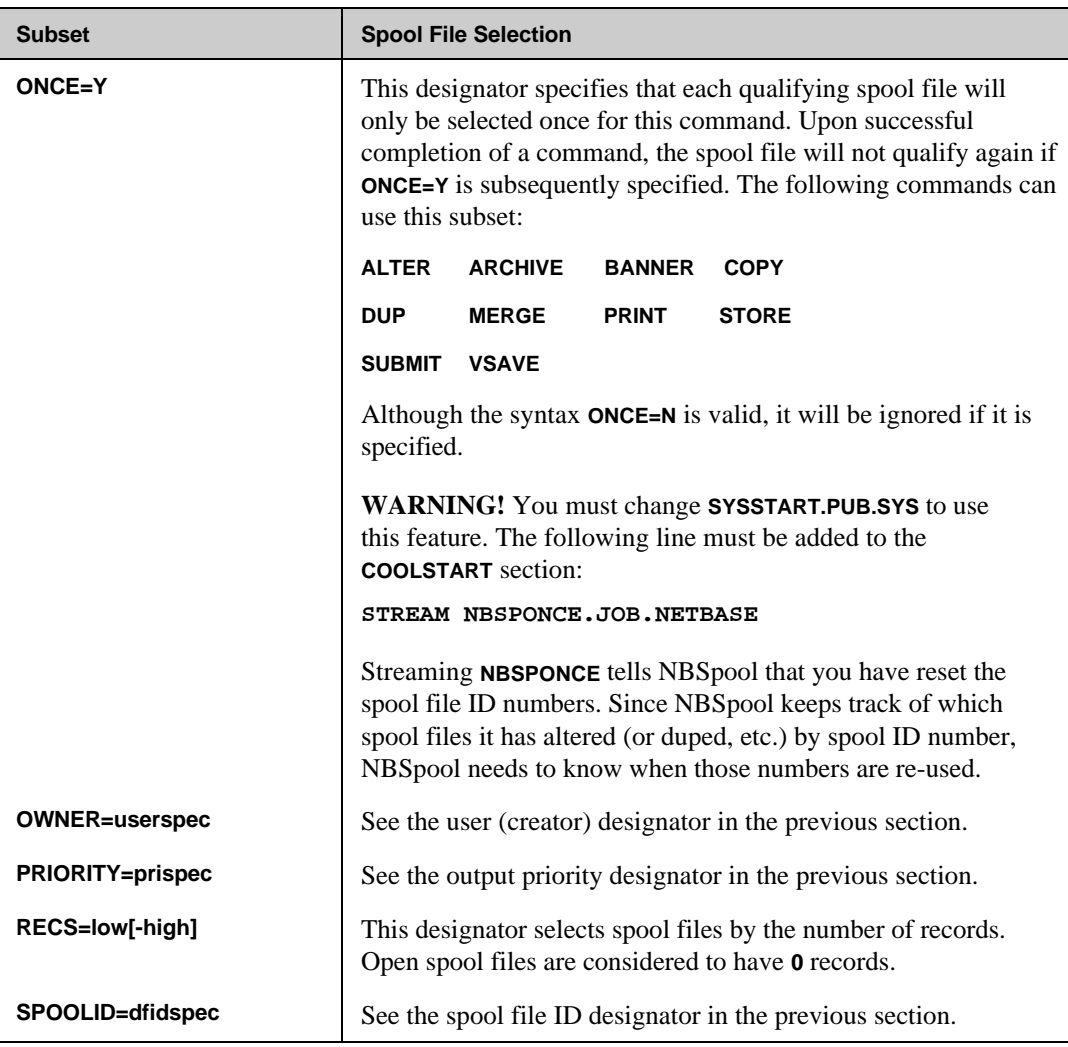

*Continued*

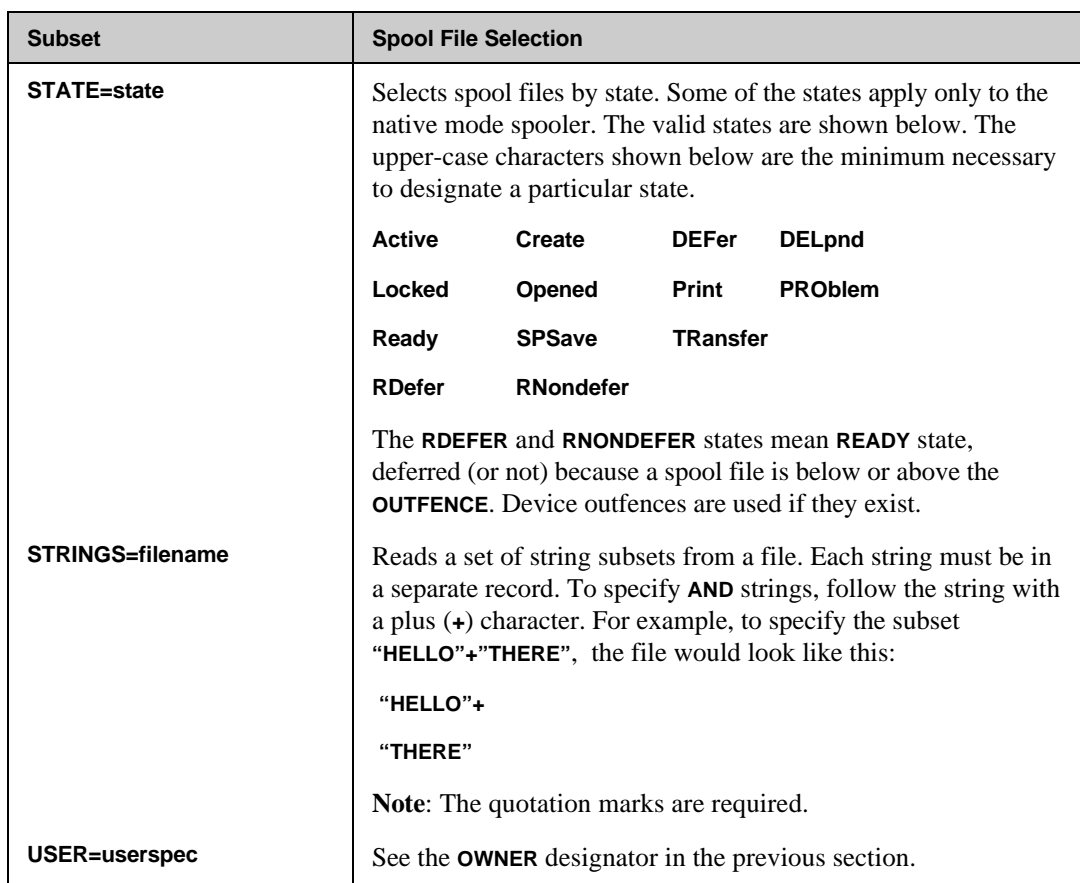

These selection criteria can be abbreviated as shown below. The upper-case characters shown below are the minimum necessary.

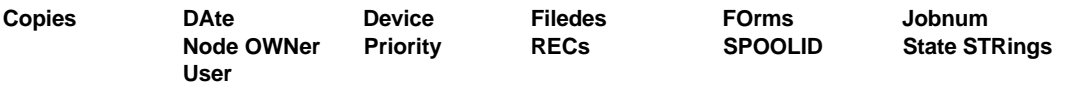
# **Special Subset Designators**

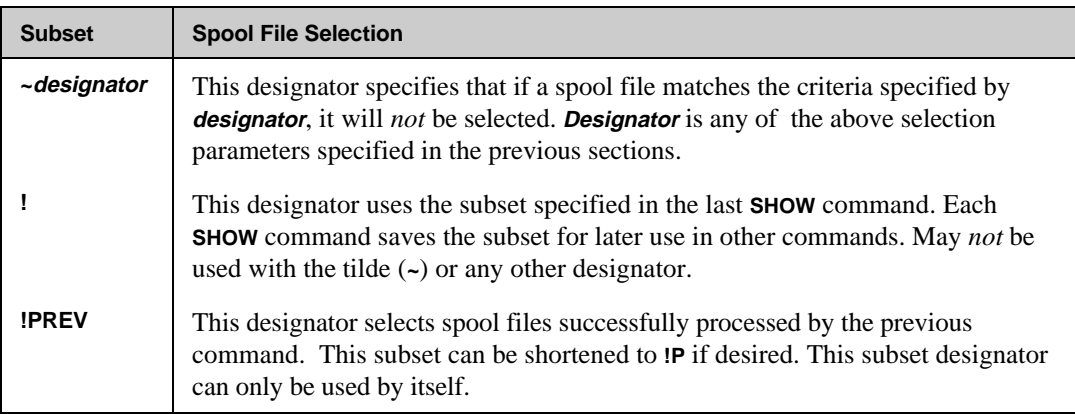

# **Examples of Using Subset Designators**

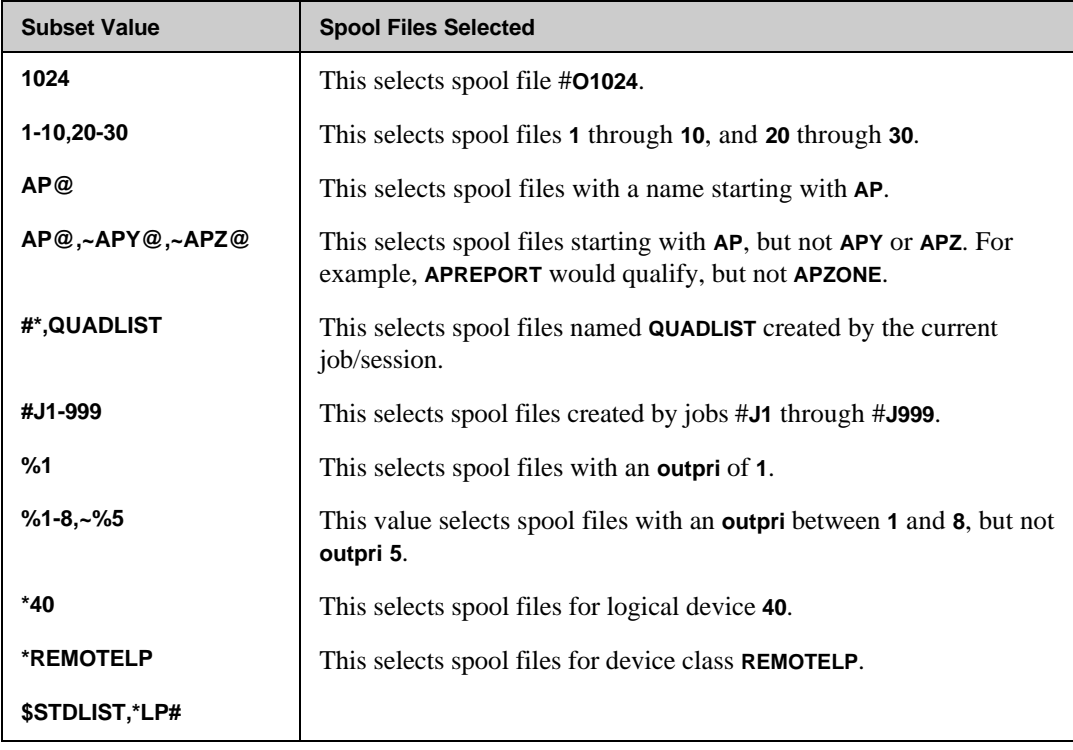

*Continued*

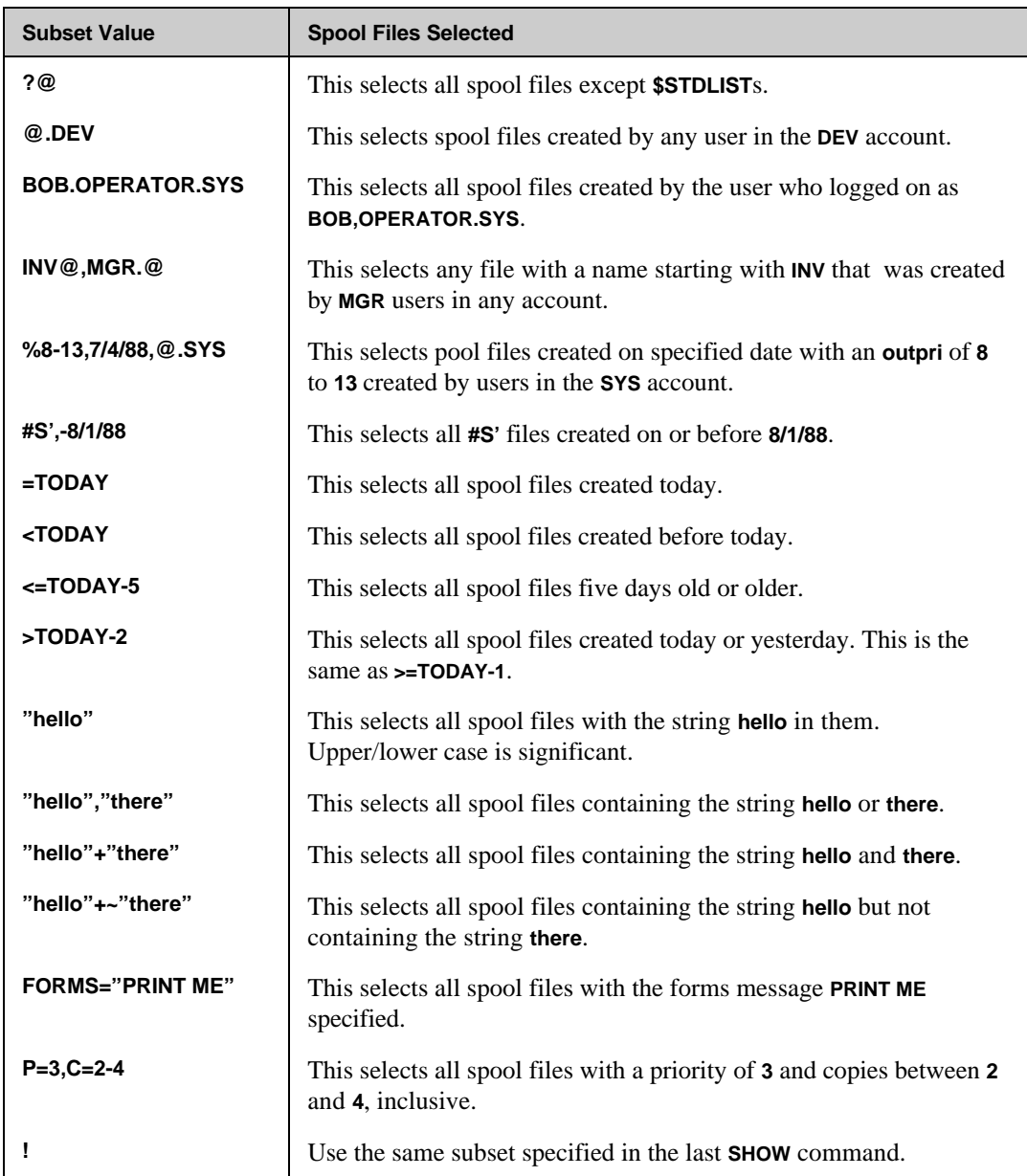

# **Variable Substitution**

NBSpool will substitute JCWs and MPE/iX variables into a command string. To insert a value of a variable into a command, preface the JCW or variable name with an exclamation point. For example, to insert the value or variable of the JCW **PRI** into an **ALTER** command, enter:

```
O> ALTER $,MGR.SPOOL;P=!PRI
```
If a variable name is specified but not found, no substitution will be made. Furthermore, using two exclamation points will prevent the insertion of a value. In the example shown below, the **ALTER** command will search for the string **!TEST**. Each pair of exclamation points will be converted to **1**, but only if the character following the last **!** is an alphabetic character. Otherwise, all of the exclamation points will be left in the command string.

**O> ALTER \$,"!!TEST"**

For MPE/iX users, a general discussion on the use of variable substitution can be found by entering **HELP ECHO,EXAMPLE**.

# **Notes on Using Variables**

- If a session has a variable called **PREV**, using the **!PREV** subset will fail, as the value of the variable **PREV** will be inserted in the command. To avoid this problem, modify the command line to use a subset of **!PREV**. This will ensure the use of the **!PREV** subset in all cases.
- When entering **XEQ** commands, make sure all variables are defined and valid before entering the **XEQ** command list. The **XEQ** command parses each command as it is entered, so an error will occur if a variable isn't found.
- Each time a command is executed, the value of all variables will be looked up. This allows an **XEQ** command to change the value of a variable and have it take effect on all subsequent commands.
- Variables are *not* substituted in MPE commands.

# **Variables Set by NBSpool**

The following variables, which are actually JCW's, are set by NBSpool during normal operation.

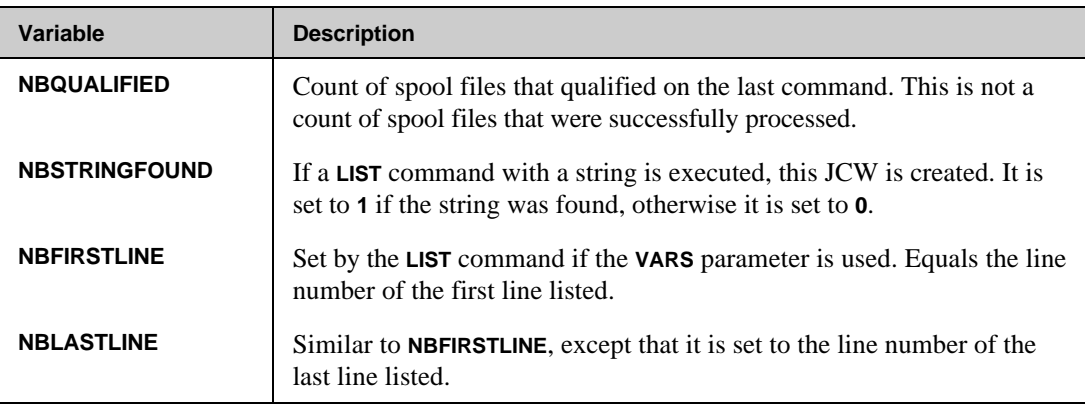

⊷ **Note.** NBSpool uses the **LPP** JCW to override the default **LPP** value of **60** for all commands that use "lines per page." This value is only read when NBSpool is started.

# **Predefined Variables**

NBSpool creates "virtual" variables that do not really exist, but can be used by NBSpool commands. In order to use these variables in child processes or after leaving NBSpool, you must issue a **SETVAR** or **SETJCW** command explicitly.

⊷

**Note.** The scope of these variables is limited, so they may not exist at all times. Variables beginning with **CURR** only exist during the execution of a **WHILE** loop.

The following variables are predefined.

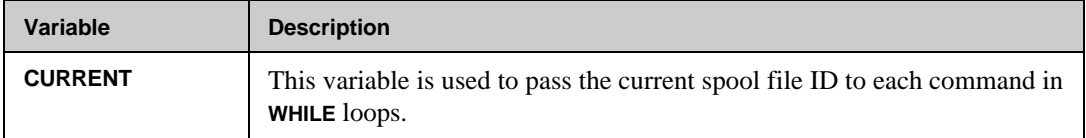

*Continued*

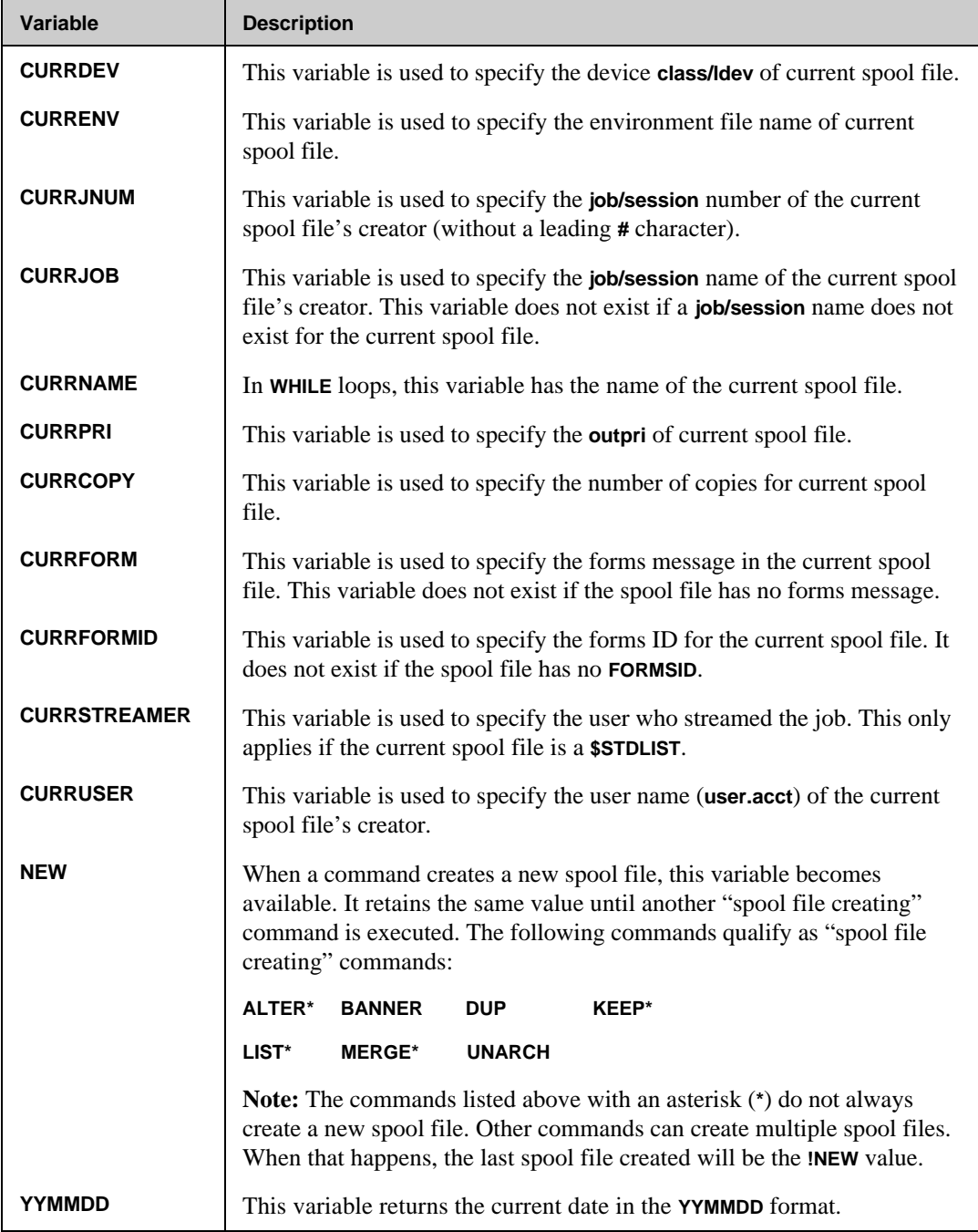

# **LOOKUP Variables**

NBSpool also has a class of variables that are created by the **SET** command and are available for use in **WHILE** commands. A limited set of these variables is also available for use outside **WHILE** commands. **LOOKUP** variables are used to predefine a set of values based on spool file and user attributes for use in NBSpool and MPE commands. The general form of **LOOKUP** variables are:

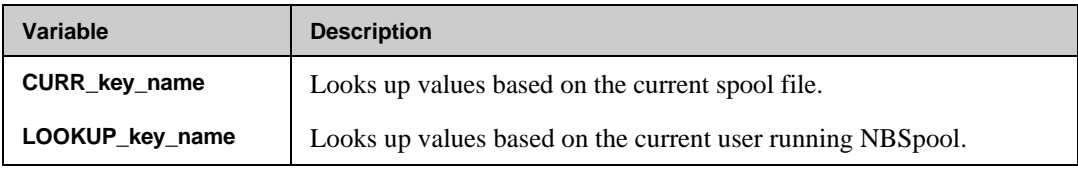

The following keys are available:

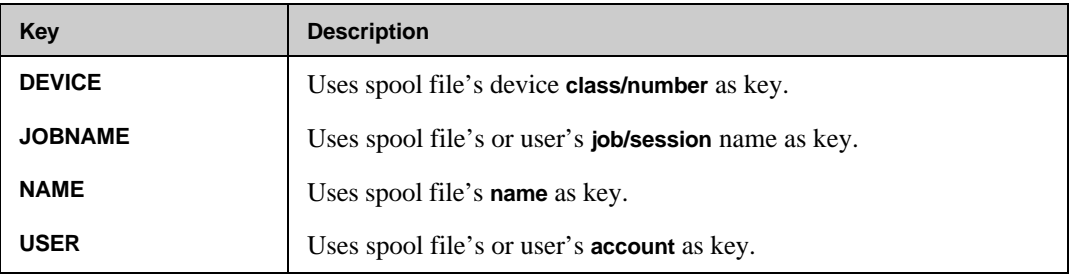

The **name** portion of the variable can be any string from **1** to **8** alphanumeric characters. The first character must be alphabetic. For example:

```
0> SET VAR=QUEUE;USER=MGR.NETBASE;VALUE='DEVSERV/HPLJQ'
0> SET VAR=QUEUE;USER=OPER.GL;VALUE='ACCTSERV/LJ4'
```
In the previous example, two NBSpool variables have been created: **CURR\_USER\_QUEUE** and **LOOKUP\_USER\_QUEUE**. The **CURR\_USER\_QUEUE** variable has one of three possible values for each iteration of a **WHILE** loop:

- **DEVSERV/HPLJQ** if the current spool file was created by the user **MGR.NETBASE**.
- **ACCTSERV/LJ4** if the current spool file was created by the user **OPER.GL**.
- No value for spool files created by all other users. In this case, the current command will be ignored (if in a **WHILE** loop).

The **LOOKUP\_USER\_QUEUE** variable will also only be defined if it was previously created with a **SET** command. The **LOOKUP** variables use the logon user's information as opposed to a spool file's user information. In the following example, any **\$STDLIST**s created by one of the three specified users will be archived to the corresponding files. Spool files created by other users will be ignored.

**0> SET VAR=ARCHIVE;USER=MGR.NETBASE;VALUE='STUFF.ARC' 0> SET VAR=ARCHIVE;USER=MANAGER.SYS;VALUE='SMSTUFF.DATA' 0> SET VAR=ARCHIVE;USER=OPERATOR.SYS;VALUE='OPSTUFF.DATA' 0> WHILE \$ W> ARC !CURRENT;FILE=!CURR\_USER\_ARCHIVE**

**W> END**

# **Command Redirection**

Redirection allows the output of certain commands to be sent to an output file other than **\$STDLIST**. The syntax for redirection is:

```
O> command >[filespec]
```
The **filespec** entry is a file name or back-referenced file equation.

- If no **filespec** is specified, the output will go to **NBOUTPUT**, which by default is directed to the device class **LP**. If no file exists, one will be built as a temporary, variable ASCII file with **CCTL** enabled. Use a file equation to alter these default characteristics.
- If the **filespec** entry is invalid in any way, it will be assumed that it is part of the command string. Also, it will be completely ignored if it is specified on a command that does not support redirection.

If an error occurs when opening the redirection file, the command will not be executed. If an error occurs while writing to the file, the command will continue processing, but the output will be thrown away and a message will be printed when the command is finished.

# **Commands that Support Redirection**

All output from the commands shown below will be sent to the redirection file with the exception of the **Scanning** and **n files qualified** messages.

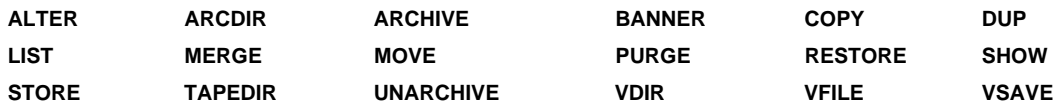

### **Examples of Command Redirection**

To create a fixed ASCII disk file in the permanent domain, issue the following commands:

```
O> :FILE SAVEOUT;REC=-80,16,F;NOCCTL;SAVE
O> S $STDLIST > *SAVEOUT
```
To redirect the output to the device class **LASER**, do one of the following:

```
O> :FILE LISTING;DEV=LASER
O> ARC @;FILE=BIGARC > *LISTING
or
O> :FILE NBOUTPUT=WHATEVER;DEV=LASER
O> P @.SYS >
```
In this last example, the file name is missing, so the default was taken. The file equation specifies a new device and a new name.

# CHAPTER 3 **NBSpool Output Commands**

The NBSpool output mode determines the set of valid NBSpool output commands that can be used on output spool files. This chapter describes each output command, with information on the operation, syntax and parameters for each command. Examples are also provided. Review the "Command Summary" section for a brief overview of the output commands. The NBSpool output commands appear in alphabetical order in this chapter.

The majority of the commands discussed in this chapter can be performed on subsets of spool files. Subsets allow you to quickly perform a command on multiple spool files that share a common attribute. Turn to Chapter 2 for more information on working with subsets of spool files.

**Note.** The prompt for NBSpool output commands is **O>**.

# **In This Chapter**

- **Command Summary**
- **Output Commands**

# **Command Summary**

This section summarizes the available NBSpool output commands. The output commands are listed in alphabetical order.

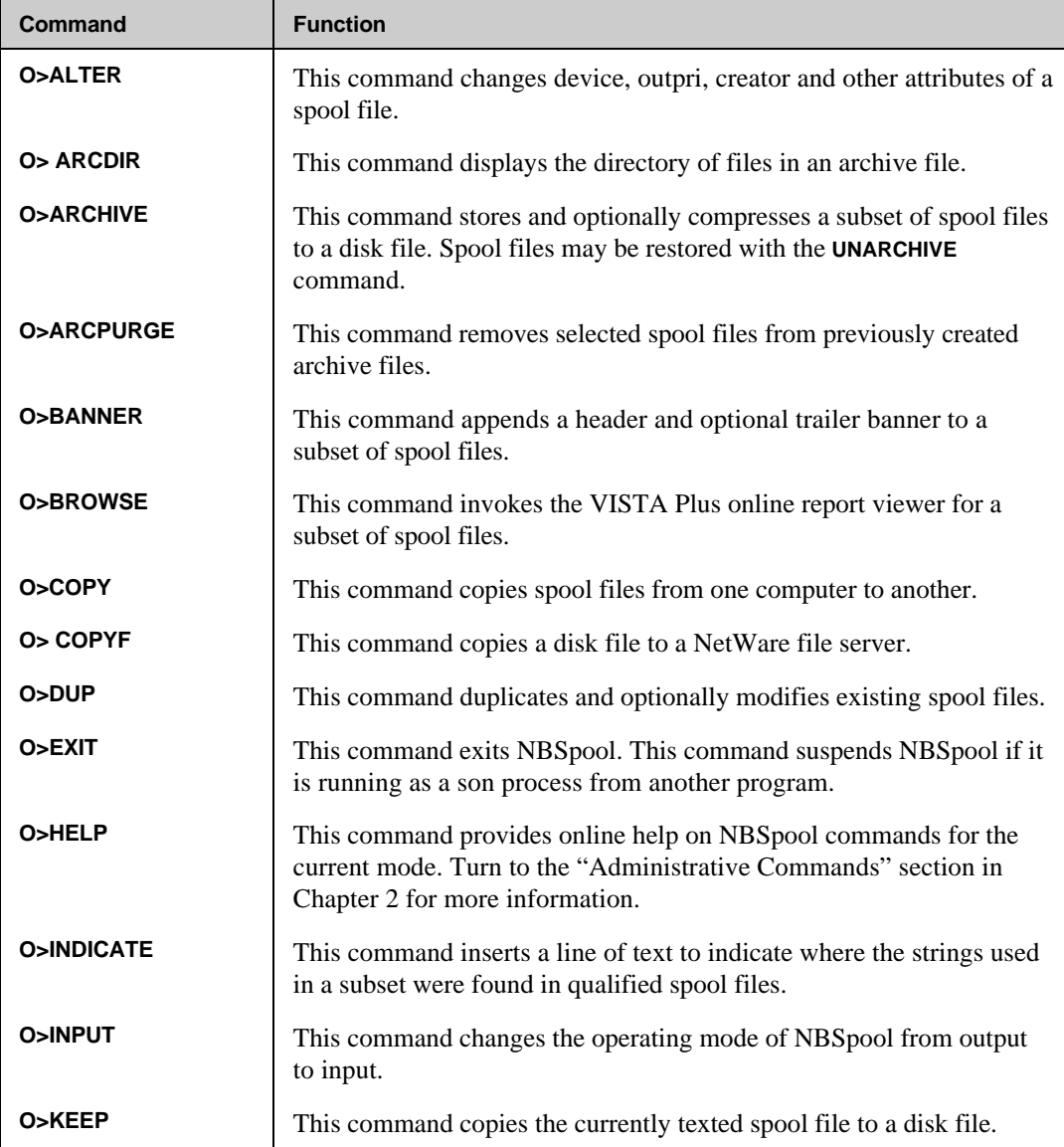

*Continued*

## **NBSpool Output Commands**

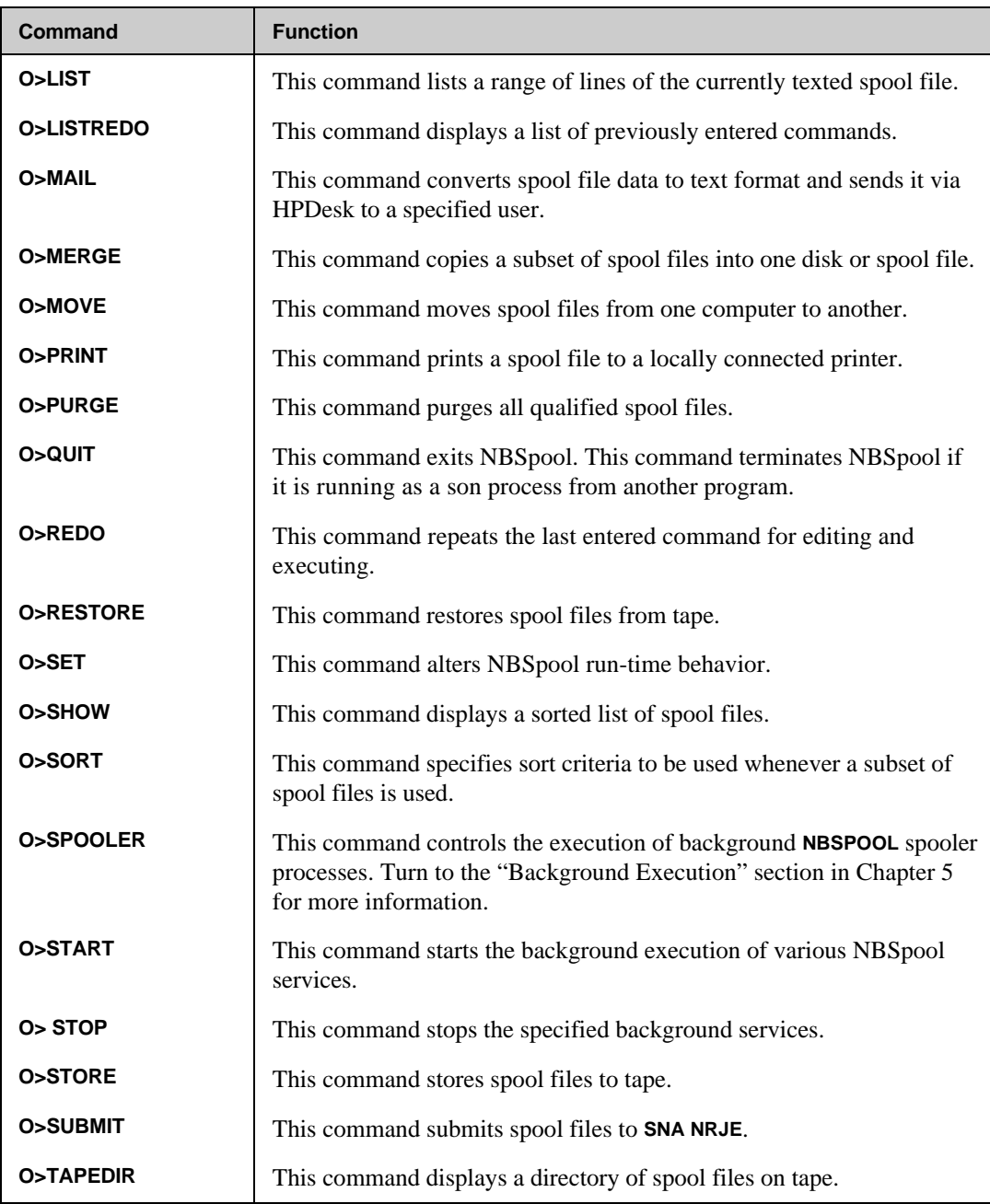

*Continued*

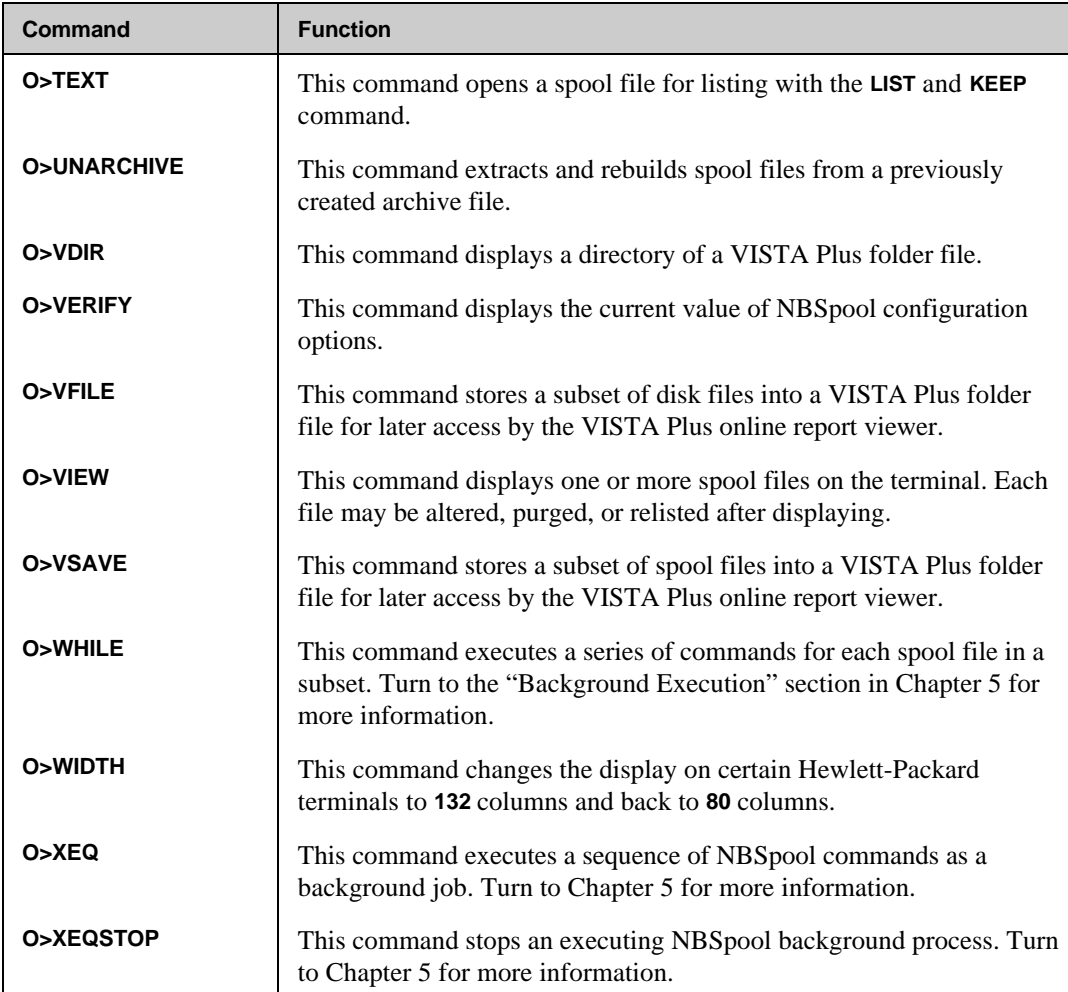

# **Output Commands**

The following sections describe the NBSpool output commands in detail. For each command, you will find information on the operation, syntax and parameters. Examples are also provided. The NBSpool output commands appear in alphabetical order.

# **ALTER**

The **ALTER** command changes local spool file characteristics such as **OUTPRI, DEVICE** or **COPIES**. The **ALTER** command allows mass changes to a subset of spool files. Each qualifying spool file will be displayed as it is altered. This command works exactly like the MPE **ALTSPOOLFILE** command. The command can be stopped at any time by pressing **Ctrl+y**.

The **NOFORMS** parameter removes any forms messages from the subset of spool files. The **NOPAGE** parameter will remove form feeds from a spool file. This is most useful for processing **\$STDLIST** files which can contain many useless form feeds. These parameters require the spool file to be in the **READY** state.

Using the **FORMS=** parameter can add, change, or delete a forms message. If a blank or null forms message is specified, it will be treated as though the **NOFORMS** parameter was specified. Any other string will either add a forms message or replace an existing forms message.

Changing the creator of a spool file can have an unexpected side effect. The spool file may not be accessible if the creator is changed to a different account, since NBSpool security prevents users with **AM** (or less) capability from viewing other user's spool files.

The **ALTER** command will work on spool files in any state if only the number of copies, outpri, device or state is changed. Other changes only operate on **READY** spool files.

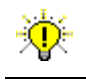

**User Tip.** This command may be abbreviated to **A**.

# **ALTER Syntax**

```
O> ALTER subset [;PRI =outpri ]
                [;COPIES=copies ]
                [;DEV ={class} ]
               \begin{bmatrix} \end{bmatrix} [;CREATOR=user ]
                [;ENV=envfile ]
                [;FORMID=[formid] ]
                [;FORMS="formmsg" ]
                [;JOBNAME=jobname ]
                [;NAME=name ]
                [;PRINTER=printdef]
               [; SPSAVE=\{Y | N\} ]
                [;STATE=state ]
               [;ASK ]<br>[;NOENV ]
               [;NOENV ]<br>[;NOFORMS ]
                [;NOFORMS ]
                [;NOPAGE ]
                [;NEWTIME ]
                [;NOQUOTE ]
```
### **ALTER Parameters**

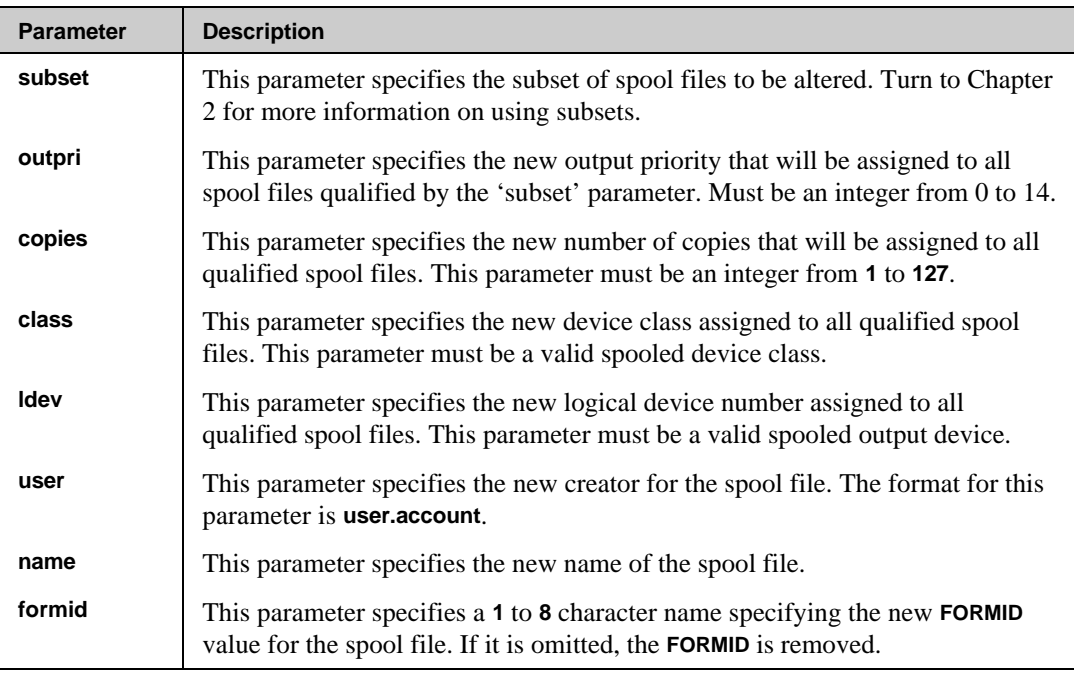

*Continued*

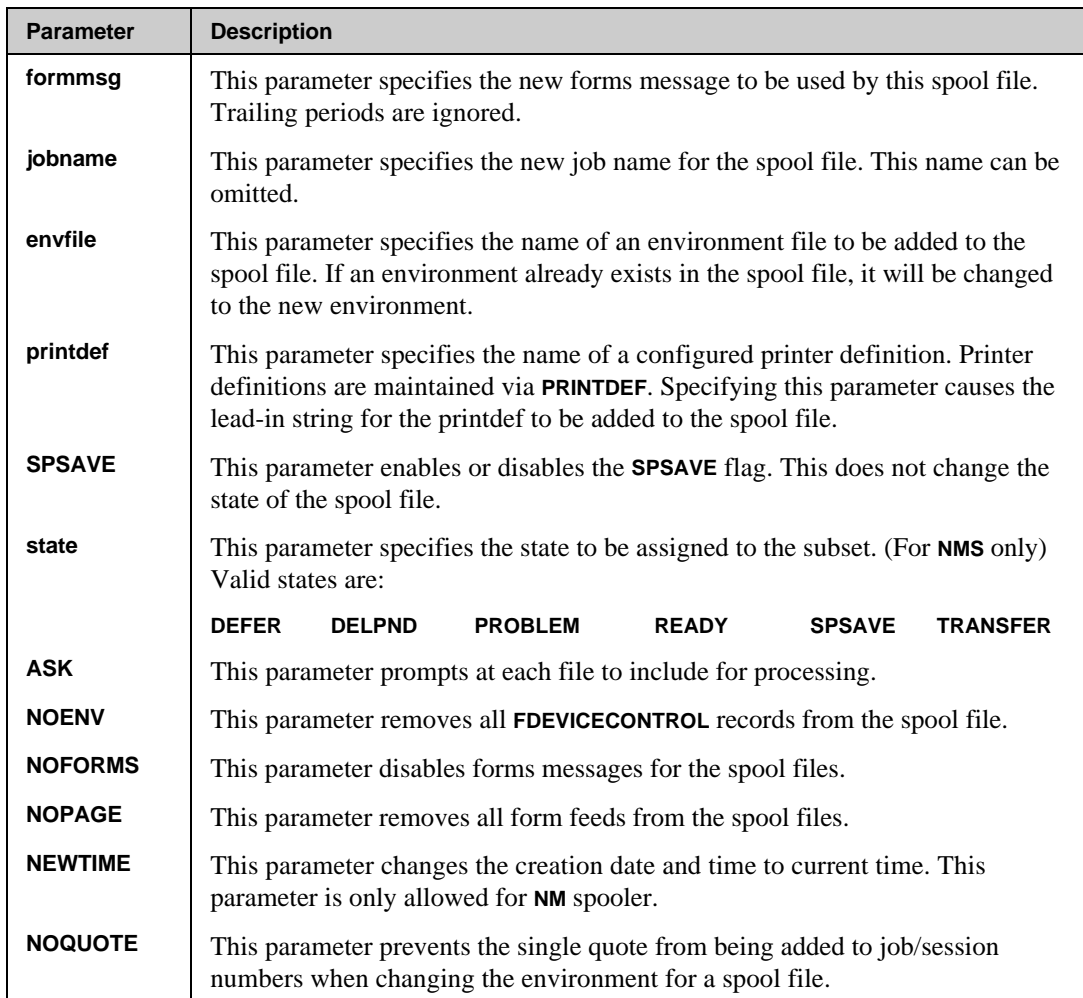

### **ALTER Examples**

In the following example, all **\$STDLIST** spool files output priorities are changed to **1**.

```
O> ALTER $;PRI=1
3 Spool files Qualify
DFID FILENAME JOB USER NAME SECTORS STATUS
-------------------------------------------------------------
#O3399 $STDLIST #J1049 MGR.NETBASE 36 Altered
#O3404 $STDLIST #J1052 MGR.NETBASE 40 Altered
#O3415 $STDLIST #J1058 MGR.NETBASE 36 Altered
```
**Altered 3 spool files successfully**

# **ARCDIR**

The **ARCDIR** command displays a formatted listing of the spool files stored in an archive file. The format of the display is the same as the **SHOW** command.

Information about the size of the archive and its directory is displayed before the listing of spool files. The available space in an archive is also displayed. If an archive has its security released, the word **\*RELEASED\*** will be displayed in the archive directory header.

### **ARCDIR Syntax**

**O> ARCDIR fileset**

**O> ARCDIR subset;FILE=fileset**

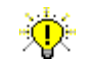

**User Tip.** This command may be abbreviated to **ARCD**.

### **ARCDIR Parameters**

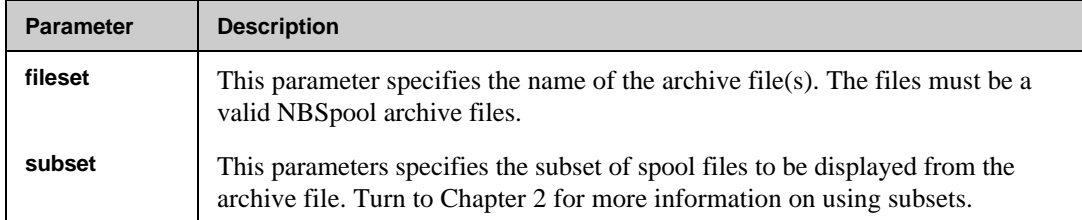

# **ARCDIR Examples**

In the following example, the spool files in the **A111188** archive file are displayed.

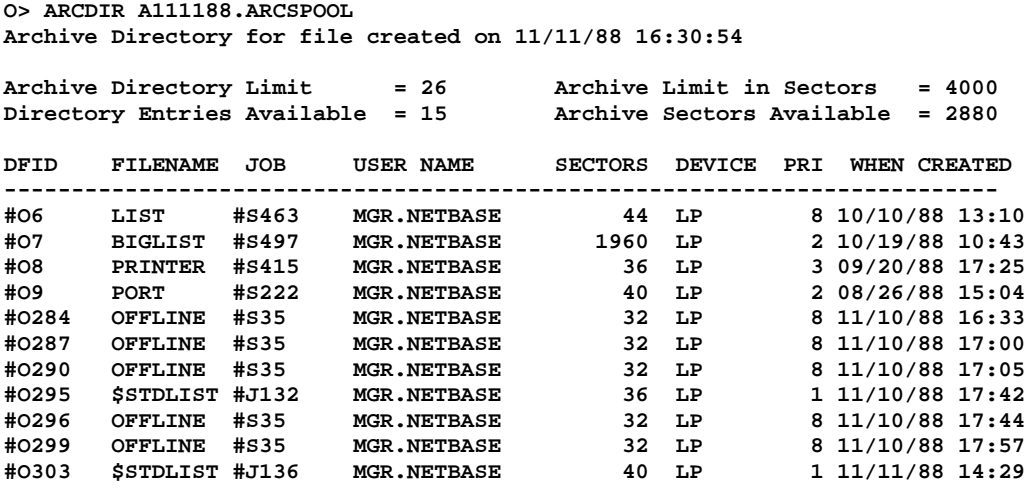

**Total of 2880 sectors in 11 spool files**

# **ARCHIVE**

The **ARCHIVE** command stores and compresses spool files to disk for later *unarchiving*. This provides a disk-based alternative to the **STORE** and **RESTORE** to tape feature. Press **Ctrl+y** to terminate the command. If the **PURGE** option was specified, none of the archived spool files will be purged.

The archive file is created by this command, so if a file with the same name already exists, it will be purged after confirmation from the user. Archive files are created with a file code of **888** to identify them from other files. Files may be extracted from the archive using the **UNARCHIVE** command.

If the **LIMIT** parameter is specified, the archive file will be built with enough directory space to contain the requested number of files. If the limit is specified, the size of the archive (in sectors) must also be specified. If this parameter is omitted, the archive will only be built large enough to hold the current spool file subset. This parameter is ignored if the archive already exists.

–⊗ **Note.** An archive cannot contain more than **32,767** files.

The **APPEND** parameter will append the current spool file subset to an existing archive file. If the archive does not exist, this parameter is ignored. A **LIMIT** must be specified when the archive is created for an **APPEND** to be used later on that archive. If an archive is too small to hold new spool files, it may be expanded by copying it to a larger file with the same file code and record size. However, the size of the directory is fixed and cannot be changed.

The **NOCOMP** parameter disables the normally enabled compression algorithm. This can considerably speed up the archival of large spool files, but more disk space will be consumed.

By default, normal NBSpool security provisions will prevent users from unarchiving spool files from an archive file unless they would normally have access to the spool files. The **RELEASE** parameter will allow any user to unarchive any spool file in the archive, assuming the user has read access to the archive file. This parameter is ignored if appending to an existing archive file.

The **NEWPRI** and **PURGE** parameters affect the condition of the spool files. If **NEWPRI** parameter is used, each spool file will have its outpri changed to the specified value as each file is successfully archived. The **PURGE** parameter causes the archived spool files to be purged after all files are archived.

# **ARCHIVE Syntax**

```
O> ARCHIVE [subset] ;FILE=[filename]
                  [;LIMIT=files,sectors]
                  [;NEWPRI=outpri ]
                  [;PURGE ]
                 [;ASK ]<br>[;NOCOMP ]
                  [;NOCOMP ]
                  [;APPEND ]
                  [;RELEASE ]
```
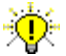

**User Tip.** This command may be abbreviated to **ARC**.

## **ARCHIVE Parameters**

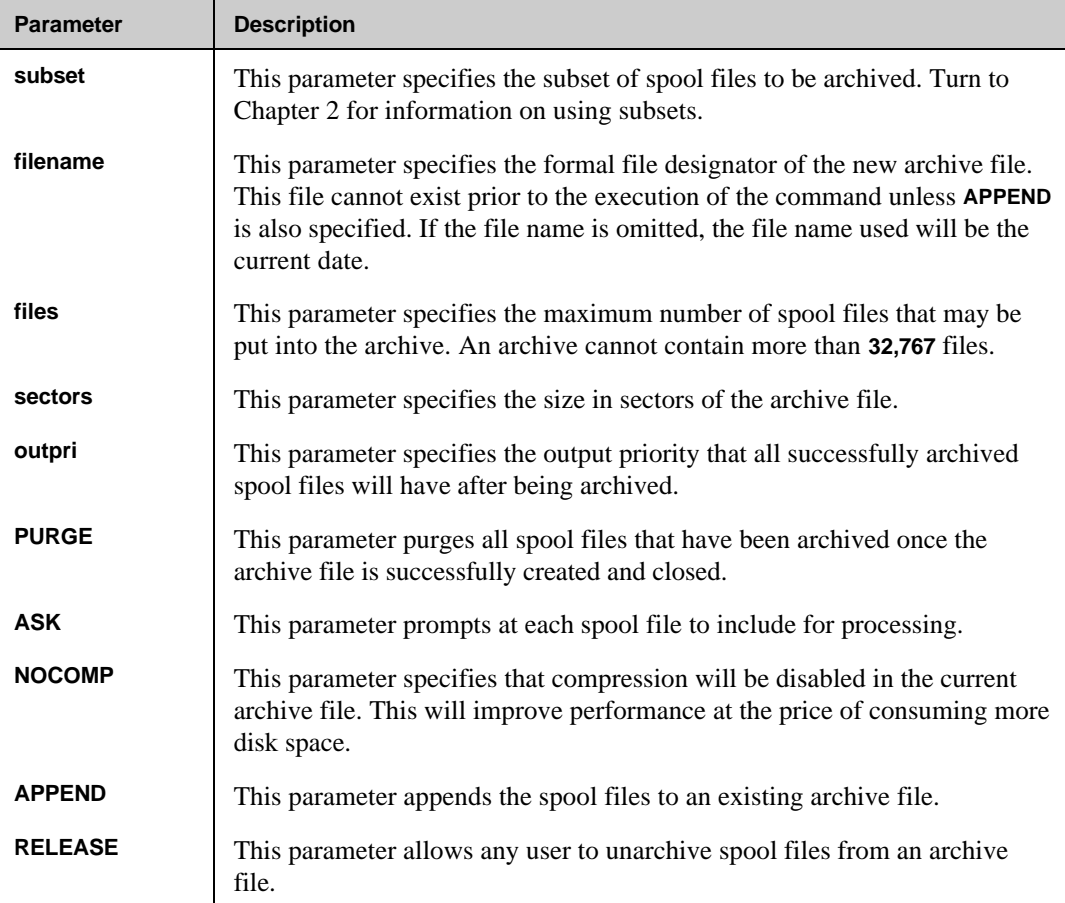

#### **ARCHIVE Examples**

In the following example, every spool file is archived and then purged.

```
O> ARCHIVE @;FILE=A111188.SPOOLARC;PURGE
10 Spool files Qualify
DFID FILENAME JOB USER NAME SECTORS STATUS
---------------------------------------------------------------
#O6 LIST #S463 MGR.NETBASE 44 Archived
#O7 BIGLIST #S497 MGR.NETBASE 1960 Archived
#O8 PRINTER #S415 MGR.NETBASE 36 Archived
#O9 PORT #S222 MGR.NETBASE 40 Archived
#O275 OFFLINE #S35 MGR.NETBASE 76 Archived
#O278 OFFLINE #S35 MGR.NETBASE 32 Archived
#O287 OFFLINE #S35 MGR.NETBASE 32 Archived
#O290 OFFLINE #S35 MGR.NETBASE 32 Archived
#O293 OFFLINE #S35 MGR.NETBASE 32 Archived
#O295 $STDLIST #J132 MGR.NETBASE 36 Archived
```

```
Purging...
Archived 10 spool files for 2400 sectors
```
In the following example, all **\$STDLIST**s are archived to the file **STDLST.SPOOLARC**.

```
O> ARCHIVE $;FILE=STDLST.SPOOLARC
```
In the following example, all spool files created by jobs except the **\$STDLIST**s are archived, and then the **OUTPRI**s are changed to **13**.

#### **O> ARCHIVE #J,~\$;FILE=ARCEM;NEWPRI=13**

In the following example, an archive with room for **400** spool files and a total size of **10000** sectors is created, and all **\$STDLIST**s are placed in the new archive.

#### **O> ARC \$;FILE=STORE;LIMIT=400,10000**

In the following example, all spool files with an outpri of 1 are appended to the archive **SQUISH**, and then their **OUTPRI**s are changed to **2**.

#### **O> ARC %1;FILE=SQUISH;APPEND;NEWPRI=2**

# **ARCPURGE**

The **ARCPURGE** command purges selected spool files that were archived with the **ARCHIVE** command. Any subset of spool files in the archive may be purged. Only the archive's creator may use the **ARCPURGE** command.

Pressing **Ctrl+y** will terminate the archive purging process. If a fileset was specified, any fully processed archive files will be left in their newly cleaned state. Any archive files that have yet to be fully processed will be left intact, without any spool files being purged.

### **ARCPURGE Command Syntax**

**O> ARCPURGE [subset] ;FILE=fileset [;ASK ]**

**User Tip.** This command may be abbreviated to **ARCP**.

### **ARCPURGE Parameters**

Ň.

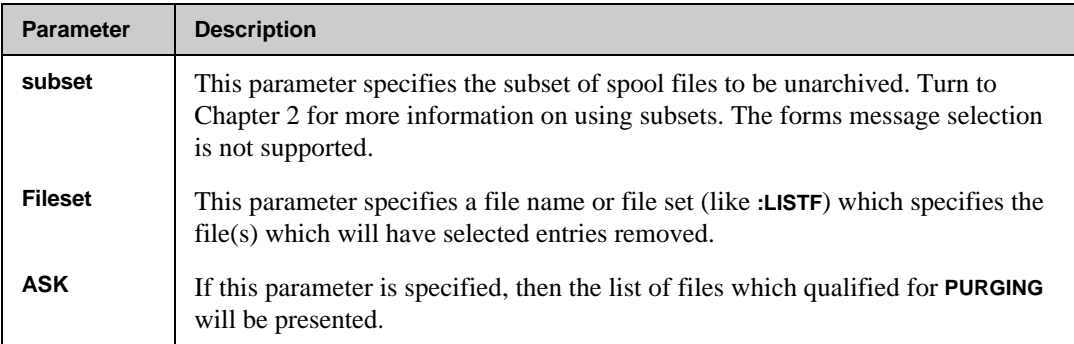

### **ARCPURGE Examples**

In the following example, all spool files from the **STUFF** archive are purged of **outpri 7**.

```
O> ARCP %7;FILE=STUFF
```
In the following example, all spool files for device class **LPSLOW** are purged.

```
O> ARCPURGE *LPSLOW;FILE=ARCFILE
```
In the following example, all spool files more than 10 days old are purged.

**O> ARCPURGE >TODAY-10;FILE=ARCFILE**

# **BANNER**

The **BANNER** command takes spool files and attaches header and trailer banners to them. The information displayed on the banner as well as the format of the banners is predefined in the **BANNER** database. In addition, the distribution lists for a particular spool file come from the **BANNER** database.

If a distribution list exists for a spool file, the **BANNER** command will create one spool file for each user on the distribution list. This can be overridden with the **SINGLE** parameter. When **SINGLE** is specified, the banner will contain the complete distribution list for the spool file. In addition, the number of copies will be set to the total of the distribution.

If a spool file is not defined in the **BANNER** database, the **SINGLE** parameter will not process the spool file unless the **ALTER** parameter is specified. This causes all spool files matching the subset to be altered. The **NOTRAIL** parameter will suppress trailer banners if they have been requested in the database.

This command requires that a database reside in **BANNER.DATA.NETBASE**. If the database does not exist here, a file equation may be used to redefine it.

### **BANNER Syntax**

```
O> BANNER subset [;PRI =outpri ]
              [;COPIES=copies ]
             [;DEV ={class}]
              [ {ldev }]
              [;ALTER ]
              [;ASK ]
              [;SAVE ]
              [;SINGLE ]
              [;NOFORMS ]
              [;NOTRAIL ]
```
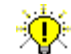

**User Tip.** This command may be abbreviated to **B**.

## **BANNER Parameters**

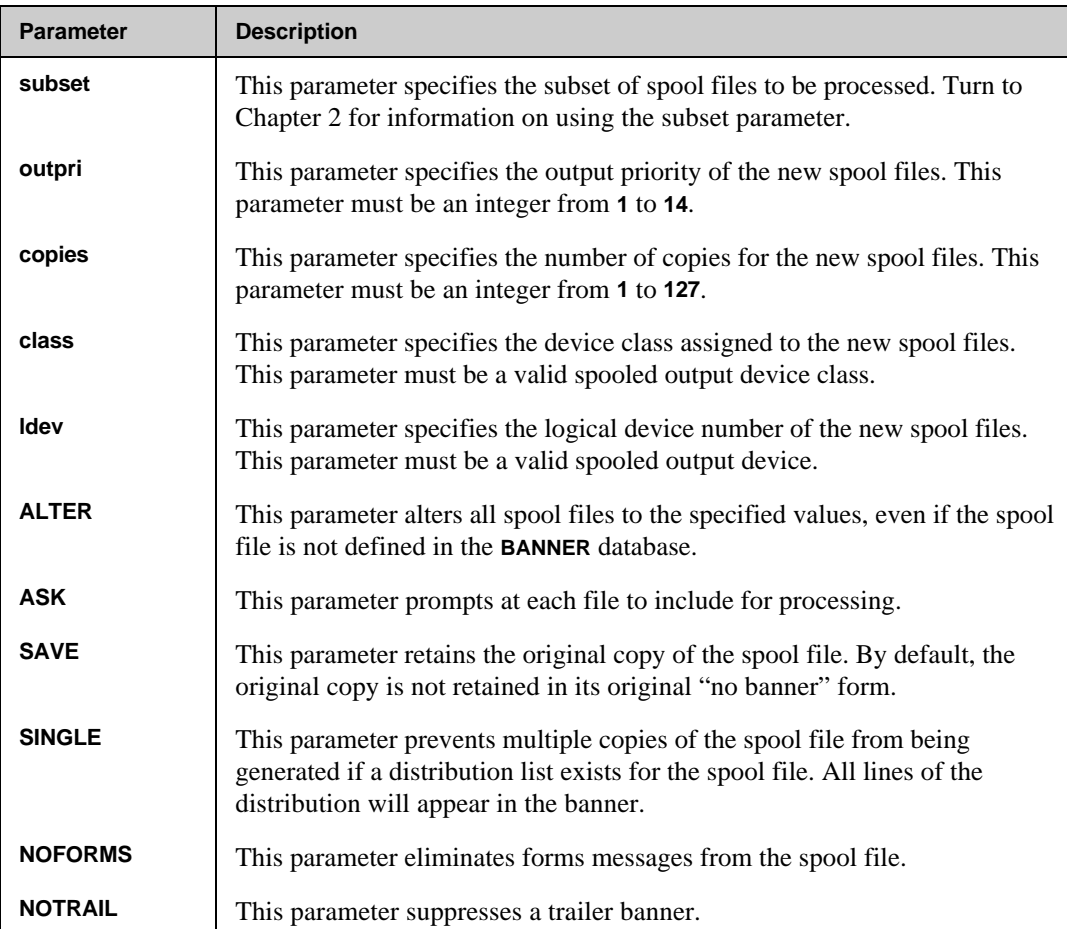

## **BANNER Examples**

In the following example, a banner is added to all **\$STDLIST**s with an output priority of **6**.

**O> B \$,%6**

In the following example, a banner is added to spool file #**O102**, leaving the original alone and suppressing a trailer.

**O> BANNER 102;SAVE;NOTRAIL**

In the following example, a banner is added to **GLREPORT** and prevents the creation of multiple spool files for everyone on the distribution list.

**O> B GLREPORT;SINGLE**

# **BROWSE**

The **BROWSE** command executes in two stages. The first stage processes the subset of spool files for viewing. The second stage invokes the VISTA Plus online viewer. The user is then able to use VISTA Plus to view any report specified in the subset. The **BROWSE** command operates only on spool files in the **READY** state.

By default, the **BROWSE** command simply displays a **Processing Files...** message while it preprocesses the spool files. If any error occurs during processing, the command will terminate. The **SHOW** parameter will override this behavior. In addition, the **SHOW** parameter displays each spool file name as it is processed.

The **BROWSE** command creates a temporary VISTA Plus folder named **VISTATMP**, which may be reexamined by entering **BROWSE** with no parameters. This will reinvoke VISTA Plus without recreating the folder file.

The **VISTATMP** folder can be saved permanently. For example, to save the temporary folder under the name **STDLISTS**, type:

```
O> :RENAME VISTATMP,STDLISTS,TEMP
O> :SAVE STDLISTS
```
The **COMP** parameter is of no use unless the **VISTATMP** file will be saved for later use. Therefore, use of **COMP** is not recommended unless necessary.

#### **BROWSE Syntax**

```
O> BROWSE
```

```
O> BROWSE subset [;ASK ]
             [;COMP ]
             [;FFSCAN[="ffdelim"] ]
             [;SHOW ]
             [;LPP=lines ]
             [;PRINTER=printername]
             [;START=firstrec ]
```
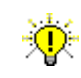

**User Tip.** This command may be abbreviated to **BR**.

### **BROWSE Parameters**

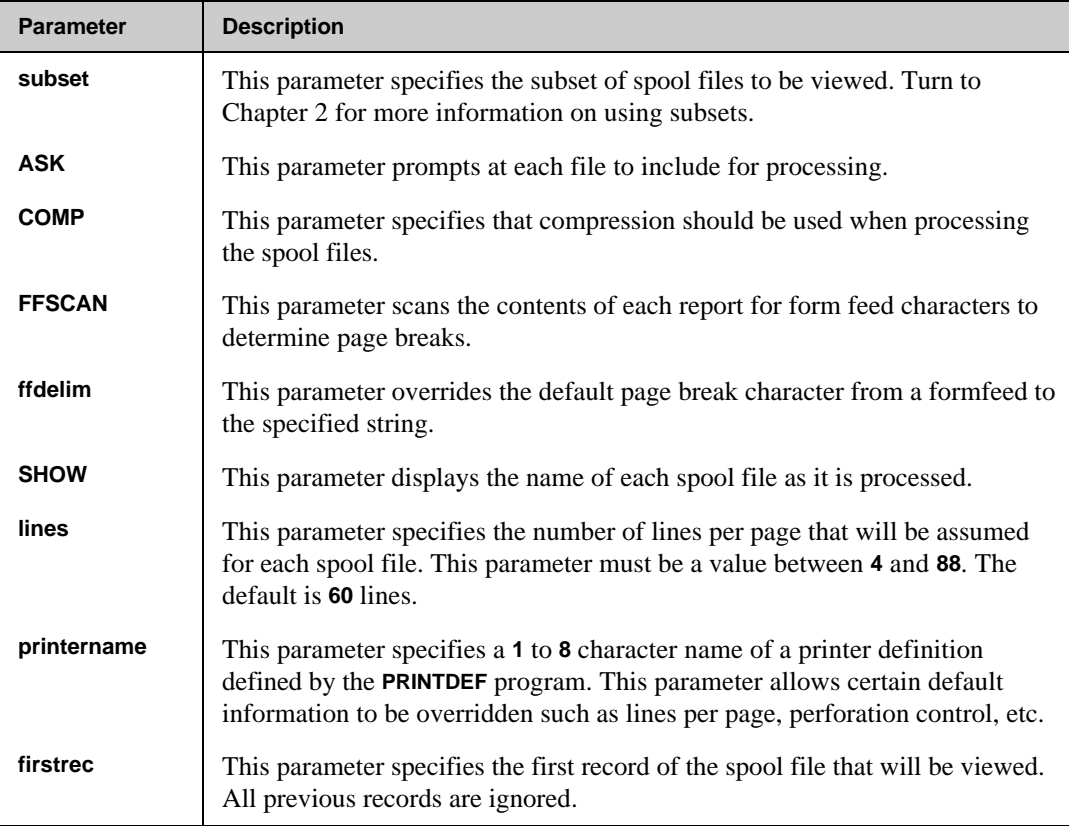

## **BROWSE Examples**

In the following example, all **\$STDLIST**s created today with the word **ABORT** in them are viewed.

```
O> BROWSE $,'ABORT',=today
```
In the following example, all files named **AGING** which are normally printed at 80 lines per page are viewed.

**O> BR AGING;LPP=80**

Turn to the "VSAVE" section in this chapter for more information on creating VISTA Plus folders.

# **COPY**

The **COPY** command copies one or more spool files to a remote node. When the command is first executed, NBSpool will contact the remote computer and establish a connection. Any subsequent access to that node will not require an additional connection. This command may be stopped at any time by pressing **Ctrl+y**. If a copy is in process, the unfinished remote copy will be purged.

⊷⊗ **Note.** Unlike the **MOVE** command, the **COPY** command does not purge the original spool file. The **COPY** command only operates on spool files in the **READY** state.

If NBSpool is running in a NetBase environment, a remote session to the node receiving the spool file is not required since NetBase will automatically handle the transfer. The node name or node number used in the command should be consistent with the node names or numbers used in the NetBase configuration.

If NetBase is not installed, the RPM service of **NS** will be used to create the process **NBSPOOLT** on the remote computer. A **DSLINE** command is required to specify the destination node. Programmatic logons are supported if the **LOGON=** parameter is specified in the **DSLINE** command, and a remote session does not exist in the environment.

Spool files will be left unchanged unless the **NEWPRI** parameter is specified, which causes successfully copied spool files to be altered in priority. New spool files will have the job/session number changed to include an apostrophe, for example **#S'10**.

If the **NEWTIME** parameter is specified, the remote spool files will have a creation date/time of the current time. This allows the user to order the spool files for printing on systems with the native mode spooler, since the **NMS** prints in creation sequence within a priority.

If a spool file is to be transferred to an HP-UX computer, either the **DEST** or **HPUX** parameter must be specified. The **OUTPRI** and **COPIES** parameters are translated to the UNIX equivalents. Other parameters affecting the destination spool file are not applicable. This feature requires the HP-UX option to be purchased.

Forms handling on NetWare are controlled by the **FORM NUMBER**. The **FORM** parameter allows either the form name or number to be specified for a subset of spool files. If a form name is specified, NBSpool will look for a **CI** variable or JCW with the same name as the form name. If it exists, the value will be used as the form number.

If NBSpool encounters a Workstation Configurator TermType file, it will open the termtype file, look for a TVFC file associated with the file, open the VFC file, and extract the initialization string. If any of these steps fail, an error will occur and the command will continue to execute. The **NOENV** keyword disables this feature.

If you are sending copies via LPR/LPD, the destination can be followed by an option string that will be sent to the remote system. The option string must be in the following format:

**"dest -option1 [ -option2[...]]"**

For example:

**lj -olandscape -tHello.**

To alter the printing characteristics of a spool file destined for a NetWare printer, the **PRINTER** parameter can be used. As with the **PRINT** command, various control strings can be specified, as well as paging control. Turn to the "Running PRINTDEF" section in this chapter for more information.

On some slow network links, it is possible that a **COPY** command will continually encounter errors. These errors can be reduced by adjusting the size of the spool file transfer packets. By setting the JCW **SPOOLPACKET** to **1024** or any multiple of **1024** up to **8192**, these errors can be eliminated. Set this JCW before entering NBSpool.

### **COPY Syntax**

Turn to the "MOVE" section in this chapter for the syntax of this command. The **MOVE** and **COPY** commands have the same syntax with one exception: the **COPY** command has an additional **NEWPRI** parameter valid for all types of **COPY** operations.

```
O> COPY [subset] TO destination [;NEWPRI=newpri]
                            [;... ]
                            [;RETRY ]
                            [;RETRYDELAY=seconds ]
```
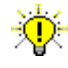

**User Tip.** This command may be abbreviated to **CO**.

#### **COPY Parameters (for all destinations)**

Turn to the "MOVE Parameters" section in this chapter for information on the available **COPY** command parameters. All parameters are the same, with one exception for the **COPY** command. The parameter is defined as follows:

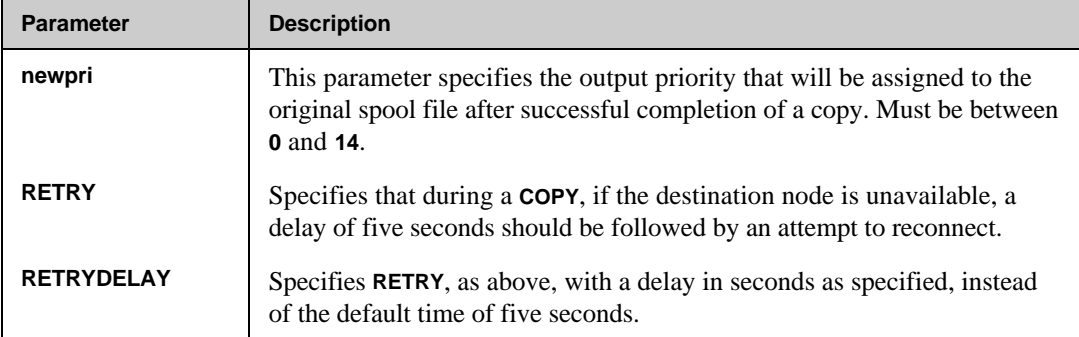

### **COPY Examples**

In the following example, all spool files named **CATLIST** are duplicated onto node **MASTER**. Note that this command will leave the original copy on the local computer.

```
:DSLINE MASTER;LOGON=NBSPOOL,OPERATOR.SYS
ENVIRONMENT 1: MASTER.QUEST.SOFTWARE
:RUN NBSPOOL.PUB.NETBASE
NetBase Spooling Utility [0.9.1] Update 7 Copyright 1988 QUEST Software
QUEST Software, Inc.
O> COPY CATLIST TO *MASTER
1 Spool file Qualifies
Connecting with MASTER...
DFID FILENAME JOB USER NAME SECTORS STATUS
------------------------------------------------------------------
#O580 CATLIST #S62 MGR.NETBASE 84 Copied as #O54
```
The **COPY** command is often used in background jobs to continually copy spool files from one computer to another. In the following example, all spool files with a priority of **8** to **14** are copied to the remote computer, **ENGINE**, every **60** seconds.

```
!JOB COPYJOB,OPERATOR.SYS
!
!DSLINE ENGINE;LOGON=SPXFER,OPERATOR/SECRET.SYS
!
!RUN NBSPOOL.PUB.NETBASE
XEQ;WAIT=60
COPY %8-14 TO *ENGINE;NEWPRI=7
END
EXIT
!EOJ
```
I P

**Note.** The **NEWPRI=** parameter prevents the same spool files from being copied every time the command executes, since the copied spool files will be reduced below the subset selection criteria.

The **DSLINE** command with the **LOGON=** parameter will cause NBSpool to automatically log on to the remote machine with a "programmatic" logon. If the remote computer **ENGINE** goes down, NBSpool will log on again without any operator intervention.

In the following example, all spool files for device class **NOVELL** are copied to Novell Server **MYSERVER**, Printer Queue HPLJQ, and the report is printed with 132 column portrait.

```
O> COPY DEV=NOVELL TO MYSERVER;LPR;DEST="HPLJQ":PRINTER=LP132
```
**1 Spool files Qualify**

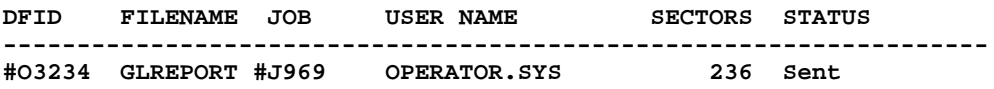

In the following example, the Quest Novell PC Gateway Product is used to copy all spool files for device class **RLASER** to Novell Server **MYSERVER**, Printer Queue HPLJQ.

**O> COPY DEV=RLASER TO GATEWAY;QUEUE=MYSERVER/HPLJQ**

**1 Spool files Qualify**

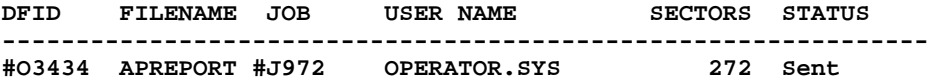

# **COPYF**

The **COPYF** command performs a file transfer operation between the HP 3000 and a Novell NetWare server. This command operates only on disk files. Binary disk files are transferred without any data translation. ASCII files are converted to DOS format (trailing spaces truncated, CR/LF appended to the end of each line).

A transfer will not be made if the destination file exists unless the **REP** parameter is specified. Note that the NetWare user **NBSPOOL** must have the appropriate rights to the destination directory. Either forward slashes (**/**) or backward slashes (**\**) may be used. This command may also be terminated at any time by pressing **Ctrl+y**.

#### **COPYF Syntax**

```
O> COPYF [filename] TO gateway;QUEUE=server/volume:path
                                       [;APPEND]
                                        [;PURGE]
                                       [;REP ]
```
**Note.** This command requires a Quest Software Unidirectional Gateway.

### **COPYF Parameters**

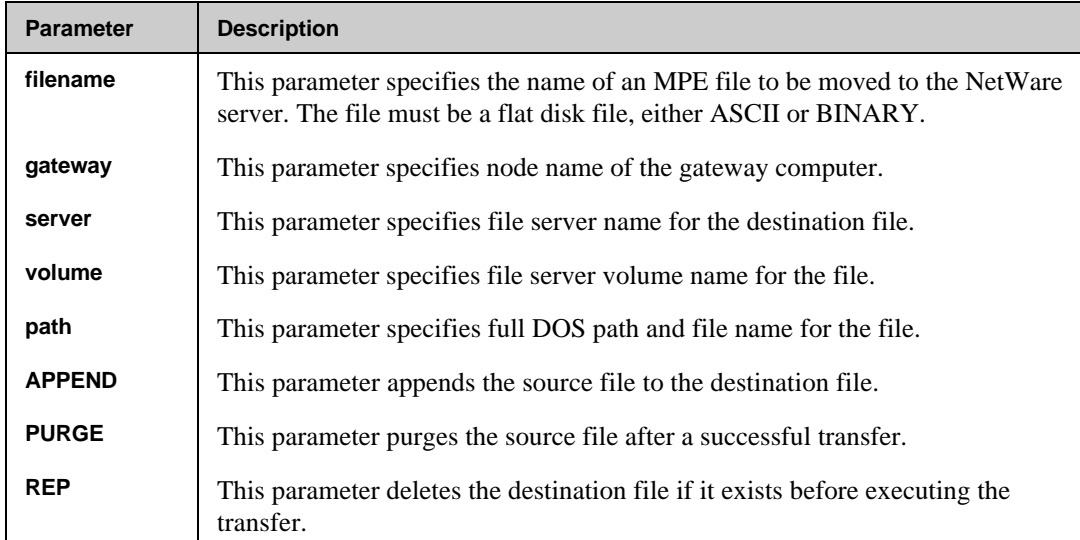

# **COPYF Example**

In the following example, the file **BIGREPT.DATA** is copied to the directory **\HOME\JANE** on the **SYS** volume of the file server **ACCTNG**.

**O> COPYF BIGREPT.DATA TO GATE;Q=ACCTNG/SYS:HOME/JANE/BIGREPT.DATA**

# **DUP**

The **DUP** command duplicates existing spool files. The new spool files may have their outpri, copies and device specifications changed, but will otherwise be exact copies of the originals. This command may be interrupted at any time by pressing **Ctrl+y**. If a spool file is being copied, the new incomplete copy will be purged.

**Note.** The **DUP** command operates only on spool files in the **READY** state.

To denote the copies, the job/session number will be changed to include an apostrophe, as in **#S'1**. The exception to this rule is when both the **NOPAGE** and **PURGE** parameters are specified, resulting in a new spool file with the same characteristics as the original excepts all form feeds have been removed.

If the **NEWTIME** parameter is specified, the duplicate spool files will have a creation date/time of the current time. This allows you to order the spool files for printing on systems with the native mode spooler, since the **NMS** prints in creation sequence within a priority.

The **INTERLEAVE** parameter allows you to print multiple copies of reports in whatever order you desire. It takes the number of copies for the first spool file in the subset (or the value specified in **COPIES=**) and generates that many copies of each spool file in the subset. Each copy is timestamped to cause them to print in the sequence specified by the **SORT** command.

For example, to print three copies of the **A**, **B** and **C** spool files one can use the **NM** spooler, which will print them in the sequence shown below.

**A A A B B B C C C**

The **INTERLEAVE** parameter can be used to override this. To print the spool files in the **A B C A B C A B C** order, type:

**O> DUP A,B,C;INTERLEAVE;COPIES=3**

If the **COPIES=** parameter is not specified, the first spool file in the subset determines the number of copies to print. The number of copies set on all other spool files in the subset will be ignored.

# **DUP Syntax**

```
O> DUP subset [;PRI =outpri ]
              [;COPIES=copies ]
              [;DEV ={class} ]
             [ {{ldev }] [;NEWPRI=newpri ]
              [;CREATOR=user ]
              [;ENV=envfile ]
              [;FORMS="formmsg"]
              [;NAME=name ]
             [;ASK ]<br>[;NOENV ]
              [;NOENV ]
              [;INTERLEAVE ]
             [;NEWTIME ]<br>[;NOPAGE ]
              [;NOPAGE ]
              [;NOQUOTE ]
              [;PURGE ]
```
# **DUP Parameters**

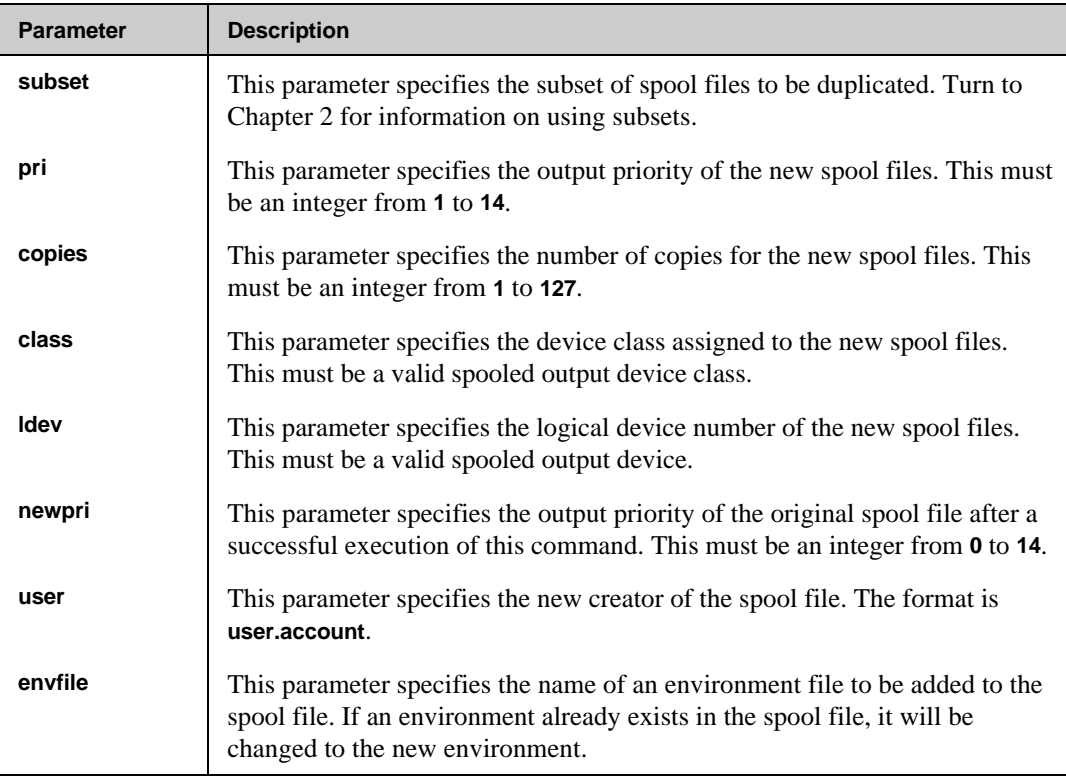

*Continued*
#### **Chapter 3**

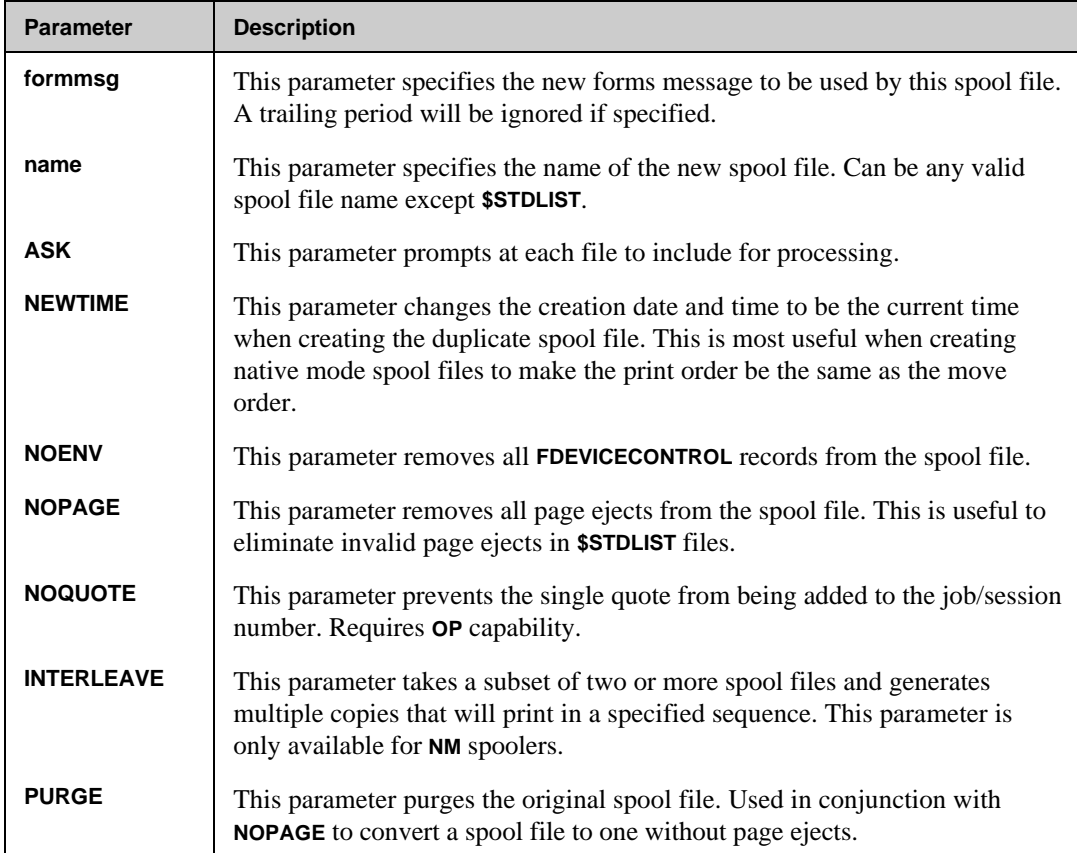

## **DUP Examples**

In the following example, the spool file **FORMLIST** is duplicated and the new copy is immediately printed on logical device **22** with a priority of **14**.

```
O> DUP FORMLIST;DEV=22;PRI=14
1 Spool file Qualifies
DFID FILENAME JOB USER NAME SECTORS STATUS
-------------------------------------------------------------------
#O3436 FORMLIST #S457 MGR.NETBASE 48 Duplicated as #O3445
To get rid of all page ejects from all $STDLISTs, enter:
O> DUP $;NOPAGE;PURGE
```
# **INDICATE**

This command inserts a line of text to indicate where the strings used in a subset were found in qualified spool files. The **WITH** parameter allows the default text **\*\*\*** to be overridden. **INDICATE** operates only on spool files in the **READY** state.

## **INDICATE Syntax**

```
O> INDICATE subset [;WITH ="string" ]
                [;SHOW ]
```
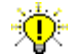

**User Tip.** This command may be abbreviated to **INDI**.

## **INDICATE Parameters**

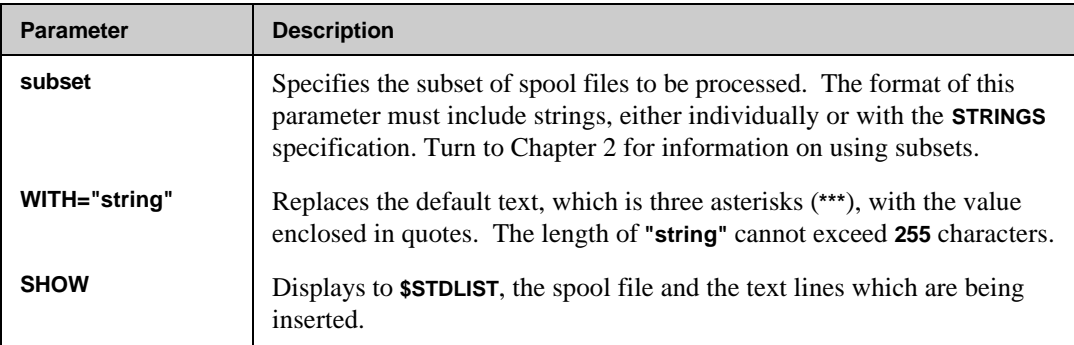

### **INDICATE Example**

To add indications to **\$STDLIST**'s where selected text was found:

```
O> INDICATE $,"WARNING";WITH="*** WARNING *** WARNING ***"
O> INDICATE $,"ERROR";WITH="*** ERROR *** ERROR ***"
```
To add indications to **MYJOB** in front of each **\*\*\* EXPRESSION** line, and display the results to the screen:

**O> INDICATE MYJOB,"\*\*\* EXPRESSION";WITH="!!!!";SHOW**

# **INPUT**

The **INPUT** command switches the mode of NBSpool to look at job **\$STDIN** files. A new set of commands will appear, and the operation of other commands may change. If a file is texted when switching modes, it will be closed. In addition, the sorting order will be reset when switching modes. Finally, the prompt will change to show the new mode.

To secure the **INPUT** mode, you may use the **SET** command to specify a password required with the **INPUT** command. Turn to the "SET" section in this chapter for more information.

## **INPUT Syntax**

**O> INPUT**

### **INPUT Parameters**

No parameters exist for the **INPUT** command.

# **KEEP**

The **KEEP** command copies some or all of the currently texted spool file into a permanent disk file. By default, the new file will contain all of the carriage control (**CCTL**) information from the spool file. It can then be edited and **FCOPY**ed back into a spool file without losing formatting information.

ſ ŏ

**Important!** Laser printer environment information is not written to the keep file and will be lost.

By specifying the **EXPAND** parameter, a simple flat file without **CCTL** will be created. Line spacing carriage control directives will be translated to an appropriate number of blank lines. If a large number of blank lines are inserted, the default size of the disk file may not be large enough. You must use a file equation to increase the file size before issuing the **KEEP** command. By specifying the **NOCCTL** parameter, a simple flat file without **CCTL** will be created.

The **;REC=AUTO** parameter allows you to request that the keep file be built with the smallest record size which can hold the spool file.

#### **KEEP Syntax**

```
O> KEEP filename [;REC=[AUTO|recsize]
                          [,[blkfact]
                          [,[F|V]
                          [,[ASCII|BINARY]]]]]
                   [;EXPAND]
                   [;NOCCTL]
                   [;RANGE=first[/last]]
                   [;SAVECCTL]
```
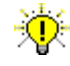

**User Tip.** This command may be abbreviated to **K**.

## **KEEP Parameters**

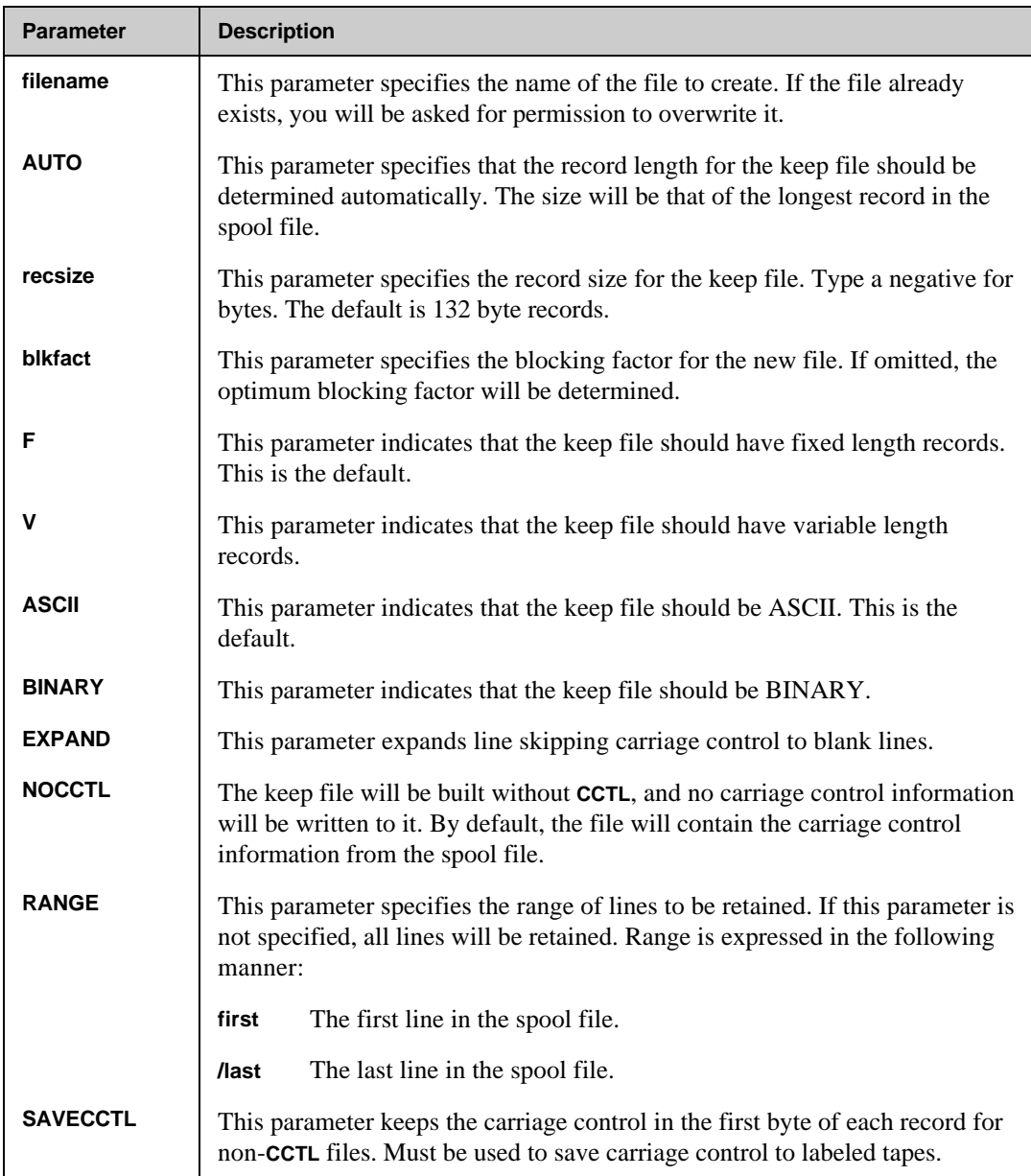

#### **KEEP Example**

In the following example, the spool file **OFFLINE** is saved as **TEMPLIST**, stripping out the printer carriage control information. The **LISTF** command shows the default parameters NBSpool uses to build the disk file if the **REC=** parameter is omitted.

```
O> TEXT OFFLINE
Opened spool file #O3419 (OFFLINE), last line is 84.
O> KEEP TEMPLIST;NOCCTL
O> :LISTF TEMPLIST,2
ACCOUNT= NETBASE GROUP= PUB
FILENAME CODE ------------LOGICAL RECORD----------- ----SPACE----
               SIZE TYP EOF LIMIT R/B SECTORS #X MX
TEMPLIST 132B FA 83 83 31 64 1 1
```
In the following example, the currently texted spool file is kept as a flat ASCII file with the minimum record length and no carriage control information.

**O> KEEP MYFILE;REC=AUTO;NOCCTL**

In the following example, the default size of the output file may not be large enough when using the **EXPAND** parameter. A file equation to make it larger.

**O> :FILE MYFILE;DISC=5000 O> KEEP \*MYFILE;REC=AUTO;EXPAND**

# **LIST**

The **LIST** command displays some or all of the spool file opened by a prior **TEXT** command. The format of the command closely approximates that of the contributed library program **QUAD**.

To copy a subset of a spool file to another spool file, use the **UNN** and **OFFLINE** parameters. This will copy the selected range of lines to a new spool file named **NBSPLIST**. All carriage control will be retained in the new file. All **FDEVICECONTROL** records will be stripped.

The **WAIT** parameter is used to continually monitor the progress of **OPEN** spool files. The command will display to the end of the spool file and then pause for a specified time. After the pause, any new lines that have been written to the spool file will be displayed. The command will terminate if the spool file is closed or if you press **Ctrl+Y**.

⊷⊗ **Note.** Timing considerations can cause the listing of the last block of an **OPEN** spool file to be unsuccessful. If any error should appear, simply redo the command.

If the **CCTL** parameter is used, carriage controls and space modes are displayed within the file. This parameter offers information similar to that displayed by the MPE **PRINTSPF** command. Any of the **LIST** command's parameters may be shortened to as little as one character. For example, **FIRST** may be abbreviated to **F**. Each subcommand must be separated by a space.

#### **LIST Syntax**

```
O> LIST [range] [CCTL ]
            [OFFLINE ]
            [PAUSE ]
            [REMOVE ]
            [TRUNCATE ]
            [UNN ]
            [VARS ]
            [WAIT [=seconds]]
            [string ]
Where:
```

```
range = {ALL }
 {@ }
       {[line][/line]}
```
**User Tip.** This command may be abbreviated to **L**. Also, the parameter in uppercase can be abbreviated to one character.

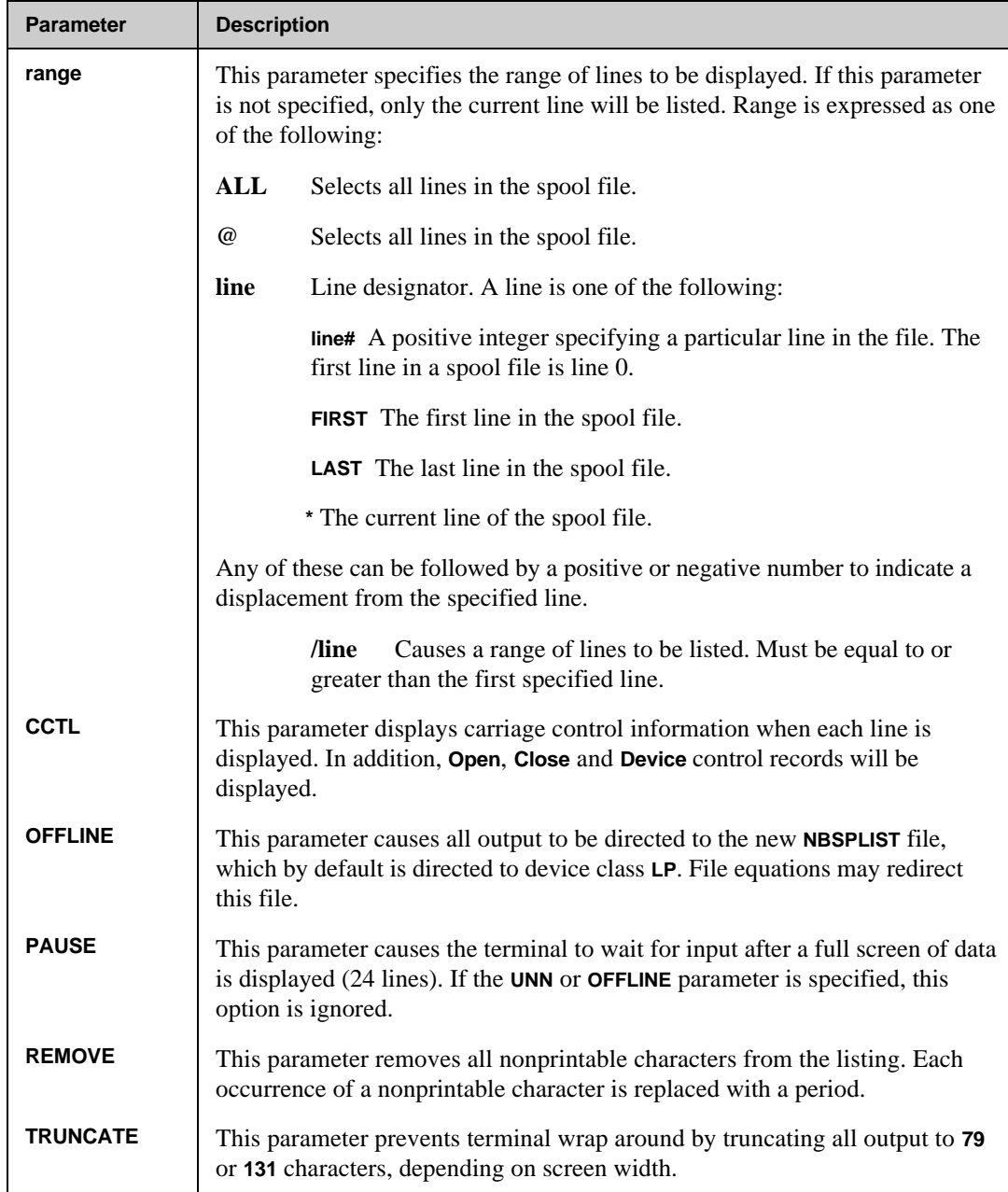

## **LIST Parameters**

## **Chapter 3**

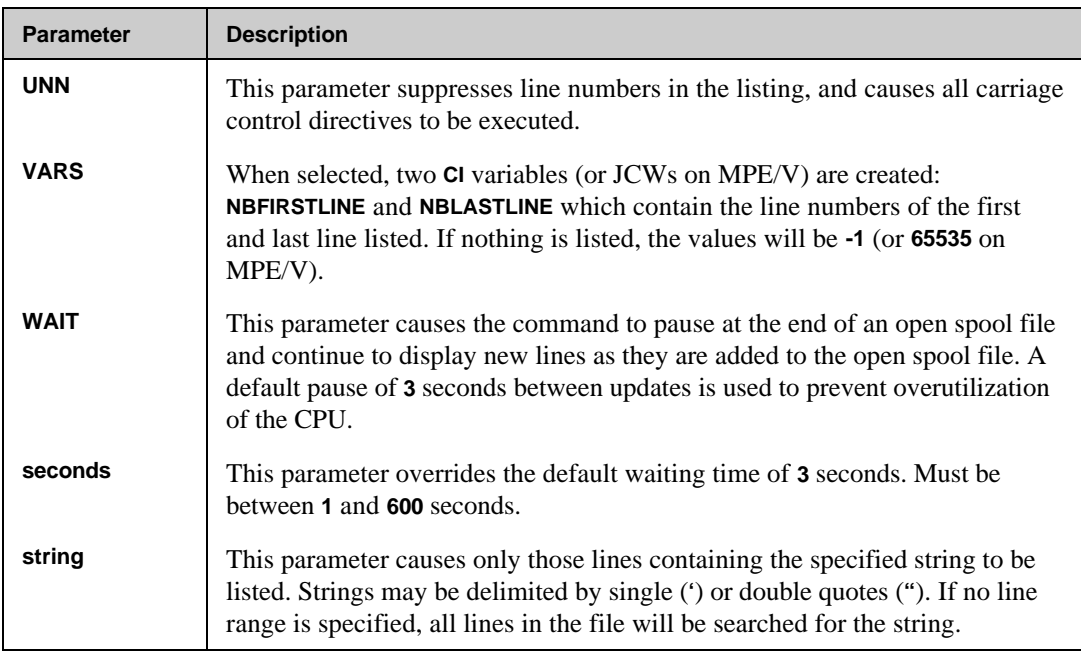

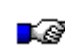

**Note.** All uppercase parameters described above can be abbreviated to one character. For example, **U** and **UNN** are equivalent.

#### **LIST Examples**

In the following example, texting in a **\$STDLIST** and using the **LIST** command to display the contents are illustrated.

**O> T \$STDLIST 4 Spool files Qualify**

**DFID FILENAME JOB USER NAME SECTORS DEVICE PRI WHEN CREATED ---------------------------------------------------------------------------- #O3434 \$STDLIST #J1065 MGR.NETBASE 384 LP 1 OPENED #O3404 \$STDLIST #J1052 MGR.NETBASE 40 LP 1 10/03/88 14:51 #O3415 \$STDLIST #J1058 MGR.NETBASE 36 LP 1 10/05/88 10:51 #O3399 \$STDLIST #J1049 MGR.NETBASE 36 LP 1 10/03/88 14:34**

Since the filename **\$STDLIST** was not unique, NBSpool displayed all qualifying spool files and requests that you resolve the ambiguity by entering the **DFID** of the desired file.

**Enter DFID number of desired file: 3434 Opened spool file #O3434 (\$STDLIST), last line is 40.**

```
NOTE: SPOOL FILE IS OPEN
```
The **LIST** command is now used to display the spool file in the familiar **SPOOK** format. Notice that the spool file chosen is actually an open spool file.

```
O> L ALL
  1
  2 :JOB NETBASE,MGR.NETBASE,PUB
  3 PRIORITY = DS; HIPRI; TIME = UNLIMITED SECONDS
  4 JOB NUMBER = #J1065
  5 THU, OCT 6, 1988, 4:47 PM
  6 HP 3000 / MPE V G.B3.02 (BASE G.B3.02).
  7 :
  8 :CONTINUE
 9 :COMMENT REMOVED 'PURGE NBLOGBK.DATA' TO KEEP MPEXL ACCOUNTING OK
10 :CONTINUE
11 :RUN COPYN.PUB.NETBASE;INFO="FROM=NBLOG.DATA.NETBASE;TO=NBLOGBK.DATA"
12
13 FastCopy [2.9.2] (C) QUEST Software 1985
14 WALL TIME = 8.130 CPU TIME = 5.113
15 INPUT RECS = 257 OUTPUT RECS= 257
16
17 END OF PROGRAM
18 :
19 :CONTINUE
20 :RUN NBCOP.PUB.NETBASE
21
22 NetBase Control Program [0.8.2] (C) QUEST Software 1987
23 16:47:36 NBN/NetBase Control Process [0.8.2]
```
If you are only interested in the **RUN** commands, the following command can be used:

```
O> L "RUN"
11 :RUN COPYN.PUB.NETBASE;INFO="FROM=NBLOG.DATA.NETBASE;TO=NBLOGBK.DATA"
20 :RUN NBCOP.PUB.NETBASE
```
In the following example, the last **100** lines of the current spool are copied to a new spool file.

**O> LIST LAST-99/LAST OFFLINE UNN**

or

```
O> L L-99/L O U
```
In the following example, the progress of a job is monitored as it executes, listing the job's spool file without line numbers and truncated so it all fits on the screen.

**O> L W=1 U T**

# **LISTREDO**

The **LISTREDO** and **REDO** commands allow you to quickly repeat previously entered commands. The **LISTREDO** command displays a list of previously entered commands. To repeat a command that appears in the list, enter the **REDO** command followed by the number that appeared next to the **LISTREDO** command's display.

### **LISTREDO Syntax**

**O> LISTREDO**

### **LISTREDO Parameters**

No parameters exist for the **LISTREDO** command.

# **MAIL**

The **MAIL** command converts spool file data to text format and sends it via HPDesk to a specified user. This command requires that HPDesk be installed and enabled on the system. A user must be specified in order to send any messages. The **CI** variable **DESKUSER** must first be defined before the **MAIL** command can be used. The format of the variable is as follows:

```
username[;[password][;node/sublocation]]
```
An example **DESKUSER** can be defined as follows:

```
:SETVAR DESKUSER "JOHN DOE;SECRET;QUEST/02"
```
When the first **MAIL** command is issued, NBSpool will attempt to log on as this user. Assuming it is successful, the message will be sent according to the specified parameters. NBSpool will remain logged on until it is terminated.

#### **Mail Syntax**

```
O> MAIL [subset];TO="username[;mailnode]"
                 [;NEWPRI=pri]
                 [;PURGE]
                 [;SUBJECT="subject"]
```
#### **Mail Parameters**

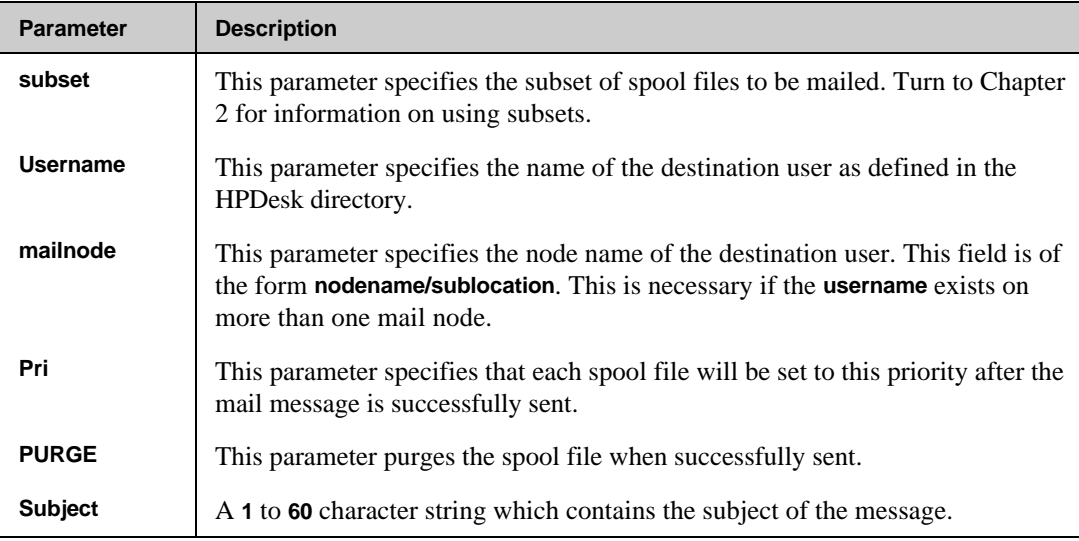

# **Mail Examples**

In the following example, the **DESKUSER** variable must be set first before executing the **MAIL** command:

**:SETVAR DESKUSER "JANE DOE;MYPASS;DEMO/00" :RUN NBSPOOL.PUB.NETBASE**

In the following example, the spool files named **GLREPORT** are sent to a HPDesk user:

**O> MAIL GLREPORT;TO="BOB SMITH;ACCT/03";SUBJECT="General Ledger"**

# **MERGE**

The **MERGE** command merges a subset of spool files together to form one new file. The order in which the files will be merged is determined by the **SORT** command. If a range is specified, only those lines within the range from each spool file will be merged. If the output file is a disk file, it will be created if it does not exist. If it does exist, it will be purged unless a file equation has been issued with the **ACC=APPEND** parameter.

The **MERGE** command will only retain data records in the output file. Therefore, environment information, device control records, and forms messages will be stripped upon output. The **NOCCTL** parameter will strip all carriage control from the output file. If a file equation explicitly specifies **CCTL** and this keyword is specified, all carriage control will be converted to spaces. By default, a form feed will be inserted between each spool file in the output. This may be suppressed by the **NOPAGE** parameter.

A delimiter string may also be inserted between spool files. The string will be inserted as a new record between each spool file pair. If the **REPEAT** parameter is specified, the specified string will be duplicated as many times as necessary in order to fill a record.

**Note.** Only ready spool files will be merged.

#### **MERGE Syntax**

```
O> MERGE [subset] ;FILE=filename
                    [;REC=[recsize]
                           [,[blkfact]
                           [,[F|V]
                           [,[ASCII|BINARY]]]]]
                     [;DELIM={[%]numeric} [,REPEAT]]
                             {string }
                     [;NEWPRI=outpri]
                     [;RANGE=range]
                     [;ASK]
                     [;EXPAND]
                     [;NOCCTL]
                     [;NOPAGE]
                     [;PURGE]
                     [;SAVECCTL]
```
## **MERGE Parameters**

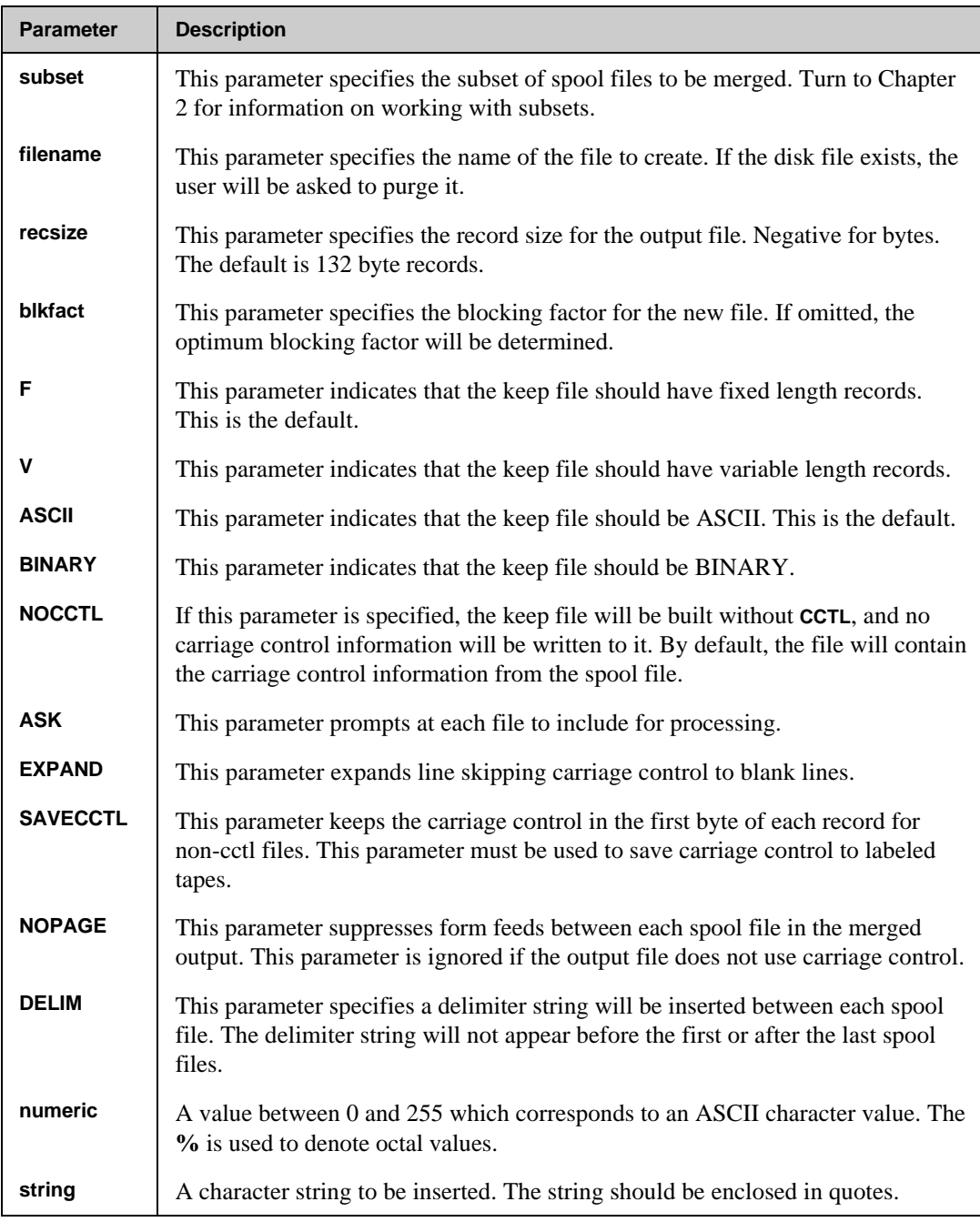

#### **Chapter 3**

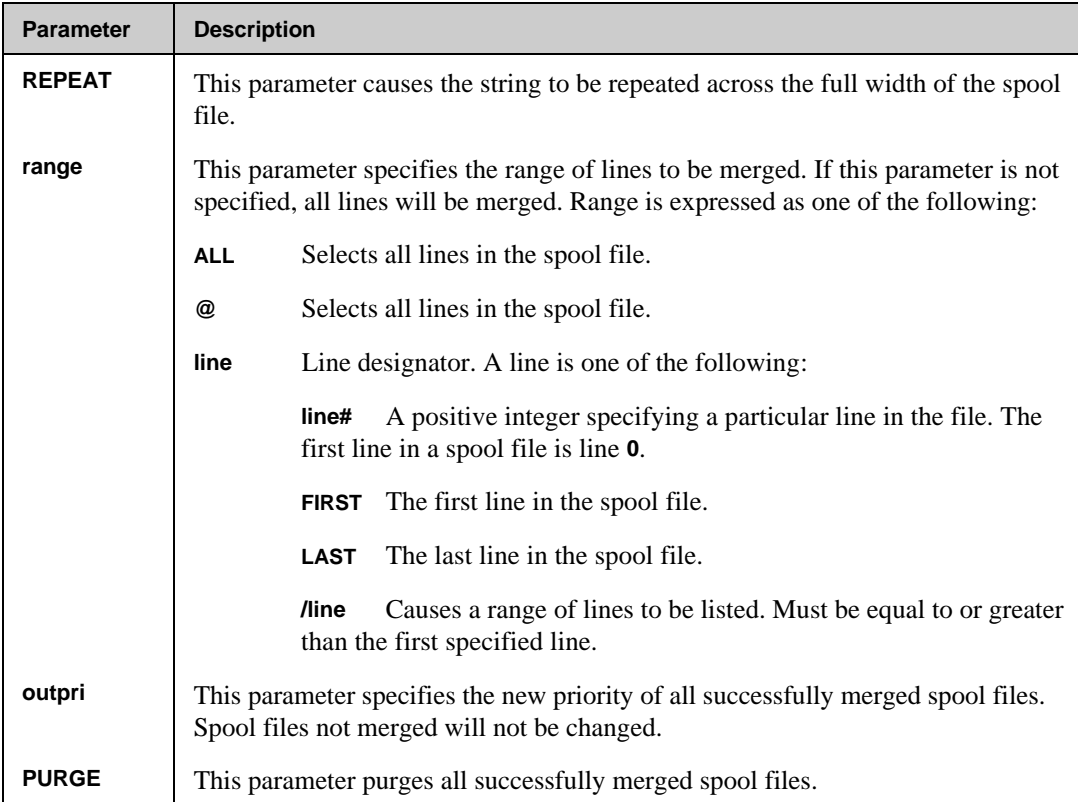

## **MERGE Examples**

In the following example, all files named **OFFLINE** are merged into a disk file.

```
O> MERGE OFFLINE;FILE=BIGFILE
```
In the following example, all **\$STDLIST**s are merged together into a new spool file, suppressing the form feed between each file.

```
O> :FILE ALLLISTS;DEV=LP
O> MERGE $;FILE=*ALLLISTS;NOPAGE
```
In the following example, all files created by **JOE,MGR.MVS** are merged and delimited with the string **"Howdy"**.

**O> MERGE JOB.MGR.MVS;FILE=LPFILE;DELIM="Howdy"**

In the following example, a set of **\$STDLIST**s are appended to the file **HOLDSTDL.DATA**, and the file is created if it does not exist.

```
O> :FILE HOLDSTDL.DATA;ACC=APPEND;DISC=10000
O> MER $STDLIST;FILE=*HOLDSTDL.DATA
```
∙⊛ **Note.** If the **HOLDSTDL.DATA** file existed, the records would have been appended to the end. If the file did not exist, it would have been built with the example size of **10,000** records.

# **MOVE**

The **MOVE** command moves one or more spool files to a remote node. When the command is first executed, NBSpool will contact the remote computer and establish a connection. Any subsequent access to that node will not require an additional connection. This command may be stopped at any time by pressing **Ctrl+y**. If a move is in process, the unfinished remote copy will be purged.

The **MOVE** command looks at the **SPSAVE** flag and places spool files into the **SPSAVE** state after moving them if you have enabled the following **SET** option:

**O> SET SPSAVE=T**

∎Թ **Note.** This flag is not a global flag. It must be set at the beginning of each NBSpool session.

If NBSpool is running in a NetBase environment, a remote session to the node receiving the spool file is not required since NetBase will automatically handle the transfer. The node name or node number used in the command should be consistent with the node names or numbers used in the NetBase configuration.

If NetBase is not installed, the RPM service of **NS** will be used to create the **NBSPOOLT** process on the remote computer. A **DSLINE** command is required to specify the destination node. Programmatic logons are supported if the **LOGON=** parameter is specified in the **DSLINE** command and a remote session does not exist in the environment.

The **MOVE** command differs from the **COPY** command in that the original spool file will be purged upon successful completion of the copy. The new spool files will have their job/session numbers changed to include an apostrophe, for example **#J'101**.

If the **NEWTIME** parameter is specified, the remote spool files will have a creation date/time of the current time. This allows the user to order the spool files for printing on systems with the native mode spooler, since the **NMS** prints in creation sequence within a priority.

If a spool file is to be transferred to an HP-UX computer, the **DEST** or **HPUX** parameter must be specified. Note that the **OUTPRI** and **COPIES** parameters are translated to the UNIX equivalents. Other parameters affecting the destination spool file are not applicable. This feature requires the HP-UX option to be purchased.

If you are moving spool files via LPR/LPD, the destination can be followed by an option string that will be sent to the remote system. The option string must be in the following format:

**"dest -option1 [ -option2[...]]"**

For example:

**lj -olandscape -tHello.**

To alter the printing characteristics of a spool file destined for a NetWare printer, the **PRINTER** parameter can be used. As with the **PRINT** command, various control strings can be specified, as well as paging control. Turn to the "Running PRINTDEF" section in this chapter for more information.

On some slow network links, it is possible that a **MOVE** command will continually encounter errors. These errors can be reduced by adjusting the size of the spool file transfer packets. By setting the JCW **SPOOLPACKET** to **1024** or any multiple of **1024** up to **8192**, these errors can be eliminated. Set this JCW before entering NBSpool.

# **Destinations for the MOVE Command**

The following sections provide information on the **MOVE** command's syntax and parameters for the several different destination types. These destinations include HP 3000, UNIX, NetWare/iX, NFS/iX, Gateway, LAN-connected printer and LPR/LPD. The parameters are defined after each syntax destination type. Moving spool files to some of the destinations listed in this section may require additional utilities. Contact your Quest Software sales representative for more information.

#### **MOVE Syntax for HP 3000 Destinations**

```
O> MOVE [subset] TO {nodename} [;PRI =outpri ]
              {nodenum } [;COPIES=copies ]
              {*envname} [;DEV ={class} ]
                      [ {ldev } ]
 [;DUP ]
                     [;NEWTIME ]
                      [;NOENV ]
                      [;REMOTEUSER ]
                      [;TIMEOUT=seconds ]
                      [;RETRY ]
                      [;RETRYDELAY=seconds ]
```
#### **MOVE Parameters for HP 3000 Destinations**

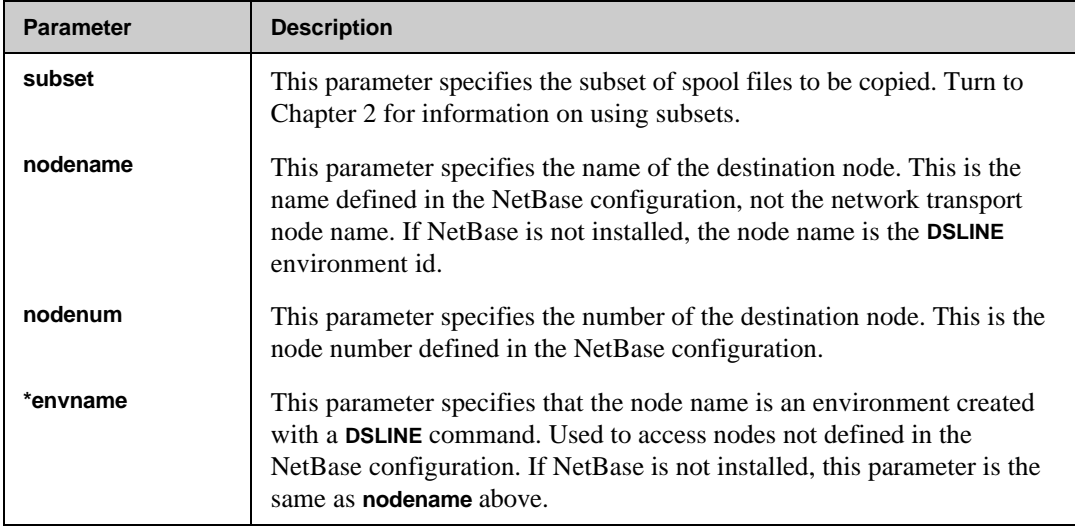

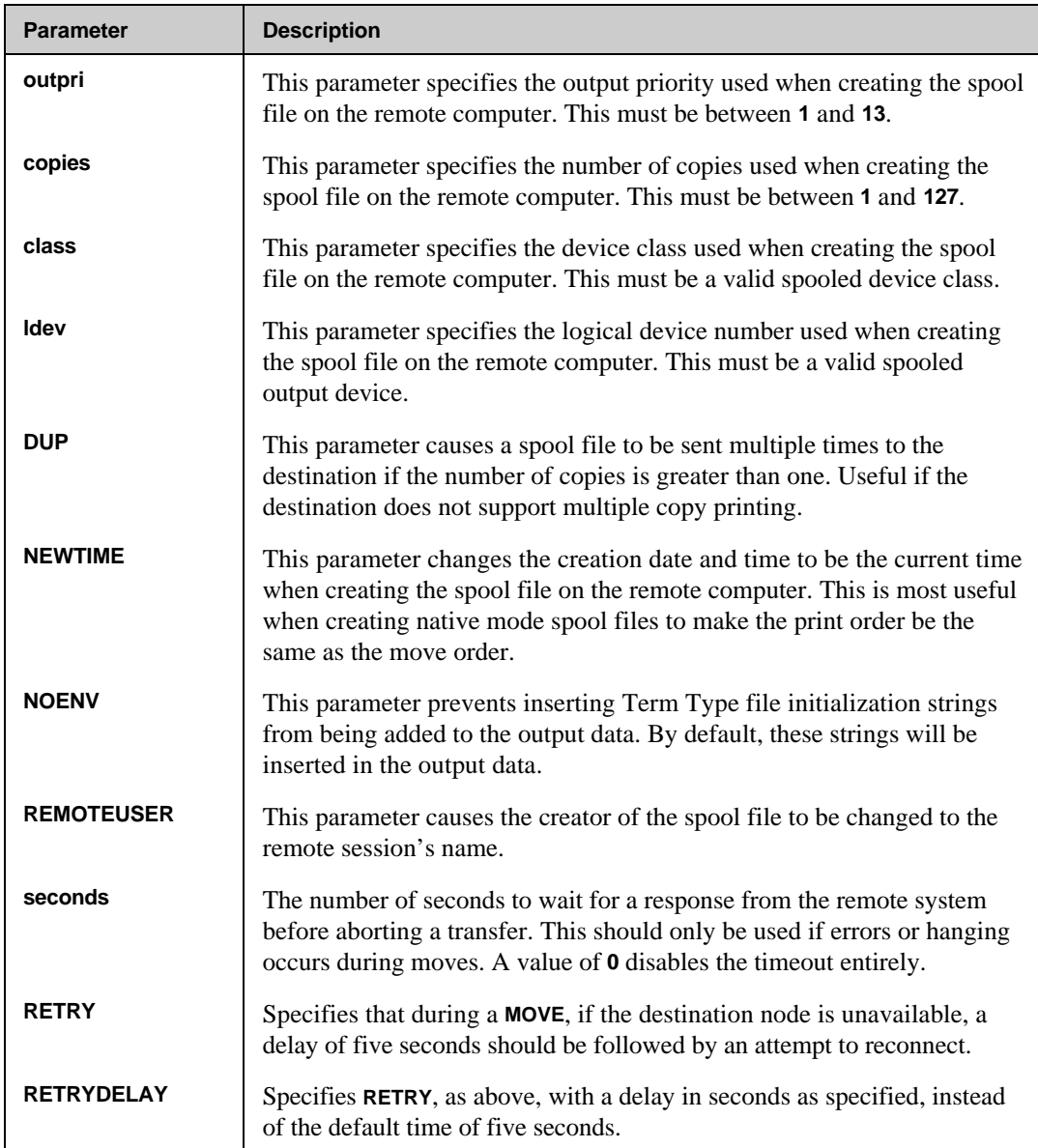

# **MOVE Syntax for UNIX Destinations**

```
O> MOVE [subset] TO nodename ;HPUX="options"
                         [;COPIES=copies ]
                         [;DEST="destination" ]
 [;DUP ]
                         [;PRINTER=printername ]
                         [;START=record ]
                         [;TIMEOUT=seconds ]
                         [;RETRY ]
                         [;RETRYDELAY=seconds ]
```
#### **MOVE Parameters for UNIX Destinations**

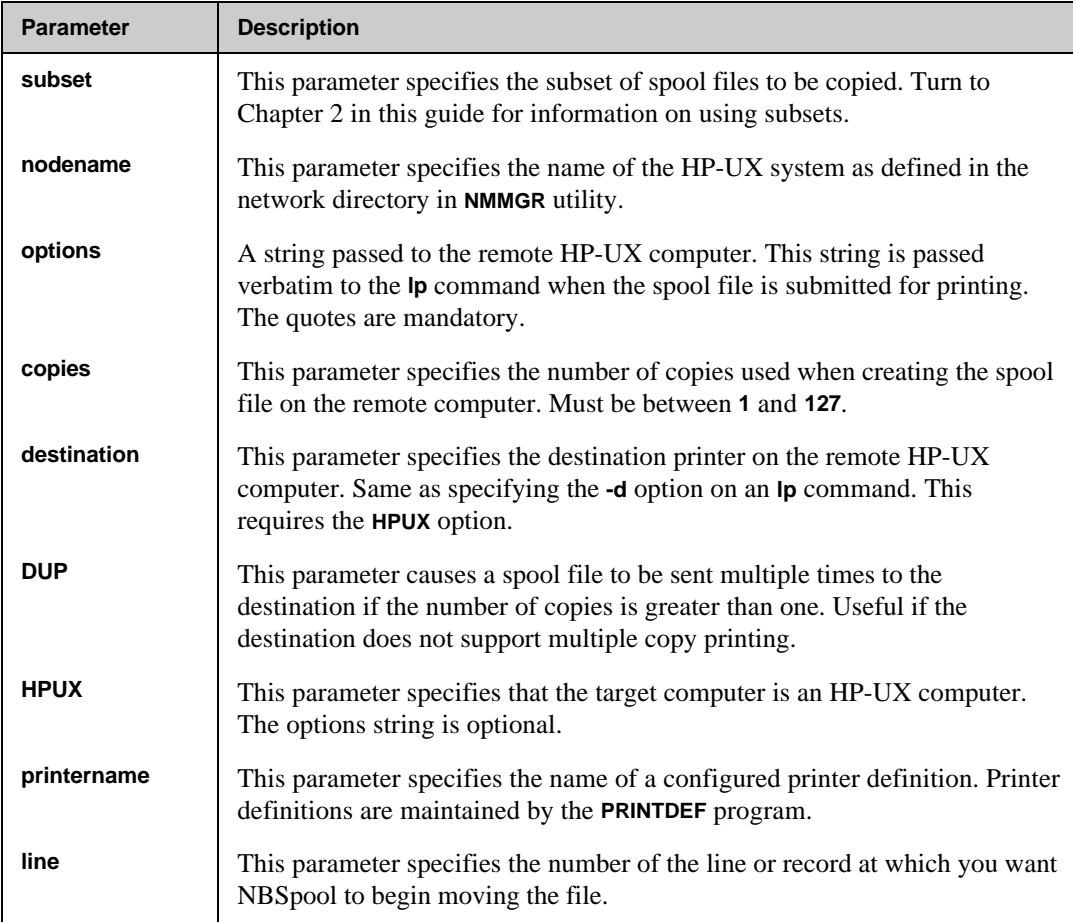

## **NBSpool Output Commands**

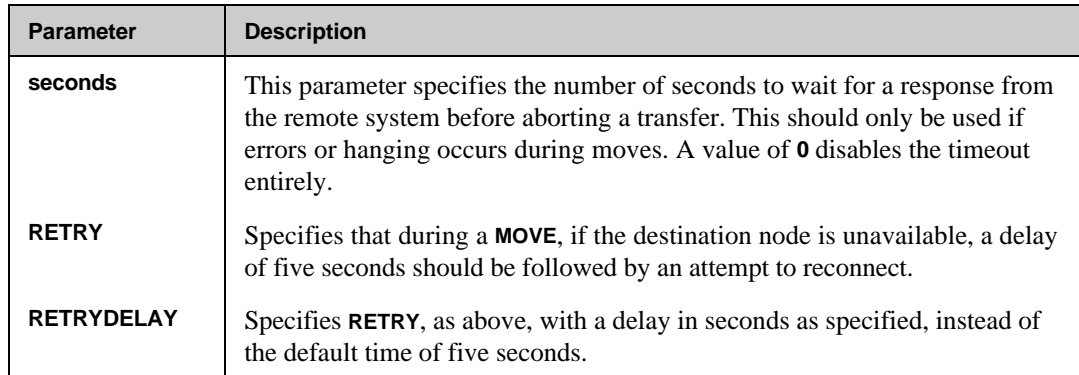

# **MOVE Syntax for NetWare/iX Destinations**

```
O> MOVE [subset] TO server/queue [;COPIES=copies ]
 [;DUP ]
                   [;NOENV ]
                   [;FORM={formname} ]
 [ {* } ]
                   [;PRINTER=printername ]
                   [;RETRY ]
                   [;RETRYDELAY=seconds ]
```
## **MOVE Parameters for NetWare/iX Destinations**

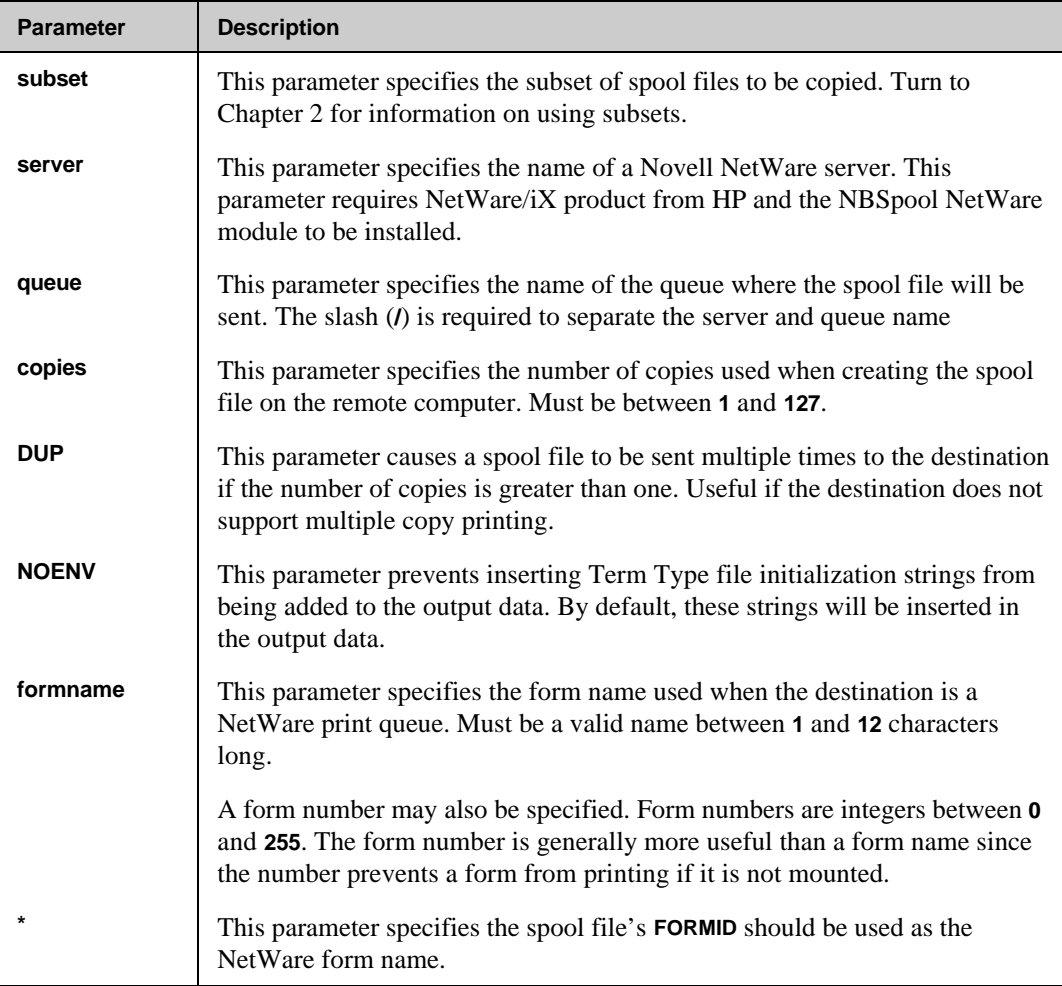

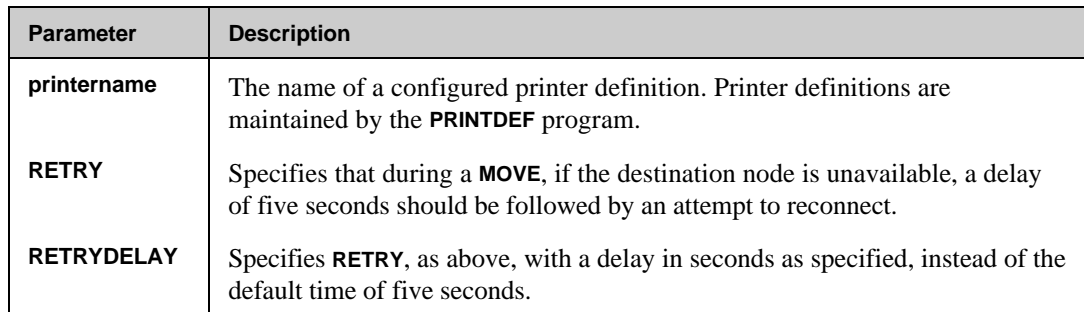

# **MOVE Syntax for Quest Gateway Destinations**

```
O> MOVE [subset] TO gateway ;QUEUE={server/queue}
 {path }[;COPIES=copies ]
c i \mathbf{N} i i \mathbf{N} i i \mathbf{N} i j \mathbf{N} i \mathbf{N} [;DUP ]
                                 [;PRINTER=printername ]
                                 [;START=record ]
                                 [;TIMEOUT=seconds ]
                                 [;RETRY ]
                                 [;RETRYDELAY=seconds ]
```
## **MOVE Parameters for Quest Gateway Destinations**

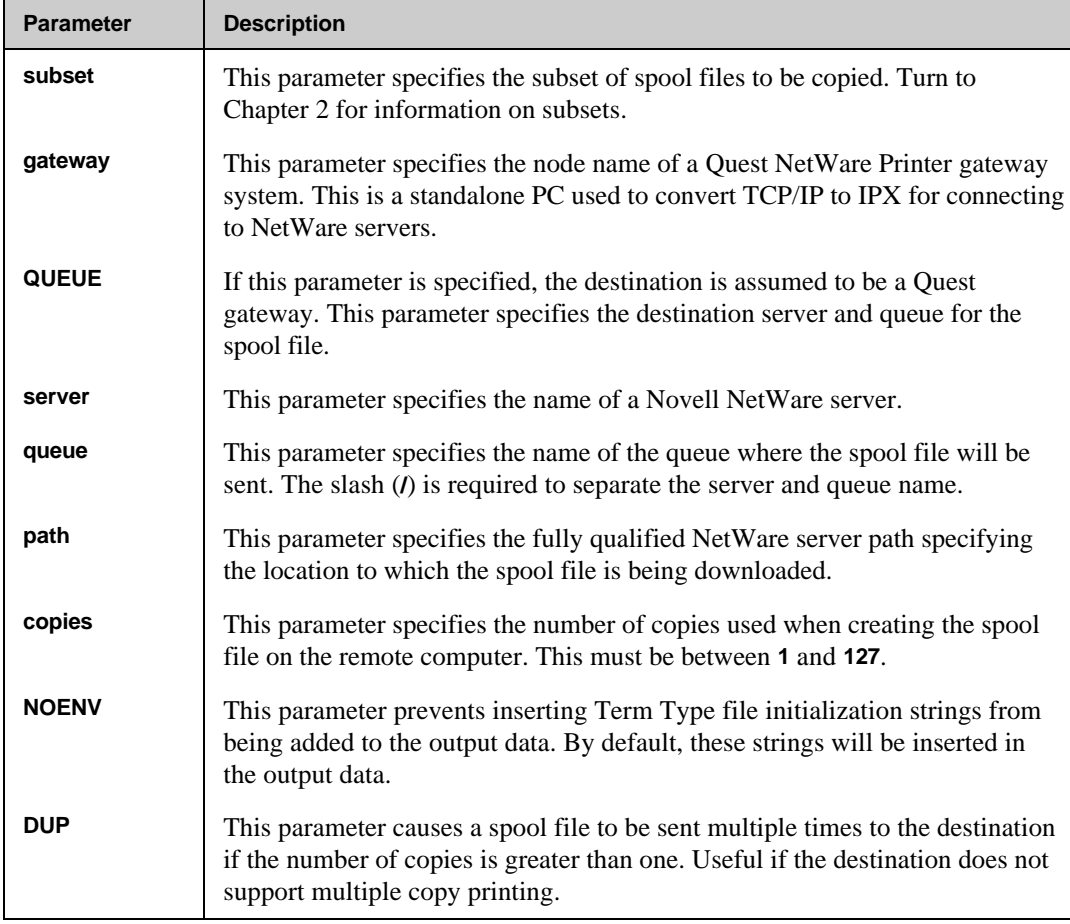

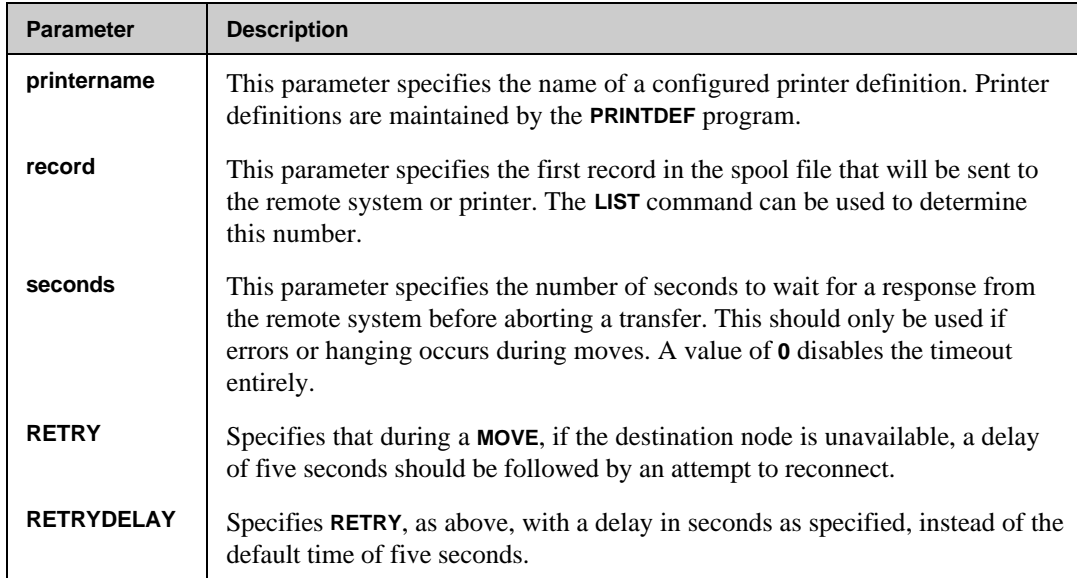

## **MOVE Syntax for LAN-connected Printer Destinations**

```
O> MOVE [subset] TO nodename ;PTYPE=printertype
                              [;COPIES=copies ]
                              [;NOENV ]
 [;DUP ]
                              [;PRINTER=printername ]
                              [;START=line ]
                              [;TIMEOUT=seconds ]
                              [;RETRY ]
                              [;RETRYDELAY=seconds ]
```
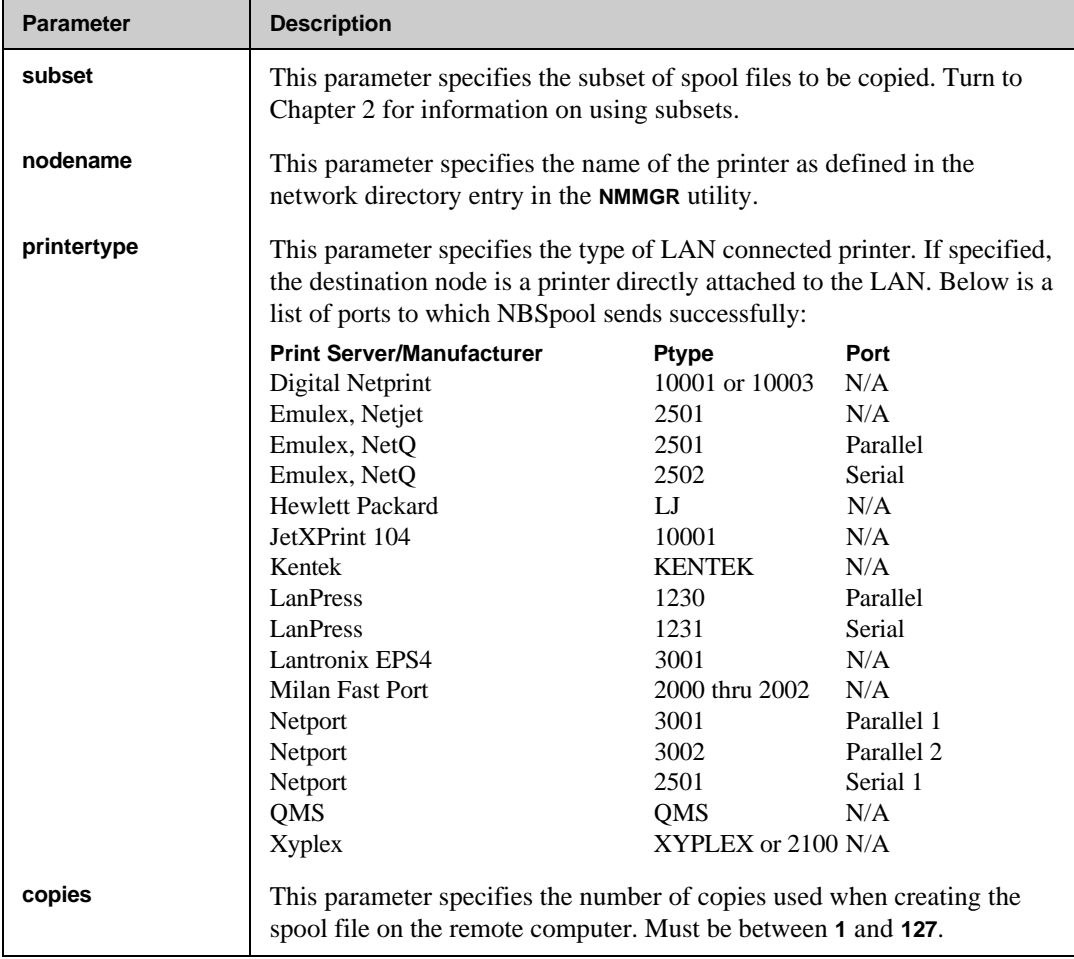

### **MOVE Parameters for LAN-connected Printer Destinations**

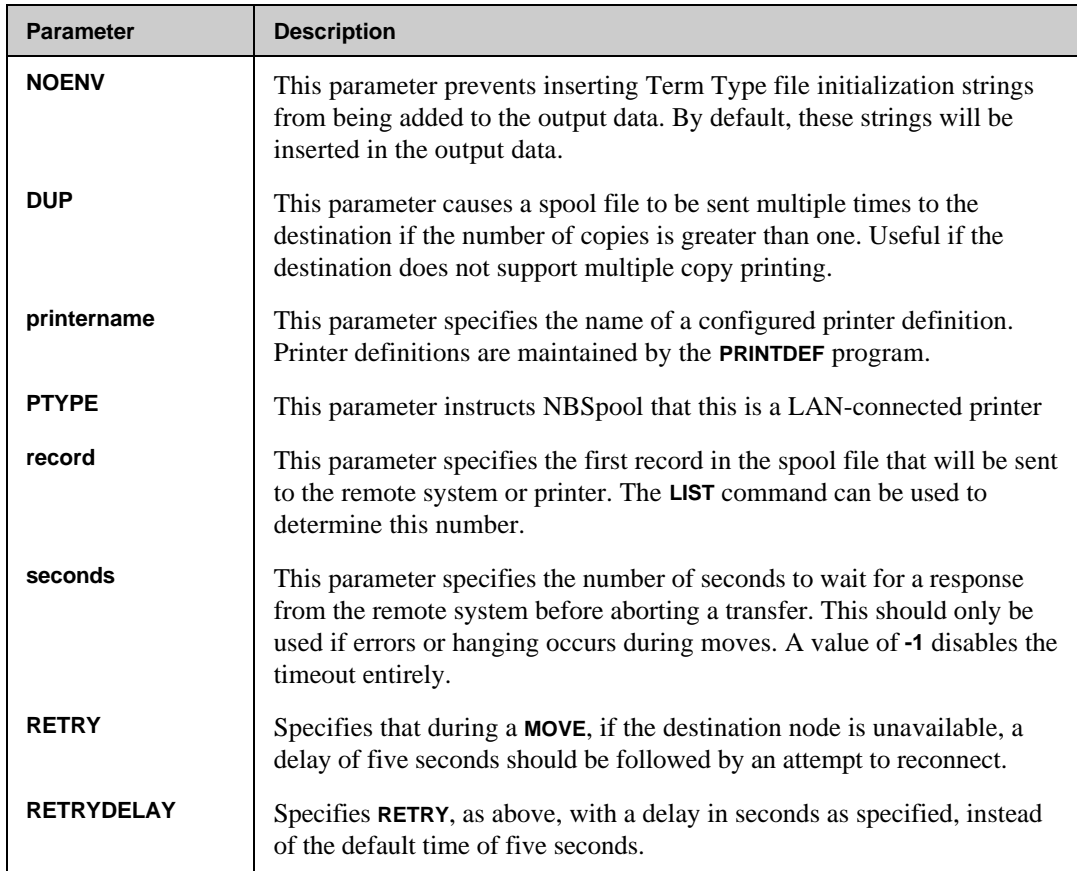

# **MOVE Syntax for NFS/iX Routed Destinations**

```
O> MOVE [subset] TO nodename ;NFS
                              ;DEST="device[ user]"
                              [;COPIES=copies ]
                              [;NOENV ]
                              [;PRINTER=printername ]
                              [;START=record ]
                              [;RETRY ]
                              [;RETRYDELAY=seconds ]
```
### **MOVE Parameters for NFS/iX Destinations**

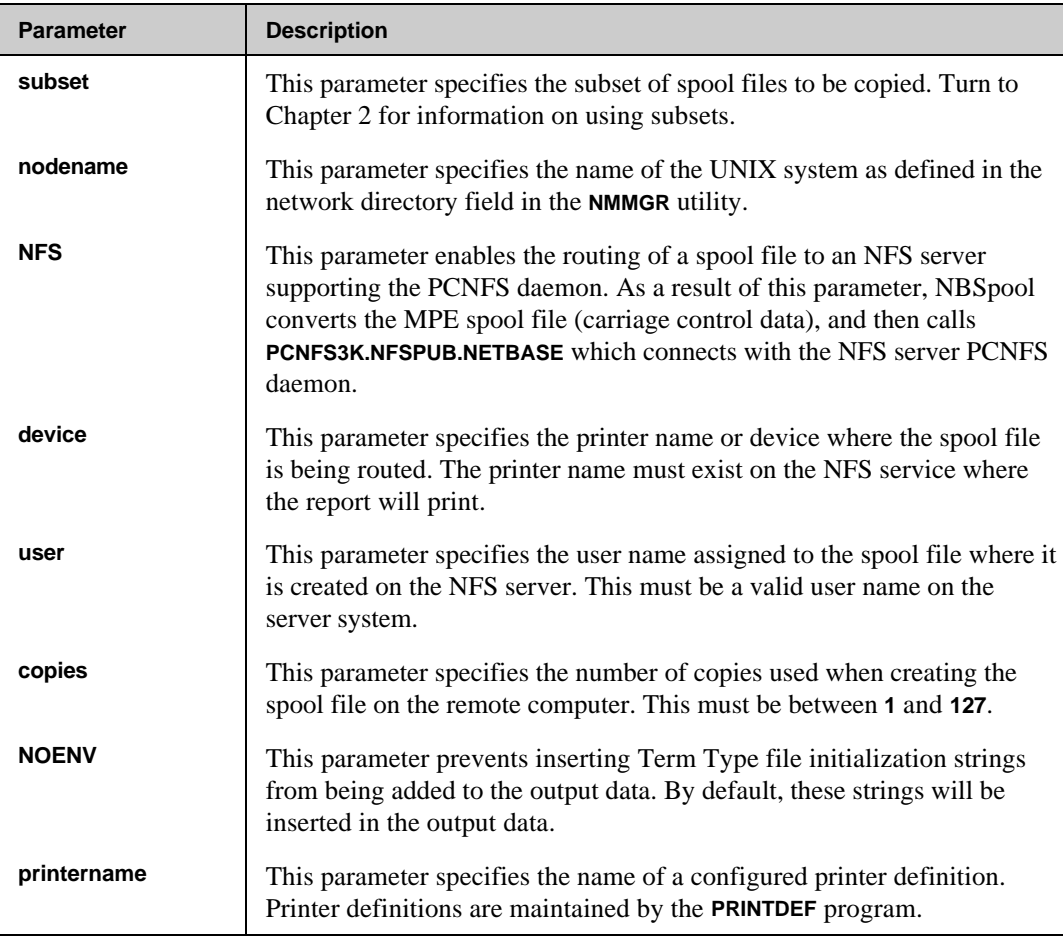

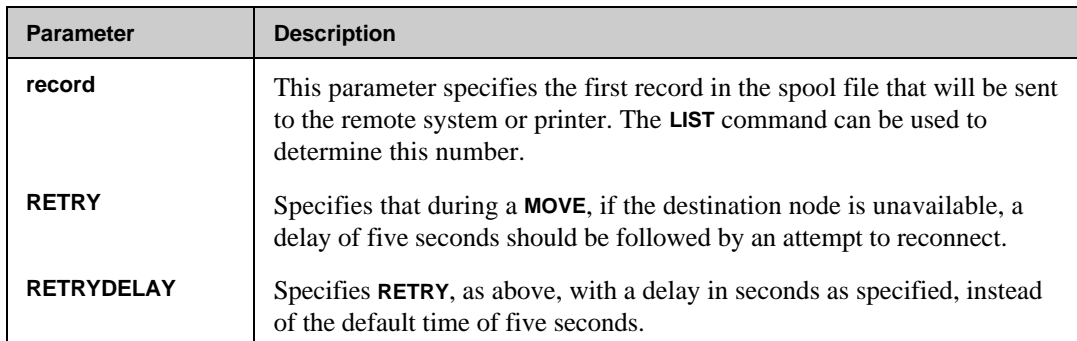

# **MOVE Syntax for LPR/LPD Routed Destinations**

```
O> MOVE [subset] TO nodename ;LPR
                           ;DEST="device[ options]"
                           [;COPIES=copies ]
                           [;NOBANNER ]
                           [;NOENV ]
                           [;PRINTER=printername ]
                           [;START=record ]
                           [;TIMEOUT=seconds ]
                           [;RETRY ]
                           [;RETRYDELAY=seconds ]
```
### **MOVE Parameters for LPR/LPD Routed Destinations**

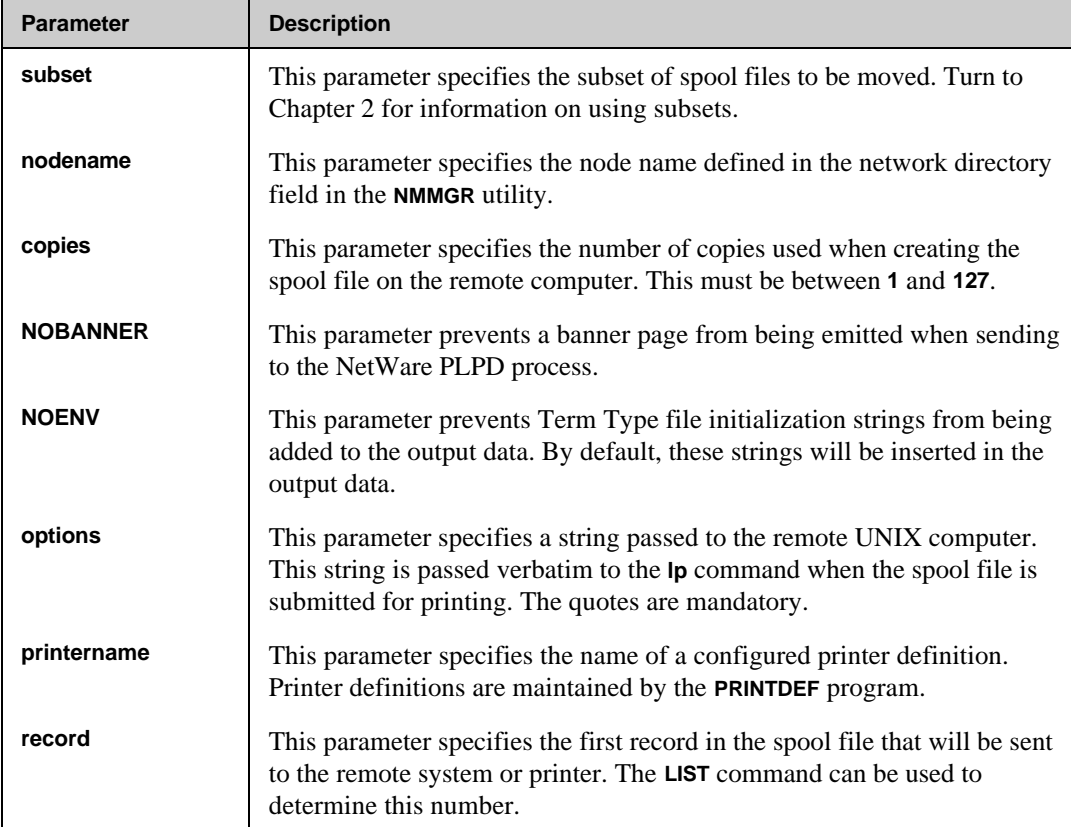

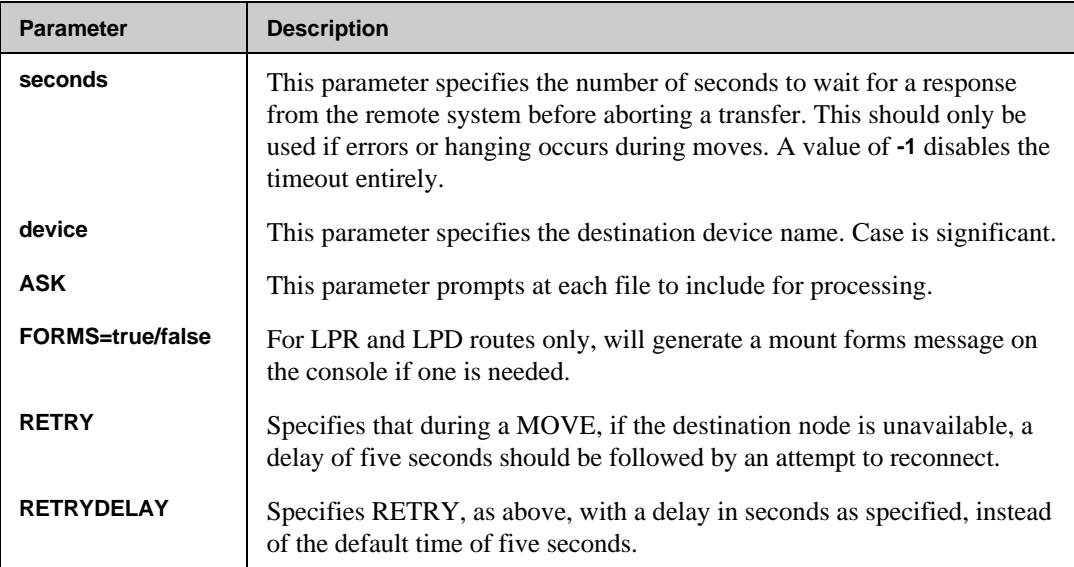

#### **MOVE Examples**

In the following example, all spool files named **ETERROR** are moved to node **MASTER**. This command differs from the copy command in that once a spool file has been successfully transferred, it is automatically purged from the local computer.

```
:DSLINE MASTER;LOGON=NBSPOOL,OPERATOR.SYS
ENVIRONMENT 1: MASTER.QUEST.SOFTWARE
:RUN NBSPOOL.PUB.NETBASE
NetBase Spooling Utility [0.9.1] Update 7 Copyright 1988 QUEST Software
QUEST Software, Inc.
O> MOVE ETERROR TO *MASTER
2 Spool files Qualify
DFID FILENAME JOB USER NAME SECTORS STATUS
---------------------------------------------------------------------
#O3234 ETERROR #J969 OPERATOR.SYS 236 Moved as #O55
#O3237 ETERROR #S408 MANAGER.SYS 236 Moved as #O56
```
The **MOVE** command is often used in background jobs to continually move spool files from one computer to another. If a line or computer goes down, it is often preferable to have NBSpool keep trying to connect until the remote computer comes back up. The **DSLINE** command with the **LOGON=** will cause NBSpool to automatically log on to the remote machine with a "programmatic"

#### **Chapter 3**

logon. If the remote computer **ENGINE** goes down, NBSpool will logon again without any operator intervention.

In the following example, some sample JCL do this.

```
!JOB MOVEJOB,OPERATOR.SYS
!
!DSLINE ENGINE;LOGON=SPXFER,OPERATOR/SECRET.SYS
!
!RUN NBSPOOL.PUB.NETBASE
XEQ;WAIT=60
ERROR IGNORE
MOVE %8-14 TO *ENGINE
END
EXIT
!EOJ
```
In the following example, the Quest Novell PC Gateway Product moves all spool files for device class **RLASER** to Novell Server **MYSERVER**, Printer Queue HPLJQ.

**O> MOVE DEV=RLASER TO GATEWAY;QUEUE=MYSERVER/HPLJQ**

```
1 Spool files Qualify
```
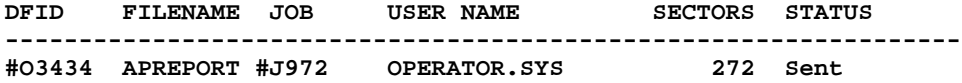

In the following example, all spool files for device class **LASER** are moved to a LAN-connected printer with a nodename of **LJPRINT**, such as a LaserJet.

**O> MOVE DEV=LASER TO LJPRINT;PTYPE=LJ**

In the following example, all spool files for device class **RPRINT** are moved to a Novell File Server called **NOVELL**, with a print queue called **LASER**.

**O> MOVE DEV=RPRINT TO NOVELL;LPR;DEST="LASER"**

# **PRINT**

The **PRINT** command allows a user to print a spool file on a printer attached to a local terminal or PC. Every attempt has been made to reproduce the output of normal line printers on local printers. Most carriage control directives are translated to the appropriate line and form feed commands. In normal operation, the **PRINT** command will purge a spool file once a copy has been successfully sent to a printer. The **SAVE** or **NEWPRI** parameters will override this default. Also, the **COPIES** parameter will cause multiple copies to be printed. As a spool file is printed, the percentage completed will be updated after every 8 KB. Spool files smaller than this will always show **0%** complete.

## **PRINT Set Up and Control**

The **PRINT** command uses the built in functionality of HP terminals and PC-based terminal emulators to send a spool file to a printer attached to the terminal or PC. Before this command can be used, the terminal must be configured as follows:

- The **to devices** must be set properly under the **device control** menu. See the terminal or emulator software manual for more details.
- The printer must be properly configured.
- The printer must be turned on. If it is not turned on, the terminal may not be able to determine if it is online or not.
- The user must be logged on with **TERM=10** or **TERM=24**.
- To print graphics, disable **ENQ/ACK**.
- To stop printing in progress, you must press **Return** during the print operation. This will cause some data to echo to the terminal.

Printer Definitions allow more control over the specific features of a printer. For example, HP LaserJet printers can print in compressed or landscape mode by sending the proper PCL sequences. The **PRINTDEF** program will allow new printer definitions to be added. Currently the following definitions are supplied:

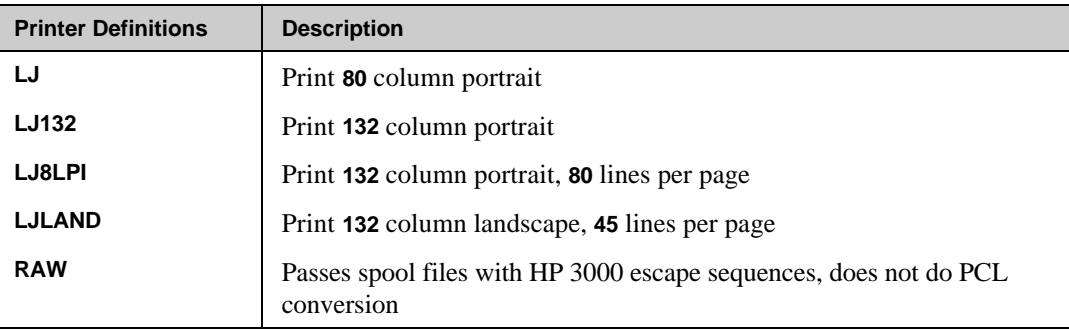
By default, the **PRINT** command assumes **60** lines per page, **6** lines per inch, with automatic page ejects. **PRINTDEF** can be used to override these defaults. The **LPP** parameter can override the lines per page without requiring a printer definition. **RAW** is used to pass spool files with HP 3000 escape sequences, and does not do any PCL conversion.

## **PRINT Syntax**

```
O> PRINT subset [;NEWPRI =newpri ]
            [;COPIES =copies ]
            [;PRINTER=printername]
            [;LPP =lines ]
            [;BLOCK =bytes ]
            [;ASK ]
            [;NOCCTL ]
            [;SAVE ]
```
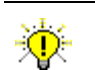

**User Tip.** This command may be abbreviated to **PR**.

### **PRINT Parameters**

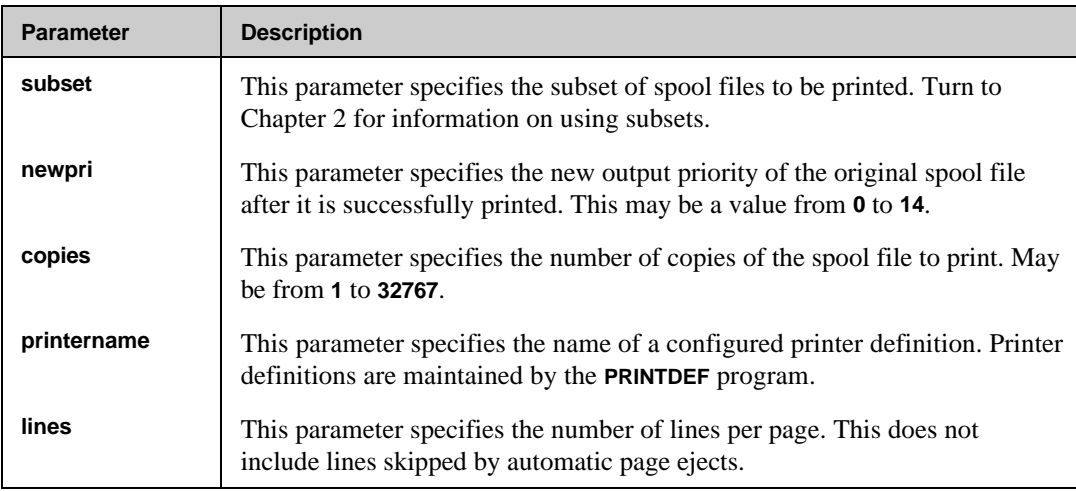

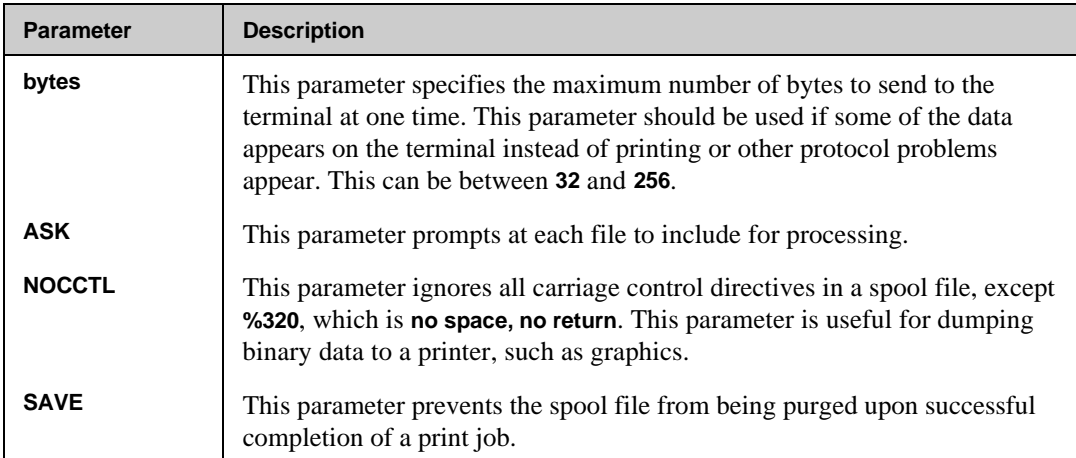

## **PRINT Examples**

In the following example, all spool files **QUADLIST** created by the logged on user at **132** columns, **8** lines per inch on a HP LaserJet, are printed.

```
O> PRINT QUADLIST,#*;PRINTER=LJ8LPI
```
or

```
O> PR QUADLIST,#*;P=LJ8LPI
```
In the following example, all **\$STDLIST**'s created by users in the AP account are printed, and then their priorities are altered to **13**.

**O> PRINT \$,@.AP;NEWPRI=13**

## **PRINTDEF Program**

The **PRINTDEF** program enables users to customize local printing and LAN printing. Printer definitions can be setup to provide users the ability to specify how their reports should be printed. Default definitions exist for printing to HP laser printers allow reports to be printed in landscape or portrait, 8 lines per inch.

To run **PRINTDEF**, type:

```
:RUN PRINTDEF.PUB.NETBASE
Maintain Printer Definitions [X.X] Update X (C) QUEST Software 1991
Enter a printer definition (or COPY, DELETE, LIST, PRINT, EXIT)
```
The **PRINTDEF** program recognizes the following commands:

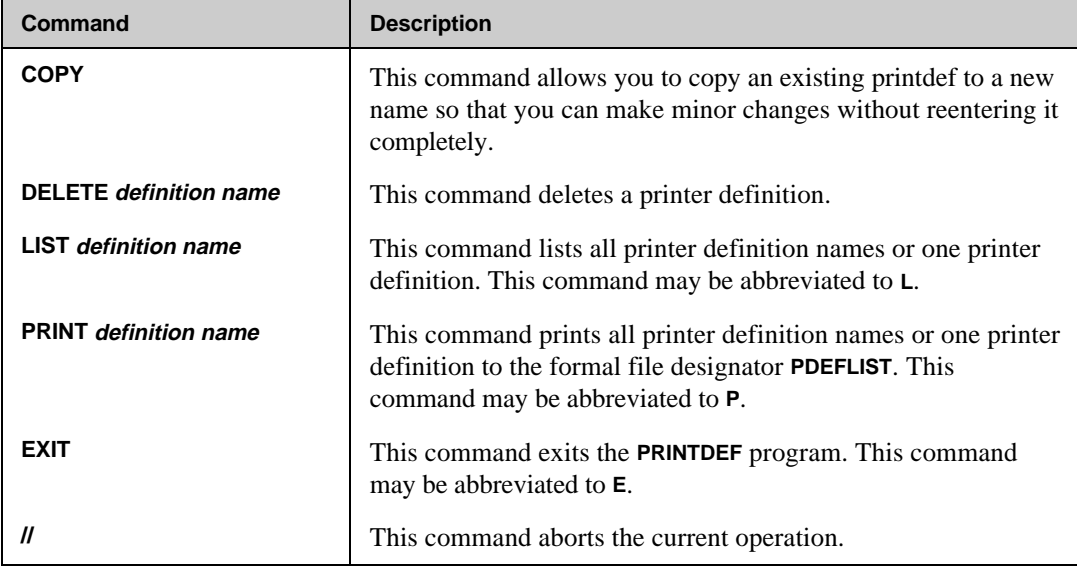

Anything else entered at the command line is assumed to be a printer definition name. The program will enter the **MODIFY** mode if the printer definition name exists. If the printer definition name does not exist, the program will enter the **ADD** mode. If a command is mistyped and the program inadvertently enters the **ADD** mode, simply enter (**//**) to return to the command line prompt.

## **PRINTDEF Fields**

After a command is issued, the **PRINTDEF** program will prompt you for or display information for the specified printer definition. The defaults for these fields are displayed in parentheses.

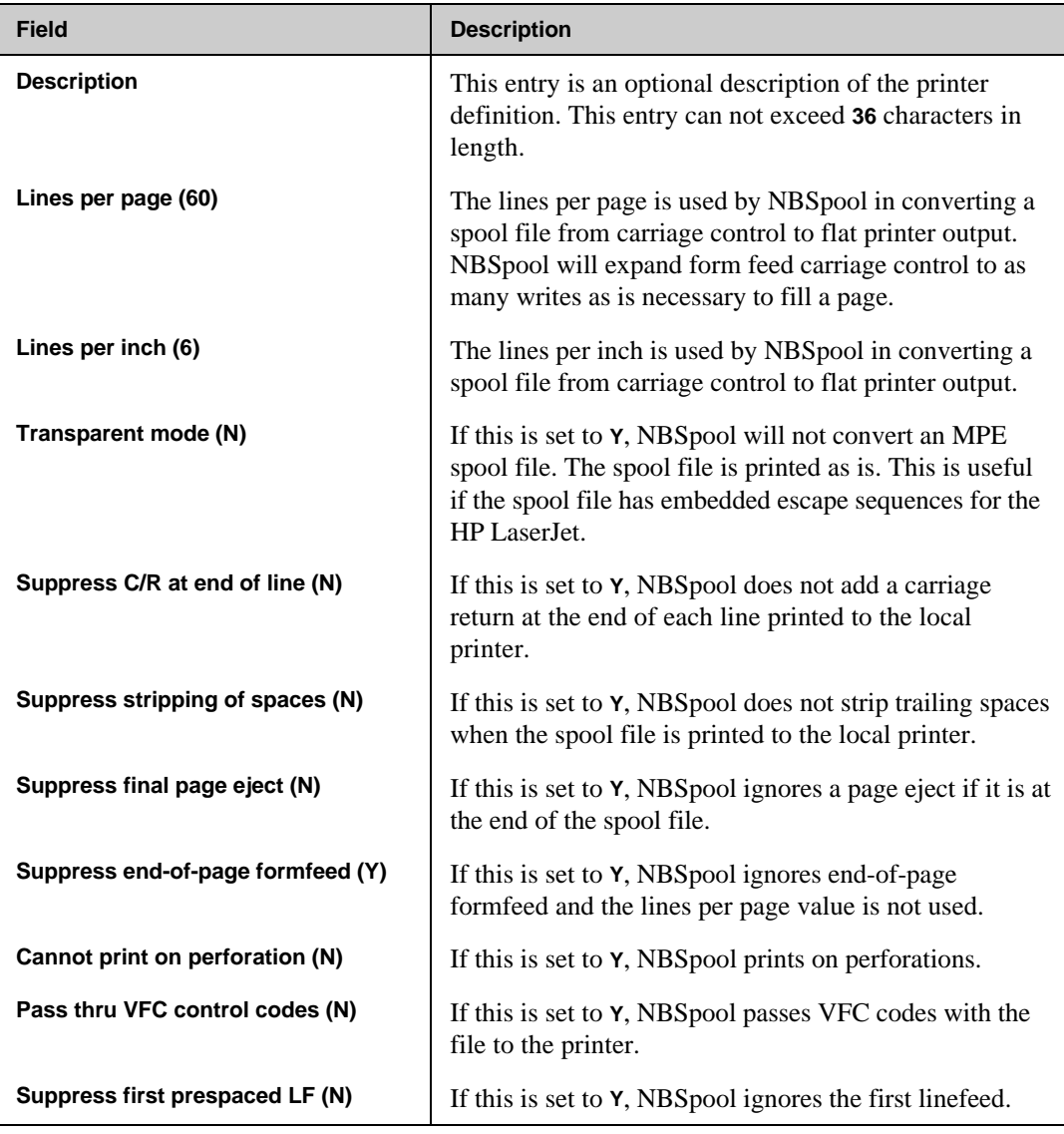

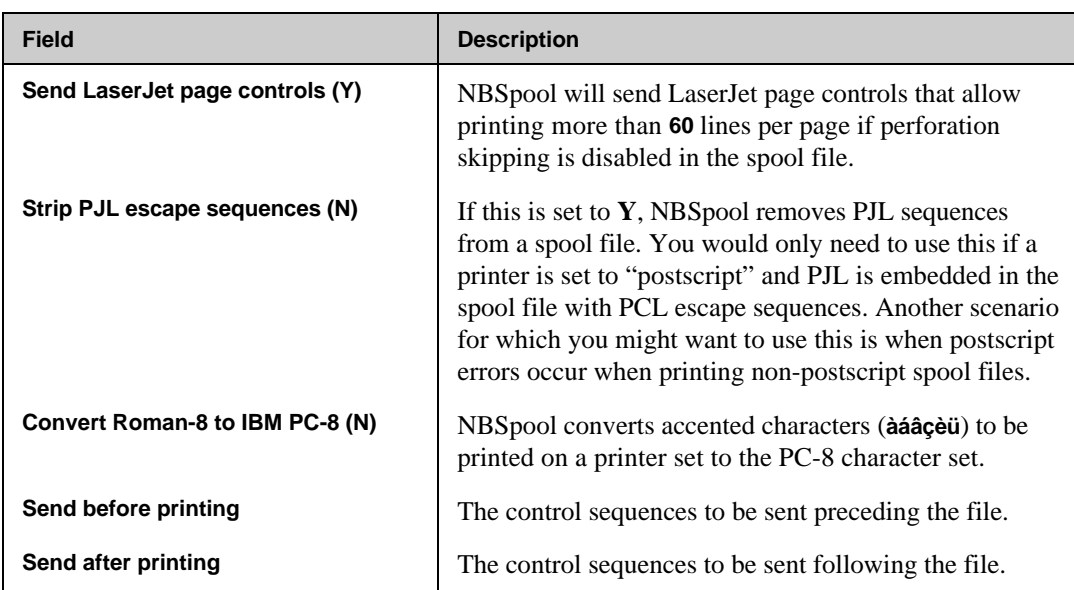

#### **PRINTDEF Control Strings**

Control strings may be defined to be sent to the printer before and after the spool file is printed. The control string is entered and displayed by entering or displaying the numeric value of the nonprintable characters and by delimiting the printable characters with quotes. The two need to be separated by commas. For example:

#### **27,"(s0p12H",27,"&l1H"**

The control string may be up to **192** ASCII characters long. A long control string may be entered in one of two ways. Either continue typing until the entry is complete, allowing the terminal to perform wrap around on the display:

```
Send before printing :
27,"(s0p12H",27,"&l1H",27"&l#Z",27,"&a0G",27,"*c100G",27, "*t100R"
```
or enter two ampersands (**&&**) at the end of the line to signify a continuation line:

```
Send before printing : 27,"(s0p12H",27,"&l1H",27,"&l#Z",27,&&
                        "&a0G",27,"*c100G",27,"*t100R"
```
■☞ **Note.** Typing long control strings correctly can be challenging. If you prefer, you can type the escape sequences into a flat ASCII file. Keep that file unnumbered, and reference it by its fully qualified name (**file.group.account**) in the fields **Send Before Printing** or **Send After Printing**. For example, if you typed your control sequences into a file named **LJ5LAN.DATA.NETBASE** and kept it unnumbered, you would enter its name in the field:

**Send Before Printing : LJ5LAN.DATA.NETBASE**

#### **PRINTDEF Example**

In the following example, all spool files **QUADLIST** created by the logged on user at **132** columns, **8** lines per inch on a HP LaserJet, are printed.

```
O> MOVE QUADLIST,#*;PRINTER=LJ8LPI
```
In the following example, all currently defined printer definitions are listed.

```
:RUN PRINTDEF.PUB.NETBASE
Maintain Printer Definitions [0.9.1] Update 0 (C) QUEST Software 1991
Enter a printer definition (or LIST, DELETE, EXIT) LIST
LJ HP Laserjet 80 Column Portrait
LJ132 HP Laserjet 132 column Portrait
LJ8LPI HP Laserjet 132 column 8 LPI
LJLAND HP Laserjet 132 column Landscape
LAND66 Landscape 66 lines
RAW Raw
In the following example, the details of the printer definition LJ8LPI are listed.
Enter a printer definition (or LIST, DELETE, EXIT) LIST LJ8LPI
                          LJ8LPI : HP Laserjet 132 column 8 LPI
                  Lines per page : 80
                  Lines per inch : 8
                Transparent mode : N
     Suppress C/R at end of line : N
     Suppress stripping of spaces : N
       Suppress final page eject : N
    Suppress end-of-page formfeed : Y
     Cannot print on perforation : N
     Pass thru VFC control codes : N
     Suppress first prespaced LF : N
     Send LaserJet page controls : N
      Strip PJL escape sequences : N
     Convert Roman-8 to IBM PC-8 : N
Send before printing :
27,"E",27,"&l8d0O",27,"(0U",27,"(s0p16.66h8.5v0s0b0T"
Send after printing : 27,"E"
```
In the following example, the new printer definition **LJP** is added.

**Enter a printer definition (or LIST, DELETE, EXIT) LJP**

*Add LJP* 

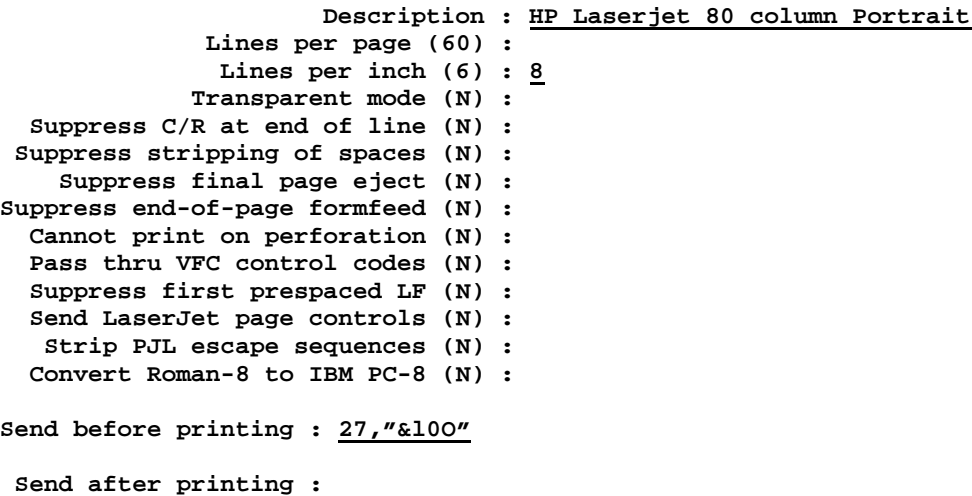

In the following example, the printer definition **LJP** is modified.

**Enter a printer definition (or LIST, DELETE, EXIT) LJP Modify LJP Old description : HP Laserjet 80 column Portrait Description : Lines per page (60) : Lines per inch (8) : Transparent mode (N) : Suppress C/R at end of line (N) : Suppress stripping of spaces (N) : Suppress final page eject (N) : Suppress end-of-page formfeed (N) : Cannot print on perforation (N) : Pass thru VFC control codes (N) : Suppress first prespaced LF (N) : Send LaserJet page controls (N) : Strip PJL escape sequences (N) : Convert Roman-8 to IBM PC-8 (N) : Send before printing : 27,"&l0O" Change to : Send after printing : 27,"&l1O"**

In the following example, the printer definition **LJP** is printed.

**Enter a printer definition (or LIST, DELETE, EXIT) PRINT LJP**

In the following example, the printer definition **LJP** is deleted.

**Enter a printer definition (or LIST, DELETE, EXIT) DELETE LJP**

In the following example, the new printer definition **LAND66** is added.

**Enter a printer definition (or LIST, DELETE, EXIT) LAND66**

 **Add LAND66**

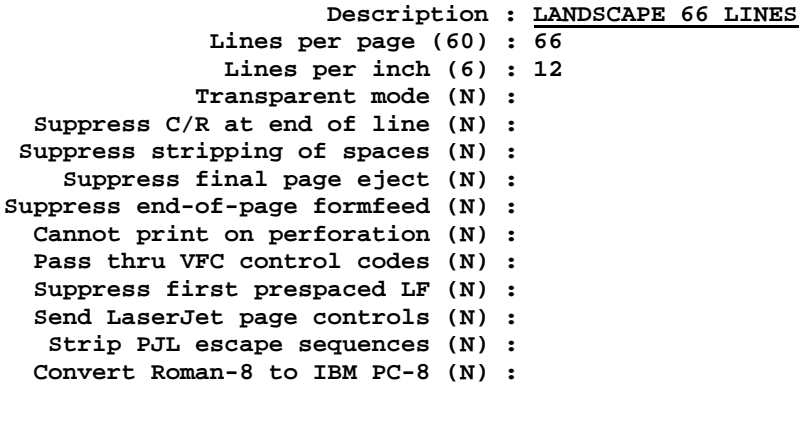

**Send before printing : 27,"E",27,"&l1O",27,"(0U",27,"(s0p16.66h8.5v0s0b0T", 27,"&l5C"**

**Send after printing : 27,"E"**

In the following example, the new printer definition **RAW** is added.

**Enter a printer definition (or LIST, DELETE, EXIT) RAW**

 **RAW : Raw**

 **Lines per page : 60 Lines per inch : 6 Transparent mode : Y Suppress C/R at end of line : N Suppress stripping of spaces : Y Suppress final page eject : Y Suppress end-of-page formfeed : Y Cannot print on perforation : Y Pass thru VFC control codes : N Suppress first prespaced LF : N Send LaserJet page controls : N Strip PJL escape sequences : N Convert Roman-8 to IBM PC-8 : N Send before printing : 27,"E"**

**Send after printing : 27,"E"**

## **PURGE**

The **PURGE** command purges all qualified spool files. The **PURGE** command operates only on spool files in the **READY** state. The execution of the command may be stopped by pressing **Ctrl+y**. If this command is run interactively, and more than one spool file qualifies, a question will be asked to confirm the purge. This helps to prevent accidentally deleting spool files.

The **PQ** form of this command streamlines the purge operation in that no questions are asked, and only one line of output is generated. This form of the command should be used with caution, since one can easily purge a large number of spool files.

## **PURGE Syntax**

```
O> PURGE subset [;ASK ]
                 [;EMPTY ]
                 [;NOLIST]
                 [;SHOW ]
O> PQ subset [;EMPTY]
```
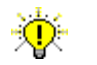

**User Tip.** This command may be abbreviated to **P**.

### **PURGE Parameters**

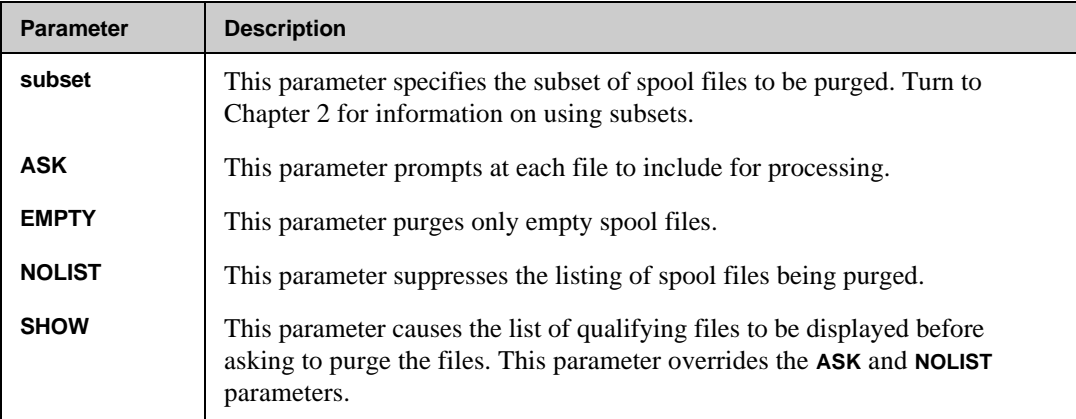

### **PURGE Examples**

In the following example, the **SHOW** command is first used to display the files that will be purged.

```
O> SHOW LP
4 Spool files Qualify
DFID FILENAME JOB USER NAME SECTORS DEVICE PRI WHEN
CREATED
-------------------------------------------------------------------------
--
#O3445 LP #S'457 MGR.NETBASE 48 LP 1 10/06/88
17:04
#O3436 LP #S457 MGR.NETBASE 48 LP 1 10/06/88
17:04
#O3450 LP #S'457 MGR.NETBASE 48 LP 1 10/06/88
17:04
#O3451 LP #S'457 MGR.NETBASE 48 LP 1 10/06/88
17:04
Total of 192 sectors for displayed spool files
```
In the following example, the spool files to be purged are specified using selection criteria. If only one spool file qualifies, NBSpool will proceed to purge it. If more than one qualify, NBSpool will ask for permission to purge the spool files.

```
O> PURGE 3451
1 Spool file Qualifies
DFID FILENAME JOB USER NAME SECTORS STATUS
-------------------------------------------------------------------
#O3451 LP #S'457 MGR.NETBASE 48 Purged
O> PQ 3451
```
**Purging 1 file for 48 sectors...**

## **REDO**

The **REDO** command allows a prior command to be modified and reexecuted. To repeat the last command simply type **REDO** at the NBSpool prompt, modify the line using standard **EDITOR** commands, and enter a carriage return to execute the command. The **REDO** command can also be used with the **LISTREDO** command as described below. Turn to the "LISTREDO" section in this chapter for more information.

## **REDO Syntax**

**O> REDO [cmdid]**

### **REDO Parameters**

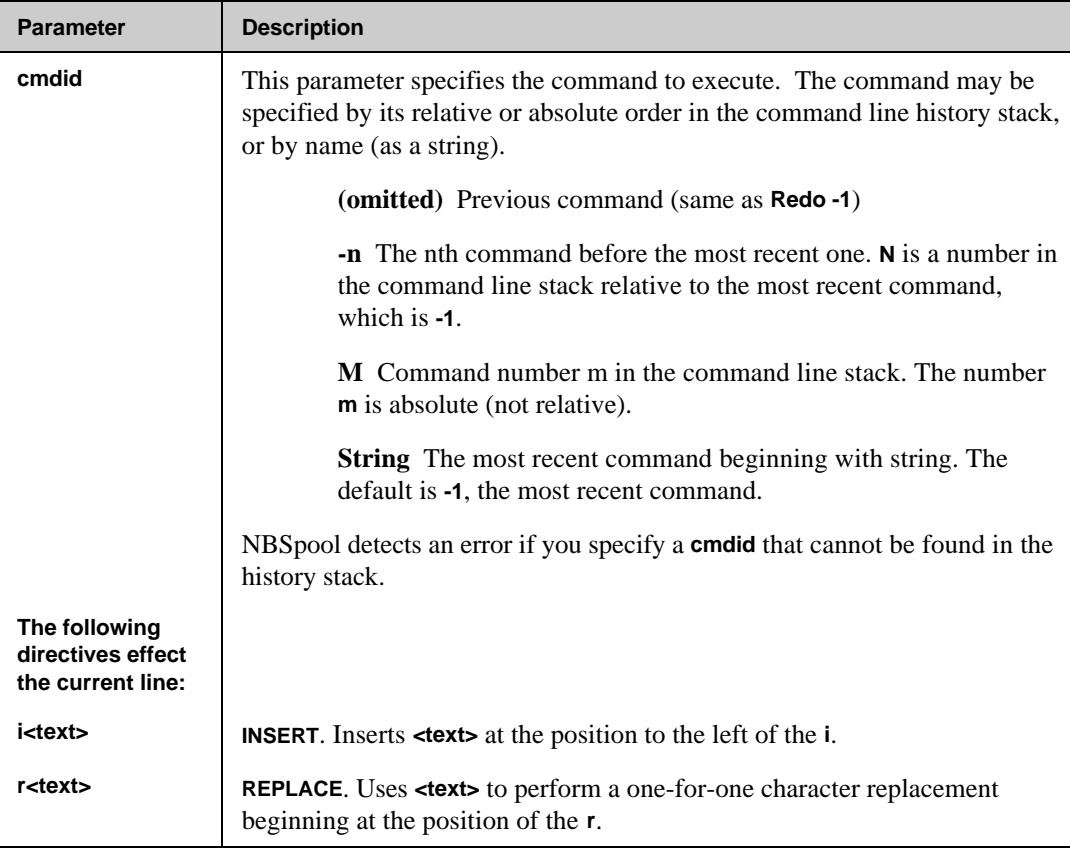

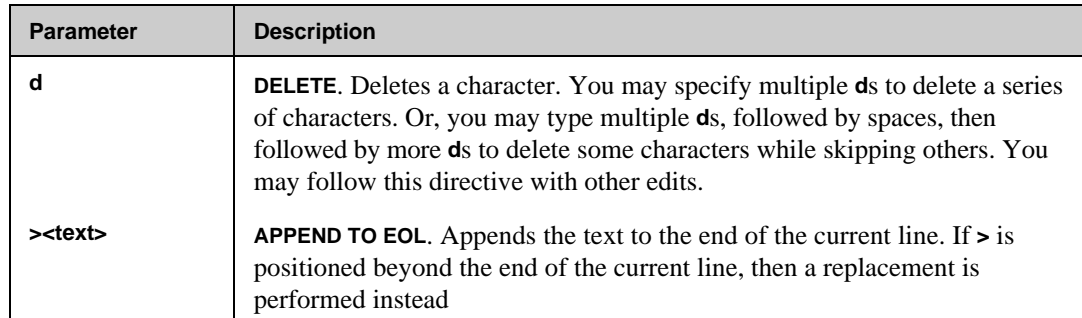

## **RESTORE**

The **RESTORE** command recreates spool files that were stored using the NBSpool **STORE** command. When restoring, a specific tape file or all tape files may be specified for searching and restoring. This command normally executes much more quickly than the same command in **SPOOK**. Pressing **Ctrl+y** will stop the restore in progress. Incomplete spool files will be not be restored.

To denote the restored files, the job/session number will be altered to include an apostrophe, for example **#J'8**. By default, the original **OUTPRI** of the spool file will be retained. If a file to be restored resides on the second or later reel of a volume set, all reels must be searched to find the file. The formal file designator for the tape open is **NSPOOL**, which may be changed with a file equation if the volume name is different than the default.

A temporary file is created during the execution of this command. If disk space problems are experienced, the file limit may be reduced from the default of **1023**. Reducing this file's size may reduce restore performance on large restores or on heavily loaded systems. For example:

```
:FILE NBTAPEMF;DISK=500
```
### **RESTORE Syntax**

```
O> RESTORE subset [;DEV ={class }]
                    [;DEV ={class }]<br>[ ={ldev1 }]
                     [;SEQ ={@} ]
                     [ {seq#} ]
                     [;ALTDEV={class }]
                     [ {ldev2 }]
                     [;PRI =outpri ]
```
## **RESTORE Parameters**

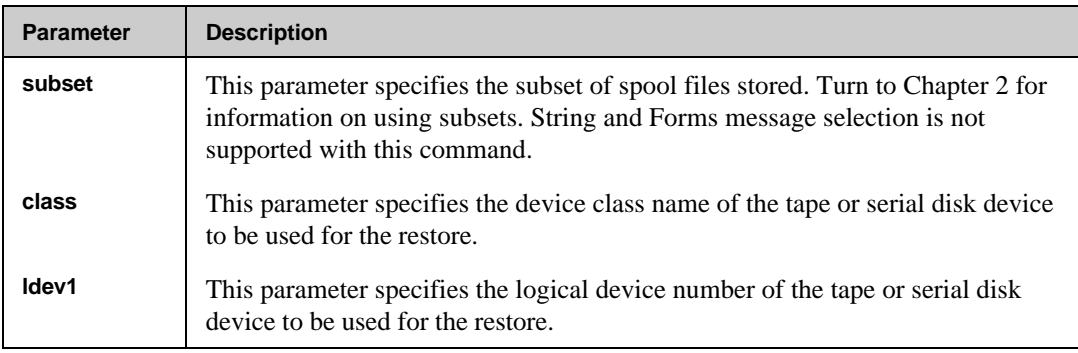

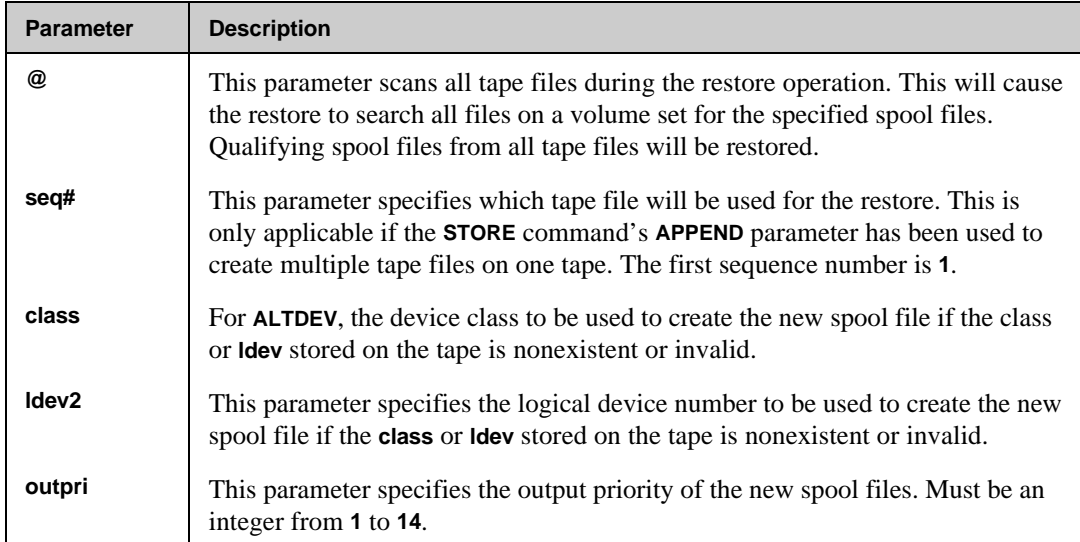

### **RESTORE Example**

In the following example, all **\$STDLIST**s created on 10/10/88 back from an NBSpool **STORE** format archive tape are recovered.

**O> RESTORE \$STDLIST,10/10/88;SEQ=@ Waiting for operator to mount tape... Tape mounted. Tape File #1: Files Qualifying = 1 DFID FILENAME JOB USER NAME SECTORS STATUS ------------------------------------------------------------------------- #O3473 \$STDLIST #J1074 MGR.NETBASE 36 Restored as #O3496 Tape File #2: Files Qualifying = 3 DFID FILENAME JOB USER NAME SECTORS STATUS ------------------------------------------------------------------------- #O3486 \$STDLIST #J1080 MGR.NETBASE 40 Restored as #O3497 #O3488 \$STDLIST #J1082 MGR.NETBASE 36 Restored as #O3498 #O3489 \$STDLIST #J1083 MGR.NETBASE 36 Restored as #O3499 Number of spool files restored = 4 Not restored = 0**

## **SET**

The **SET** command sets run time and configuration options for NBSpool. The **USERCAP** keyword allows a user's normal MPE security to be changed for the purpose of manipulating spool files. This command has no effect on users with **SM** capability.

■☞

**Note.** This command cannot be used to give a user less security (**OPERATOR.SYS** cannot be given **AM** security). Also, MPE commands are not affected by this value.

Only users with **SM** capability can give **OP** capability. **AM** users can give any user in their account **AM** capability. **SM** users can set **AM** capability for users in accounts other than their log on accounts. The special **"NO"** capability takes away normal security from either **OP** or **AM** users. When set to **"NO"**, users can only operate on spool files they have created.

### **SET Syntax**

```
O> SET ABORT={T | F}
O> SET FROMNODE=[nodename]
O> SET INPUTPASS=[password]
O> SET MAXPROCS=processes
O> SET PREVLIST
O> SET PRIVATE={T | F}
O> SET SEARCH=numrecords
O> SET SPSAVE={T | F}
O> SET SYSTEMLOG={ON | ALL | CUSTOM | OFF}
O> SET TRACKER=[nodename]
O> SET USERCAP=[capability];USER=username
O> SET VAR=varname;key=keyvalue[;VALUE[="string"]]
O> SET SUPPRESS={TRUE | CONSOLE | FALSE}
```
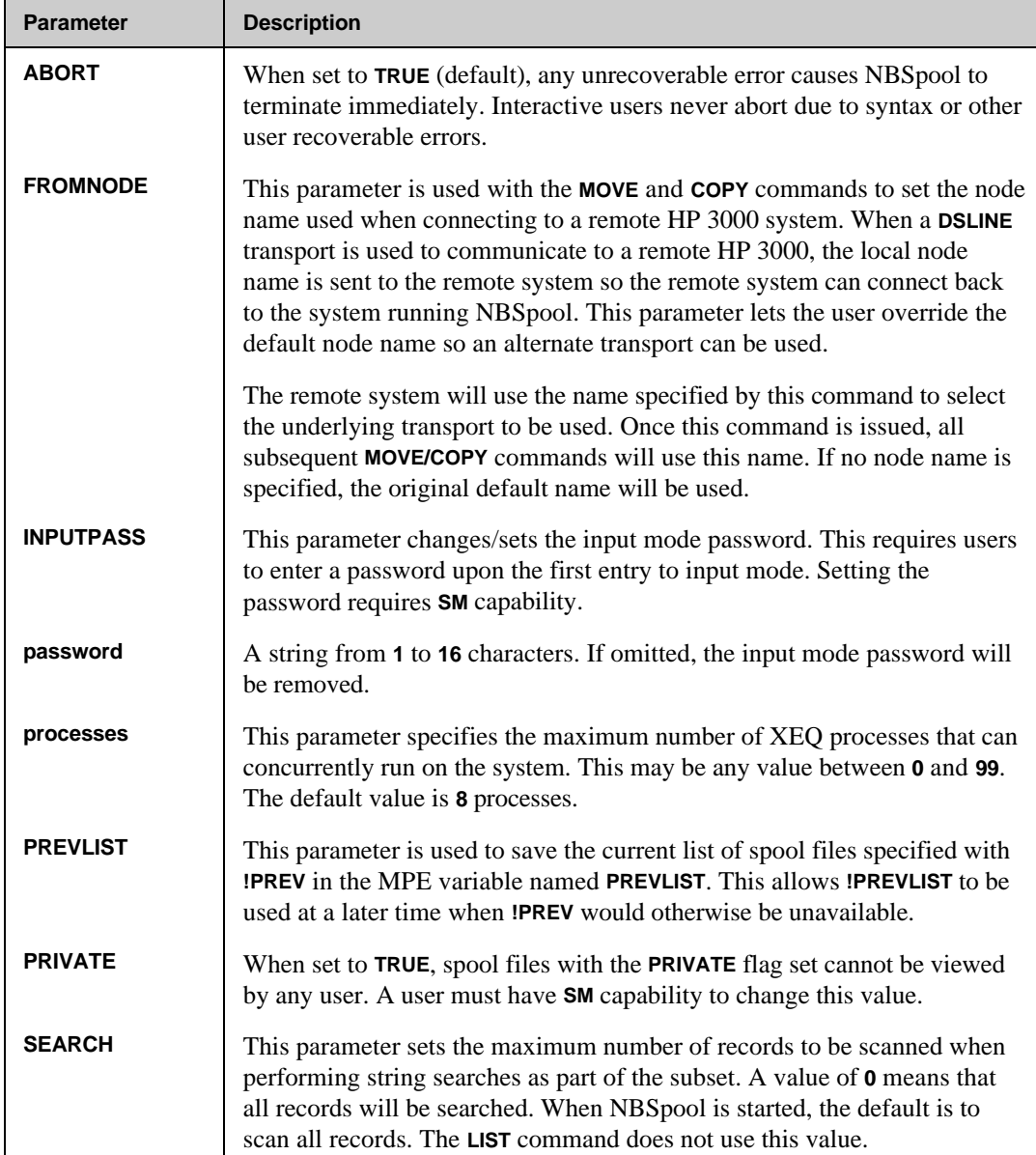

## **SET Parameters**

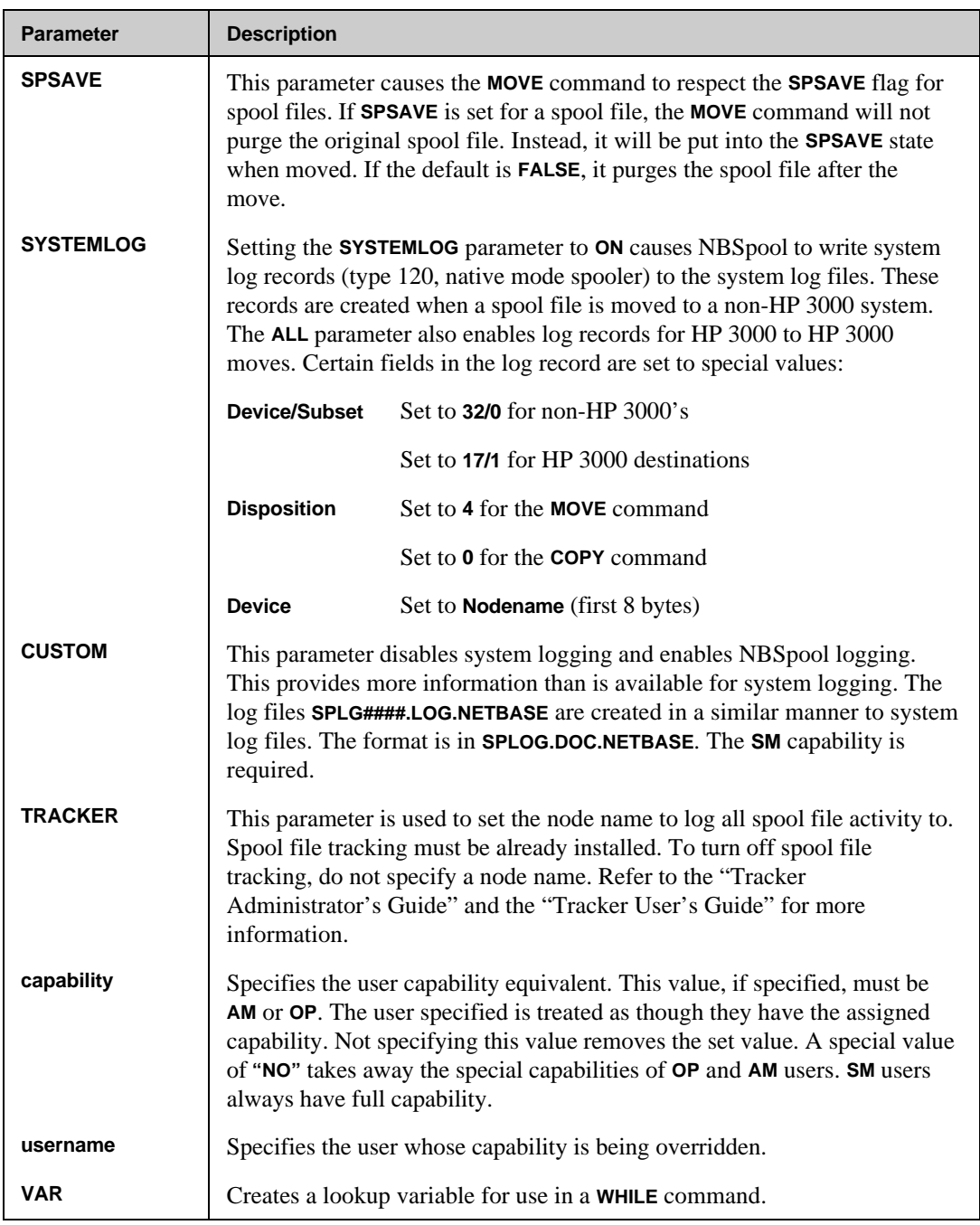

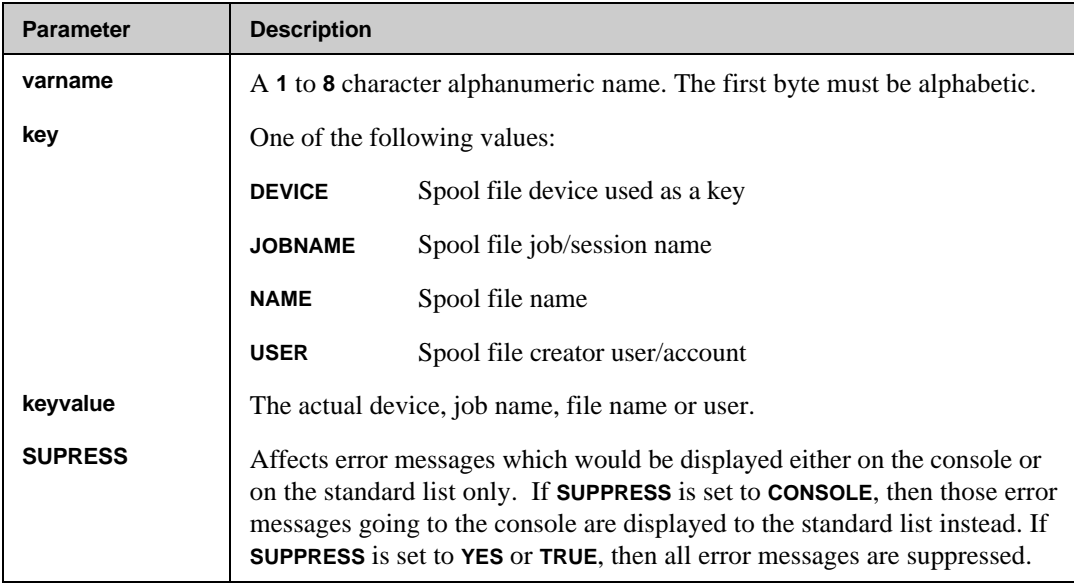

## **SET Examples**

The examples in this section are for the **INPUTPASS**, **USERCAP**, **VAR** and **SPSAVE** parameters.

INPUTPASS Parameter Examples

In the following example, password protection for **INPUT** mode is enabled.

```
O> SET INPUTPASS=SECRET
```
In the following example, an input mode password is removed.

**O> SET INPUTPASS=**

#### USERCAP Parameter Examples

In the following example, the user **BOB.MFG** is set to have access to any spool files in the MFG account.

**O> SET USERCAP=AM;USER=BOB.MFG**

In the following example, the same user is given access to all spool files on the system.

**O> SET USERCAP=OP;USER=BOB.MFG**

In the following example, a user capability override is deleted.

```
O> SET USERCAP=;USER=BOB.MFG
```
VAR Parameter Examples

To create a variable that will have the value **"GLREPORT.ARCHIVE"** for all reports on the device class **GLPRINT**, enter:

**O> SET VAR=FOLDER;DEVICE=GLPRINT;VALUE="GLREPORT.ARCHIVE"**

To delete this variable, enter:

```
O> SET VAR=FOLDER;DEVICE=GLPRINT
```
SPSAVE Parameter Example

To enable the **MOVE** command to respect the spool file's **SPSAVE** flag, enter:

```
O> SET SPSAVE=T
O> MOVE ASDF,STATE=READY TO...
```
Note. The **STATE=READY** is necessary to prevent duplicate moves of the same spool files.

## **SHOW**

The **SHOW** command provides a listing of a specified spool subset. The three keywords **DATES**, **LINES** and **USERS** cause the display to be formatted in one of three different ways. Once one of these keywords is specified, all subsequent **SHOW** commands will use the same format until another format keyword is specified. This command may be interrupted at any time by pressing **Ctrl+y**.

In the **LINES** and **USERS** formats, the state of the spool file is abbreviated to a single character to leave room for more interesting information. These abbreviations are:

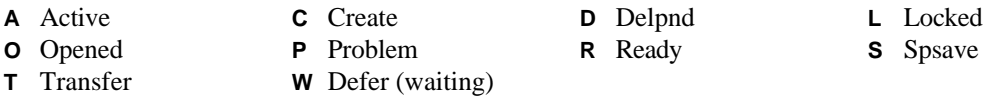

If a file is currently **TEXT**ed, it will appear with a star (**\***) in front of the file name. The subset specified in the **SHOW** command is saved for later reuse if so desired. If any command uses **!** as the spool file subset, the last subset specified in the **SHOW** command will be used.

## **SHOW Syntax**

```
O> SHOW [subset][;AGE | DATES | LINES | USERS]
                  [;FORMS]
```
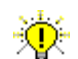

**User Tip.** This command may be abbreviated to **S**.

### **SHOW Parameters**

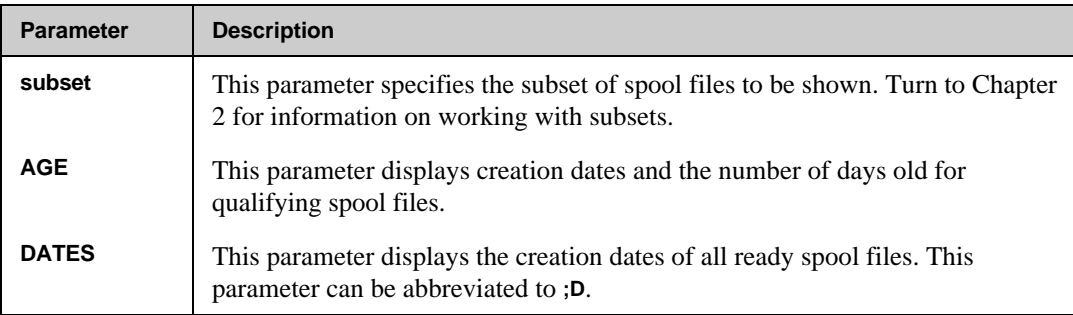

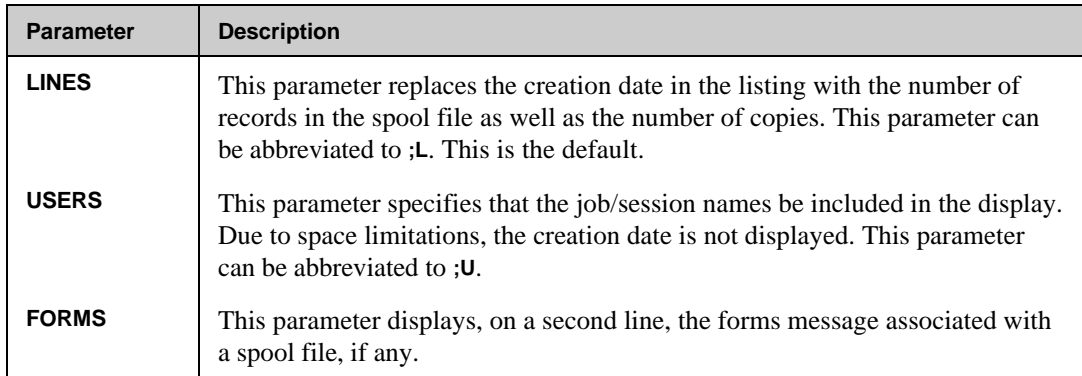

## **SHOW Examples**

The **SHOW** command performs much in the same way as **SPOOK**s. The files displayed are only those that the user has access to. For example, the following command was issued from a user that has **SM** capability. It illustrates the three different show formats:

**O> SHOW;D**

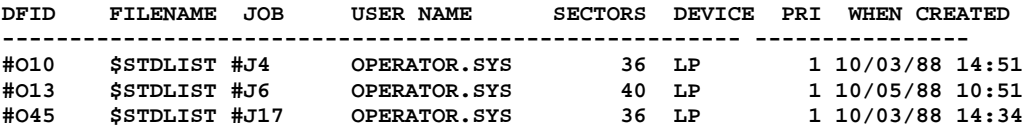

**Total of 112 sectors in 3 spool files**

**O> SHOW;U**

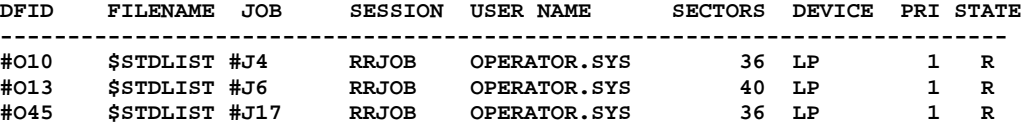

**Total of 112 sectors in 3 spool files**

**O> SHOW;L**

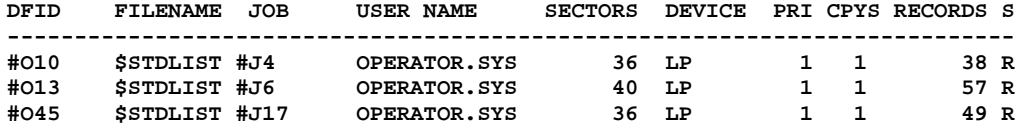

**Total of 112 sectors in 3 spool files**

In the following example, the **SHOW** format **AGE** displays the number of days or how old a file is.

**O> show 46473;age DFID FILENAME JOB USER NAME SECTORS DEVICE PRI CREATED AGE ------------------------------------------------------------------------- -- #O46473 \$STDLIST #J'19 MGR.NETBASE 16 LP 1 10/20/92 29**

In the following example, the **SHOW** format **FORMS** displays the **formid**.

**O> show 9999999;forms**

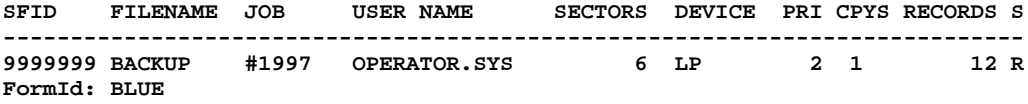

## **SORT**

The **SORT** command allows you to specify the order in which all other commands will display lists of spool files. The default is that no sorting will be done. The most minor sort will always be done by device file ID number if any sorting is specified. Using the **OFF** parameter specifies a return to the default state. The default sorting order is by **DFID** number.

### **SORT Syntax**

```
O> SORT {[sortspec][,sortspec][,...]] [;DESC]}
 {OFF }
where
sortspec = C or CREATION
          D or DEVICE
          F or FILENAME
          J or JOB
          N or NAME (job/session name)
          P or PRI
          S or SIZE
          U or USER
```
## **SORT Parameters**

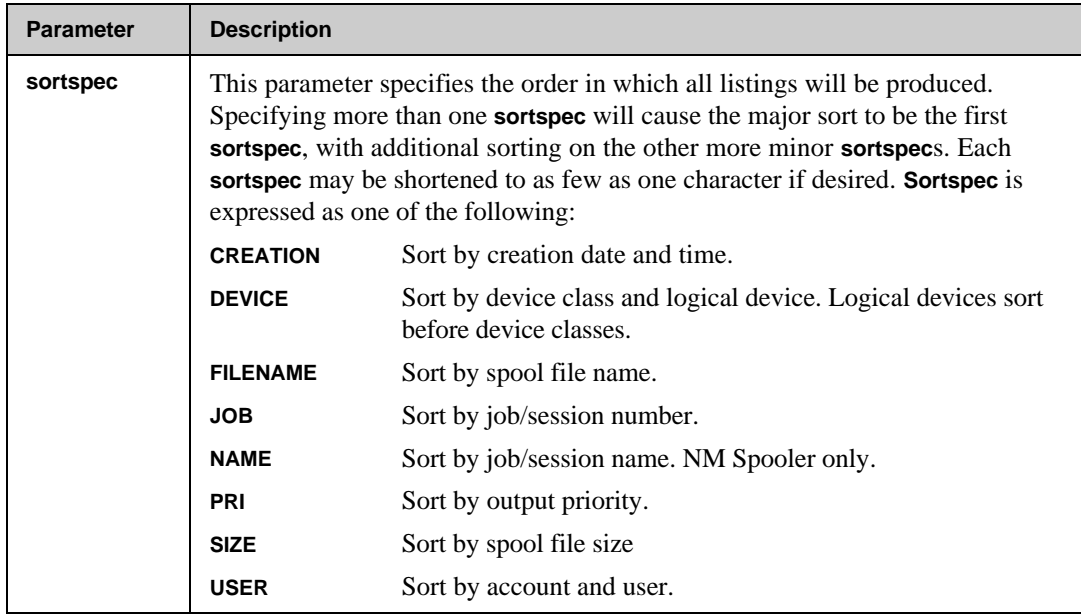

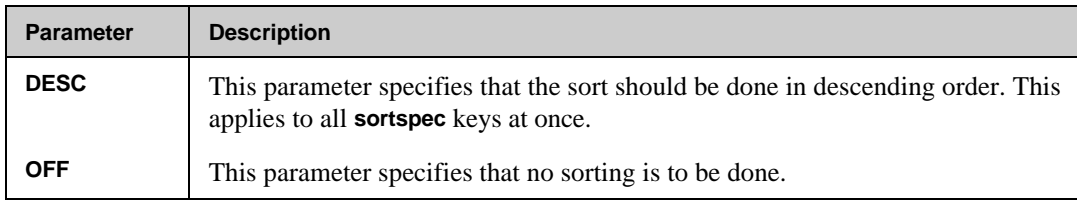

## **SORT Examples**

The following example illustrates the before and after effects of the **SORT** command. In this example, the first **SHOW** uses the default. In the second example, the spool files are shown sorted first by spool file name and then by outpri:

```
O> SHOW
14 Spool files Qualify
```
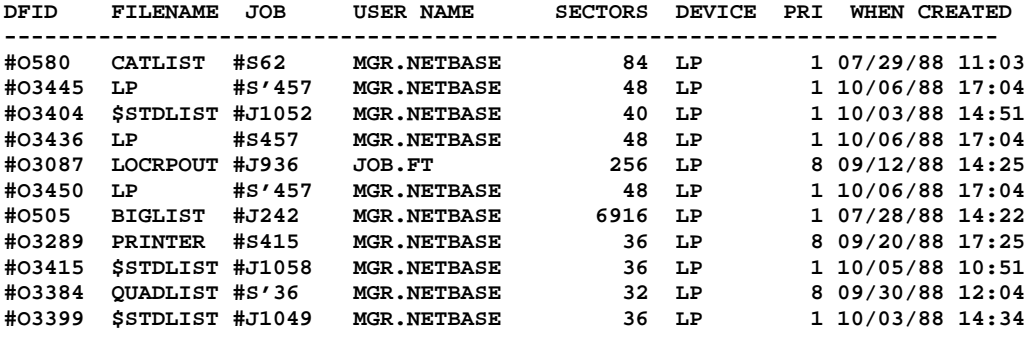

**Total of 7716 sectors for displayed spool files**

**SORT F,P**

**O> SHOW 14 Spool files Qualify**

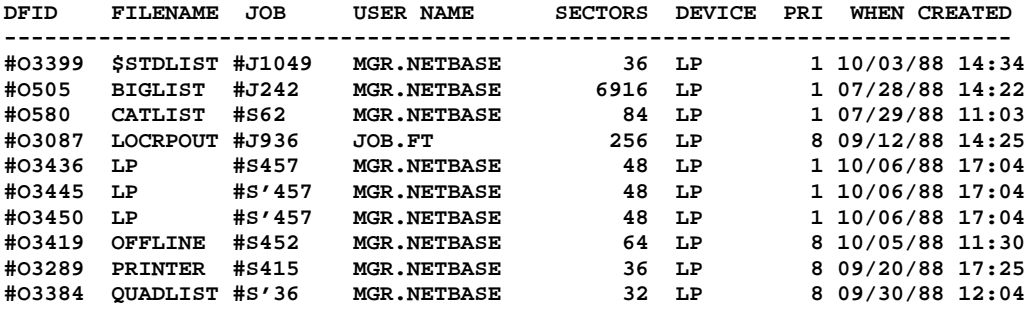

**Total of 7716 sectors for displayed spool files**

## **START**

The **START** command starts the background execution of various **NBSPOOL** services such as **BOOTP** and UNIX receiving. With this command, additional jobs for the running of these services are unnecessary.

Once a background service is started, it remains running until either a **STOP** command is executed, or the **QUIT** command is detected. If **NBSPOOL** is run from a job, it will suspend when the **EXIT** command is executed unless all background services are explicitly stopped.

## **START Syntax.**

**O> START {BOOTP | LPD | RECV | SPOOLING}**

**Note.** This command cannot be issued from an interactive session.

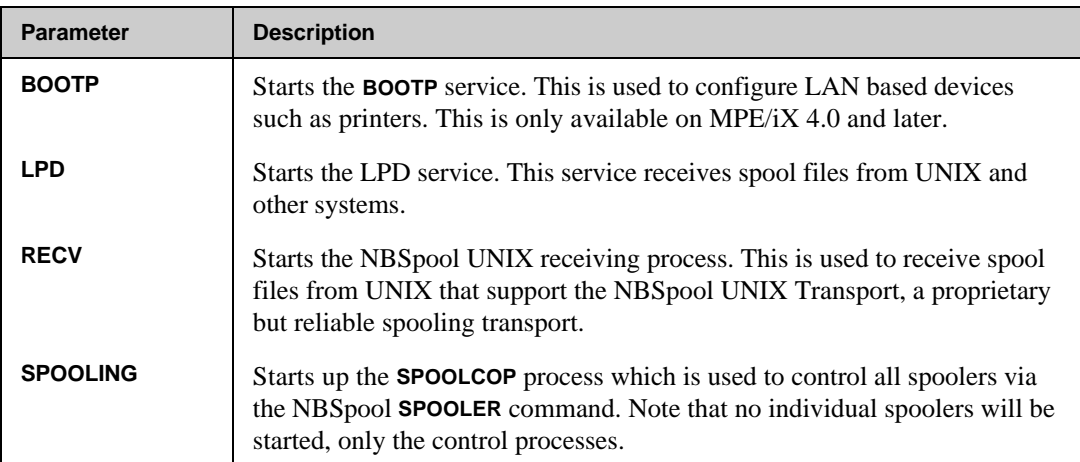

### **START Parameters**

## **STOP**

The **STOP** command stops the specified background services. These services are terminated immediately. For **BOOTP**, this command must be executed from the same NBSpool process that originally started the background **BOOTP** service. Any user with **OP** capability can stop the **RECV** or **LPD** processes.

## **STOP Syntax.**

**O> STOP {BOOTP | LPD | RECV | SPOOLING}**

## **STOP Parameters**

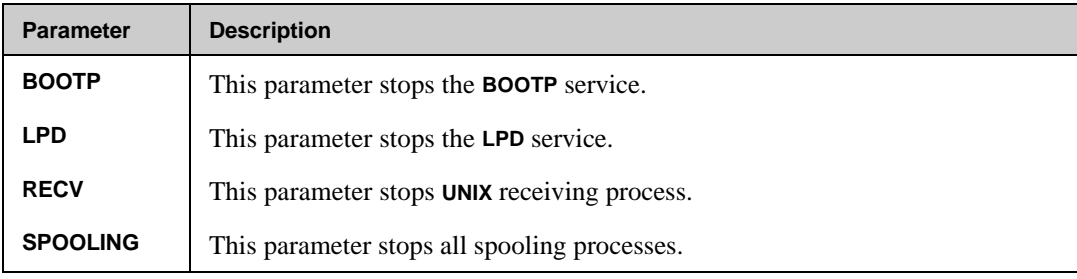

# **STORE**

The **STORE** command saves spool files to tape for archival purposes and to facilitate inter-computer spool file transfers. This command uses and requires labeled tapes. The formal file designator is **NSPOOL**, and a file equation may be used to change the volume name or expiration dates if desired.

This command is much faster than the equivalent **SPOOK** command and consumes considerably less tape. Tapes are not compatible with **SPOOK**, unless the **SPOOK** parameter is specified. Specifying the **SPOOK** parameter results in a serious performance degradation and requires more tapes. By default, the **OUTPRI** will not be changed on stored files, unlike **SPOOK** which changes all **OUTPRI**s to **1**.

For MPE/XL systems running version 2.2 or later, the MPE parameter can be used to create a **STORE** format tape. Tapes in this format can only be read by other MPE/XL systems running a similar version of MPE/XL.

∎Թ **Note.** NBSpool uses the highest density available on the specified drive unless there is an override via a file equation.

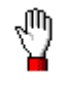

**Stop!** This command **CANNOT** be stopped by pressing **Ctrl+y**. If you wish to terminate a **STORE** command, you will have to abort the program. However, if the **PURGE** parameter is specified, pressing **Ctrl+y** will prevent any purging or will stop a purge in process.

## **STORE Syntax**

```
O> STORE subset [;DEV ={class}]
            [ ={ldev} ]
             [;NEWPRI=outpri ]
             [;APPEND ]
              [;ASK ]
              [;PURGE ]
              [;RELEASE ]
              [;SPOOK ]
              [;MPE [="parms"]]
```
## **STORE Parameters**

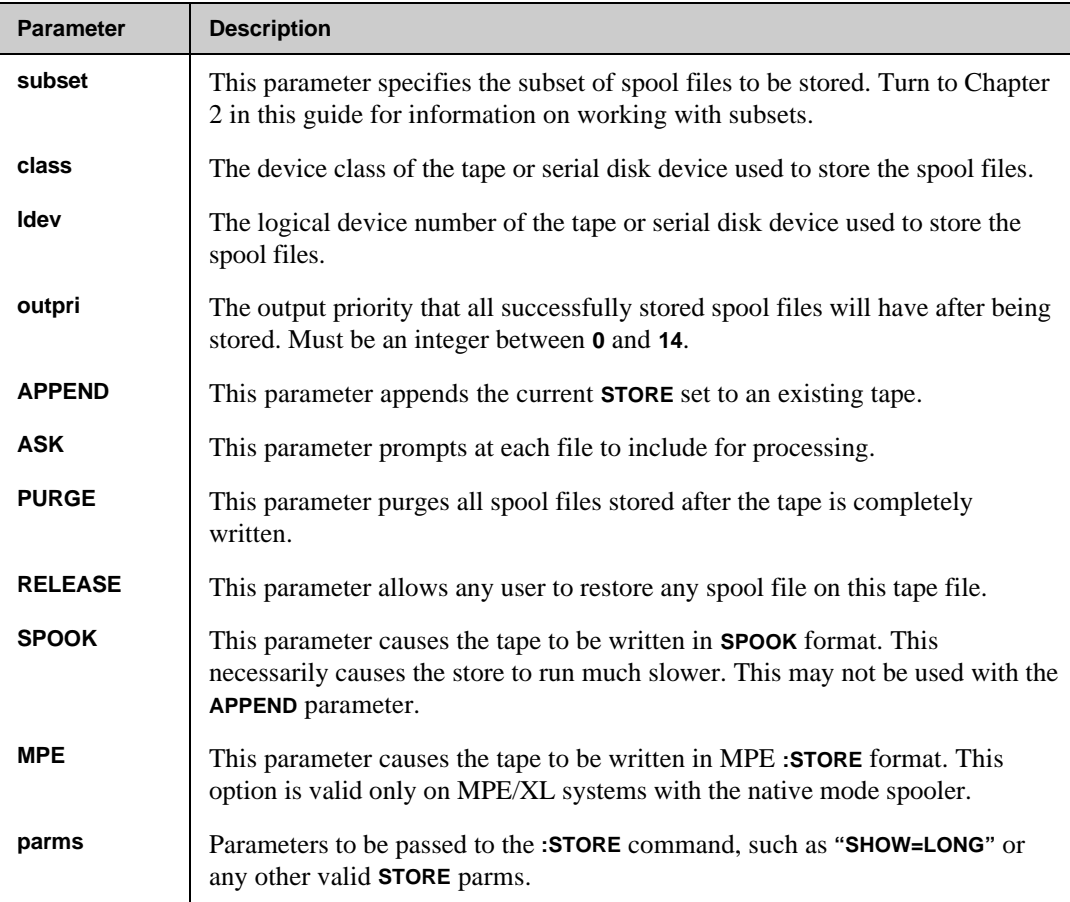

### **STORE Examples**

The following example demonstrates one method that can be used to archive all spool files to tape periodically through out the day appending to the same tape.

**O> SHOW \$STDLIST 3 Spool files Qualify DFID FILENAME JOB USER NAME SECTORS DEVICE PRI WHEN CREATED**  $\verb++03473535TDLIST #J1074 MGR.NETBASE 36 LP 110/10/88 13:01  
+03415 $STDLIST #J1058 MGR.NETBASE 36 LP 110/05/88 10:51  
+03399 $STDLIST #J1049 MGR.NETBASE 36 LP 110/03/88 14:34$ **#O3473 \$STDLIST #J1074 MGR.NETBASE 36 LP 1 10/10/88 13:01 #O3415 \$STDLIST #J1058 MGR.NETBASE 36 LP 1 10/05/88 10:51 #O3399 \$STDLIST #J1049 MGR.NETBASE 36 LP 1 10/03/88 14:34 Total of 108 sectors for displayed spool files O> STORE \$STDLIST,%1;NEWPRI=2;APPEND 3 Spool files Qualify Waiting for operator to mount tape...**

Meanwhile, at the system console there will be a request to mount the tape labeled **NSPOOL**. If such a tape is present no reply is necessary. If no such tape exists, the label will be created by replying to the mount request:

```
?13:20/#S463/26/Mount tape of volumeset NSPOOL (ANS)
:REPLY 26,7
```
And back at NBSpool:

**Tape mounted.**

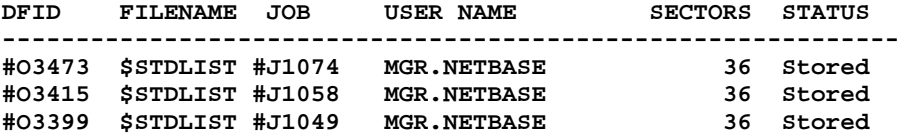

**Rewinding...**

**Number of spool files stored = 3 Not stored = 0**

The outpri is being used here to flag what **\$STDLIST**s have been archived to tape. The list below displays some more **\$STDLIST**s that need to be appended to the tape.

```
O> SHOW $STDLIST
6 Spool files Qualify
DFID FILENAME JOB USER NAME SECTORS DEVICE PRI WHEN CREATED
---------------------------------------------------------------------------
#O3486 $STDLIST #J1080 MGR.NETBASE 40 LP 1 10/10/88 13:22
#O3473 $STDLIST #J1074 MGR.NETBASE 36 LP 2 10/10/88 13:01
#O3488 $STDLIST #J1082 MGR.NETBASE 36 LP 1 10/10/88 13:22
#O3489 $STDLIST #J1083 MGR.NETBASE 36 LP 1 10/10/88 13:22
#O3415 $STDLIST #J1058 MGR.NETBASE 36 LP 2 10/05/88 10:51
#O3399 $STDLIST #J1049 MGR.NETBASE 36 LP 2 10/03/88 14:34
Total of 220 sectors for displayed spool files
O> STORE $STDLIST,%1;NEWPRI=2;APPEND
3 Spool files Qualify
Waiting for operator to mount tape... Tape mounted.
DFID FILENAME JOB USER NAME SECTORS STATUS
---------------------------------------------------------------------------
#O3486 $STDLIST #J1080 MGR.NETBASE 40 Stored
#O3488 $STDLIST #J1082 MGR.NETBASE 36 Stored
#O3489 $STDLIST #J1083 MGR.NETBASE 36 Stored
Rewinding...
Number of spool files stored = 3 Not stored = 0
O> EXIT
```
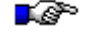

**Note.** Since the NSPOOL tape already existed no reply from the operator was required. All that is necessary is that the tape be placed online.

## **SUBMIT**

The **SUBMIT** command translates the specified spool files into fixed ASCII files, then submits them to an IBM host via **SNA NRJE**. If the file is successfully submitted, it will optionally be purged or altered. The **SUBMIT** command can process spool files of up to **100,000** records. To increase this size, enter the following file equation before executing a **SUBMIT** command:

**:FILE NBSPNRJE;DISC=500000 (or some other large number)**

Also, the **SUBMIT** command assumes the **DIRECT** parameter which causes translation of the spool file to occur during the transmission to the host.

∎@> **Note.** This command requires that **SNA NRJE** be installed on the system. If it is not, the command will be rejected.

### **SUBMIT Syntax**

```
O> SUBMIT subset TO wsid [;JCL=[front][,back] ]
                      [;JOBNAME=jobname ]
                      [;LPP=lines ]
                      [;MAXREC =recsize ]
                      [;NEWPRI =newpri ]
                      [;PRI =priority ]
                      [;PRINTER=printername]
                      [;ASK ]
                      [;PURGE ]
```
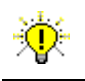

**User Tip.** This command may be abbreviated to **SUB**.

## **SUBMIT Parameters**

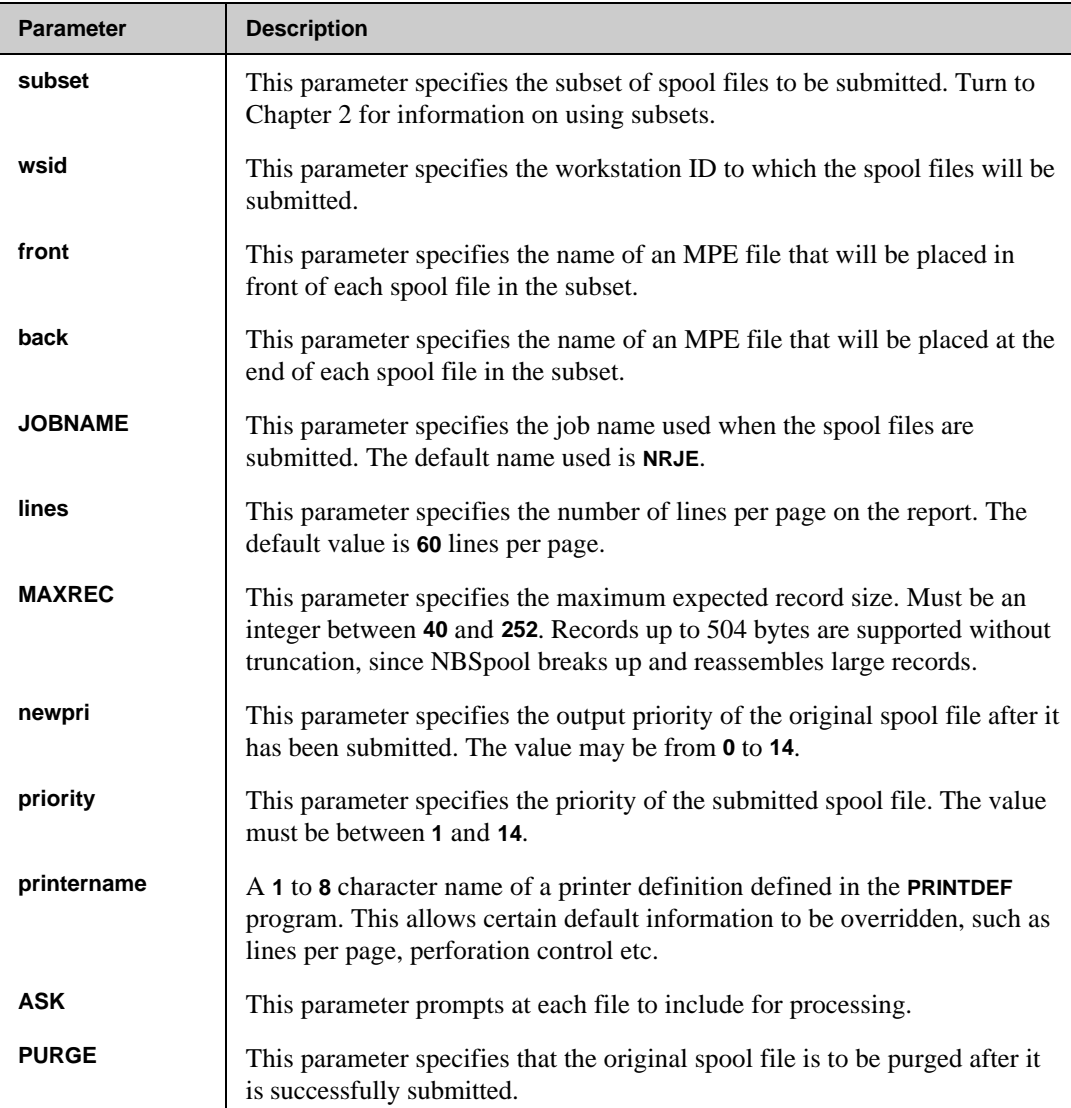

#### **SUBMIT Examples**

To submit all the **GLREPORT** spool files to the workstation **BIGBLUE**, and to purge the spool files as they are submitted, enter:

**O> SUBMIT GLREPORT TO BIGBLUE;PURGE**

To include a file named **ERRORS** containing OS/JCL in front of all spool files that were created today, and to give them a job name of **BADSTUFF**, enter:

```
O> SUBMIT ERRORS,=TODAY TO BIGBLUE;J=BADSTUFF
```
To submit all the **GLREPORT** spool files to the workstation **RMT8**, and to purge the spool files as they are submitted, enter

```
O> SUBMIT GLREPORT TO RMT8;JCL=FRONT,BACK;PURGE
```
Below is an example of the IBM JCL used for submitting spool files to the **HOST**. The IBM JCL will need to be customized for each installation. A different "front file" can be used for each distribution list or printer destination on the IBM. The JCL contained in the file **FRONT** will cause the spool files moved to the IBM remote node **RM08** to print on the **RM155** printer.

```
//RM08JOB JOB
/*JOBPARM LINECT=60
/*ROUTE PRINT RM08
/*OUTPUT DIST DEST=RM155
//STEP1 EXEC PGM=NBSPIBM
//STEPLIB DD DSN=RM00.LIBRARY,DISP=SHR
//PRINT DD SYSOUT=(A,,DIST),DCB=(RECFM=FBA,LRECL=133,BLKSIZE=133)
//CARD DD *
```
This JCL file is then used when submitting/transferring the MPE spool files to the IBM Host. The JCL contained in a file **BACK**:

**/\* //** To send all spool files, with device class **RM105** created today with priority greater than **1**, to the IBM node name **RMT2**, and to create **2** copies and, after they are moved, change the priority to **1**, enter:

**O> SUBMIT DEV=RM105,=TODAY,>%1 TO RMT2;JCL=RM105,BACK;NEWPRI=1**

Where **RM105** contains the following JCL:

```
//RM02JOB JOB
/*JOBPARM LINECT=60
/*ROUTE PRINT RMT2
/*OUTPUT DIST DEST=RM105,COPIES=2
//STEP1 EXEC PGM=NBSPIBM
//STEPLIB DD DSN=RM00.LIBRARY,DISP=SHR
//PRINT DD SYSOUT=(A,,DIST),DCB=(RECFM=FBA,LRECL=133,BLKSIZE=133)
//CARD DD *
```
To send all spool files with device class **RM115** to the IBM node name **RMT2** with banner pages, and with an **NRJE** reader priority of **12**, and then to purge the spool files transmitted, enter:

**O> BANNER DEV=RM105 O> SUBMIT !PREV TO RMT2;JCL=RM115,BACK;PRI=12;PURGE**
# **TAPEDIR**

The **TAPEDIR** command displays the directory of one or all tape files on a NBSpool created **STORE** tape. The format is the same as the **SHOW** command's listing. If the tape is in **SPOOK** format, the keyword **SPOOK** must be specified. The size of files in sectors will be replaced with the number of records in the spool file, due to a lack of information needed to compute the size of the spool file.

The formal file designator for the tape file is **NSPOOL**.

### **TAPEDIR Syntax**

```
O> TAPEDIR [{seq }] [;DEV={class}]
 [{@ }] [ {ldev} ]
 [{SPOOK}]
```
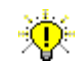

**User Tip.** This command may be abbreviated to **TAP**.

### **TAPEDIR Parameters**

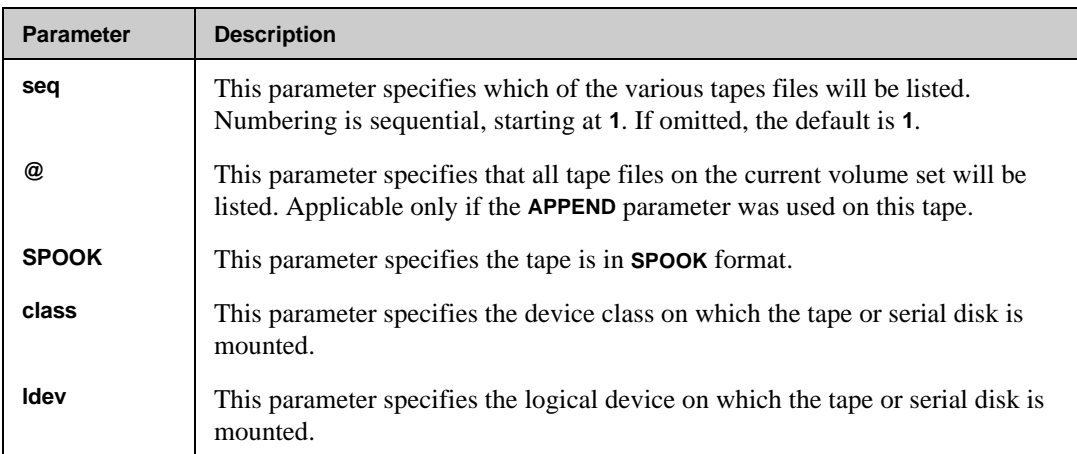

### **TAPEDIR Examples**

The following example shows how **TAPEDIR** can be used to display all spool files stored using the **STORE** command.

#### **O> TAPEDIR @**

**Waiting for operator to mount tape... Tape mounted.**

**Tape Directory for File #1, created on 10/10/88 13:21:32**

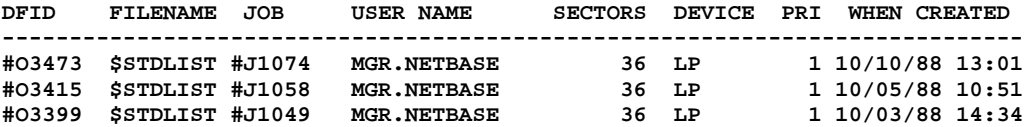

**Tape file contains 3 spool files for 108 sectors**

**Tape Directory for File #2, created on 10/10/88 13:24:13**

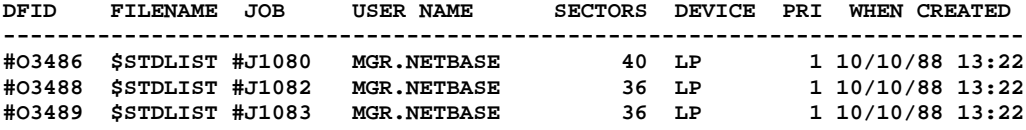

**Tape file contains 3 spool files for 112 sectors**

# **TEXT**

The **TEXT** command opens a **READY** or **OPENED** spool file for use with the **LIST** command. If a subset specification qualifies more than one spool file, you will be prompted to select one of the qualifying spool files. If no subset is specified, the currently **TEXT**ed spool file, if any, is closed.

### **TEXT Syntax**

**O> TEXT [subset]**

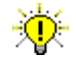

**User Tip.** This command may be abbreviated to **T**.

#### **TEXT Parameters**

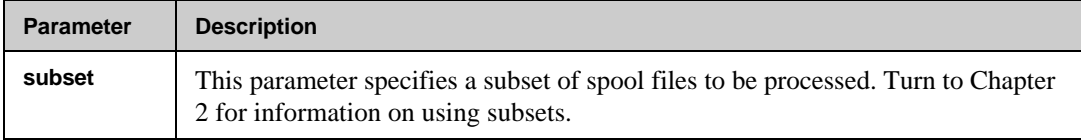

### **TEXT Examples**

In this example the user requested to text in the spool file **\$STDLIST**:

```
O> TEXT $STDLIST
4 Spool files Qualify
```
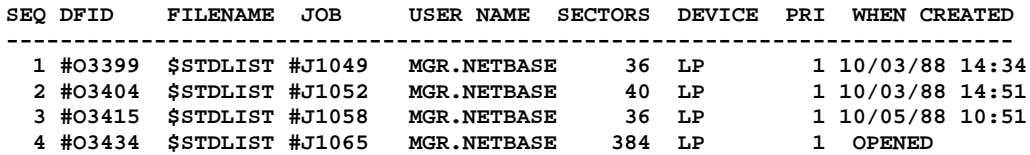

Since the file **\$STDLIST** is not unique, NBSpool displays all qualifying files and asks the user to resolve the ambiguity:

**Enter SEQ or DFID number of desired file: 4**

**Opened spool file #O3434 (\$STDLIST), last line is 40. WARNING: SPOOL FILE IS OPEN**

To close a spool file that was previously opened, issue the **TEXT** command without any parameters:

**O> TEXT Closed spool file #O3434**

# **UNARCHIVE**

The **UNARCHIVE** command recreates spool files that were archived with the **ARCHIVE** command. Any subset of spool files in the archive may be extracted. If possible, the original device of the spool file will be used when recreating the file. Pressing **Ctrl+y** will terminate the unarchiving and will purge any partially recreated spool files.

If a user is unarchiving data from a **RELEASED** archive, this will be the only opportunity for the user to alter the spool file unless the user normally has access to the spool file. Once the spool file is unarchived, normal NBSpool security may prevent further changes to the spool file's priority, copies, and device.

The **NOQUOTE** parameter can be used to retain the original "look" of the job/session numbers when the files are unarchived. This is most useful when recreating spool files after a **COOLSTART** or **START NORECOVERY**.

#### **UNARCHIVE Syntax**

```
O> UNARCHIVE [subset] ;FILE=fileset
                    [;DEV ={class}]
                     [ {ldev }]
                     [;PRI =outpri ]
                     [;ASK ]
                     [;NEWTIME ]
                     [;NOQUOTE ]
```
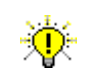

**User Tip.** This command may be abbreviated to **UNARC**.

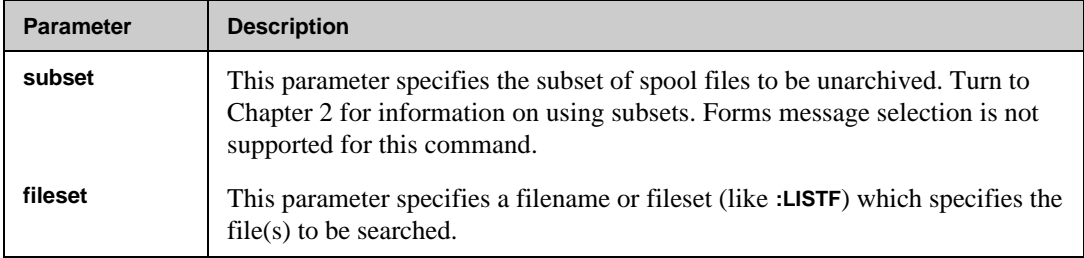

#### **UNARCHIVE Parameters**

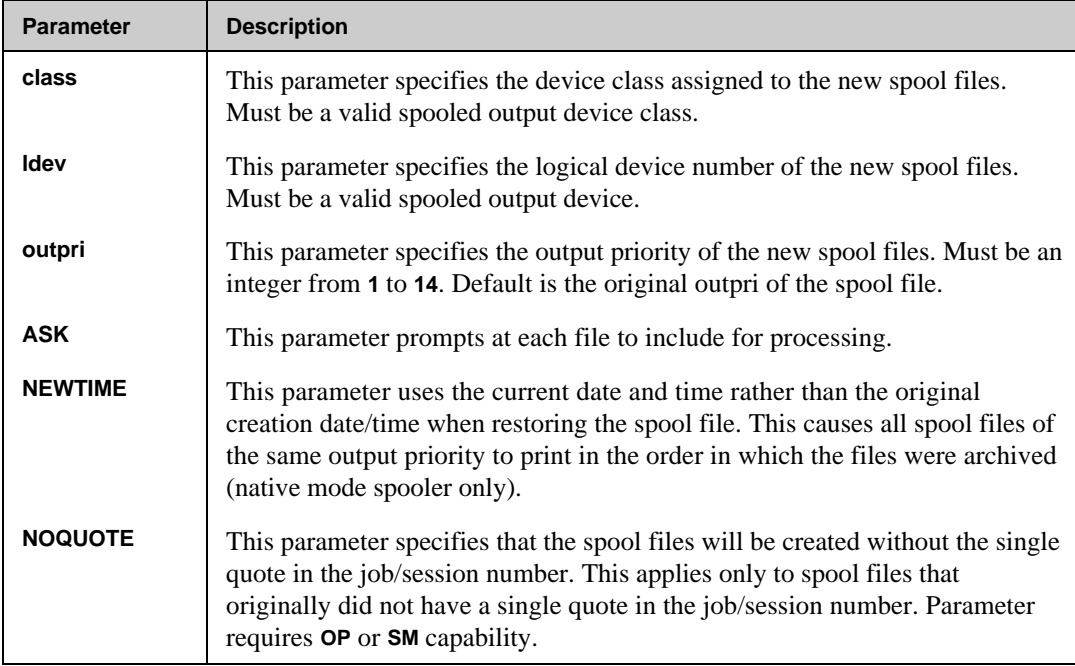

### **UNARCHIVE Examples**

The following example retrieves all spool files except for **BIGLIST** from the **A111188** archive file:

```
O> UNARC ~BIGLIST,*LP;FILE=A111188
```
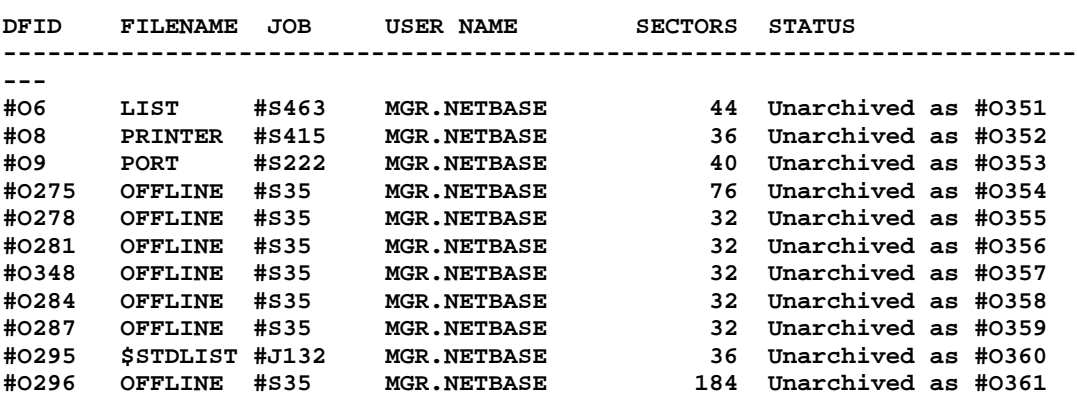

**Unarchived 11 spool files for 640 sectors**

To extract all spool files of outpri **7** from the archive **STUFF**, enter:

```
O> UNARC %7;FILE=STUFF
```
To extract all spool files from the archive **RESTART** without changing the job/session number display, enter:

```
O> UNARC @;FILE=RESTART;NOQUOTE
```
To extract all spool files for device class **LPSLOW**, and change the device to **LPFAST**, enter:

```
O> UNARC *LPSLOW;DEV=LPFAST;FILE=ARCFILE
```
# **VDIR**

The **VDIR** command displays a formatted listing of the spool files saved in a VISTA Plus folder file. The format of the display is similar to the **SHOW** command. A sector count shows how many sectors in the folder are used by each spool file, not the original number of sectors in the spool file.

Information about the size of the folder and its directory is displayed before the listing of spool files. The available space in a folder is also displayed. Because of MPE security, users without **OP** capability may not be able to see the contents of a VISTA Plus folder unless they are the creator.

### **VDIR Syntax**

**O> VDIR filename O> VDIR subset;FILE=filename**

☜

**User Tip.** This command may be abbreviated to **VD**.

#### **VDIR Parameters**

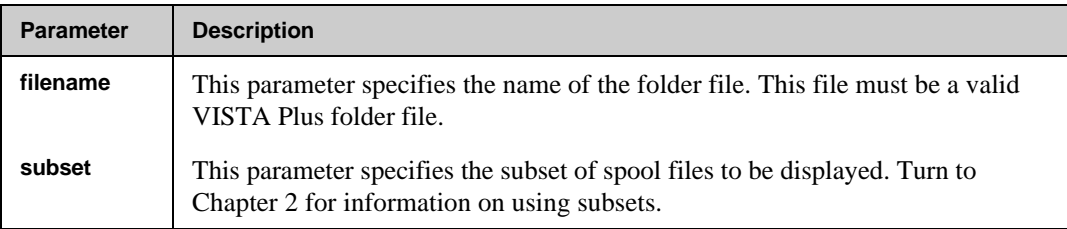

#### **VDIR Examples**

```
O> VDIR PERU.ARCHIVE
Directory for Folder created on 02/13/92 11:27:30
```
**Folder Directory Limit = 6 Folder Limit in Sectors = 3399 Directory Entries Available = 0 Folder Sectors Available = 0**

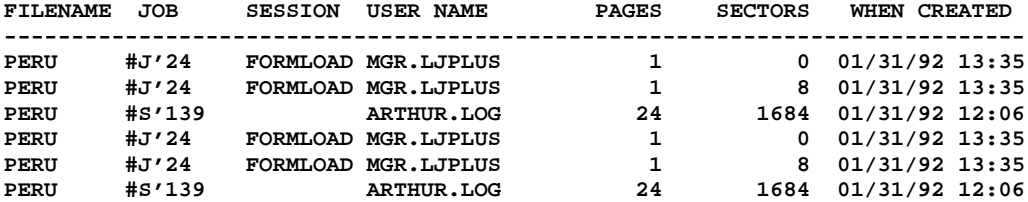

# **VERIFY**

The **VERIFY** command is used to display the current value of the NBSpool configuration options. When you enter the command with an option, the value of that option is returned.

### **VERIFY Syntax**

**O> VERIFY ABORT O> VERIFY MAXPROCS O> VERIFY PRIVATE O> VERIFY SEARCH O> VERIFY SPSAVE O> VERIFY SYSTEMLOG O> VERIFY USERCAP O> VERIFY VAR=[varname];key**

#### **VERIFY Parameters**

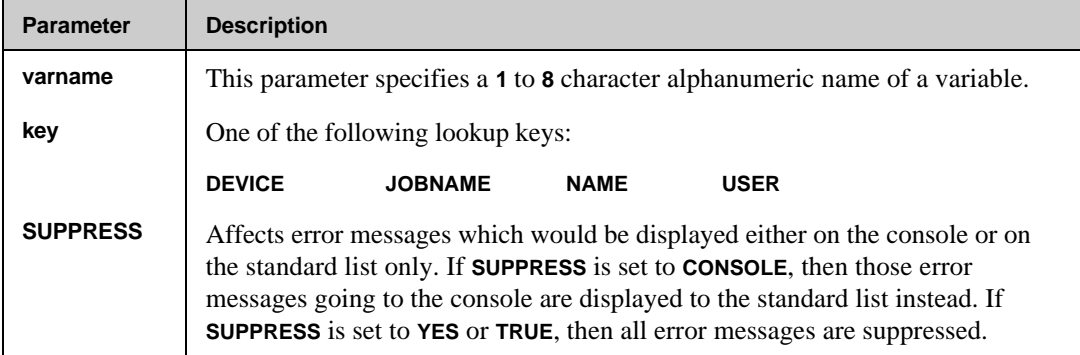

### **VERIFY Examples**

The **VERIFY** command is used to display the current value of the NBSpool configuration options. When you enter the command with an option, the value of that option is returned.

**O> verify abort Aborting on Errors is set to TRUE O> verify private Private Access not allowed is set to FALSE O> verify systemlog System Logging for network printing is DISABLED O> verify usercap**

**--USER-- --ACCT-- EQ**

**OPUSER NETBASE AM REGUSER NETBASE NO TESTIT NETBASE OP AMUSER SPACCT OP OPUSER SPACCT AM**

# **VFILE**

The **VFILE** command provides a method of adding non-spool files to a VISTA Plus folder. The **VFILE** command operates on any ASCII file with a record size of no more than 512 bytes. The block size must be less than 8192 bytes. The default page parameters of **60** lines per page will be used for page formatting unless overridden with the **LPP** or **PRINTER** parameters.

The **VFILE** command also provides a method of saving unlinked spool files. These files are spool files that do not reside in the **OUT.HPSPOOL** group. If a file is not a fixed ASCII file or a spool file, it will be ignored and a warning message will be displayed. Turn to the "VSAVE" section in this chapter for more information on using VISTA Plus folders.

JØ. **Note.** When using **VDIR** to display a folder, disk files will not show a job number. Also, the **JOB NAME** will actually be the group where the file originally existed.

#### **VFILE Syntax**

```
O> VFILE fileset[,TEMP];FILE=[filename]
                  [;DESC="description" ]
                  [;LIMIT=files,sectors]
                  [;LPP=lines ]
                  [;PRINTER=printername]
                  [;APPEND ]
                  [;CCTL ]
                  [;FFSCAN[="ffdelim"] ]
                  [;INDEX ]
                  [;PURGE ]
                  [;RELEASE ]
```
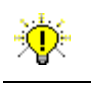

**User Tip.** This command may be abbreviated to **VF**.

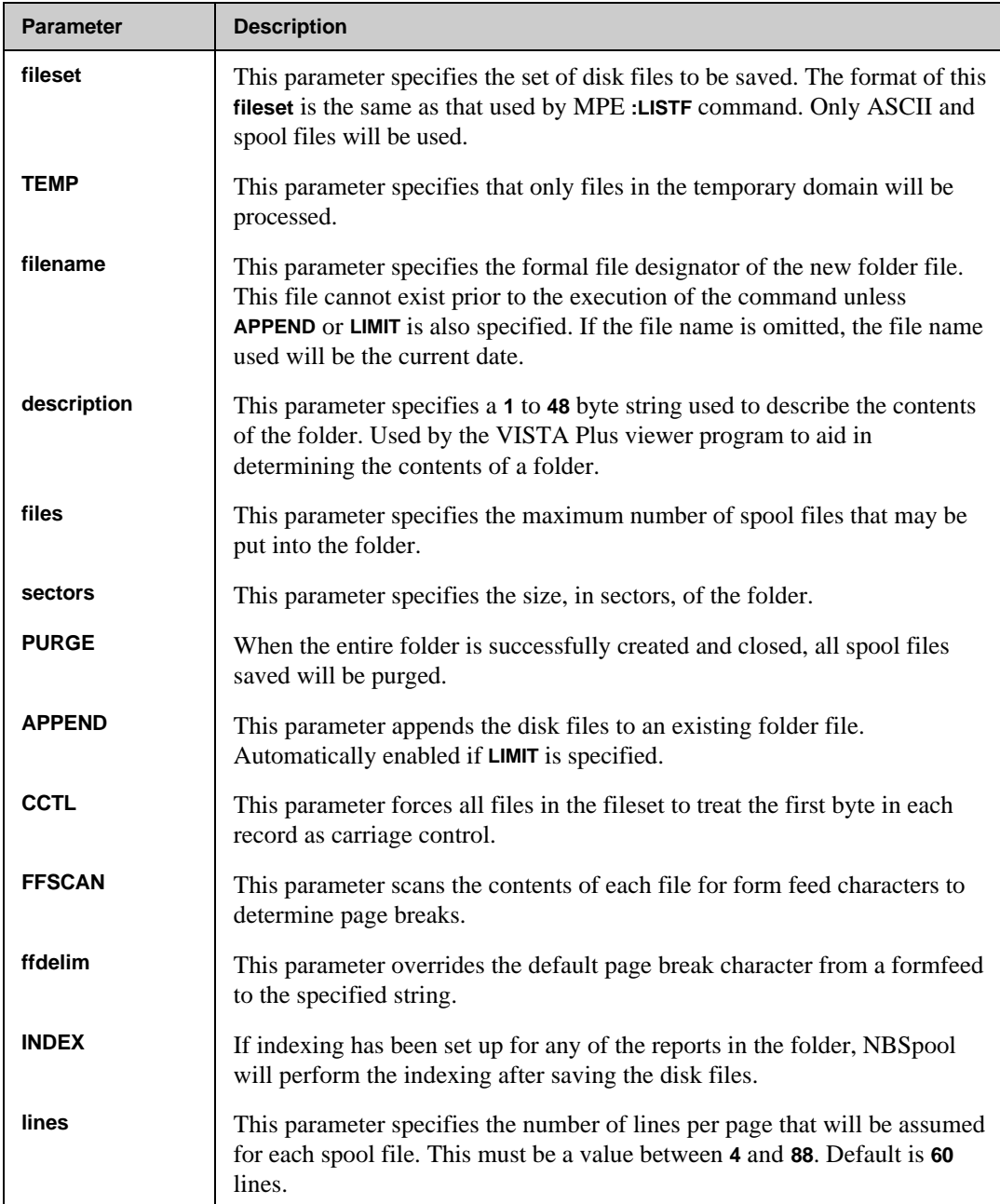

### **VFILE Parameters**

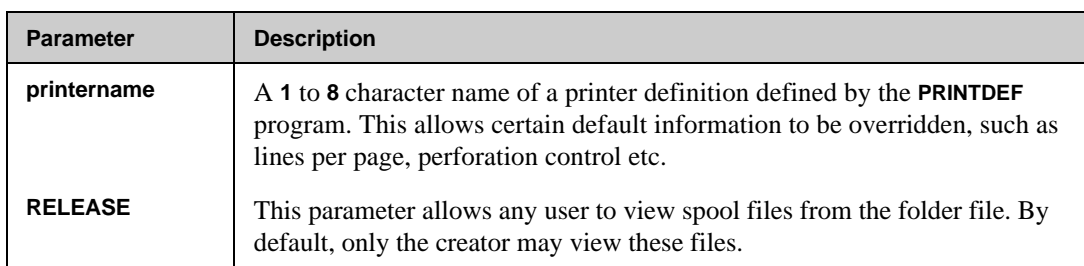

# **VFILE Examples**

To add all files in the **DOC** group to the folder **DOCFILES**:

**O> VFILE @.DOC;FILE=DOCFILES**

### **VIEW**

The **VIEW** command allows a set of spool files to be displayed one after another on the terminal. After a spool file is completely listed or after press **Ctrl+Y**, the user will be prompted with one of the following messages:

```
* Alter, Next, Purge, or Relist?
* Next, Purge, or Relist?
* Hit RETURN to continue or EXIT to stop:
```
The first question is asked if any of the **ALTER**-like parameters are specified. The second is asked if no **ALTER** parameters are used. The last command is asked if the spool file is **OPENED** or if some error occurred during the listing. Press **E** or **//** to stop the execution of the command.

#### **VIEW Syntax**

```
O> VIEW subset [;PRI =outpri ]
             [;COPIES=copies ]
             [;DEV ={class}]
            [ {{ldev }]
             [;WIDE ]
            [;NUM ]
             [;OPEN ]
             [;NOPAUSE ]
```
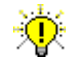

**User Tip.** This command may be abbreviated to **V**.

#### **VIEW Parameters**

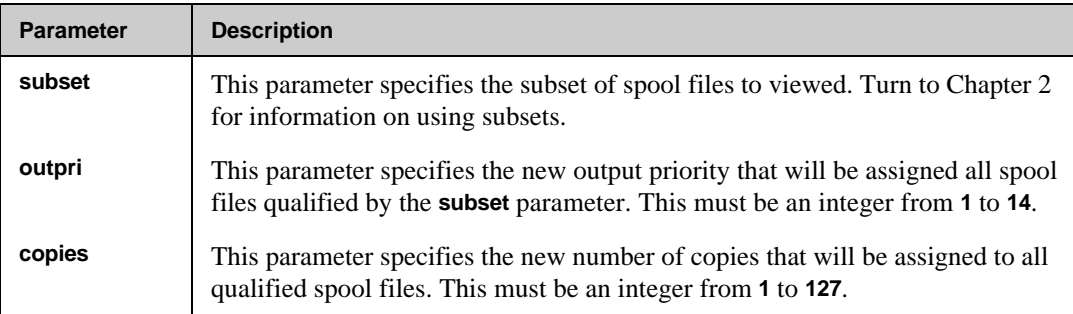

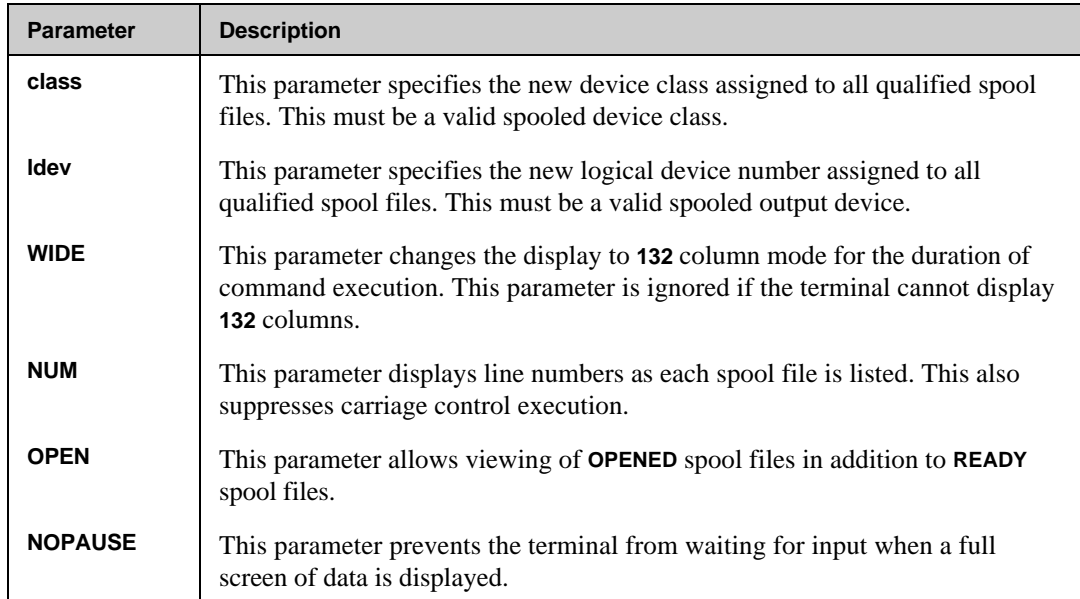

#### **VIEW Examples**

```
O> VIEW $STDLIST
3 Spool files Qualify
DFID FILENAME JOB USER NAME SECTORS DEVICE PRI WHEN CREATED
---------------------------------------------------------------------------
#O3399 $STDLIST #J1049 MGR.NETBASE 36 LP 1 10/03/88 14:34
============================================================================
:JOB NETBASE,MGR.NETBASE,PUB
PRIORITY = DS; HIPRI; TIME = UNLIMITED SECONDS
JOB NUMBER = #J1049
MON, OCT 3, 1988, 10:02 AM
HP 3000 / MPE V G.B3.02 (BASE G.B3.02).
:RUN NBCOP.PUB.NETBASE
NetBase Control Program [0.8.2] (C) QUEST Software 1987
10:02:29 NBN/NetBase Control Process [0.8.2]
10:02:38 NBI03/NETBASE Shadow Importing STARTED for SYS-XL
10:02:40 NBSP/NETBASE Remote Spooling STARTED
10:02:44 NBN/NETBASE Local Access STARTED
10:02:45 NBN/NETBASE Remote Access STARTED
10:02:45 NBN/NETBASE Ready
JOB ABORTED BY SYSTEM MANAGEMENT
CPU SEC. = 30. ELAPSED MIN. = 273. MON, OCT 3, 1988, 2:34 PM
Next, Purge, or Relist?//
```
# **VSAVE**

The **VSAVE** command processes and saves spool files for later viewing by the VISTA Plus online report viewer. Compression and translation of the spool files occurs as the command executes. If necessary, default parameters about the page format can be overridden with the **LPP** or **PRINTER** parameters. The **VSAVE** command operates only on spool files in the **READY** state that are not empty. Pressing **Ctrl+y** will terminate this command.

The folder file is created by this command. If a file with the same name already exists, it will be purged unless the **APPEND** or **LIMIT** parameters are specified. Folder files are created with a file code of **878** to identify them from other files on the system. If the **PURGE** parameter was specified, all of the spool files will be purged after being saved into the folder.

The default lines per page is assumed to be **60** lines. This value is used only if the original spool file does not explicitly contain form feeds. The **VSAVE** command will automatically page break after the proper number of lines per page if no form feeds are encountered.

If the **LIMIT** parameter is specified, the folder file will be built with enough directory space to contain the requested number of files. If the limit is specified, the size of the folder (in sectors) must also be specified. If this parameter is omitted, the folder will be built large enough to hold the current spool file subset only. This parameter is ignored if the folder already exists.

The **APPEND** parameter will append the current spool file subset to an existing folder file. If the folder does not exist, this parameter is ignored. A **LIMIT** parameter must be specified when the folder is created for an **APPEND** to be used later in that folder file.

Two parameters affect the condition of the spool files. If the **NEWPRI** parameter is used, each spool file will have its outpri changed to the specified value as each file is successfully saved. The **PURGE** parameter causes the saved spool files to be purged after all files are saved.

To save a spoolfiles form message, **VSAVE** works in conjunction with the following **VISTAINI** parameter: **\$PRINT-USE-FORMID-FORMS**.

### **VSAVE Command Syntax**

```
O> VSAVE [subset] ;FILE=[filename]
              [;DESC="description" ]
              [;FLAG=errorflag ]
              [;LIMIT=files[,sectors]]
              [;LPP=lines ]
              [;NEWPRI=outpri ]
              [;OVERSTRIKE={Y|N|C} ]
              [;PRINTER=printername ]
              [;RDESC="reportdesc" ]
              [;START=firstrec ]
              [;APPEND ]
              [;ASK ]
              [;FFSCAN[="ffdelim"] ]
             [;INDEX ]<br>[;NOCOMP ]
              [;NOCOMP ]
              [;NOSTRIP ]
              [;PURGE ]
              [;RELEASE ]
```
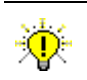

**User Tip.** This command may be abbreviated to **VS**.

#### **VSAVE Parameters**

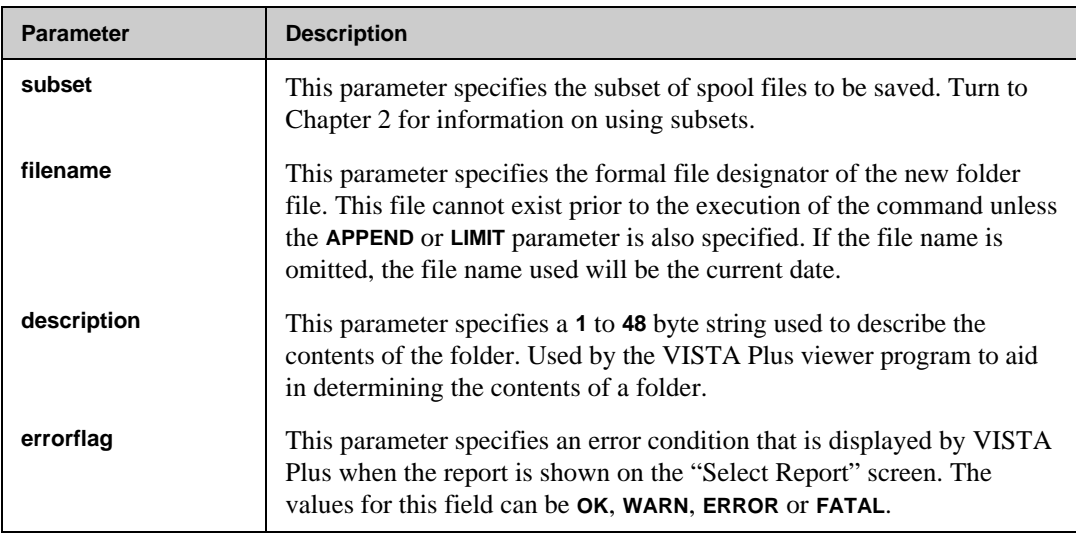

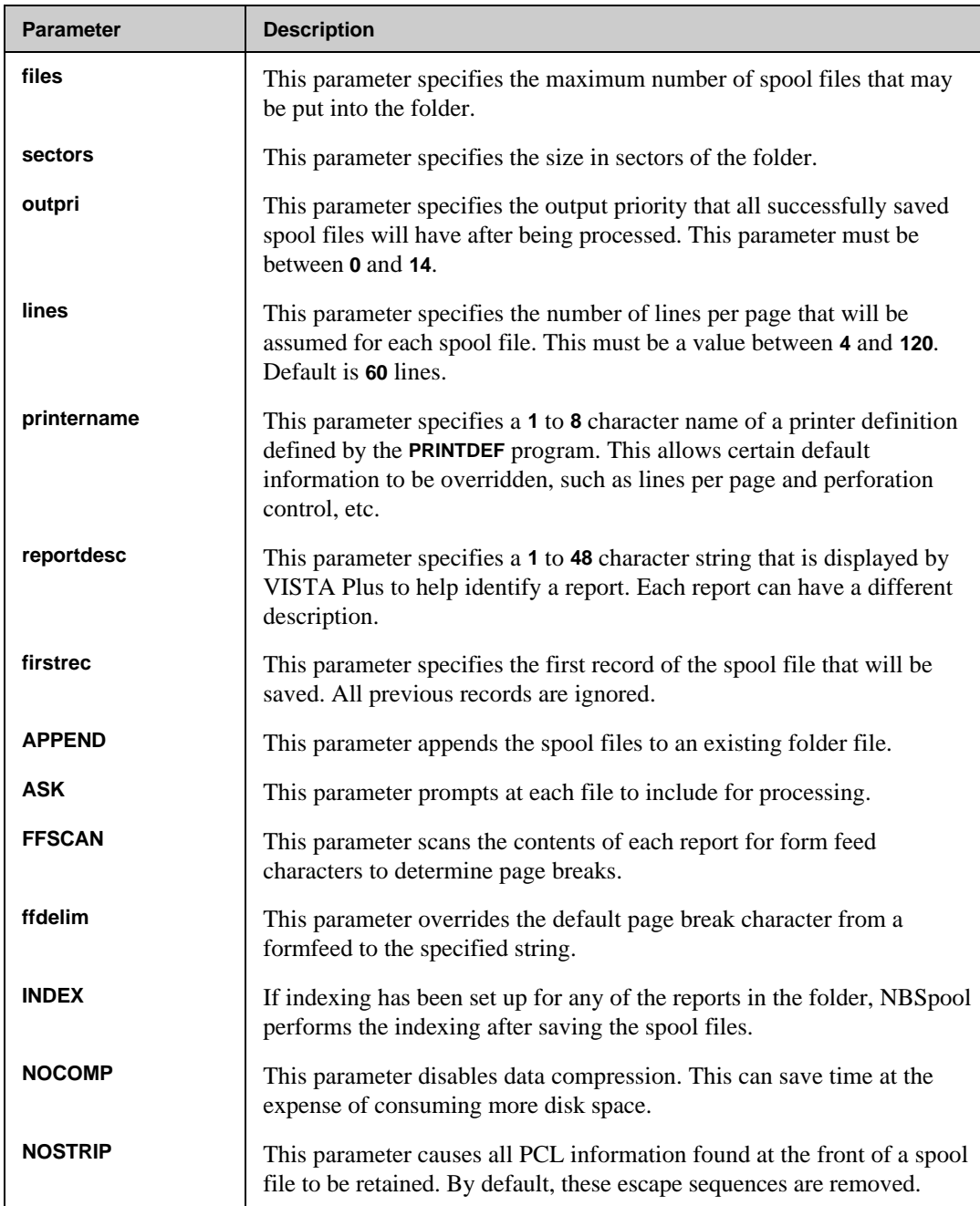

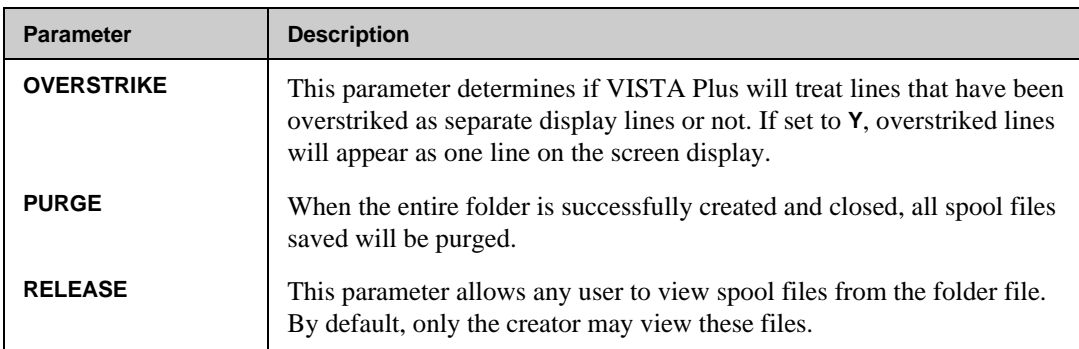

### **VSAVE Examples**

To save all **GLREPORT**s to the already existing folder **GL.ARCHIVE**:

```
O> VSAVE GLREPORT;FILE=GL.ARCHIVE;APPEND
```
To save every spool file with a priority of **7** and then print them:

```
O> VSAVE %7;FILE=SPOOLARC;NEWPRI=13
```
To save all **INVOICES** (that have a page length of 72) and to create the **VSAVE** file **INV.ARCHIVE** if it does not exist, enter:

```
O> VS INVOICES;LPP=72;LIMIT=1000,300000;DESC="Invoices";File=INV.ARHIVE
```
To save the spool files created by any **MONTHEND** job, and to use the page format specified by the printer definition **SPECIAL**, enter:

**O> VS MONTHEND.@.@;FILE=MOEND.DATA;PRINTER=SPECIAL**

# **WIDTH**

The **WIDTH** command changes the display width on certain Hewlett-Packard terminals to either **80** or **132** columns. The command will only work on Hewlett-Packard terminals that support this line width. All other terminals will ignore this command. The **WIDE** option is reset when the program terminates or following the completion of a subsequent **VIEW** command that specifies **WIDE**.

### **WIDTH Syntax**

**O> WIDTH {WIDE } {NARROW}**

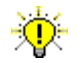

**User Tip.** This command may be abbreviated to **W**.

### **WIDTH Parameters**

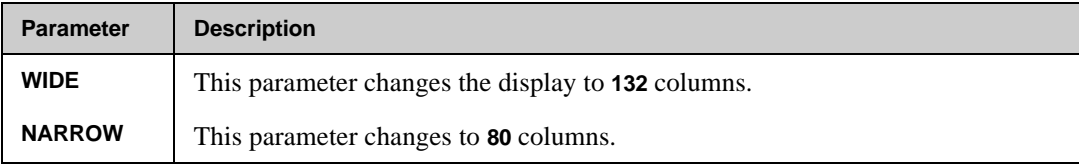

# CHAPTER 4 **NBSpool Input Commands**

NBSpool provides a set of valid input commands that can be utilized to control input spool files. This chapter describes each input command, with information on the operation, syntax and parameters for each command. Examples are also provided. Review the "Command Summary" section for a brief overview of the input commands covered in this chapter. The NBSpool input commands appear in alphabetical order in this chapter.

The majority of the commands discussed in this chapter can be performed on subsets of spool files. Subsets allow you to quickly perform a command on multiple spool files that share a common attribute. Turn to Chapter 2 in this guide for more information on working with subsets of spool files.

**Note.** The prompt for the NBSpool input commands is **I>**.

# **In This Chapter**

- **Command Summary**
- **Input Commands**

# **Command Summary**

This section summarizes the available NBSpool input commands. The input commands are listed in alphabetical order.

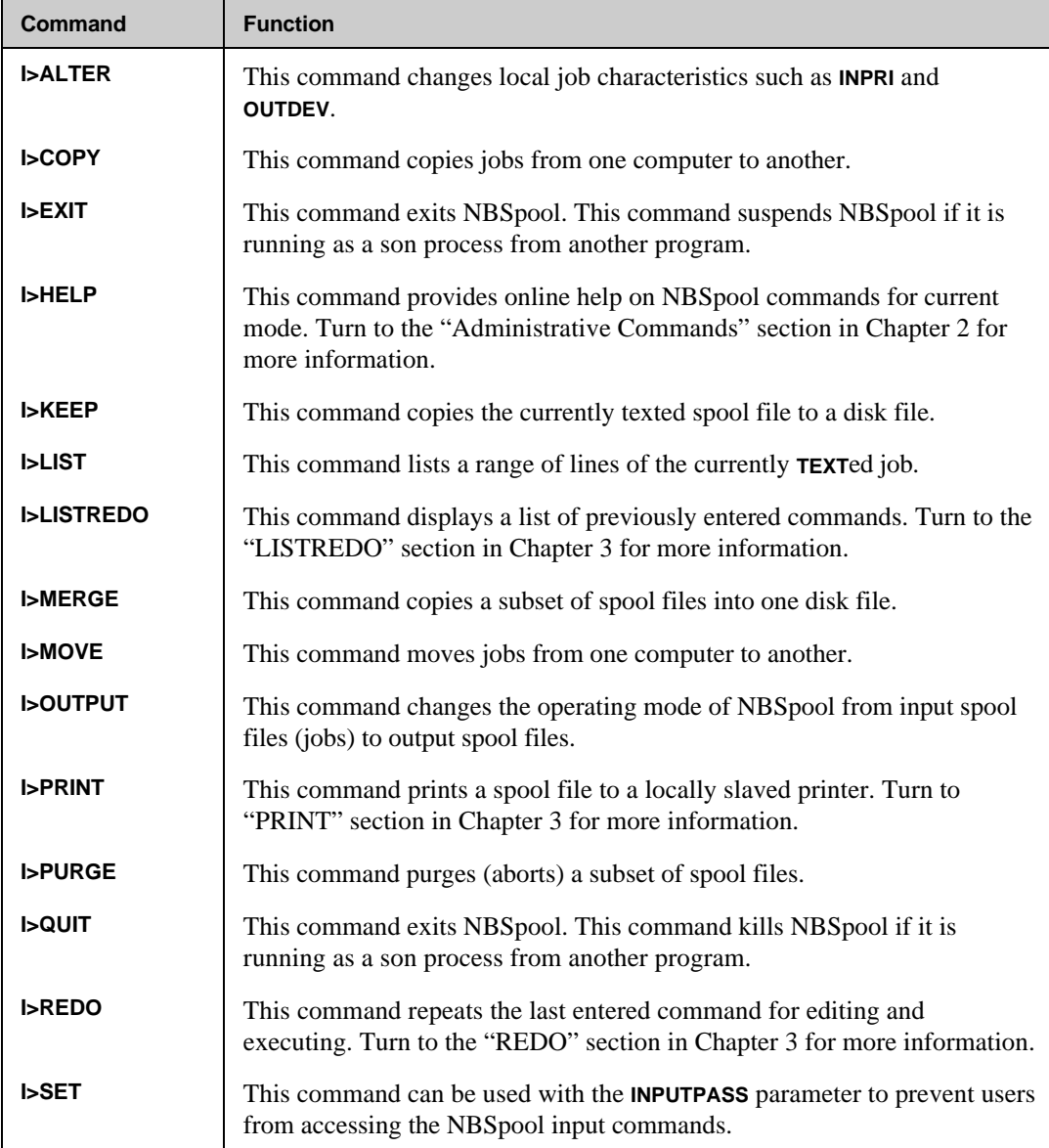

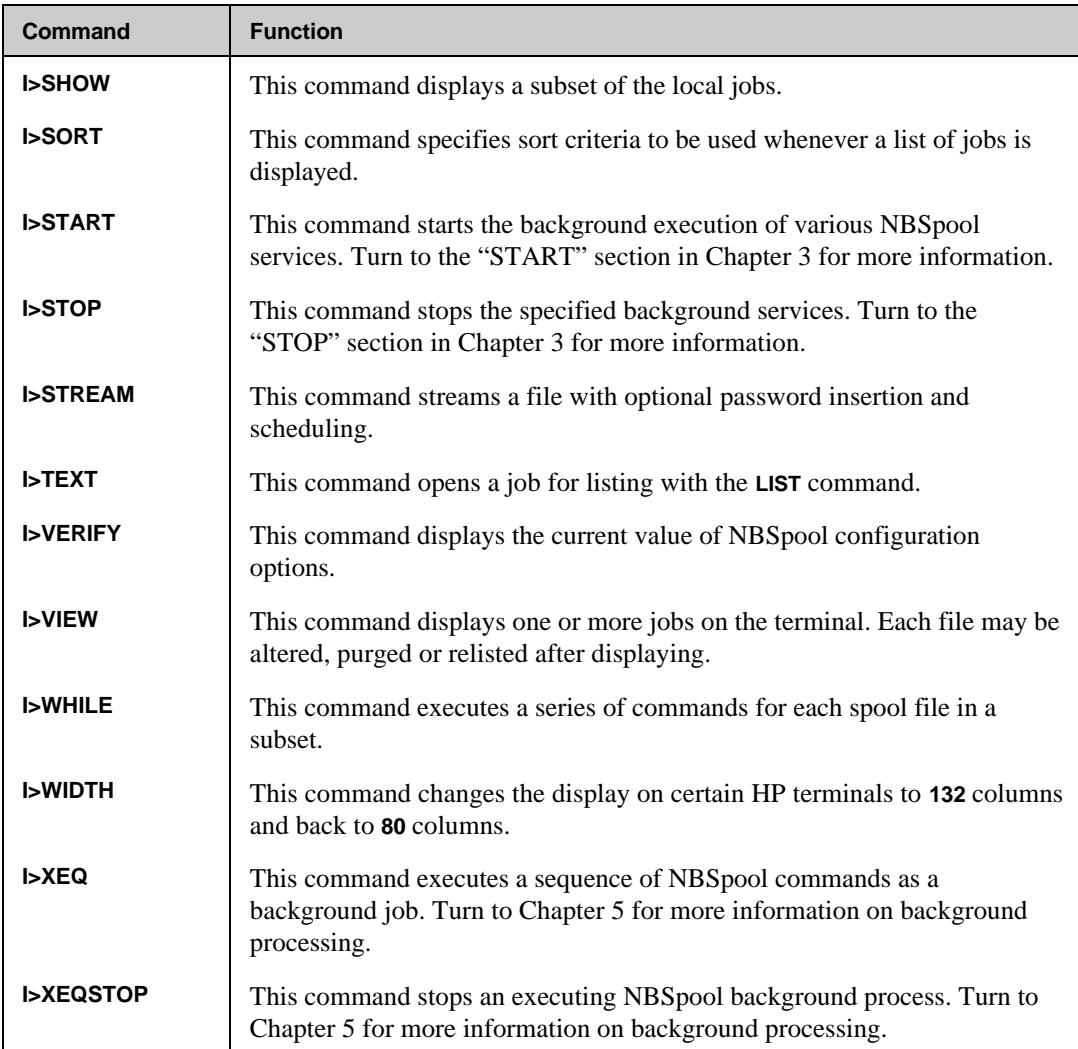

# **Input Commands**

The following sections describe the NBSpool input commands in detail. For each command, you will find information on the operation, syntax and parameters. Examples are also provided. The NBSpool input commands appear in alphabetical order.

# **ALTER**

The **ALTER** command allows changes to groups of files using local job characteristics such as **INPRI** and **OUTDEV**. Each qualifying job will be displayed as it is altered. This command works exactly like the MPE **ALTJOB** command. The command may be stopped at any time by pressing **Ctrl+y**.

### **ALTER Syntax**

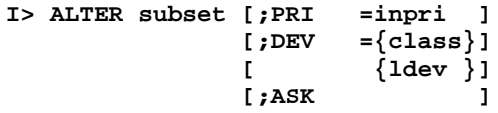

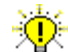

**User Tip.** This command may be abbreviated to **A**.

#### **ALTER Parameters**

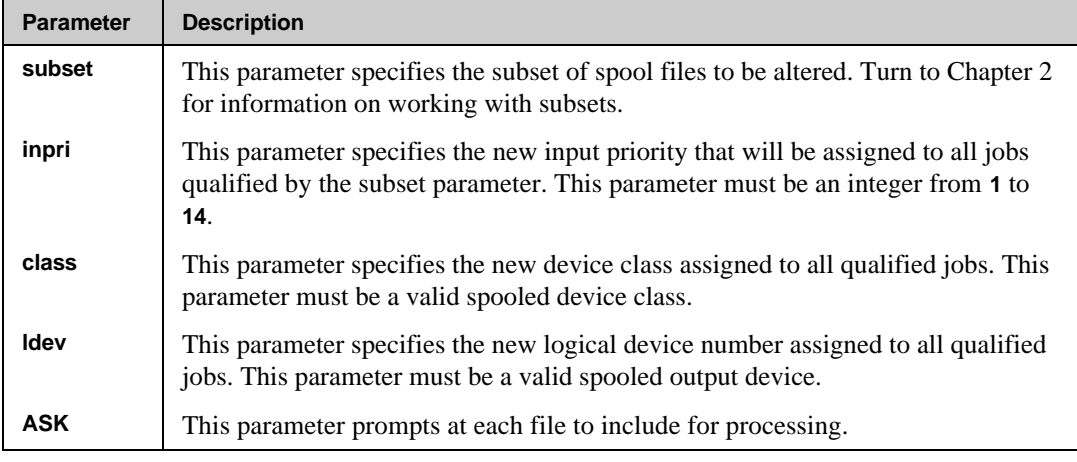

**Note.** This command allows **PRI** and **DEV** to be abbreviated to as little as one character.

# **COPY**

The **COPY** command moves an exact copy of a waiting or scheduled job to a remote computer without purging the original jobs. If wild cards are specified, all jobs meeting the specified criteria will be copied to the remote computer. The original copies will not be modified unless the optional **NEWPRI** parameter is specified to alter the **INPRI**s of the original jobs upon successful completion of the copy.

The correct passwords are inserted in the **:JOB** command on the remote computer. If a job streams another job, imbedded **:JOB** commands will *not* be modified to include any appropriate passwords.

■☞ **Note.** This command requires **SM** capability on the **REMOTE** session to insert passwords automatically on the remote computer. The local user does not require **SM** capability.

By default, scheduling information will be preserved across systems. To create the job remotely without any scheduling values, use the **NOSCHED** parameter. The **DEV**, **COPIES** and **OUTPRI** parameters only affect the **\$STDLIST** of the remote job. If a **DEV** is not specified, the default device for **\$STDLIST**s on the remote computer will be used.

If NBSpool is running in a NetBase environment, a remote session to the node receiving the spool file is not required since NetBase automatically handles the transfer. The node name or node number used in the command should be consistent with the node names or numbers used in the NetBase configuration.

If NetBase is not installed, the RPM service of **NS** will be used to create the **NBSPOOLT** process on the remote computer. A **DSLINE** command is required to specify the destination node. Programmatic logons are supported if the **LOGON=** parameter is specified in the **DSLINE** command and a remote session does not exist in the environment.

On some slow network links, it is possible that a **COPY** command will continually encounter errors. These errors can be reduced by adjusting the size of the spool file transfer packets. By setting the JCW **SPOOLPACKET** to **1024** or any multiple of **1024** up to **8192**, these errors can be eliminated. Set this JCW before entering NBSpool.

This command may be stopped at any time by pressing **Ctrl+y**. If a copy is in process, the unfinished remote job will be purged.

### **COPY Syntax**

```
I> COPY [subset] TO {nodename} [;PRI =outpri ]
 {*envname} [;COPIES=copies ]
                      [;PRI =outpri ]<br>[;COPIES=copies ]<br>[;DEV ={class} ]
                       [ {ldev } ]
                       [;INPRI =inpri ]
                       [;NEWPRI=outpri ]
 [;ASK ]
                       [;NOSCHED ]
                       [;RETRY ]
                       [;RETRYDELAY=seconds ]
```
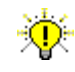

**User Tip.** This command may be abbreviated to **CO**.

#### **COPY Parameters**

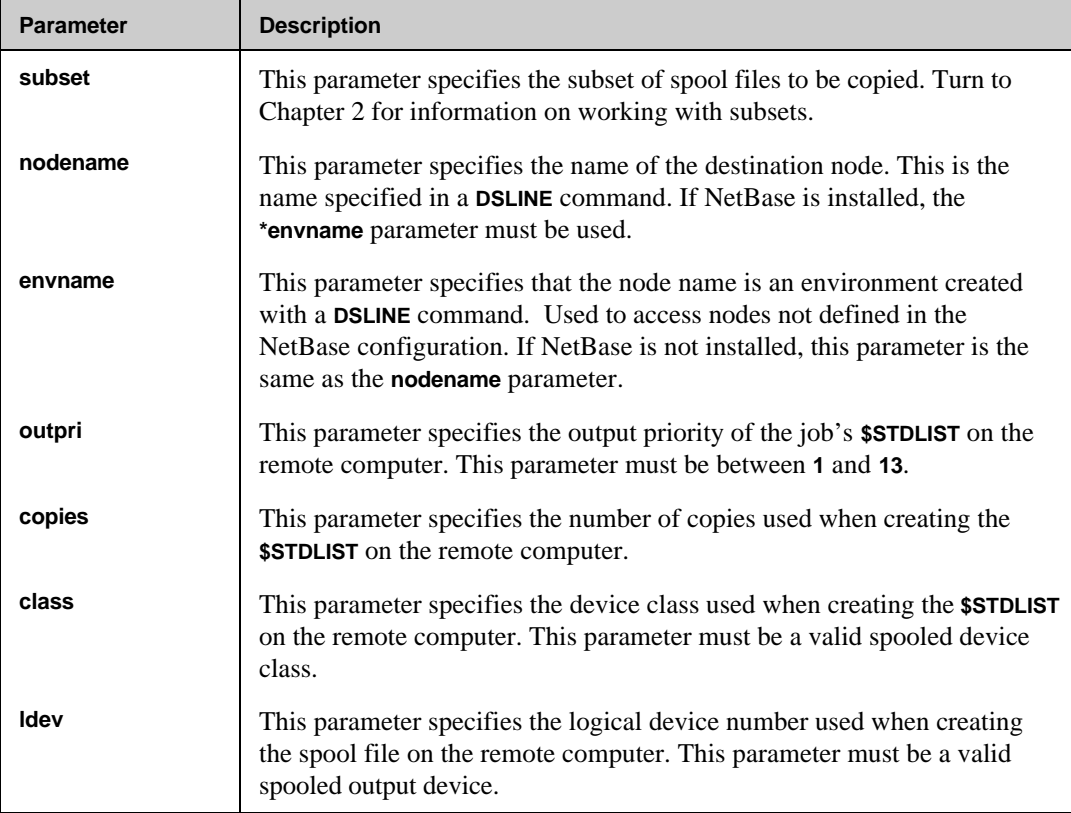

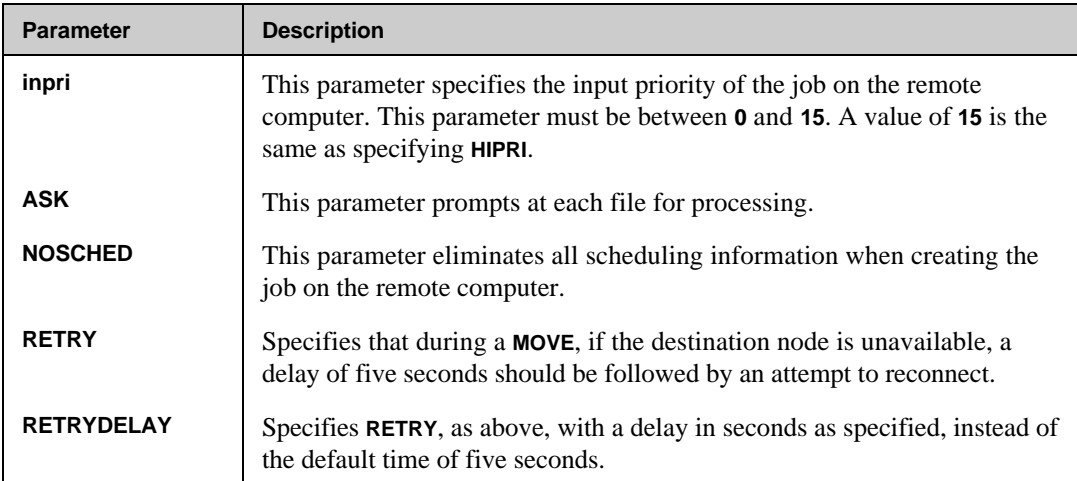

### **COPY Examples**

The following example copies all jobs named **JOBLIST** onto node **MASTER**. This command will leave the original job on the local computer:

```
:DSLINE MASTER;LOGON=NBSPOOL,OPERATOR.SYS
ENVIRONMENT 1: MASTER.QUEST.SOFTWARE
:RUN NBSPOOL.PUB.NETBASE
NetBase Spooling Utility [x.x.x] Release n (C) QUEST Software 1988
QUEST Software, Inc.
I> COPY JOBLIST TO *MASTER
1 Spool file Qualifies
```
**Connecting with MASTER...**

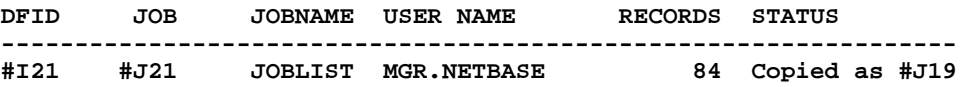

The **COPY** command is often used in background jobs to continually copy jobs from one computer to another. If a line or computer goes down, it is often preferable to have NBSpool keep trying to connect until the remote computer comes back up, for example:

To copy all jobs with a priority of **2** to **6** to the remote computer **VGER** every **60** seconds:

```
:JOB COPYJOBS,OPERATOR.SYS
:
:DSLINE VGER;LOGON=SPXFER,OPERATOR/SECRET.SYS
:
:RUN NBSPOOL.PUB.NETBASE
INPUT
XEQ;WAIT=60;ERROR IGNORE
COPY %2-6 TO *VGER;NEWPRI=7
END
EXIT
:EOJ
```
The **DSLINE** command with the **LOGON=** parameter will cause NBSpool to automatically log on to the remote machine with a "programmatic" logon. If the remote computer **VGER** goes down, NBSpool will log on again without any operator intervention.

# **KEEP**

The **KEEP** command copies the currently texted job into a permanent disk file. The new file will not contain any passwords, and all sequence numbers will be stripped off. Turn to the "STREAM" section in this chapter for more information. If a job is in the scheduled state, the first record of the file will contain the scheduling information. The NBSpool **STREAM** command will use this information when restreaming the job, if desired. MPE's **STREAM** command will ignore the first record (after printing a warning).

By default, all passwords are stripped from the output file for security reasons. If the **PASS** parameter is specified, the original passwords will be in the output file. This parameter is required if a job creates or modifies MPE accounting structure, since the corresponding **STREAM** will not be able to obtain the correct passwords when restreaming.

■☞ **Note.** Files created with the **PASS** parameter will be saved with creator access to prevent unauthorized access.

#### **KEEP Syntax**

```
I> KEEP filename [;REC=[recsize]
                          [,[blkfact]
                          [,[F|V]
                          [,[ASCII|BINARY]]]]]
                   [;PASS]
                   [;RANGE=first[/last]]
```
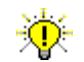

**User Tip.** This command may be abbreviated to **K**.

#### **KEEP Parameters**

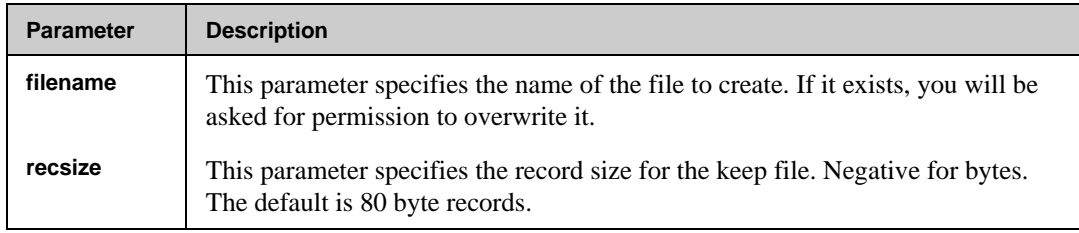

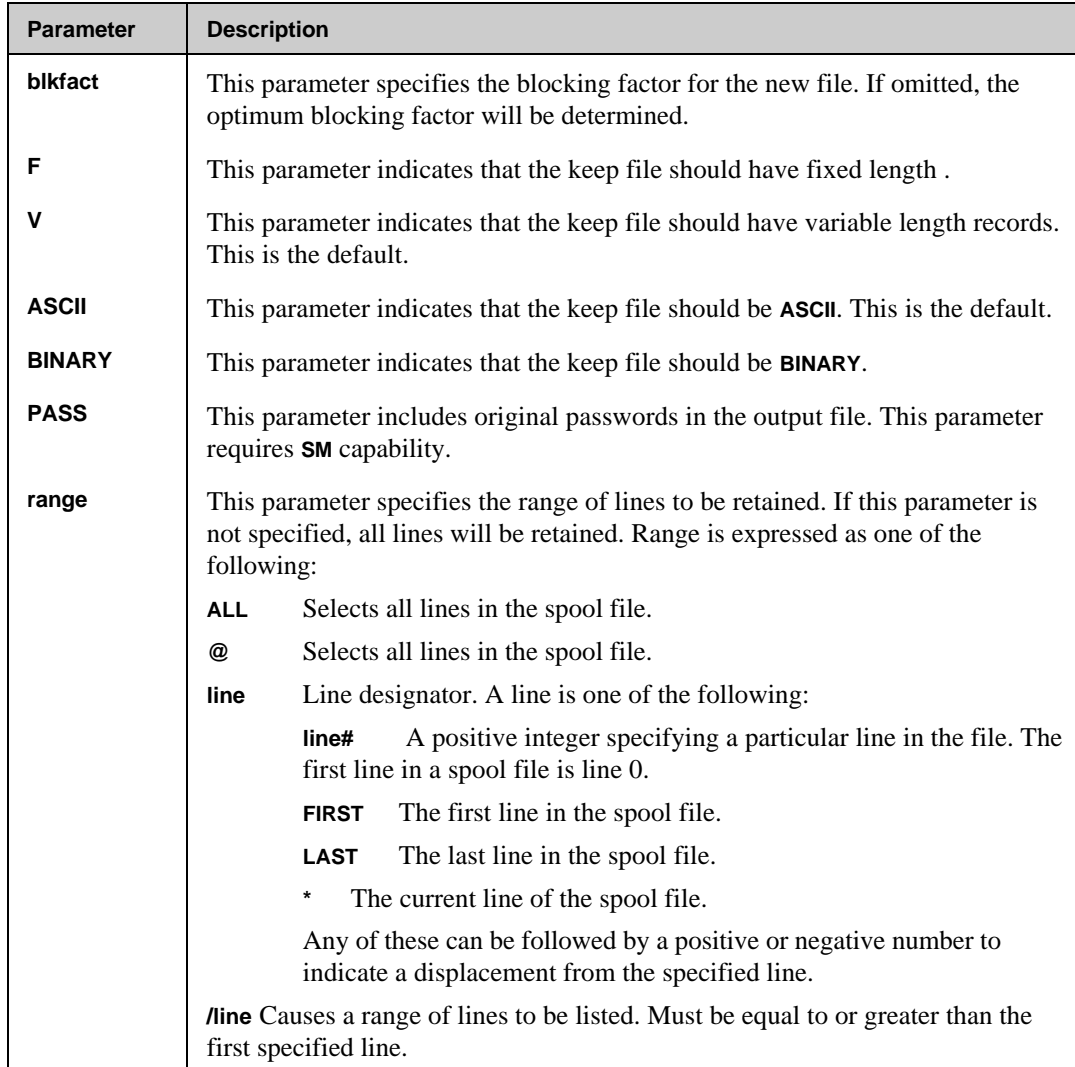

### **KEEP Examples**

To keep the currently texted job as a flat ASCII file with the 72 byte record length:

**I> KEEP MYFILE;REC=-72**

# **LIST**

The **LIST** command displays some or all of the job opened by a prior **TEXT** command. The format of the command closely approximates that of the contributed library program **QUAD**. Any of the text subcommands in the **LIST** command may be shortened to as little as one character. For example, **FIRST** may be abbreviated to **F**. Each subcommand must be separated by a space.

⊷ **Note. JOB** records will have passwords stripped off. If the user does not have **SM** capability, lockwords will be stripped out.

#### **LIST Syntax**

```
I> LIST [range] [CCTL ]
                      [OFFLINE ]
                      [PAUSE ]
                      [REMOVE ]
                      [TRUNCATE ]
                      [UNN ]
                      [VARS ]
                      [string ]
where
\begin{array}{rcl} \texttt{range} & = & \{\texttt{ALL} & & \} \\ & & \{\text{\textcircled{\tiny 0}} & & \} \end{array}
```
 **{@ } {[line][/line]}**

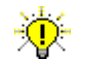

**User Tip.** This command may be abbreviated to **L**. All uppercase parameters described above may also be abbreviated to as little as one character. For example, **U**, **UN** and **UNN** are equivalent.

### **LIST Parameters**

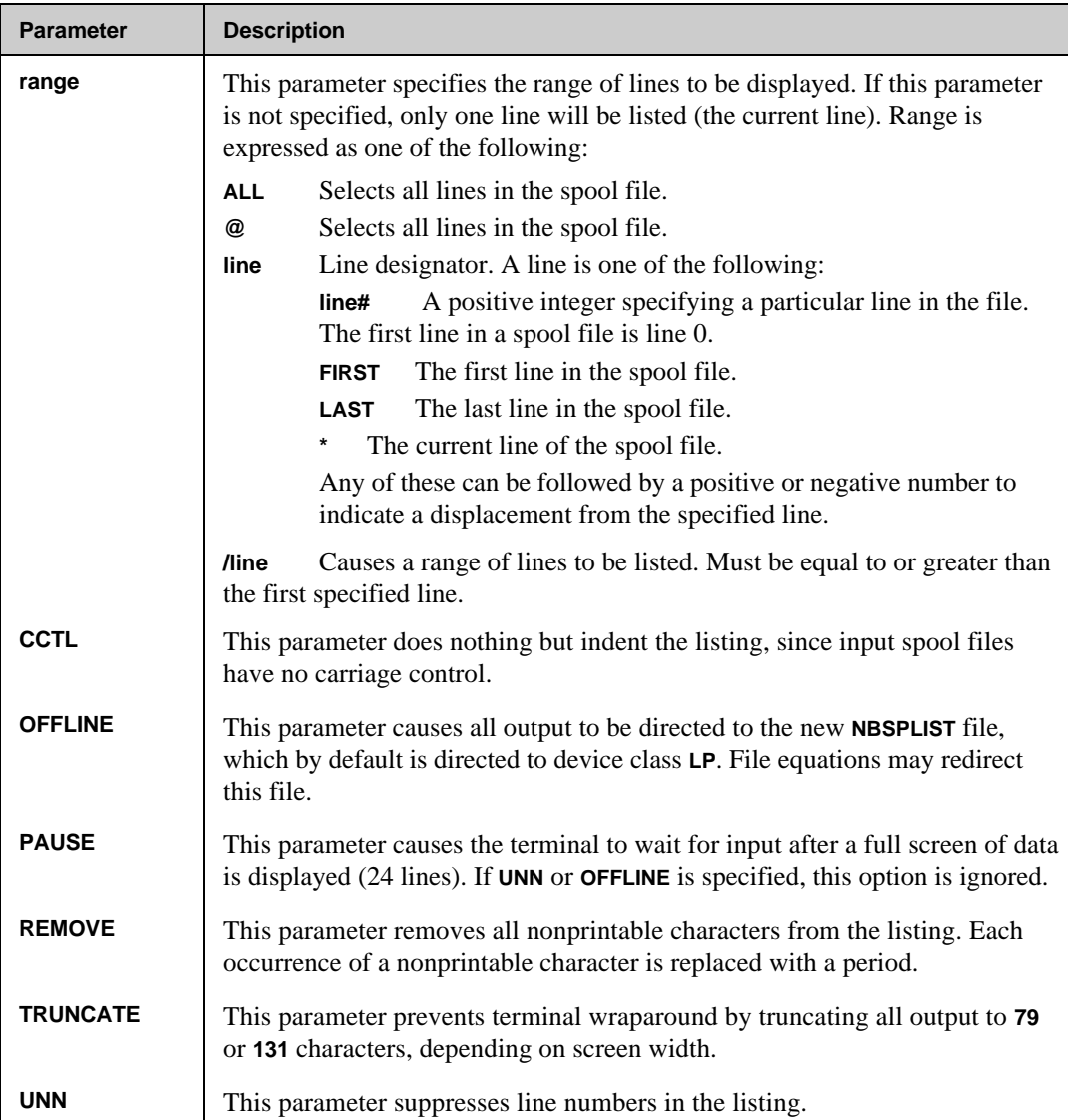

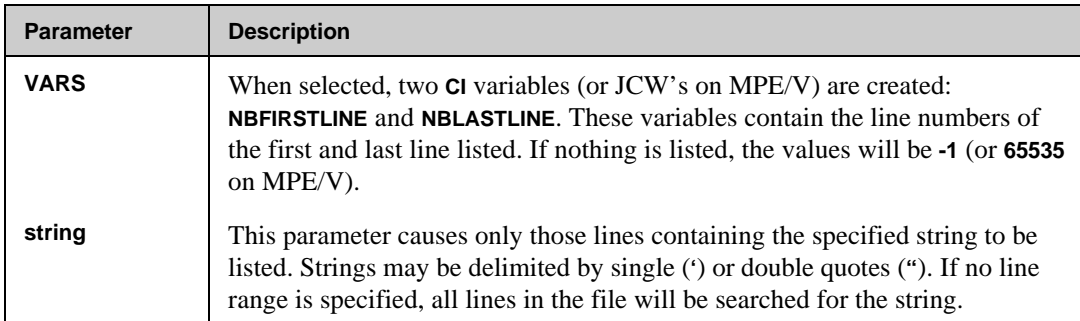

### **LIST Examples**

To list all lines that contain the string **"fun"**, enter:

```
I> LIST "fun"
```
To copy the last 100 lines of the current job to a spool file, enter:

```
I> LIST LAST-99/LAST OFFLINE UNN
```
or

**I> L L-99/L O U**

# **MERGE**

The **MERGE** command merges a subset of spool files together to form one new disk file. The order in which the files will be merged is determined by the **SORT** command. If the output file is a disk file, it will be created if it does not exist. If it does exist, it will be purged unless a file equation is issued with **ACC=APPEND**. Append access will do just that, append to an existing file.

Like the **KEEP** command, sequencing information and passwords will be stripped out. In addition, scheduled jobs will have an additional record placed before each **JOB** command which is used by NBSpool's **STREAM** command when restreaming.

**Note.** Only waiting and scheduled jobs will be merged.

### **MERGE Syntax**

```
I> MERGE [subset] ;FILE=filename
                  [;REC=[recsize]
                       [,[blkfact]
                       [,[F|V]
                       [,[ASCII|BINARY]]]]]
                  [;NEWPRI=inpri]
                  [;ASK ]
                  [;PASS ]
                  [;PURGE ]
```
### **MERGE Parameters**

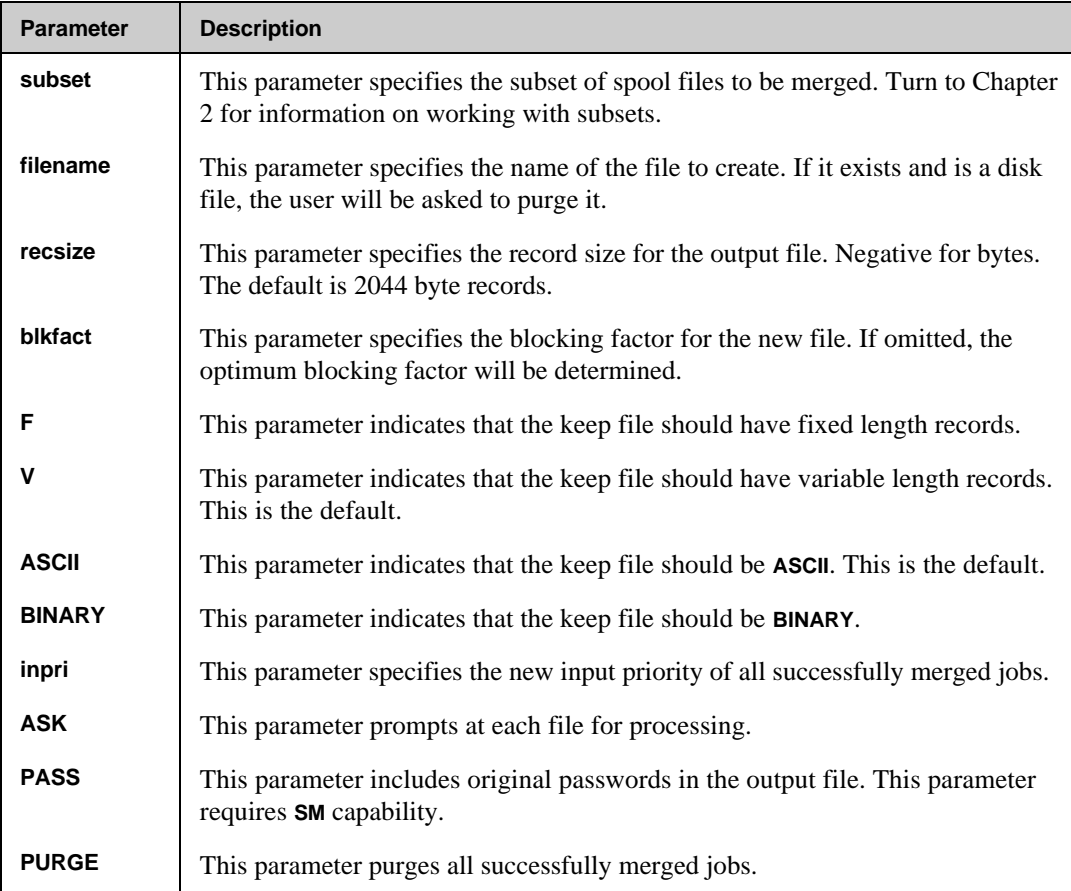

### **MERGE Examples**

To merge all **WAITING** and **SCHEDULED** jobs into a disk file, enter:

```
I> MERGE @;FILE=ALLJOBS
```
To merge all jobs for the **NETBASE** and **PAYROLL** accounts, enter:

**I> MERGE @.NETBASE,@.PAYROLL;FILE=OUT**

## **MOVE**

The **MOVE** command is functionally identical to the **COPY** command with one very important difference; the **MOVE** command purges the original jobs upon completing the transfer to the remote node. If wild cards are specified, all jobs meeting the specified criteria will be moved to the remote computer. The correct passwords are inserted in the **:JOB** command on the remote computer. If a job streams another job, imbedded **:JOB** commands will *not* be modified to include any appropriate passwords.

⊷ **Note.** Because passwords are automatically inserted on the remote computer, this command requires **SM** capability on the **REMOTE** session. The local user does not require **SM** capability.

By default, scheduling information will be preserved across systems. To create the job remotely without any scheduling values, use the **NOSCHED** parameter. The **DEV**, **COPIES** and **OUTPRI** parameters only affect the **\$STDLIST** of the remote job. If a **DEV** is not specified, the default device for **\$STDLIST**s on the remote computer will be used.

If NBSpool is running in a NetBase environment, a remote session to the node receiving the spool file is not required since NetBase will automatically handle the transfer. The node name or node number used in the command should be consistent with the node names or numbers used in the NetBase configuration.

If NetBase is not installed, the RPM service of **NS** will be used to create the **NBSPOOLT** process on the remote computer. A **DSLINE** command is required to specify the destination node. Programmatic logons are supported if the **LOGON=** parameter is specified in the **DSLINE** command and a remote session does not exist in the environment.

On some slow network links, it is possible that a **COPY** command will continually encounter errors. These errors can be reduced by adjusting the size of the spool file transfer packets. By setting the JCW **SPOOLPACKET** to **1024** or any multiple of **1024** up to **8192**, these errors can be eliminated. Set this JCW before entering NBSpool.

This command may be stopped at any time by pressing **Ctrl+y**. If a copy is in process, the unfinished remote job will be purged.
## **MOVE Syntax**

```
I> MOVE [subset] TO {nodename} [;PRI =outpri ]
               {*envname} [;COPIES=copies ]
                            ={class}
                       [ {ldev } ]
                       [;INPRI =inpri ]
                       [;ASK ]
                       [;NOSCHED ]
                       [;RETRY ]
                       [;RETRYDELAY=seconds ]
```
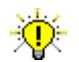

**User Tip.** This command may be abbreviated to **MO**.

## **MOVE Parameters**

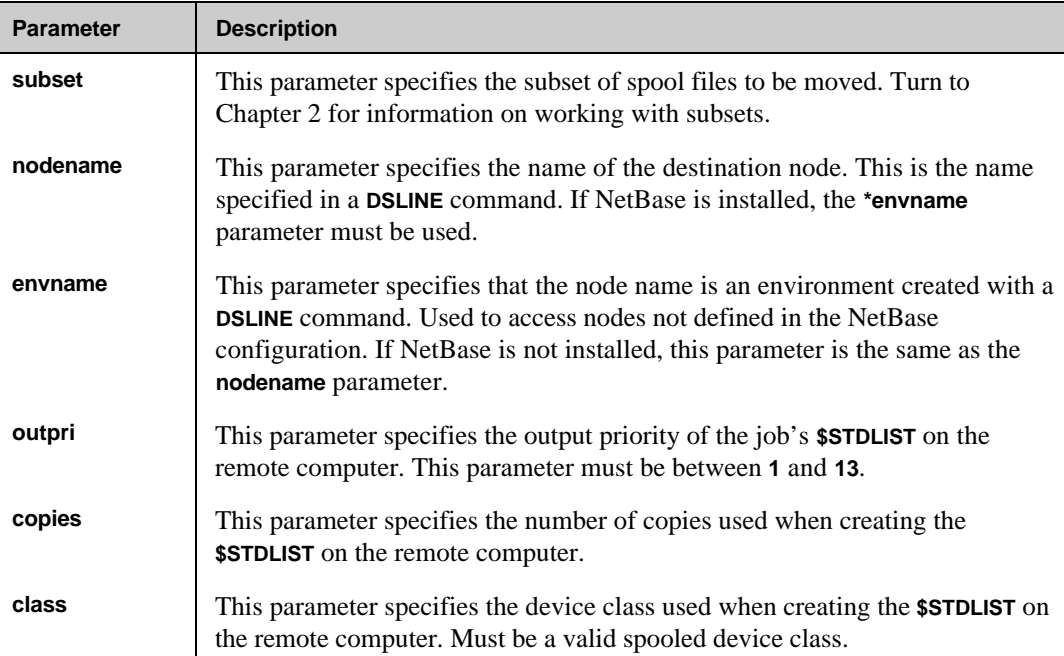

*Continued*

#### **Chapter 4**

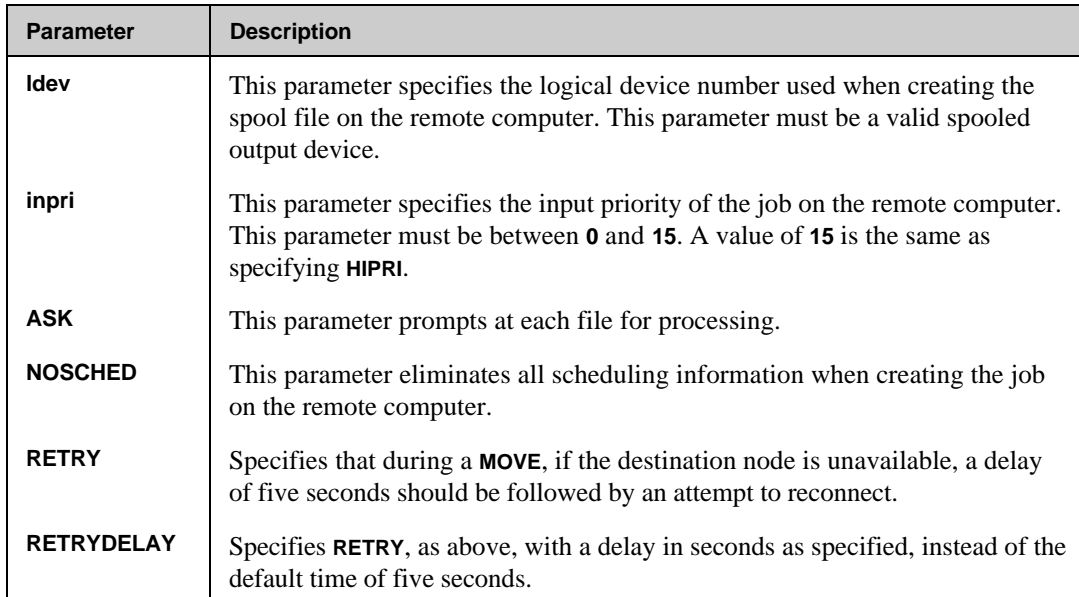

## **MOVE Examples**

The following example moves all jobs named **JOBLIST** onto node **MASTER**. This command differs from the **COPY** command in that once a job has been successfully transferred, it is automatically purged from the local computer:

```
:DSLINE MASTER;LOGON=NBSPOOL,OPERATOR.SYS
ENVIRONMENT 1: MASTER.QUEST.SOFTWARE
:RUN NBSPOOL.PUB.NETBASE
NetBase Spooling Utility [x.x.x] Release n (C) QUEST Software 1988
QUEST Software, Inc.
I> MOVE JOBLIST TO *MASTER
1 Spool file Qualifies
Connecting with MASTER...
DFID JOB JOBNAME USER NAME RECORDS STATUS
------------------------------------------------------------------
#I21 #J21 JOBLIST MGR.NETBASE 84 Moved as #J19
```
The **MOVE** command is often used in background jobs to continually move jobs from one computer to another. If a line or computer goes down, it is often preferable to have NBSpool keep trying to connect until the remote computer comes back up.

To move all jobs with a priority of **2** to **6** to the remote computer **VGER** every **60** seconds:

```
:JOB MOVEJOBS,OPERATOR.SYS
:
:DSLINE VGER;LOGON=SPXFER,OPERATOR/SECRET.SYS
:
:RUN NBSPOOL.PUB.NETBASE
INPUT
ERROR IGNORE
XEQ;WAIT=60
MOVE %2-6 TO *VGER
END
EXIT
:EOJ
```
⊷⊗

**Note.** The **NEWPRI=** prevents the same spool files from being copied every time the command executes, since the copied spool files will be raised above the subset selection criteria.

The **DSLINE** command with the **LOGON=** will cause NBSpool to automatically log on to the remote machine with a "programmatic" logon. If the remote computer **VGER** goes down, NBSpool will log on again without any operator intervention.

# **OUTPUT**

The **OUTPUT** command changes the operating mode of NBSpool from input spool files (jobs) to output spool files. The prompt will change to show the new mode. If a file is texted when switching modes, it will be closed. In addition, the sorting order will be reset when switching modes.

## **OUTPUT Syntax**

**I> OUTPUT**

### **OUTPUT Parameters**

No parameters exist for the **OUTPUT** command.

# **PURGE**

The **PURGE** command purges (aborts) all qualified jobs. The execution of the command may be stopped by pressing **Ctrl+y**. If this command's **ASK** parameter is included, a question will be asked to confirm the purge. This helps to prevent accidentally deleting jobs.

The **PQ** form of this command streamlines the purge operation in that no questions are asked and only one line of output is generated. This form of the command should be used with caution, since one can easily purge a large number of waiting jobs.

**Note.** Only **WAITING** and **SCHEDULED** jobs can be purged.

#### **PURGE Syntax**

```
I> PURGE subset [;ASK ]
                 [;NOLIST]
                 [;SHOW ]
```
**I> PQ subset**

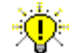

**User Tip.** This command may be abbreviated to **P**.

## **PURGE Parameters**

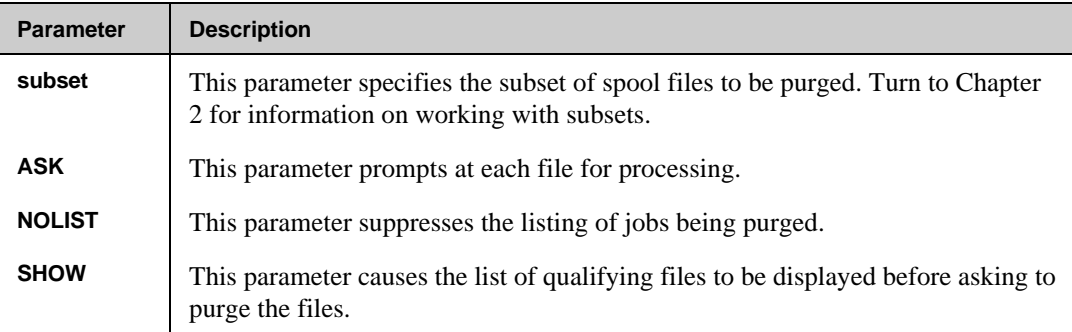

# **SET**

The **SET** command sets run time and configuration options for NBSpool. This command can be used with the **INPUTPASS** parameter to prevent users from accessing the NBSpool input commands.

## **SET Syntax**

**I> SET {INPUTPASS=[password]}**

## **SET Parameters**

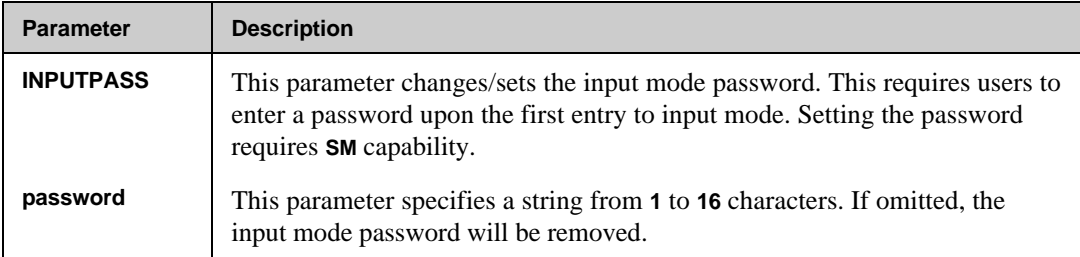

## **SHOW**

The **SHOW** command provides a listing of a specified job subset. Specifying the **STATE** parameter allows further selection of jobs by their current state. Omitting the **STATE** parameter will cause all jobs to be displayed. If a file is currently **TEXT**ed, it will appear with a star (**\***) in front of the file name.

The subset specified in the **SHOW** command is saved for later reuse if so desired. If any command uses **!** as the job subset, the last subset specified in the **SHOW** command will be used. This command may be interrupted at any time by pressing **Ctrl+y**.

## **SHOW Syntax.**

```
I> SHOW [subset] [;STATE=statespec[,statespec[,...]]]
```
**where**

```
statespec = I or INTRO
             W or WAIT
             E or EXEC
             SC or SCHED
             SU or SUSP
```
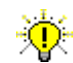

**User Tip.** This command may be abbreviated to **S**.

### **SHOW Parameters**

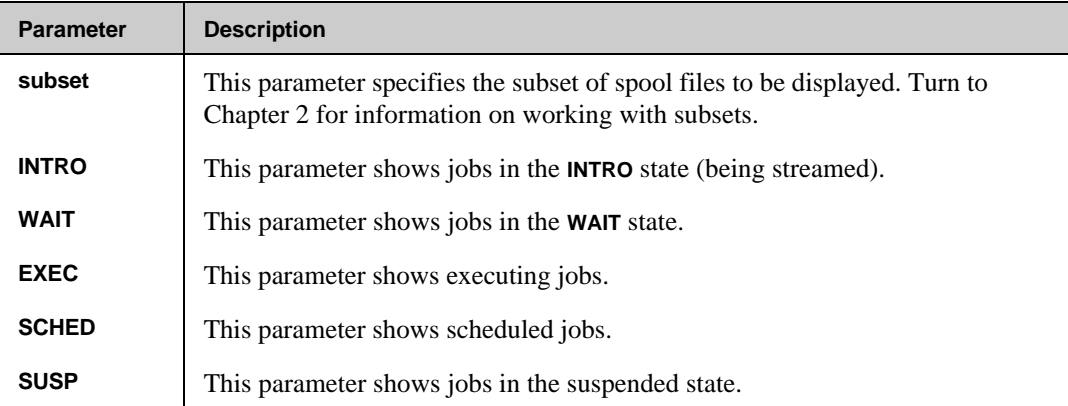

```
Chapter 4
```
# **SORT**

The **SORT** command allows you to specify the order in which all other commands will display lists of jobs. The default is no sorting. The most minor sort will always be done by device file **ID** number if any sorting is specified. Using the **OFF** parameter specifies a return to the default state. The default sorting order is **EXEC** jobs first, then waiting jobs, then scheduled jobs.

### **SORT Syntax**

```
I> SORT {[sortspec][,sortspec][,...]] [;DESC]}
 {OFF }
where
sortspec = C or CREATION
         D or DEVICE
         F or FILENAME
         J or JOB
```
 **N or NAME (job/session name)**

```
 P or PRI
 S or SIZE
```

```
 U or USER
```
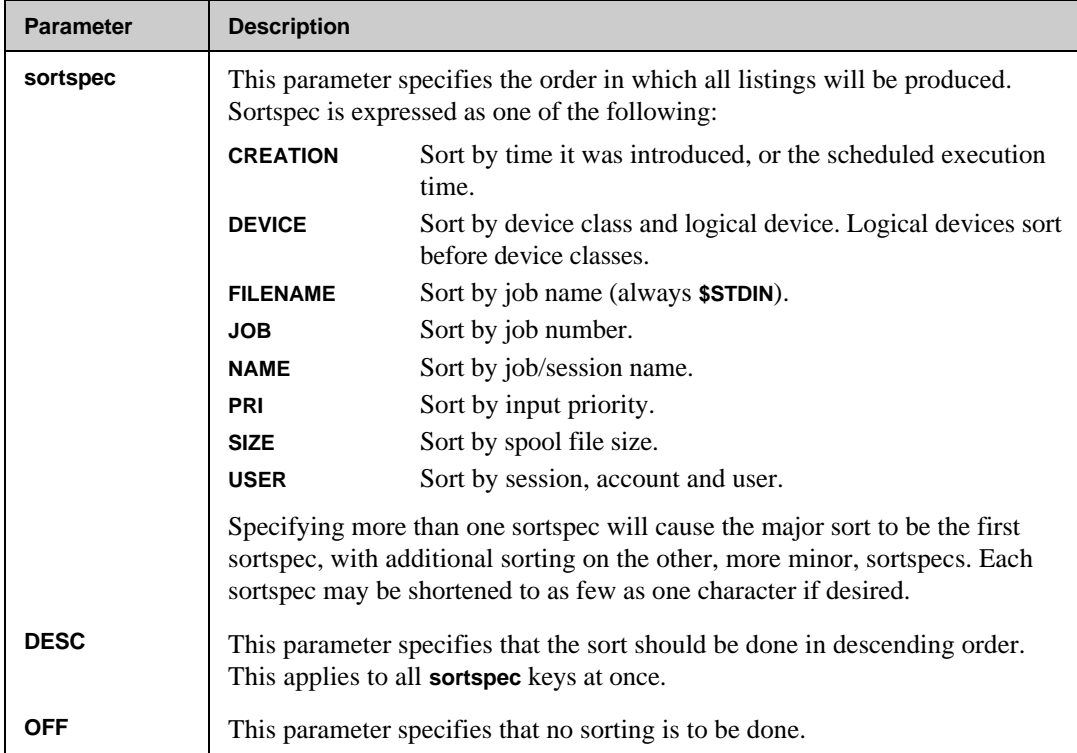

## **SORT Parameters**

# **STREAM**

The **STREAM** command processes a stream file for password insertion, then streams the jobs. If the file contains scheduling information, those jobs will be streamed with their original scheduling information unless the **NOSCHED** parameter is specified.

Password processing is subject to MPE security restraints. Passwords will be automatically inserted into a job only if the user executing the **STREAM** command has enough capability to access the passwords through other means. In other words, **SM** capability is required to stream jobs for every user on the system. However, **AM** capability is sufficient to stream jobs for the user's account only.

If the user does not possess the required security, passwords will be prompted for as each job is processed. If after three attempts the password is still invalid, the entire job will be skipped and not streamed. The **NOPASS** parameter prevents any automatic password insertion. This is used if the file being streamed already contains the correct passwords.

The **STREAM** command assumes that jobs start with either the **!** or **:** characters. Imbedded jobs do not follow this restriction. The **JOB** commands may not be broken into two or more lines before the end of the user information. For example, the following is valid:

```
:JOB USER,MGR.TELESUP,PUB &
: ;HIPRI
```
The following is *not* valid:

```
:JOB STUFF,&
: MANAGER.SYS
```
**STREAM Syntax**

```
I> STREAM filename[,char] [;NOSCHED ]
                          [;NOPASS ]
                          [;schedparms]
```
## **STREAM Parameters**

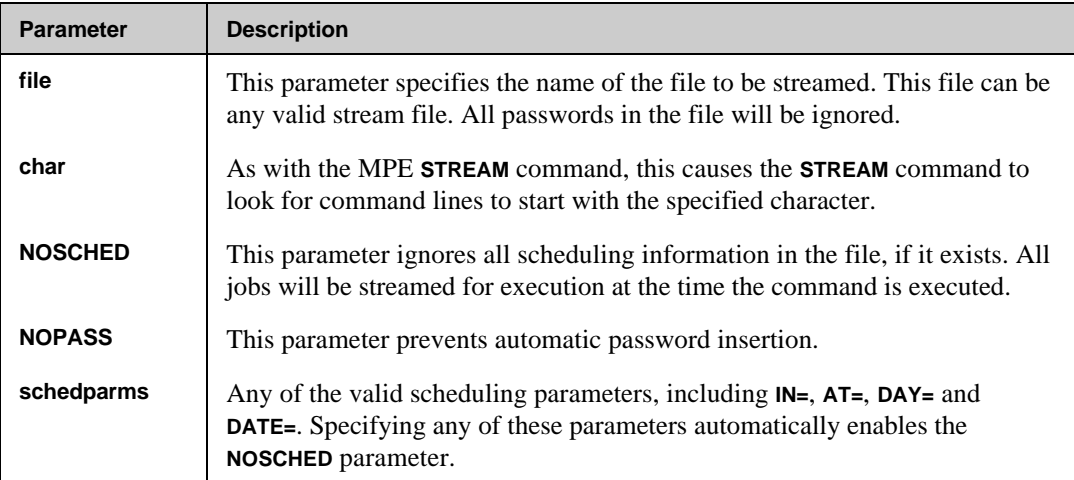

## **STREAM Examples**

To stream a job from a file created by the **MERGE** command and to ignore all scheduling information in the file, enter:

#### **I> STREAM JOBS;NOSCHED**

**Chapter 4**

# **TEXT**

The **TEXT** command opens a **READY** or **OPENED** job for use with the **LIST** command. When the job is opened, its state will be changed to **LOCKED** if it is currently **READY**. If a subset specification qualifies more than one job, the user will be prompted to select one of the qualifying jobs. If no subset is specified, the currently **TEXT**ed job, if any, is closed.

## **TEXT Syntax**

```
I> TEXT [subset]
```
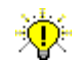

**User Tip.** This command may be abbreviated to **T**.

### **TEXT Parameters**

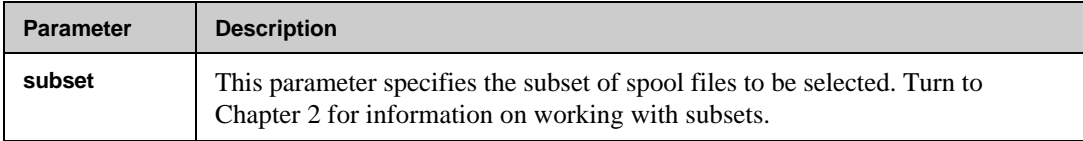

# **VERIFY**

The **VERIFY** command is used to display the current value of the NBSpool configuration options. When you enter the command with an option, the value of that option is returned.

# **VERIFY Syntax**

- **I> VERIFY ABORT I> VERIFY MAXPROCS I> VERIFY PRIVATE I> VERIFY SEARCH I> VERIFY SPSAVE I> VERIFY SYSTEMLOG**
- **I> VERIFY USERCAP**
- **I> VERIFY VAR=[varname];key**

#### **VERIFY Parameters**

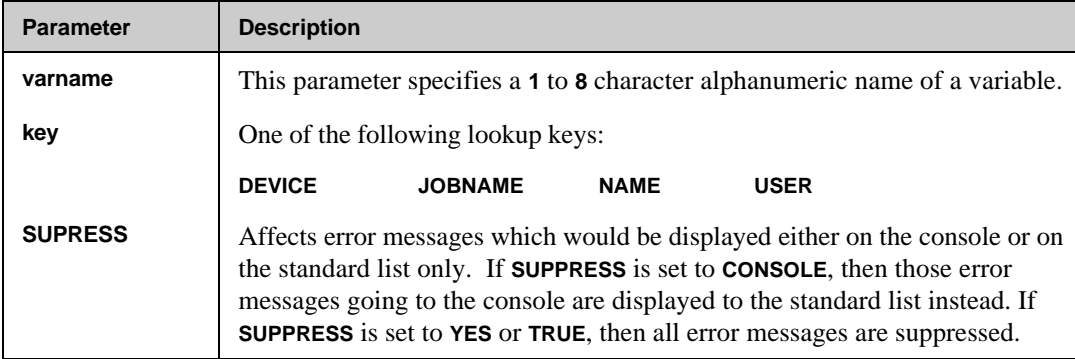

#### **Chapter 4**

## **VERIFY Examples**

The **VERIFY** command is used to display the current value of the NBSpool configuration options. When you enter the command with an option, the value of that option is returned.

**O> verify abort Aborting on Errors is set to TRUE O> verify private Private Access not allowed is set to FALSE O> verify systemlog System Logging for network printing is DISABLED O> verify usercap**

**--USER-- --ACCT-- EQ**

**OPUSER NETBASE AM REGUSER NETBASE NO TESTIT NETBASE OP AMUSER SPACCT OP OPUSER SPACCT AM**

## **VIEW**

The **VIEW** command allows a set of jobs to be displayed one after another on the terminal. After a job is completely listed or after pressing **Ctrl+y**, the user will be prompted with one of the following messages:

```
* Alter, Next, Purge, or Relist?
* Next, Purge, or Relist?
* Hit RETURN to continue or EXIT to stop:
```
The first question is asked if any of the **ALTER**-like parameters are specified. The second question is asked if no **ALTER** parameters are used. The last command is asked if the job is **OPENED** or if some error occurred during the listing. Entering **E** or **//** will stop the execution of this command.

#### **VIEW Syntax**

```
I> VIEW subset [;PRI =inpri ]
               [;DEV ={class}]
               [ {ldev }]
               [;WIDE ]
              [;NUM ]<br>[;NOPAUSE ]
               [;NOPAUSE ]
```
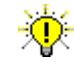

**User Tip.** This command may be abbreviated to **V**.

## **Chapter 4**

## **VIEW Parameters**

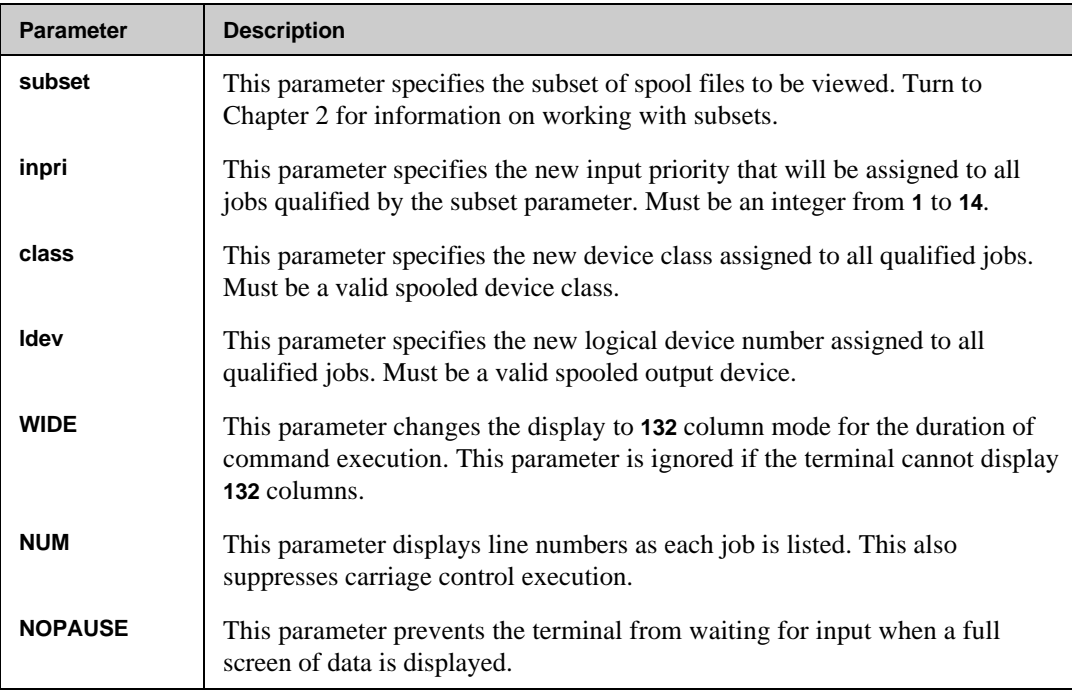

# **WHILE**

Like the **XEQ** command, the **WHILE** command allows you to repeatedly execute a set of commands. Unlike **XEQ**, the **WHILE** command executes the series of commands once per qualifying spool file. Once all spool files are processed, the command terminates.

The subset is evaluated at the time the **WHILE** command is entered. Any spool files qualifying at that time will be used. Any files created after the **WHILE** command is entered will be ignored, whether they meet the subset or not.

To make this command work, two special NBSpool parameters are available during the execution of the **WHILE** command:

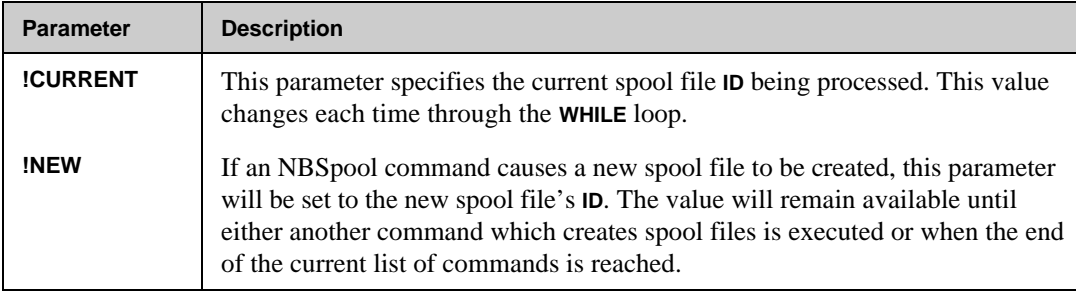

These values are available anywhere in an NBSpool command line and act like actual MPE variables. Note, however, that no MPE variables are set. Type **HELP VARIABLES** for more information on these variables.

The **WHILE** command also supports the **ERROR** and **END** commands, and they have the same function as in the **XEQ** command. Turn to Chapter 5 for more information on the **XEQ** command.

#### **WHILE Syntax**

**I> WHILE subset [;FILE=filename] [;SHOW]**

#### **WHILE Parameters**

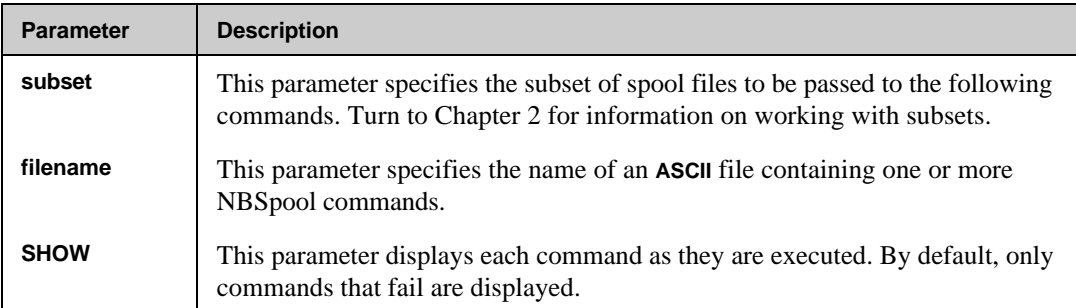

# **WHILE Examples**

To store all **\$STDLIST**s to a sequence of disk files, enter:

```
I> :SETJCW COUNT 0
I> WHILE $STDLIST
W> T !CURRENT
W> :SETJCW COUNT COUNT+1
W> K DISC!COUNT.DATA
W> END
```
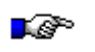

**Note.** The **COUNT** JCW can be substituted anywhere in a command within NBSpool. In this example, the currently texted file will be kept to a disc file called **DISKnnn.DATA**, where **nnn** is the number of spool files qualifying.

# **WIDTH**

The **WIDTH** command changes the display width to either **80** or **132** columns. The command will only work on Hewlett-Packard terminals that support this line width. All other terminals will ignore this command.

The **WIDE** option is reset when the program terminates or following the completion of a subsequent **VIEW** command that specifies **WIDE**.

## **WIDTH Syntax**

**I> WIDTH {WIDE } {NARROW}**

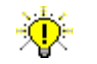

**User Tip.** This command may be abbreviated to **W**.

## **WIDTH Parameters**

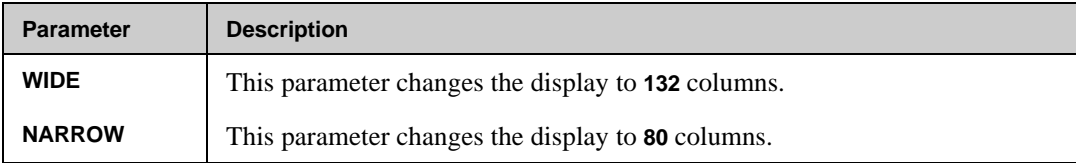

# CHAPTER 5 **Background Processing**

NBSpool's background processing capability is another, very powerful feature of this product. Certain commands or groups of commands may be executed repetitively as a background task. Background processing is available through two methods — a background job that invokes NBSpool and its **XEQ** command, or **SPOOLCMD** files that contain NBSpool commands to operate on spool files based on their device class. The first part of this chapter addresses background jobs. The "SPOOLER" section discusses the second form of background processing — **SPOOLCMD** files.

**Note.** It is recommended that this feature be used within a job, as it can tie up a terminal indefinitely.

## **In This Chapter**

- **Overview**
- **XEQ Command File**
- **Background Execution**
- **Background Jobs With XEQ**
- **Background Processing With SPOOLCMD Files**

**Chapter 5**

# **Overview**

NBSpool background jobs may contain several different components:

- JCWs to modify NBSpool's behavior (For a list of available JCWs, turn to the "JCWs for Network Printing" section in Chapter 7.)
- **RUN NBSPOOL.PUB.NETBASE**
- **XEQ** command

**WHILE** command to limit the spool files affected by this **XEQ** loop **ERROR** command defining what the job should do if it encounters an error NBSpool commands to be performed repeatedly **END** command (for **WHILE** loop) **END** command (for **XEQ**) Exit NBSpool

The **XEQ** command executes a list of commands either once or repetitively. If the **REPEAT** or the **WAIT** parameter is specified, the execution of the command list is implemented as a background task. Using this type of background job, an additional NBSpool command is useful: **XEQSTOP**. This command allows you to stop individual **XEQ** processes, or all processes.

To allow for the stopping of this repeated execution, each NBSpool process using **XEQ** repeating is assigned a process number. This number will be displayed on the console and **\$STDLIST**, and can be used with the **XEQSTOP** command to stop the background processing.

# **XEQ Command File**

The **XEQ** command will execute a list of commands from a command file. When the **XEQ** command is executed, NBSpool first parses all the commands in the command file. If any command is not valid, the entire **XEQ** command is terminated. As each command is parsed, it will be displayed with a special **X>** prompt. Continuation lines are valid up to **254** characters.

The command file contains the commands to be executed, one command to a line. If a command line begins with an asterisk (**\***), the entire command line will be ignored. This allows comments to be inserted in the **XEQ** file.

Not all commands are valid in a **XEQ** command file. In general, all commands which require interaction with a user are disabled, such as **TEXT**, **LIST** and **VIEW**. Any responses normally entered by the user will be suppressed, so any **YES** or **NO** questions will be assumed to be answered **YES**.

When commands are being executed, the actual command will not be displayed unless the **SHOW** parameter is specified on the original **XEQ** command. If **SHOW** is not used, commands will be displayed only if one or more spool files qualifies for the command. In this case, a timestamp will also be appended to the **n Spool Files Qualify** message.

∙⊛ **Note.** By default, NBSpool allows a maximum of *eight* XEQ processes.

#### **Increasing the Maximum Number of XEQ Processes**

To use more than eight **XEQ**s in an NBSpool background job, perform the following:

```
:RUN NBSPOOL.PUB.NETBASE
O>SET MAXPROCS=n
      When n is between 9 and 99.
```
This is necessary so that NBSpool will create communication files to allow the **XEQ**s to communicate with the background main program.

# **Background Execution**

More than one **XEQ** command can be executed simultaneously in one job or session by using the **XEQ…;BACKGROUND** option. This option starts a son process, and executes in the background. Each son process has its option routed to a spool file named **XEQOUTn**, where **n** is a number from **1** to **8** of the process in question. All output from the son processes is directed to one of these files. To increase the maximum number of processes, use the NBSpool **SET** command.

If background processes are started from an interactive session, the **EXIT** and **QUIT** command will be rejected until all background processes complete or are stopped with **XEQSTOP** commands. If an **EXIT** or QUIT is found in a job, the original process will suspend until all background processes are complete. The following commands are valid in an **XEQ** command file.

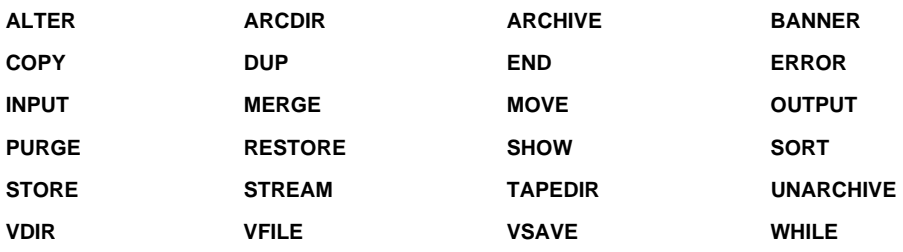

All of these commands except **END** and **ERROR** are standard NBSpool commands and are described in Chapters 3 and 4 in this guide. The **END** and **ERROR** commands are used only in an **XEQ** command file and are described in this section.

# **Background Jobs With XEQ**

This section discusses background jobs that invoke NBSpool and its **XEQ** command. The NBSpool commands that are used in the background job are **XEQ**, **XEQSTOP**, **END**, **ERROR** and **WHILE**.

# **XEQ Command**

The **XEQ** command causes a file of commands to be executed either once or repetitively. The major use of this command is to execute various NBSpool functions as a background task. This command can be issued from either **INPUT** or **OUTPUT** command modes. The format of the command file is described in the beginning of this section.

When a **REPEAT** or **WAIT** parameter is specified, the **XEQ** command will repeat its list of commands from the beginning after pausing for the desired time. To allow for the stopping of this repeated execution, each NBSpool process using **XEQ** repeating will be assigned a process number. This number will be displayed on the console and the **\$STDLIST** and can be used with the **XEQSTOP** command.

When commands are being executed, the actual command will not be displayed unless the **SHOW** parameter is specified on the original **XEQ** command. If the **SHOW** parameter is not used, commands will be displayed only if one or more spool files qualifies for the command. In this case, a time stamp will also be appended to the **n Spool Files Qualify** message.

Upon the completion of all commands, one of three things occurs. If the **WAIT** or **REPEAT** parameter is specified, the command will pause the desired number of seconds and then repeat from the beginning. If neither parameter was specified or if the repeat count has been reached, the command stops. Finally, if an **XEQSTOP** command was entered for this process, the command will terminate.

#### **XEQ Syntax**

```
O> XEQ [filename] [;REPEAT=count]
                     [;WAIT=seconds]
                     [;PROCNUM=number]
                     [;BACKGROUND]
                     [;DEVICE=dev[,dev[,...]]]
                     [;PRI=priority]
                     [;SHOW]
                     [;SHORT]
```
**User Tip.** This command may be abbreviated to **X**.

## **XEQ Parameters**

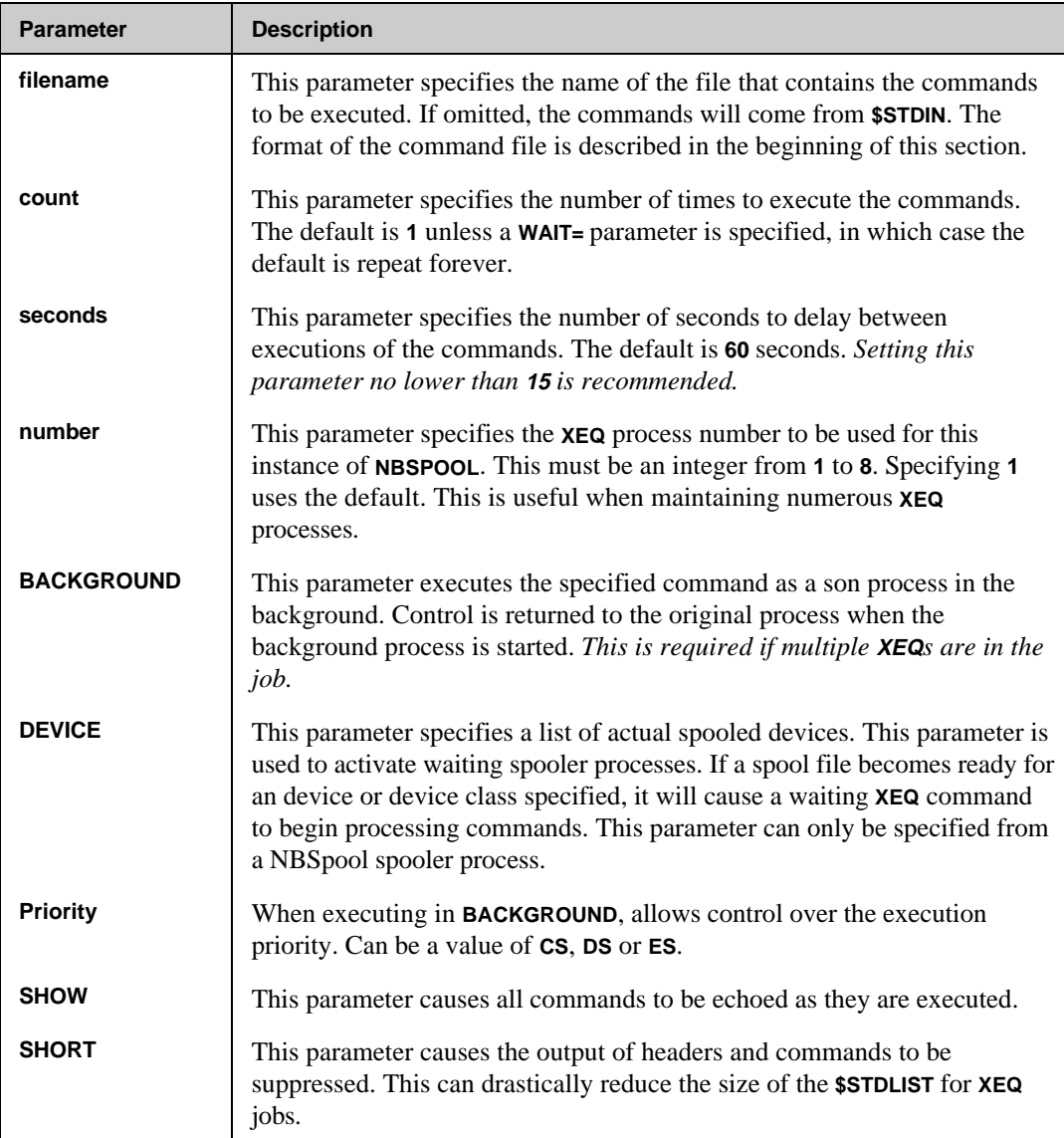

## **XEQ Examples**

The file **MOVECMDS.SPOOL** is an ASCII file containing a number of **MOVE** commands. To repeat these **MOVE** commands every 20 seconds, enter:

**O> XEQ MOVECMDS.SPOOL;WAIT=20**

To execute the same file only once and to show the commands as they occur, enter:

**O> XEQ MOVECMDS.SPOOL;SHOW**

To enter a list of commands that should be repeated **100** times every **60** seconds (the default wait time), enter:

**O> XEQ;REPEAT=100**

#### **Notes**

By default, **XEQOUTn** processes have a priority of **1**. To change the priority, issue file equations in the NBSpool background job, prior to **:RUN NBSPOOL** in the job.

**!FILE XEQOUT1;DEV=LP,3**

# **XEQSTOP Command**

The **XEQSTOP** command is used to stop an executing NBSpool background process. An NBSpool process is one which is executing an **XEQ** command with either a repeat or wait option. The process number is assigned when the process is first started, and is displayed in the **\$STDLIST** and on the console. The **XEQSTOP** command takes effect when the executing process reaches the end of its list of commands to execute.

∙⊛ **Note.** This command requires **SM** or **OP** capability.

### **XEQSTOP Syntax**

**O> XEQSTOP { procnum } { ALL }**

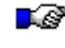

**Note. O> XEQSTOP ALL** will stop all the executing processes, rather than stopping each process individually.

### **XEQSTOP Parameter**

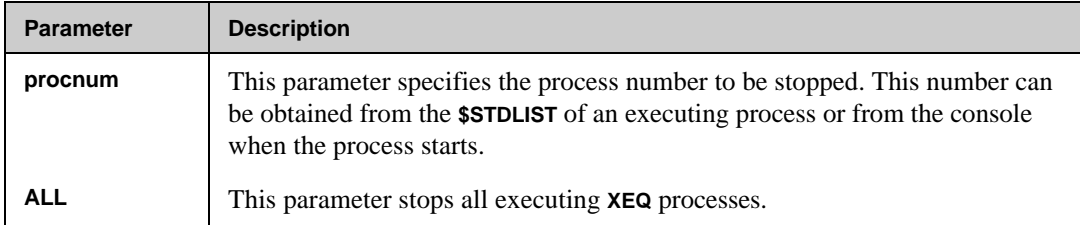

# **END Command**

The **END** command terminates the parsing phase of the **XEQ** command and ignores any additional records in the file. This command is only needed if the commands are being entered from **\$STDIN**.

**END Syntax**

**X> END**

#### **END Parameters**

No parameters exist for the **END** command.

## **END Examples**

To copy and purge all spool files with a priority of **8** to **14** to the remote computer every **60** seconds, and repeat ten times, enter:

```
O> XEQ ;WAIT=60;REPEAT=10
X> MOVE %8-14 TO MASTER;NEWPRI=7
X> END
```
# **ERROR Command**

By default, if a command in the command list should fail, execution of the **XEQ** command terminates immediately. However, with the **ERROR** command this action can be altered a number of ways. NBSpool can be directed to either abort, ignore the error or execute the file up to the command that caused the error.

Unlike the MPE command **:CONTINUE**, once an **ERROR** command is encountered it stays in effect until another **ERROR** command is found or the end of the **XEQ** list is reached. For example, if an **"ERROR IGNORE"** is the first line of an **XEQ** file, any errors encountered on any command in the **XEQ** list will be ignored.

#### **ERROR Syntax**

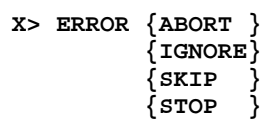

### **ERROR Parameters**

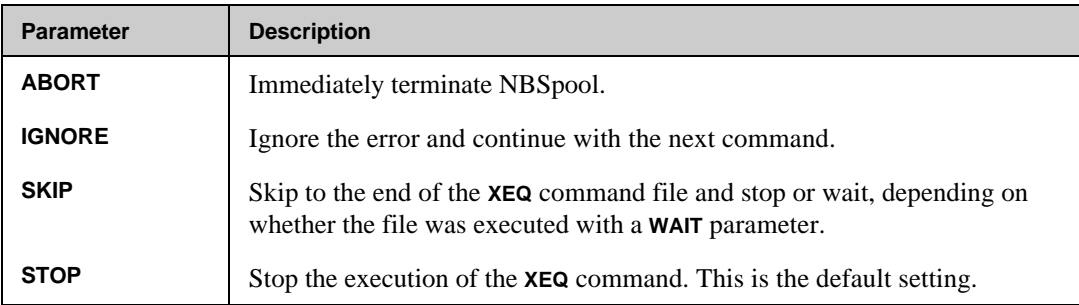

### **ERROR Examples**

The following command file will copy all class **LP \$STDLIST** files to one computer, and all other **\$STDLIST** files to another computer:

**\*THIS IS A COMMENT ERROR IGNORE COPY \$,\*LP TO N1 COPY \$,~\*LP TO N2**

The command file may then be executed with a wait time specified to operate continuously:

```
O> XEQ COPYSTD.SPOOL;WAIT=120
```
The following background job operates once a minute, moving spool files with output priorities between **8** and **14** to another machine.

```
!JOB MOVEJOB,OPERATOR.SYS
!
!DSLINE ENGINE;LOGON=SPXFER,OPERATOR/SECRET.SYS
!
!RUN NBSPOOL.PUB.NETBASE
XEQ;WAIT=60
MOVE %8-14 TO *ENGINE
END
EXIT
!EOJ
```
## **WHILE Command**

Like the **XEQ** command, the **WHILE** command allows the user to repeatedly execute a set of commands. Unlike **XEQ**, the **WHILE** command executes the series of commands once per spool file qualifying. Once all spool files are processed, the command terminates.

. Je **Note.** Do not attempt to execute the **XEQ** command from the **WHILE** command.

The subset is evaluated at the time the **WHILE** command is entered. Any spool files qualifying at that time will be used. Any files created after the **WHILE** command is entered will be ignored, whether they meet the subset or not.

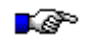

**Note.** The **WHILE** command only operates on **READY** spool files. If a file is texted by the user, it will not be included in the **WHILE** command.

To make this command work, two special NBSpool variables are available during the execution of the **WHILE** command:

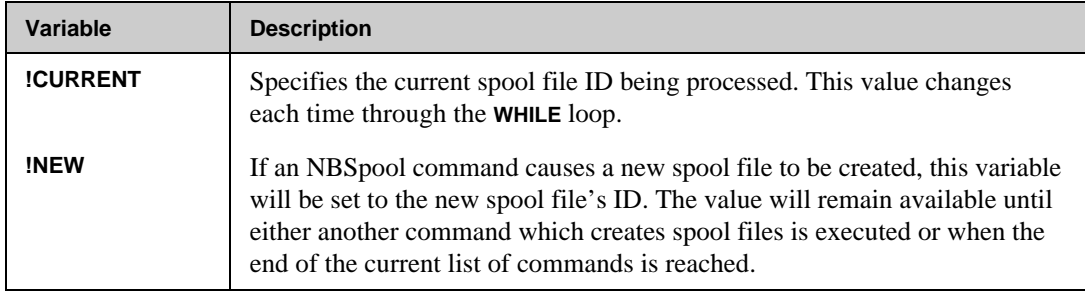

These values are available anywhere in an NBSpool command line and act like actual MPE variables. However, no MPE variables are set. Type **HELP VARIABLES** for more information on these variables.

The **WHILE** command also supports the **ERROR** and **END** commands, and they have the same function as in the **XEQ** command. Turn to the "XEQ" section in this chapter for more information.

#### **WHILE Syntax**

**O> WHILE subset [;FILE=filename] [;SHOW]**

### **WHILE Parameters**

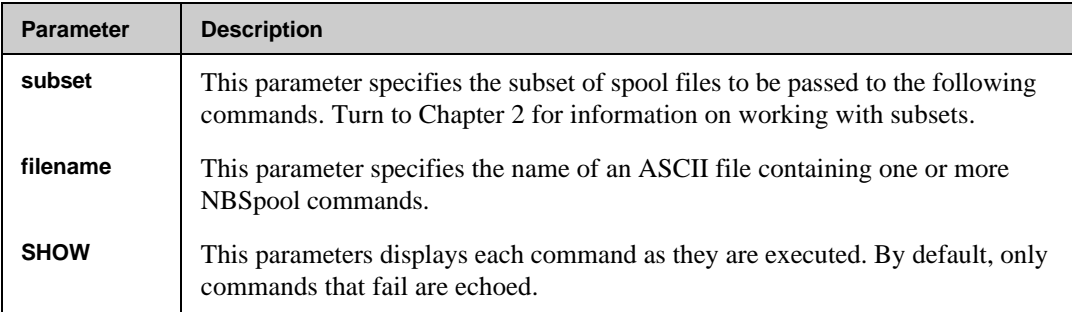

#### **WHILE Examples**

To save all **\$STDLIST**s to a sequence of disk files, enter:

```
O> :SETJCW COUNT 0
O> WHILE $STDLIST
W> T !CURRENT
W> :SETJCW COUNT COUNT+1
W> K DISK!COUNT.DATA
W> END
```
LØ.

**Note.** The **COUNT** JCW can be substituted anywhere in a command within NBSpool. In this example, the currently texted file will be kept to a disk file called **DISKnnn.DATA**, where **nnn** is the number of spool files qualifying.

#### **Using WHILE for Complex Processing**

The **WHILE** command can be used inside an **XEQ** block to cause a sequence of commands to be executed on spoolfiles one at a time for each spoolfile, rather than each command operating on all qualifying spoolfiles at once, for example:

```
XEQ;WAIT=60
      WHILE $,STATE=READY,PRI=8
             ALTER !CURRENT,"CIERR","FSERR","ABORT";PRI=1
             VSAVE !CURRENT,%1;FILE=ERRORS.ARCHIVE
             BANNER !CURRENT,%1
             ALTER !CURRENT,%1;PRI=13
             VSAVE !CURRENT,%8;FILE=STDLIST.ARCHIVE;PURGE
      END
```
**END**

This section is a step by step explanation of the previous example:

- 1) The **XEQ** loop contains a **WHILE** block that will run with a **60** second delay between executions.
- 2) The **WHILE** command selects **\$STSLIST**s that are in the **READY** state at a priority of **8**. This should match exactly all newly completed **\$STDLIST** spoolfiles.
- 3) For *each* spoolfile that the **WHILE** command selects, it will execute the following commands (up to the next **END** command). The **NBSPOOL** pseudo-variable **!CURRENT** is set to the spoolfile number of the first matching spoolfile, and the commands are executed. Then it is set to the number of the next selected spoolfile and the commands are executed again, until each spoolfile has been processed.
- 4) Within the **WHILE** block, the **!CURRENT** selection criteria is used to ensure that only the current spoolfile will be operated on.
- 5) In this example **WHILE** block, the first command is an **ALTER** command that will change the priority on the current spoolfile to **1** if any of the strings **"CIERR"**, **"FSERR"** or **"ABORT"** are included. If the spoolfile does not contain any of these strings, the **ALTER** command will not select it and the priority will be left alone. Because the **WHILE** command was to select spoolfiles at priority **8**, after executing this command, the spoolfile will either be a priority **1** (if it contains one of the error strings) or at priority **8** (if it does not contain an error). This priority can be used as selection criteria for determining whether or not errors exist. The spoolfile will be scanned once for errors, rather than on each command which would be inefficient.
- 6) The next three commands have the selection criteria **!CURRENT,%1**, the current spoolfile only if it is at priority **1** (contains an error). First, **VSAVE** puts it into a special VISTA Plus folder for **\$STDLIST**s with errors. Then, we put a banner on it and finally alter its priority so that it will print. If the spoolfile did not contain one of the error strings, these commands will not do anything because the **%1** in the selection criteria will not match the spoolfile.
- 7) If no errors are found in the spoolfile, the final command's selection criteria of **!CURRENT,%8** will match the spoolfile and **VSAVE** the file into a VISTA Plus folder for ordinary error free **\$STDLIST**s, and purge it.

## **Tips on Writing Background Jobs**

This section provides some tips on writing background jobs. These tips include information on choosing a value for the **;WAIT=** parameter and avoiding faulty logic in XEQ loops.

#### **Choosing a Value for the WAIT= Parameter**

When choosing values for the **;WAIT=** parameter in the **XEQ** command, you must consider the following effects:

- The load that **NBSPOOL** will place on the system
- The delay that will elapse between the time a spoolfile becomes ready for **NBSPOOL** to perform some action on it
- The time that the action takes place

The parameter is specified in seconds, so typical values are **60** or **120** (one or two minutes). For simple processes values as low as **10** or **20** seconds can be used without placing a significant load on the system. If you run very complex **XEQ** scripts or many **NBSPOOL** processes in parallel (with the **;BACKGROUND** option), and the **NBSPOOL** CPU usage becomes noticeable, you may wish to increase the **;WAIT=** values.

#### **Sample XEQ Loops**

The following sections are two examples of XEQ loops. The first example has faulty logic. The second example shows how to successfully handle adding banners to spoolfiles.

Incorrect Example

**XEQ;WAIT=60 BANNER MGR.PROD ALTER MGR.PROD;PRI=13 END**

This sample adds banner pages to all spoolfiles created by **MGR.PROD**. It changes the output priority on all spoolfiles created by **MGR.PROD** to **13** (so that they will print), and delays for **60** seconds before starting over again.

In this example, the user intends that all spoolfiles created by **MGR.PROD** be printed with a banner. Two problems exist with this. The first problem is that spoolfiles can get printed without a banner, and the second problem is that some spoolfiles may end up getting multiple banners added to them.

#### **Chapter 5**

The reason that a spoolfile could get printed (altered to **pri=13**) without a banner added is that each command in the **XEQ** loop executes independently. The **BANNER** command will seek out all spoolfiles owned by **MGR.PROD** (it only operates on **READY** spoolfiles) and add a banner to them. The **ALTER** command changes the priority on all spoolfiles created by **MGR.PROD** to **13**. The problem is that a spoolfile may become available *between the execution of the two commands,* so that the **ALTER** will execute, but the **BANNER** will not.

If this process adds a banner and raises priority to **13** for the spoolfile, but does not start printing before the **60** second delay has expired, then the **BANNER** command will add *another* banner to the spoolfile. If the printer is offline, the spoolfile would get larger as more banner pages are added, and may cause the system to run out of disk space.

#### Correct Example

Here is a corrected version of the above **XEQ** loop:

```
XEQ;WAIT=60
BANNER MGR.PROD,%1-11;PRI=12
ALTER MGR.PROD,%12;PRI=13
END
```
This example is different in the following ways. First, the **BANNER** command has been changed to operate only on spoolfiles that have output priorities of **1** through **11** (in **NBSPOOL**, **%** is short for output priority; you can also use **PRI=1-11**). Second, after each spoolfile is bannered, the priority on the spoolfile is changed to **12**. Because the **BANNER** command does not select spoolfiles at priority **12**, there is no chance that the **BANNER** command will be executed more than once for the same spoolfile. Similarly, the **ALTER** command *only* selects spoolfiles at priority **12** to operate on, so it will not print a spoolfile until after the banner has been added to it.

This example assumes that the system **OUTFENCE** is at least **12**, so that the **BANNER** command will not cause the spoolfile to start printing. Also, the **ALTER** command could be removed if the **BANNER** command was altered to **13** instead of **12**.

Some key points to remember are:

- If a command does not dispose (**MOVE**, **PURGE** or any command with **;PURGE** option) of a spoolfile, then use an option such as **;PRI=** with the command to alter the spoolfile so that it is not processed by the same command on the next execution.
- If you need a sequence of commands to operate on the same spoolfile in a specific order, use the priority trick above to hand the spoolfile from one command to another, or use the **WHILE** command.

#### Example

The following example shows a background job that has multiple **XEQ**s and **WHILE** loops within a single job:

```
!JOB NBSPOOL,MGR.NETBASE
!
!RUN NBSPOOL.PUB.NETBASE
START LPD
!
XEQ;WAIT=15;BACKGROUND;PROCNUM=1
   ERROR IGNORE
  MOVE *LJ4A TO QUEST;LPR;DEST="LJ4MX"
END
XEQ;WAIT=15;BACKGROUND;PROCNUM=2
  ERROR IGNORE
  MOVE *LJ4B TO QUEST;LPR;DEST="LJ3SI"
END
XEQ;WAIT=15;BACKGROUND;PROCNUM=3
   ERROR IGNORE
  MOVE *LJ8 TO LJ2;PTYPE=LJ;PRINTER=RAW
END
XEQ LJ4XEQ;WAIT=15;BACKGROUND;PROCNUM=5
XEQ;WAIT=15;BACKGROUND;PROCNUM=6
  WHILE *LANACC,*LANACC2,*LANACC3
     ERROR IGNORE
     MOVE !CURRENT,*LANACC TO LANLJ1;PTYPE=LJ
     MOVE !CURRENT,*LANACC2 TO LANLJ1;PTYPE=LJ;PRINTER=LJ132
     MOVE !CURRENT,*LANACC3 TO LANLJ1;PTYPE=LJ;PRINTER=LJLAND
   END
XEQ;WAIT=15;BACKGROUND;PROCNUM=7
   WHILE *605,%7
     ERROR IGNORE
     MOVE !CURRENT TO LADC;LPR;DEST="LADCREP-S -J/nb/nff";PRINTER=RAW
   END
END
EXIT
!
```
**!EOJ**
## **Background Processing With SPOOLCMD Files**

This section discusses background processing with **SPOOLCMD** files, which contain NBSpool commands to operate on spool files based on their device class. The NBSpool command that is used in this background processing is the **SPOOLER** command.

### **SPOOLER Command**

The **SPOOLER** command controls the execution of background NBSpool spooler processes. These processes run under the control of the process **SPOOLCOP**, which must be running in order for this command to execute. Spooler processes are executions of NBSpool with a command file used as the **\$STDIN** for each process. These command files are ASCII files stored in the **SPOOLCMD.NETBASE** account. The name of the command file is the same as the spooler name.

Each spooler process will redirect its output to a spool file with the same name as the spooler. By default, these output files are sent to the device LP with an outpri of **1**. Two **CI** variables can be used to redirect the output:

```
:SETVAR SPOOLOUTPRI 5 (change outpri to 5)
:SETVAR SPOOLOUTDEV "MYLP" (change device to MYLP)
:SETVAR SPOOLOUTDEV "$STDLIST" (output goes to $STDLIST)
```
An additional feature of **SPOOLER** processes is they can immediately cause the **XEQ** command to begin processing if the **DEVICE=** parameter is used with the **XEQ** command. When a spool file is closed, the **SPOOLCOP** process will wake up any spooler processes that are waiting on a device class or **ldev** specified by the **DEVICE=** parameter of the **XEQ** command. If more than one spooler is waiting on the same device, the first available spooler process will process the file.

The **STOP** command does not immediately stop the execution of a spooler process. It functions in the same manner as the **XEQSTOP** command unless the **NOW** parameter is specified.

–⊗ **Note.** The **WAIT=** parameter must be specified on the **XEQ** command. Use a larger value if the **DEVICE=** parameter is specified on the **XEQ** command.

### **SPOOLER Syntax.**

```
O> SPOOLER spoolname;{START}
                       {STOP[;NOW]}
                      ;SHOW
```
### **SPOOLER Parameters**

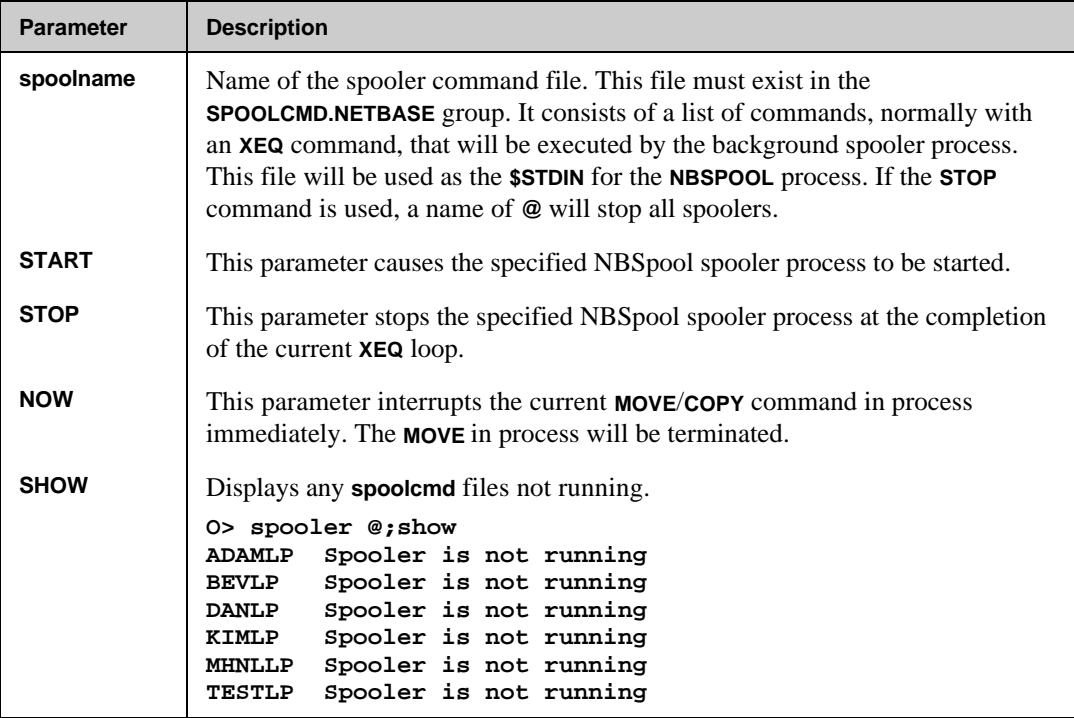

### **SPOOLER Examples**

The file **MYLJ.SPOOLCMD.NETBASE** contains the following records:

```
XEQ;WAIT=300;DEVICE=LJ5,102
ERROR IGNORE
VSAVE *LJ5,AR@;FILE=ARFOLDER.ARCHIVE;APPEND;LIMIT=100,10000
MOVE *LJ5,*102 TO APJET;PRINTER=LJLAND
END
EXIT
```
The following example starts the spooler command file executing:

**O> SPOOLER MYLJ;START**

Below is a sample job that can be used to start the spooler control process and the individual spooler command files:

```
!JOB NBSPJOB,MGR.NETBASE
!RUN NBSPOOL.PUB.NETBASE
START SPOOLING
SPOOLER MYLJ;START
EXIT
!EOJ
```
### **Notes**

- Altering a spool file with MPE/iX's **SPOOLF** or **ALTSPOOLFILE**, will not trigger the background process. The **NBSPOOL ALTER** command triggers the background process.
- Command files created in **SPOOLCMD.NETBASE** must be kept unnumbered.
- Once the **START SPOOLING** command has been issued, the file **SPOOLXL.PUB.NETBASE** will be loaded. It does not get unloaded until the system is rebooted or until the NetBase job is aborted.
- Stopping all the spooler processes may be done within NBSpool via the **SPOOLER @;STOP** command.

# CHAPTER 6 **Banner Maintenance**

The **BANNER** command is used to add banners to spool files. However, this command requires the existence of a banner database. The layouts for the banners, the spooler devices, reports and distribution lists are defined in the database. The banner maintenance program, **BANMAIN**, maintains the banner database.

## **In This Chapter**

- **Getting Started**
- **Running Banner Maintenance**
- **Report Search Logic**
- **Banner Page**
- **Distribution List**
- **Banner Maintenance Program**

# **Background Processing With SPOOLCMD Files**

The **BANNER** database is created as part of the NBSpool installation process with some default entries so that any file can be bannerized without running **BANMAIN**. When using **BANMAIN** for the first time, check the following notes:

- The banner page may include information about the spool file, the distribution, or the device. Turn to the "Banner Page" section in this chapter for a detailed description of the banner page.
- Most of the banner page is taken up by what is called the banner or banner layout. It consists of four large print lines formatted by the user. The Define Banners screen allows you to define any number of banner layouts by name. The default banner is called **SYSTEM**.
- The Banner Control Information screen contains both a default message and a default banner layout. These are defined when the database is created, but they may be changed. These defaults for the message and banner fields are provided every time a new report is defined in the Report Maintenance screen.

The Report Maintenance Screen is used to attach a printer and optional formatting information to a report. For the **BANNER** command to find a report that has been defined in **BANMAIN**, the report name must be entered correctly. Also, the Report Search Sequence field must include a matching template. Be sure to read about this in the "Report Search Logic" section before defining a report.

## **Running Banner Maintenance**

Reports are defined using a file name, job name, user name, account and device name. When the **BANNER** command is issued, the banner function uses the spool file name, session name, user name account and device name. These are from the spool file that is specified to find a match in the reports defined in the banner database. If a match is not found, the command displays an error message.

The banner function's searching logic allows it to search until the best match is found. In this way, a report does not have to be defined for every spool file that may require banners. Reports can be defined that will provide the banner layout and distribution list for a subset of spool files.

The banner page includes four lines of banner header and a detail area. The banner header lines are printed in a large font, taking up most of the banner page. The detail area includes the distribution list name, the name of the spool file and its creator, and also a five-line message.

The information that you define for a report controls the printing of the banner. A distribution list may be attached to a report name. If a distribution list is defined, the banner function will print a copy of the spool file for each name on the distribution list. An option on the **BANNER** command allows the user to print a consolidated distribution list on each spool file.

The banner maintenance program allows the user to define reports and their distribution lists. The program also has screens to define banner headers and spool file devices. In short, the maintenance program allows the user to tailor the banner function to their individual and changing needs.

To run the program, type the following command:

**:RUN BANMAIN.PUB.NETBASE**

## **Report Search Logic**

The Report Maintenance screen attaches printing and layout information to a specific report or set of reports. For flexibility, the report name can be defined by its filename, job name, user name, account name or device name. Use the **@** sign for any part of the report name that is undefined, for example:

```
GLDLRPT.GENLEDG.GLUSER.PROD.LP
GLDLRPT.GENLEDG.@.@.@
GLDLRPT.@.@.@.@
@.GENLEDG.GLUSER.PROD.@
```
The Report Search Sequence field allows you to define the search logic for the reports in the banner database. This is accomplished with a sequence of search templates located in the Banner Control Information screen of the maintenance program.

A search template is defined as:

```
[1:1] = 'F' or '@' (filename)
[2:1] = 'J' or '@' (job name)
[3:1] = 'U' or '@' (user name)
[4:1] = 'A' or '@' (account name)
[5;1] = 'D' or '@' (device name)
```
If the first character in the template is **'F'**, the filename specified in the **BANNER** command must match the filename defined in the report name in the database. If the first character is **@**, the report filename must be **@**. This is the same for session name, user name, account name and device name.

Up to eight of these templates can be defined in the maintenance program. The default values used by **BANMAIN** are:

**'FJUAD' 'F@UA@' 'F@@@@' '@@@@@' ' ' ' ' ' ' ' '** The templates are used in series. If the templates are defined as above, and the name of the report specified in the **BANNER** command is **GLDLRPT.JOHN.MGR.PROD.LP**, then:

- 1. First, the banner function searches the database for a report named **GLDLRPT.JOHN.MGR.PROD.LP**.
- 2. Second (if the above name is not found), it searches for **GLDLRPT.@.MGR.PROD.@.**
- 3. Third (if the above name is not found), it searches for **GLDLRPT.@.@.@.@.**
- 4. Fourth (if the above name is not found), it searches for **@.@.@.@.@**.

The **BANNER** database is created with a default report of **@.@.@.@.@**. This is useful at the start, but if the user's report is not defined correctly, or it does not match one of the search templates, the **BANNER** command will bannerize the report using the default report of **@.@.@.@.@**.

For instance, if a report is defined in the database as **GLDLRPT.GENLEDG.@.@.@**, and the spool file specified in the banner command is **GLDLRPT.GENLEDG.MGR.PROD.@**, the above search templates would create a banner using the default report. The **BANNER** command cannot find the report defined for that spool file unless the following search template is added to the search sequence:

**'F@@@@' 'FJ@@@' '@@@@@'**

When defining a report, always make sure that the Report Search Sequence field includes a template that matches the report.

The banner page is divided into two parts. The banner header is printed at the top in large scale print. A detail area is printed at the bottom. The detail area includes the spool file and distribution information.

The banner header is four lines of text printed in a large scale font. The information that is printed in the header is variable and may be defined at the time the banner is printed. This is accomplished with control words. A control word is replaced by data specific to the banner at the time the banner is printed.

Note. Control words must be entered into the banner definition in lower case characters.

Valid control words are:

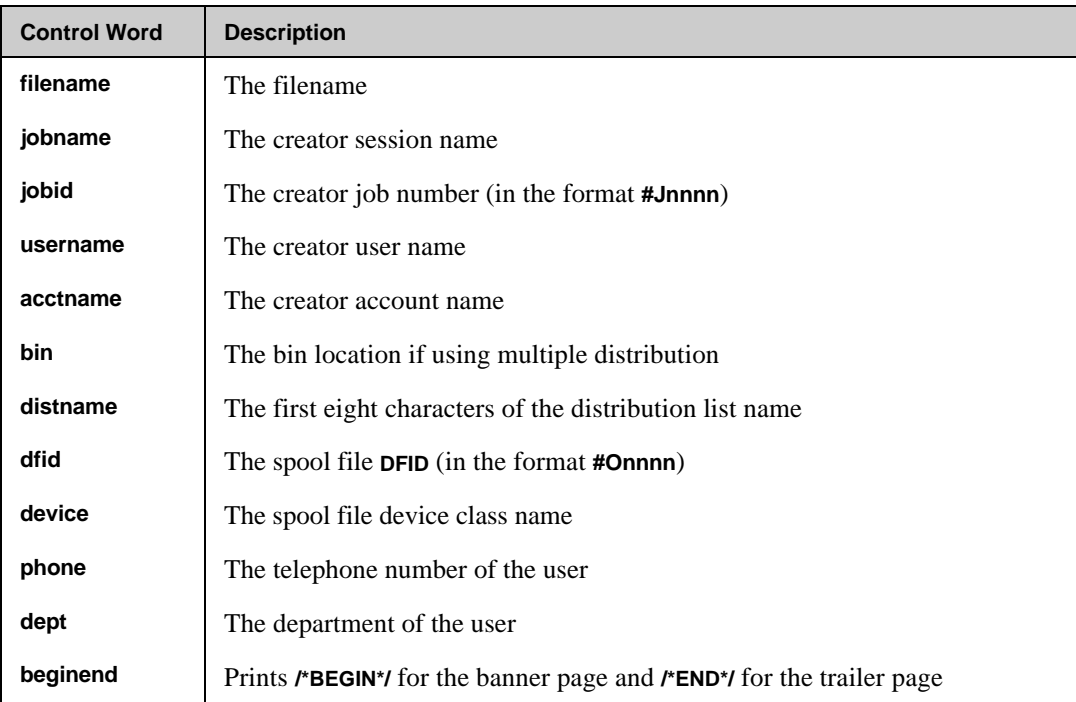

For instance, a banner may be defined as follows:

**BIN: bin NAME: distname FILE: filename beginend**

Then, if the banner is printed for file **GLREPORT**, and this copy of the report is to be distributed to **John Stuart** at bin location **LU 234**, the banner header will be printed:

```
BIN: LU 234
NAME: JOHN STUART
FILE: GLREPORT
   /*BEGIN*/
```
The banner function uses one of two large fonts for the header. The larger of the two fonts allows **10** characters per line and the smaller of the two allows **18** characters per line. If after the control words are replaced, any one of the four lines is longer than **10** characters, the smaller font will be used. Otherwise, the larger font is used.

The character used for the larger of the two fonts is defined in the banner maintenance program. The smaller of the two fonts will use the character of the letter it is printing for the large font character. For instance:

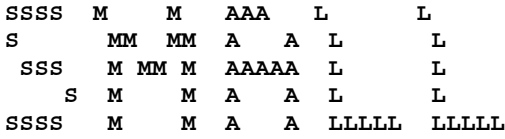

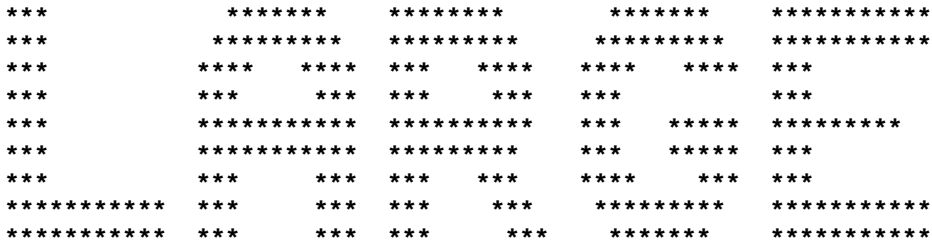

The banner header and the detail information are printed on the banner page in the following format:

**[Control 1] [Form feed 1] [Banner line 1] [Banner line 2] [Banner line 3] [Banner line 4] <Detail area> [Date Stamp] \*\*\*\*\*\*\*\*\*\*\*\*\*\*\*\*\*\*\*\*\*\*\*\*\*\*\*\*\*\*\*\*\*\*\*\*\*\*\*\*\*\*\*\*\*\*\*\*\*\*\*\*\*\*\*\*\*\*\*\*\*\*\*\*\*\*\*\*\*\*\*\*\*\*\* NAME DEPT PHONE** \* [Message 1] **\* \* -------- ------------------------------- ------ ---------- \* [Message 2] \* \* [Distribution 1] \* [Message 3] \* \* [Next distribution] \* [Message 4] \* \* . \* [Message 5] \* \* . \* \* . \* [Spool file] \* \* [Last distribution listed] \* [Creator] \* \*\*\*\*\*\*\*\*\*\*\*\*\*\*\*\*\*\*\*\*\*\*\*\*\*\*\*\*\*\*\*\*\*\*\*\*\*\*\*\*\*\*\*\*\*\*\*\*\*\*\*\*\*\*\*\*\*\*\*\*\*\*\*\*\*\*\*\*\*\*\*\*\*\*\* [Form feed 2] [Control 2]**

**Field Description Control 1** This is an optional device control string that may be defined for a particular spool device. The control string will only be printed if the spool device is defined in the banner database, and a control string is defined for that device. **Form feed 1** A form feed that may be sent to the printer before the trailer banner page. This is used for reports that do not have a terminal page eject. The flag that controls this feature is defined in the Report Maintenance screen. **Banner line 1-4** These four lines make up the banner header. These lines are printed in a large text font. The data that is printed is variable and is defined using control words that are substituted at the time of printing. **Date stamp** The date and time that the banner was generated. **Detail area** The detail area includes the distribution information, the spool file information and a five line optional message. The character used for the border of the detail area is defined in the Banner Control Information screen of the maintenance program. **Message 1-5** Five lines of message may be printed in the detail area. A default message may be defined that will be printed on all reports, or a message may be defined for each individual report. **Distribution 1** This will normally be the distribution location and name for this copy of the report. However, if the **BANNER** command is issued with the **SINGLE** option, this is the first distribution in the list. **Next distribution** This is the next distribution in the list if the banner is printed with the **SINGLE** option. **Spool file** The spool file information, printed in the following format: **Spool file: <dfid#> <filename>**

The following table provides descriptions of the fields in the banner page.

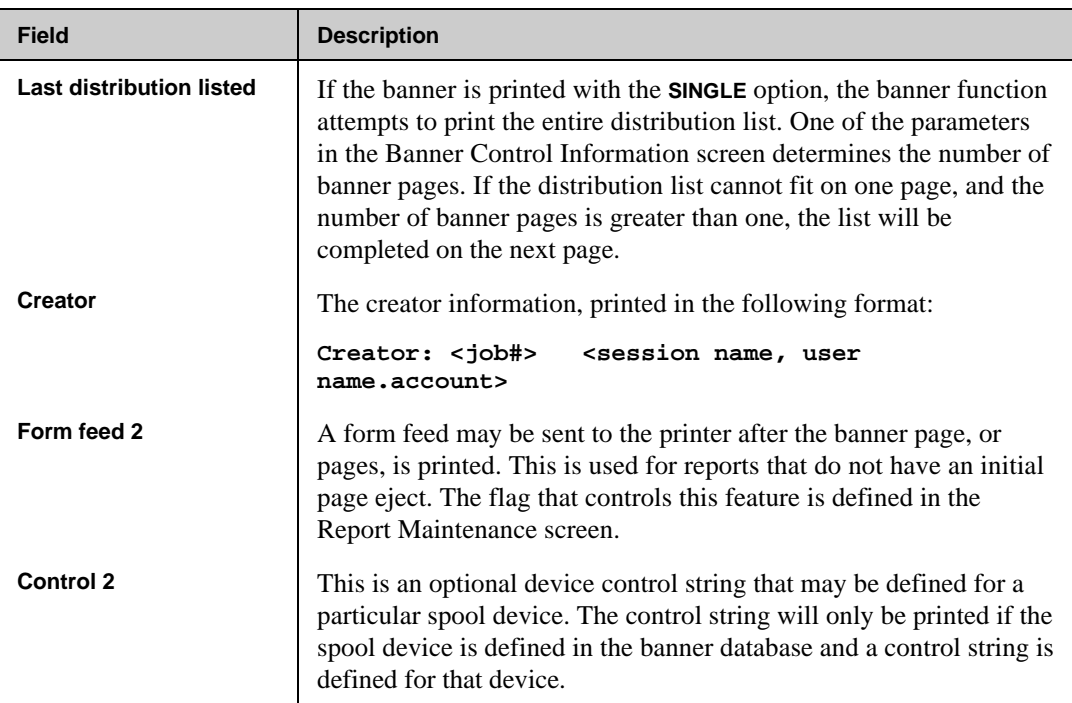

## **Distribution List**

A feature of NBSpool's banner function is the ability to attach a distribution list to a report. The distribution list is a list of people who will receive a copy of the report. For each person in the list, the program allows you to enter a department, phone number and bin location. The device information can also be specified for different distributions.

If banners are added to a report that has a distribution list, the banner function creates a copy of the report for each person on the list. In the detail area of each copy is printed the bin location, name, department and phone number. In addition, the bin location or the distribution list name may be printed in the banner header.

If the **BANNER** command is issued with the **SINGLE** option, the banner function prints a consolidated distribution list on the report. The printed list will be sorted by bin location. The banner function prints as much of the list as will fit on the first banner page. If the list is too long to be printed on one page, the rest of the list may be printed on consecutive banner pages. The number of banner pages is defined in the Banner Control Information screen of **BANMAIN**.

# **Banner Maintenance Program**

The main screen in the banner maintenance program is shown in the illustration below. From this screen the user can enter screens to modify Banner Control Information, define spool devices for reports, define the banner layouts for reports and make distribution lists for reports.

**\_\_\_\_\_\_\_\_\_\_\_\_\_\_\_\_\_\_\_\_\_\_\_\_\_\_\_\_\_\_\_\_\_\_\_\_\_\_\_\_\_\_\_\_\_\_\_\_\_\_\_\_\_\_\_\_\_\_\_\_\_\_\_\_\_\_\_\_\_\_\_\_\_\_\_\_ s.VV QUEST Banner Maintenance Program 1. Banner Control Information 2. Define Devices 3. Define Banners 4. Report Maintenance 5. Name Maintenance 6. Define Distribution Lists 7. Banner Configuration Reports Option: [ ]**

The following table provides descriptions of the fields in the Banner Maintenance Program screen.

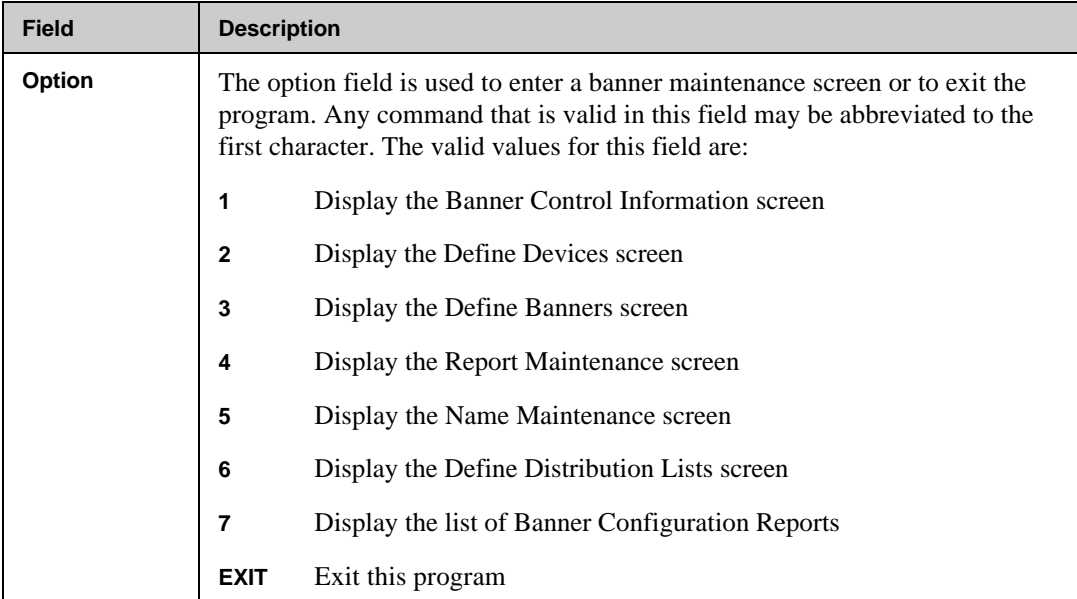

## **Banner Control Information Screen**

The Banner Control Information screen is shown in the illustration below. The Banner Control Information screen is used for entering company information, the report search logic, a default message, a default banner header and a number of banner controls.

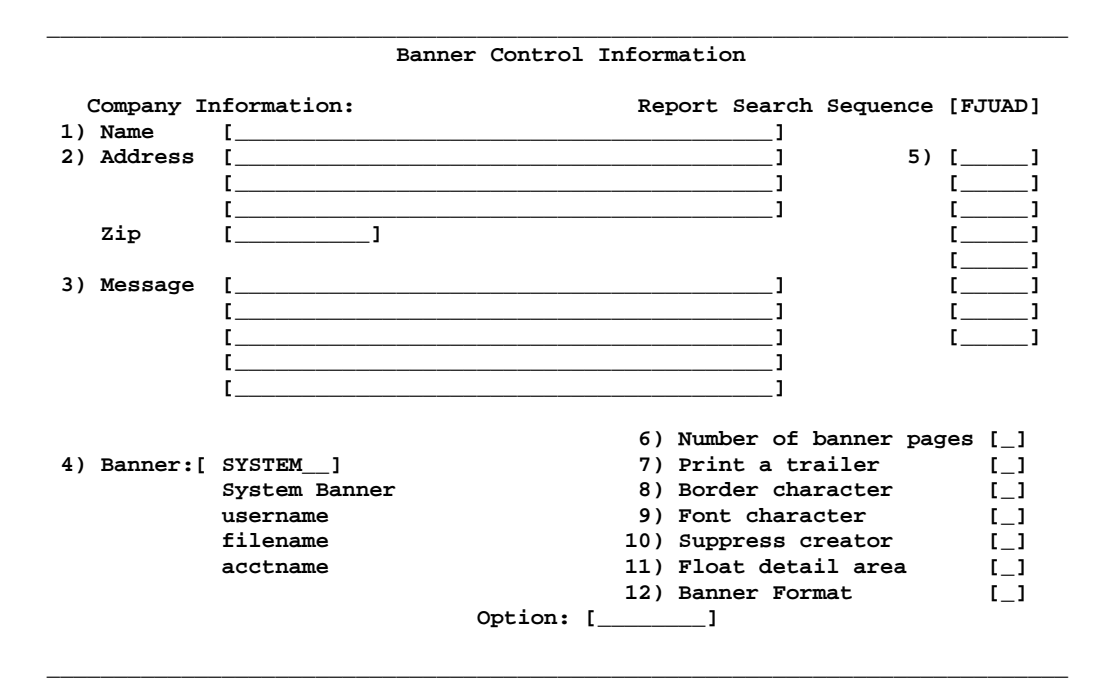

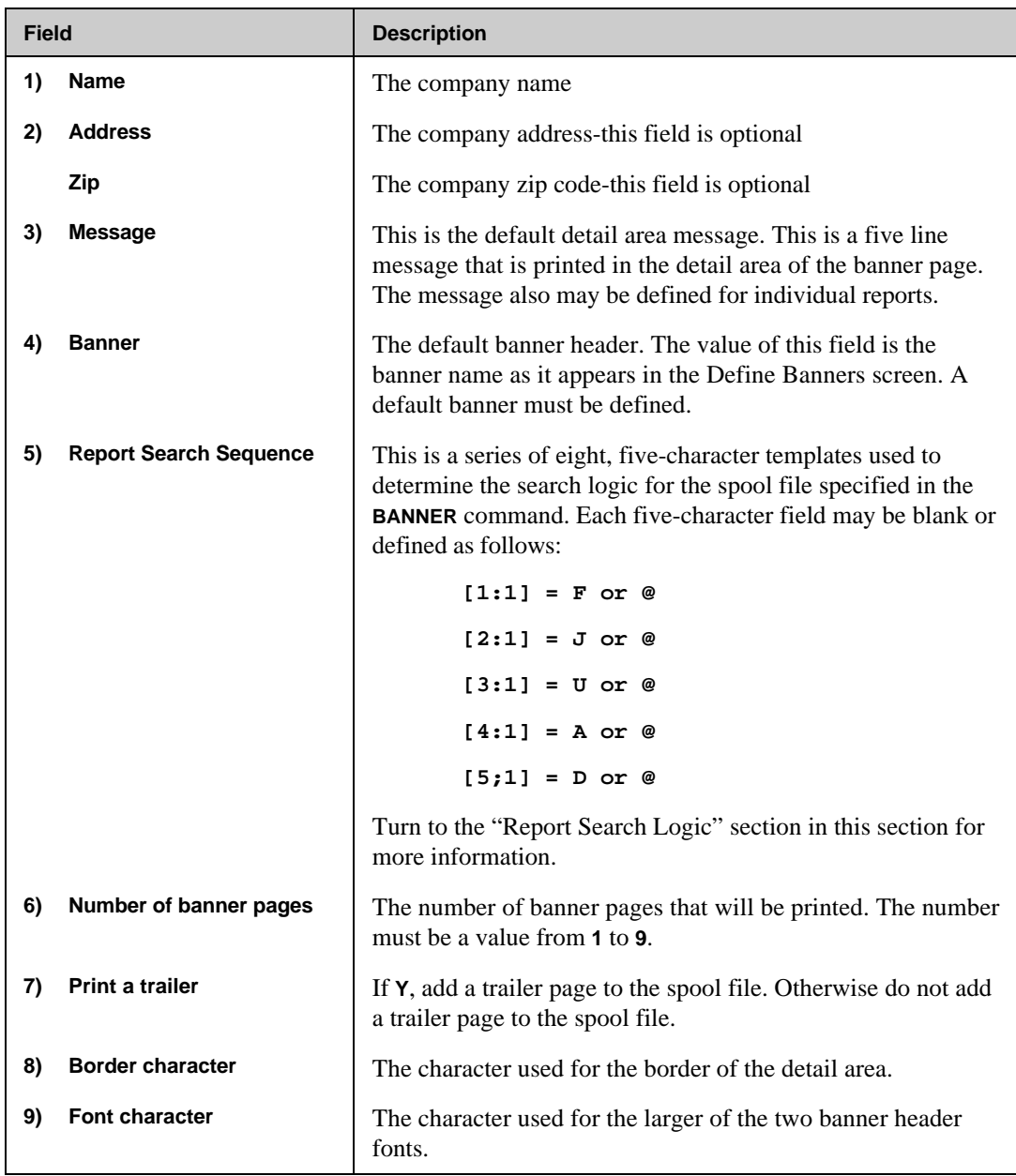

The following table provides descriptions of the fields in the Banner Control Information screen.

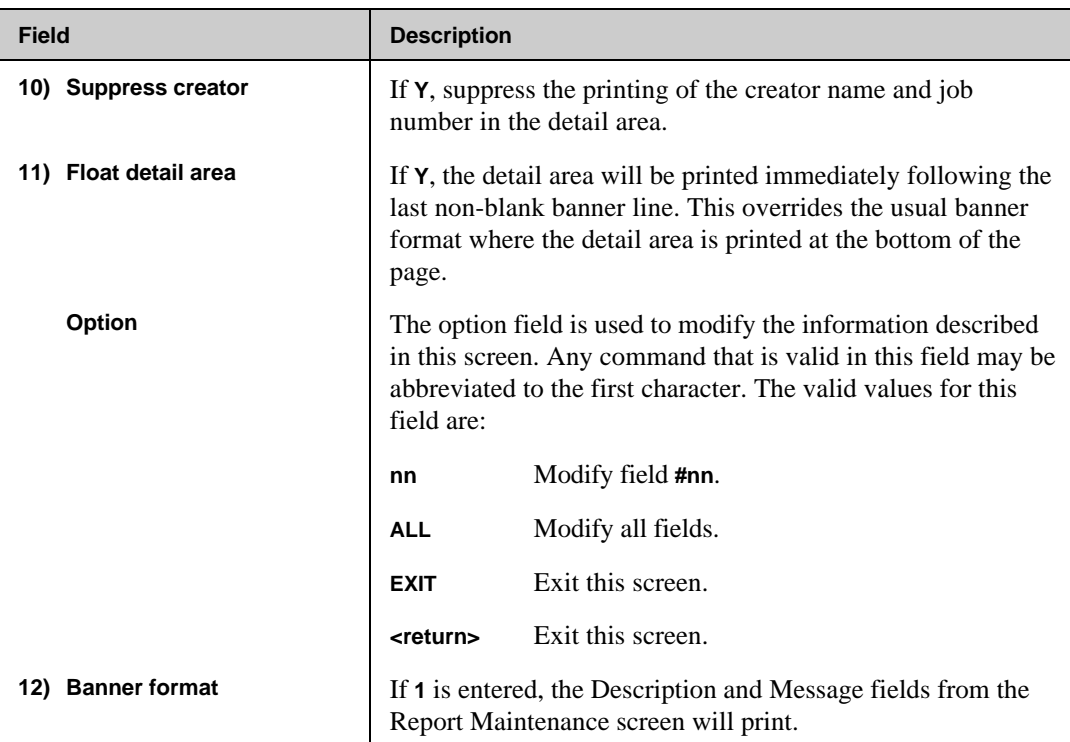

## **Define Devices Screen**

The Define Devices screen is shown in the illustration below. This screen is used to define the spool devices used for the reports.

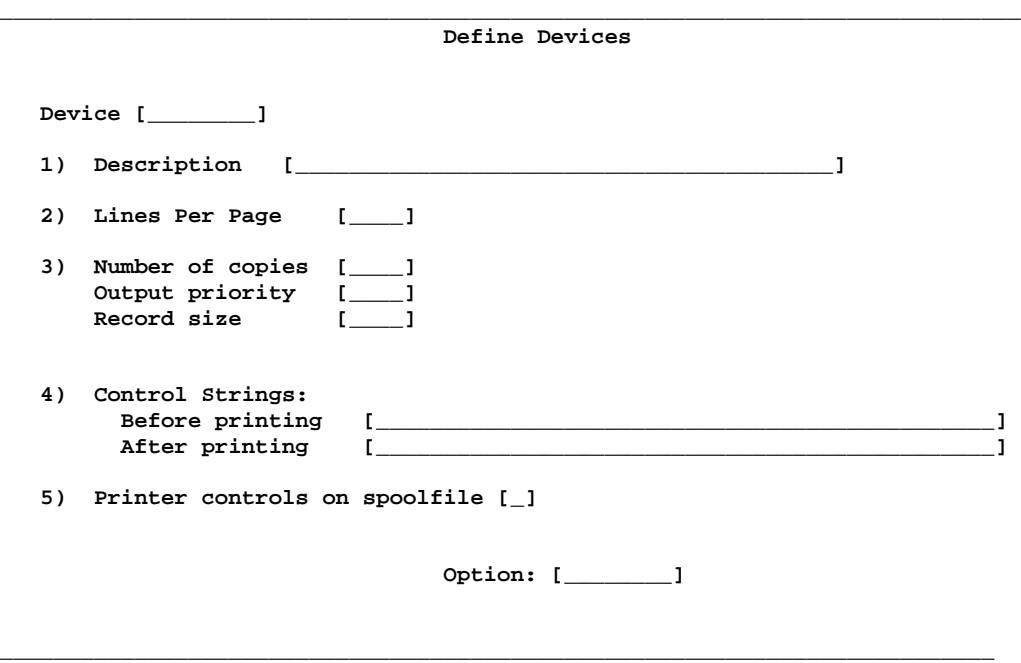

The following table provides descriptions of the fields in the Define Devices screen.

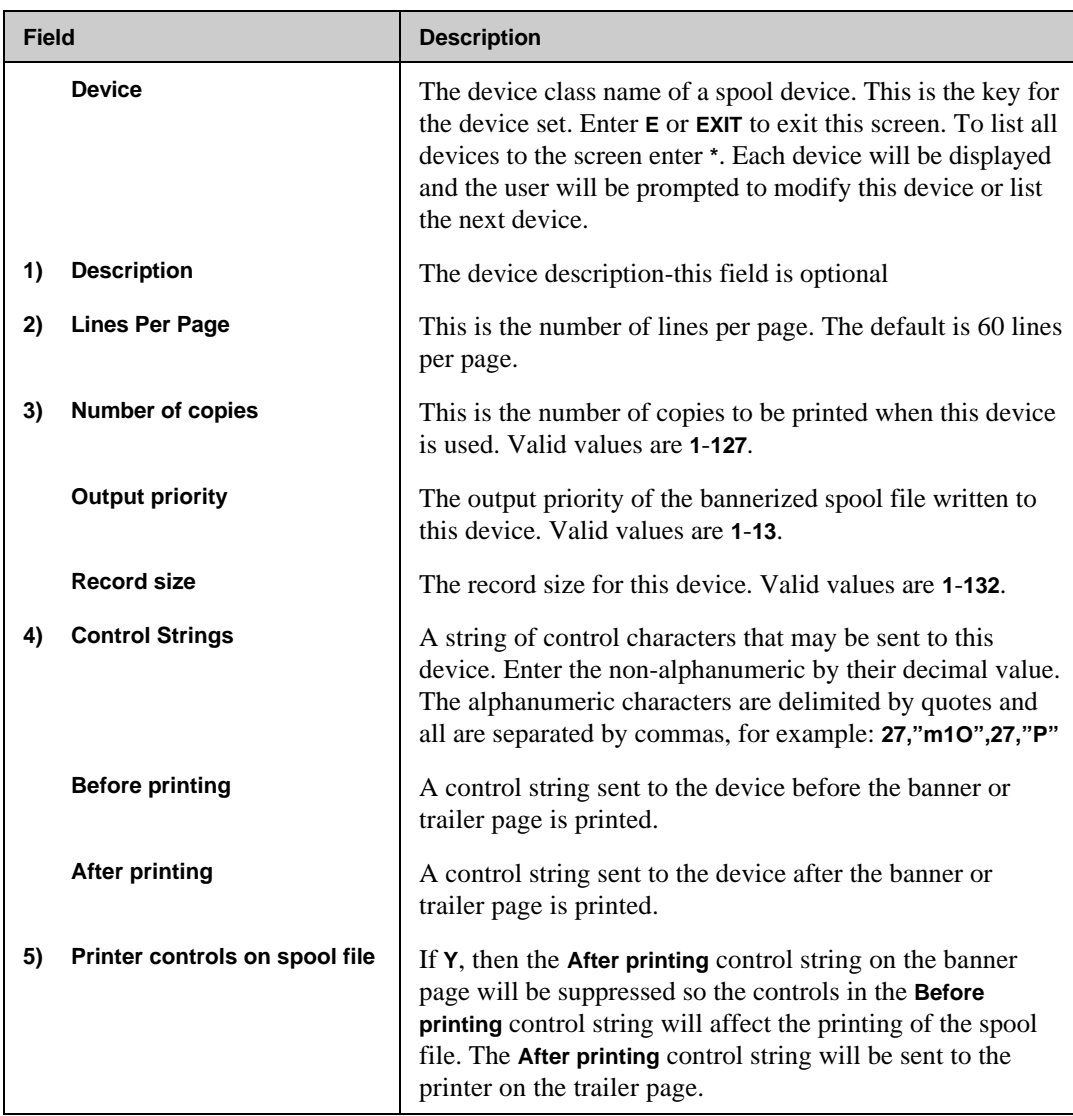

**Banner Maintenance**

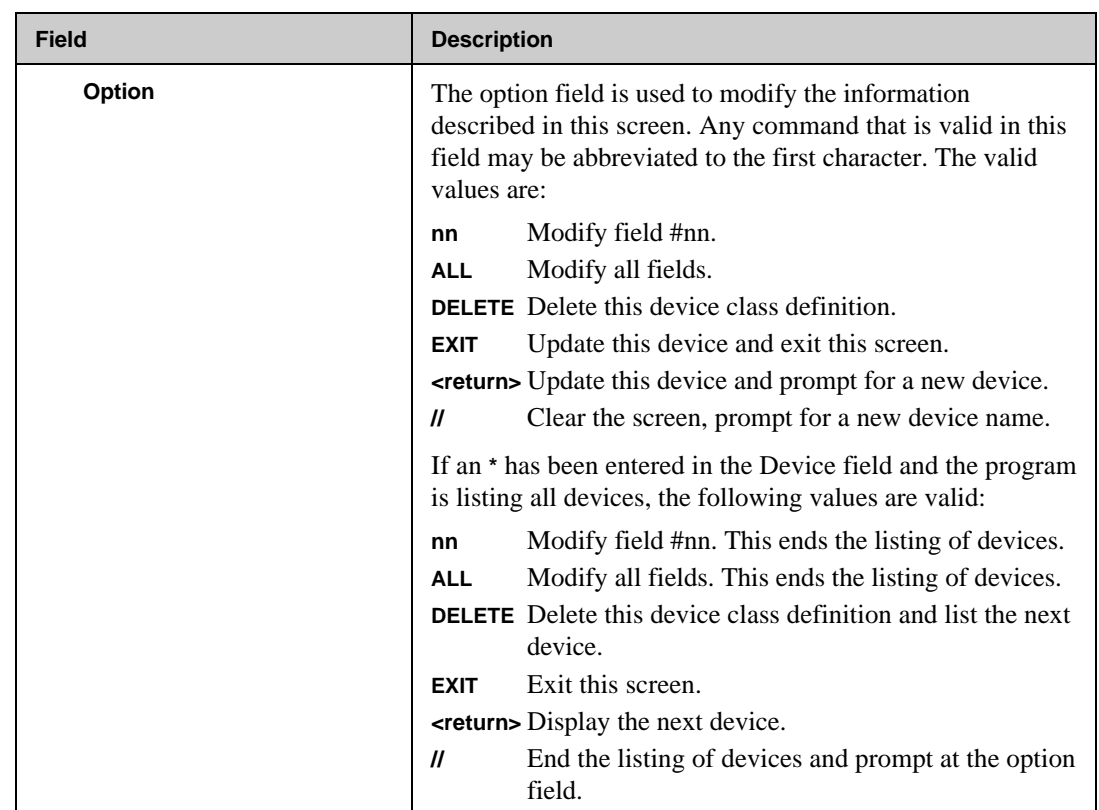

## **Define Banners Screen**

The Define Banners screen is shown in the illustration below. This screen is used to define the banner layouts used for the reports.

■☞ **Note.** The default banner opens from the Banner Control Information screen and is named **SYSTEM**.

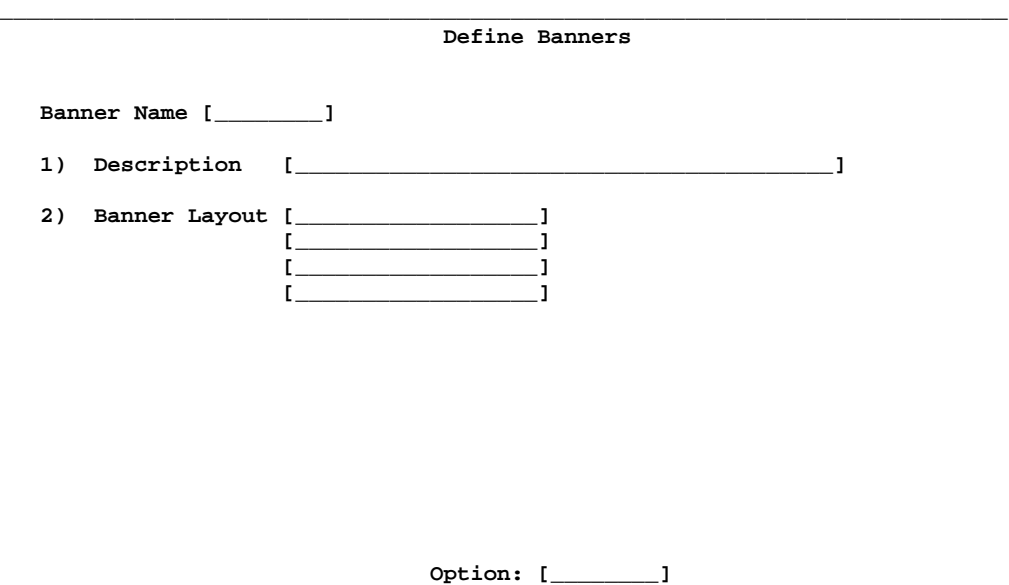

**\_\_\_\_\_\_\_\_\_\_\_\_\_\_\_\_\_\_\_\_\_\_\_\_\_\_\_\_\_\_\_\_\_\_\_\_\_\_\_\_\_\_\_\_\_\_\_\_\_\_\_\_\_\_\_\_\_\_\_\_\_\_\_\_\_\_\_\_\_\_\_**

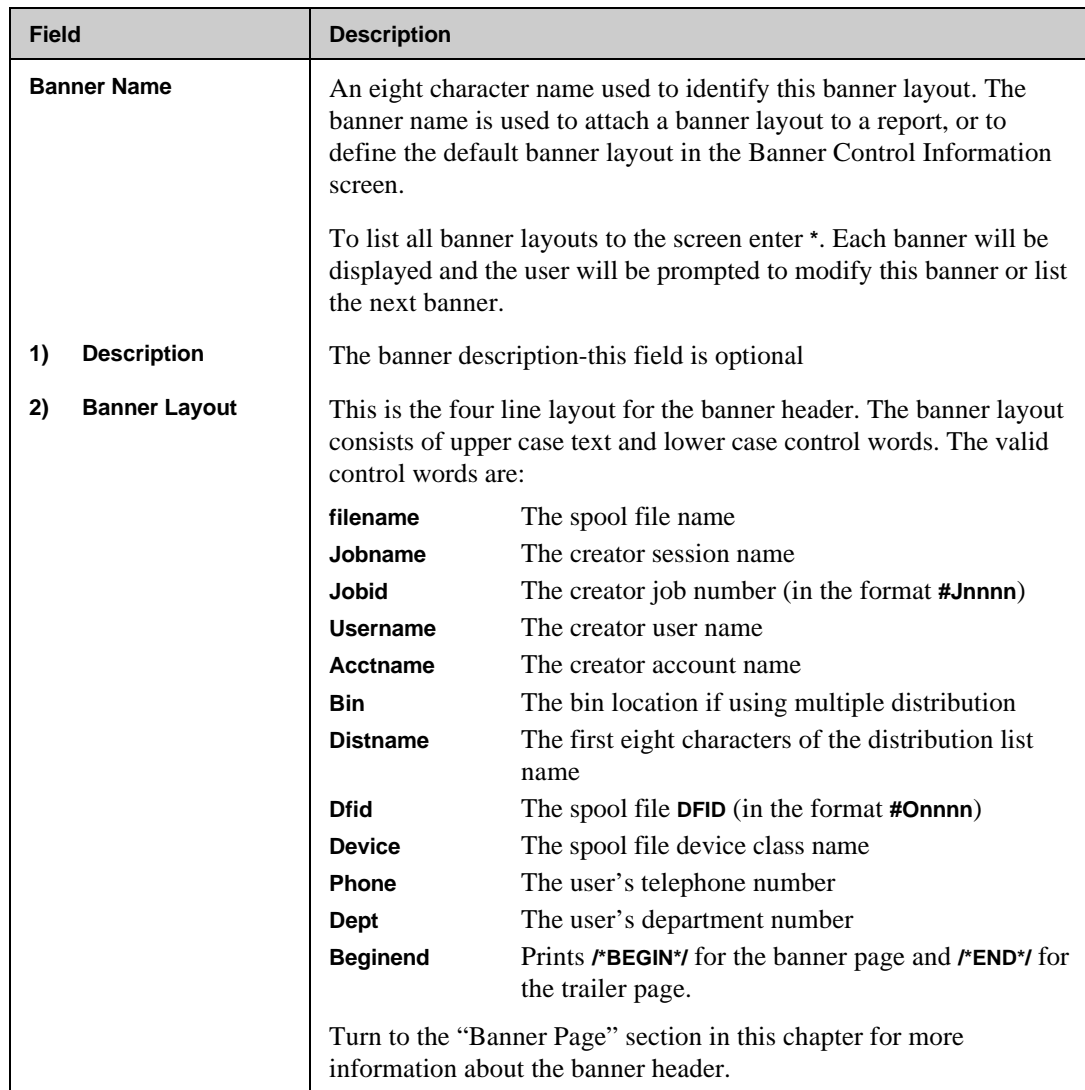

The following table provides descriptions of the fields in the Define Banners screen.

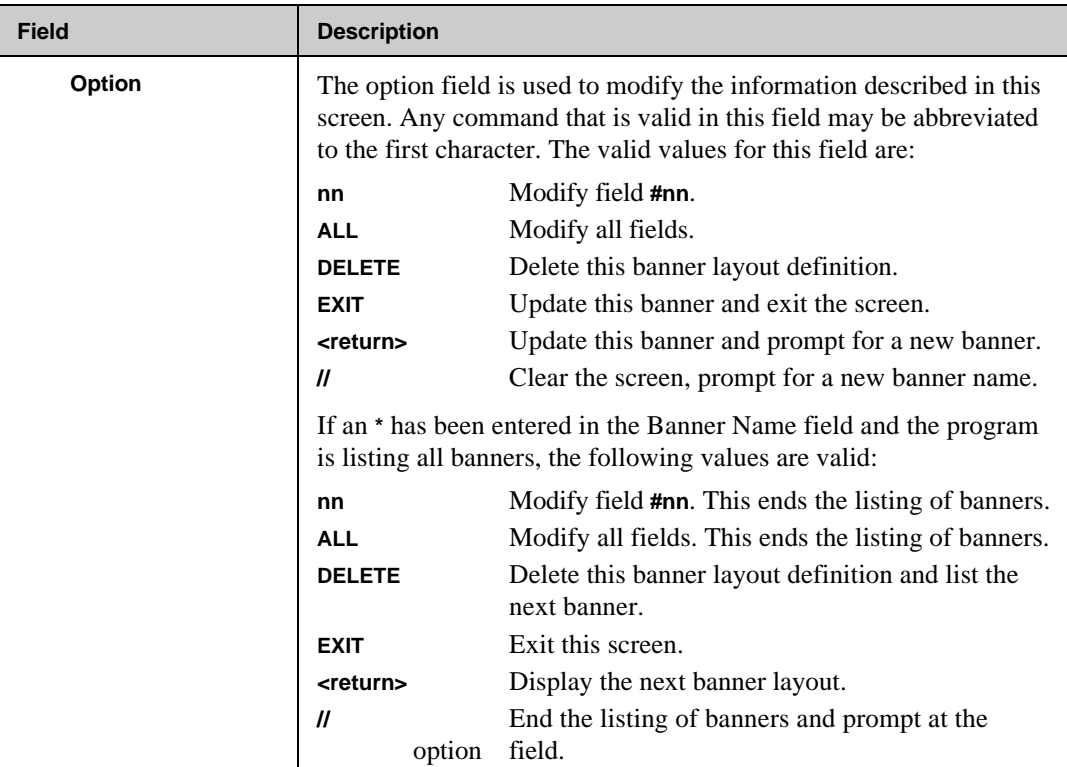

## **Report Maintenance Screen**

The Report Maintenance screen is shown in the illustration below. This screen is used to define the banner and distribution list for a report. If a field has defaults, the default value is displayed. The default values are explained in the detail information for the fields.

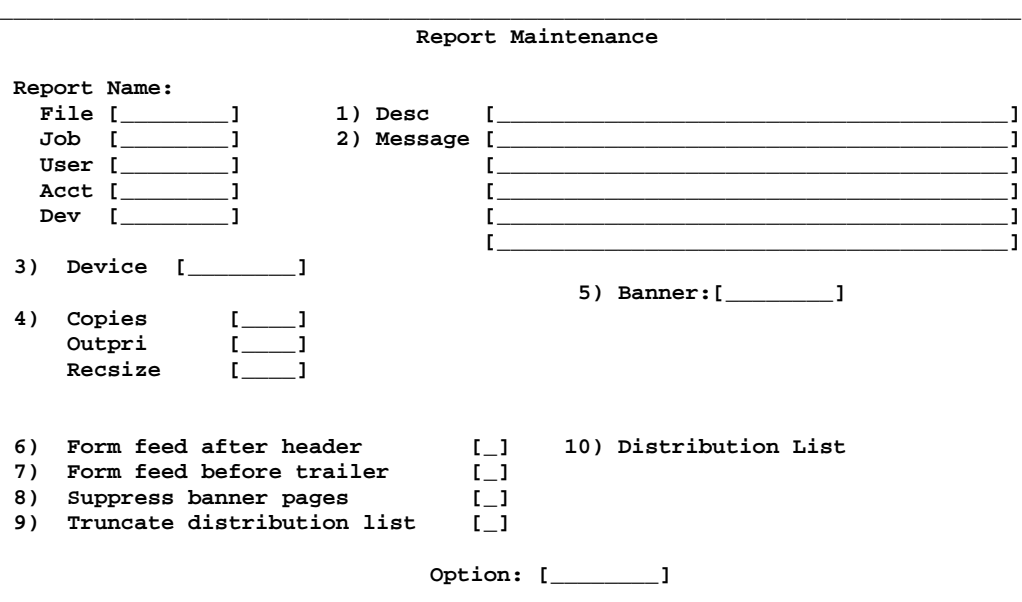

The following table provides descriptions of the fields in the Report Maintenance screen.

**\_\_\_\_\_\_\_\_\_\_\_\_\_\_\_\_\_\_\_\_\_\_\_\_\_\_\_\_\_\_\_\_\_\_\_\_\_\_\_\_\_\_\_\_\_\_\_\_\_\_\_\_\_\_\_\_\_\_\_\_\_\_\_\_\_\_\_\_\_\_\_\_\_\_\_**

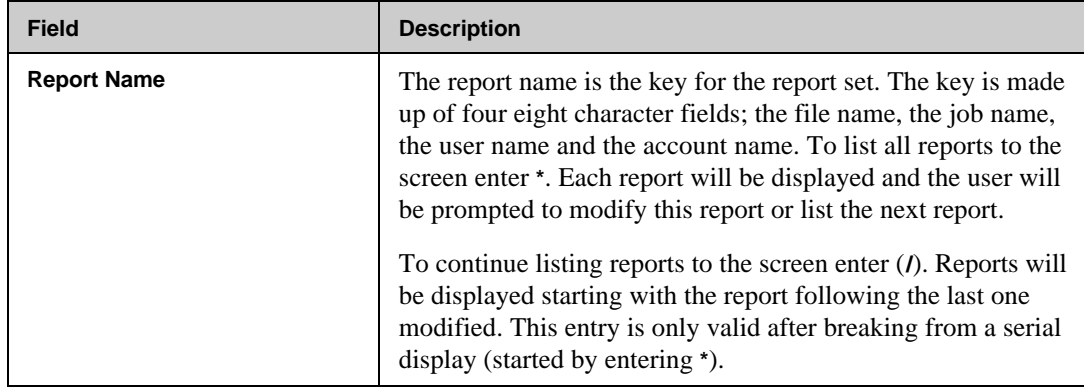

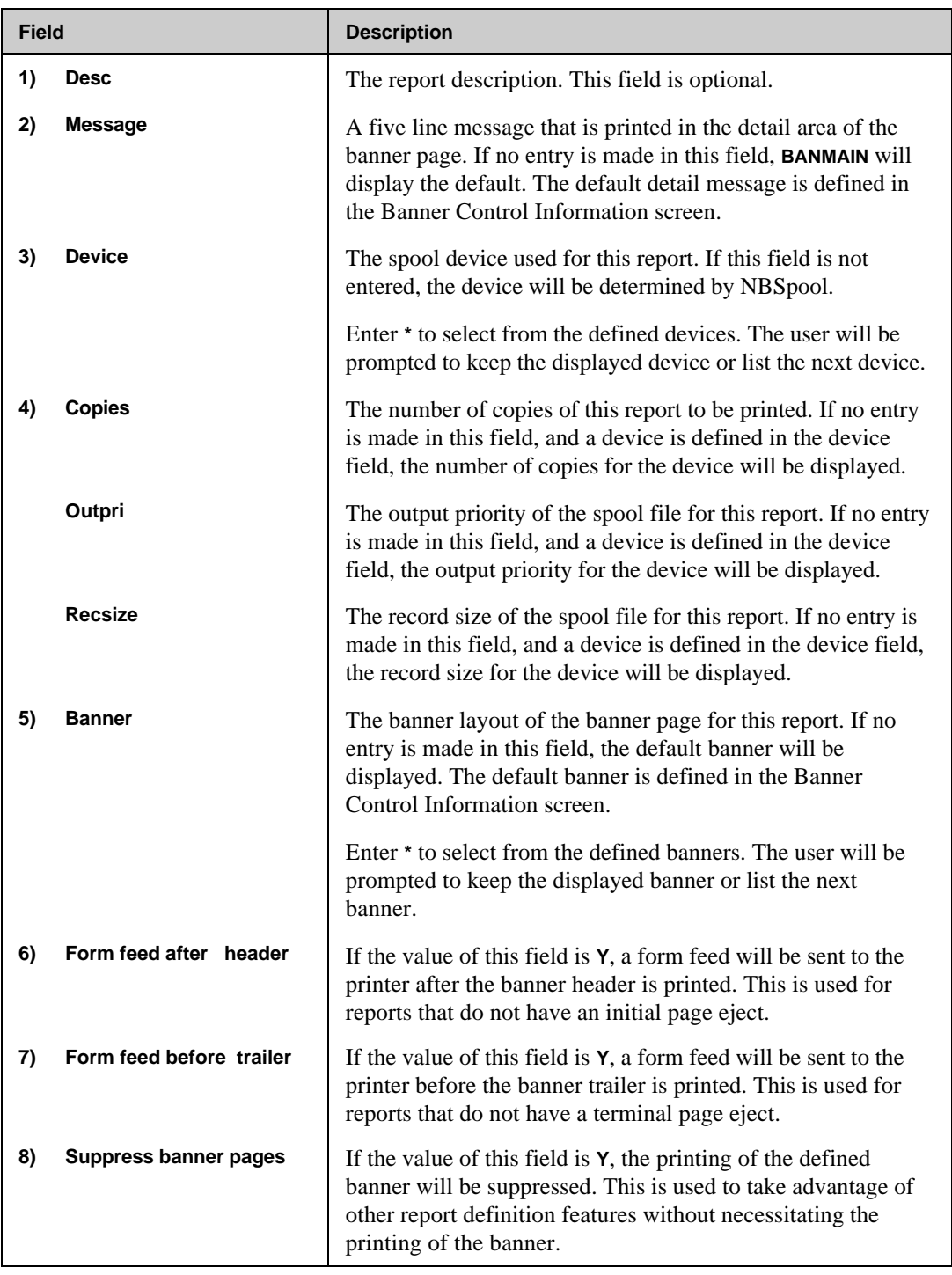

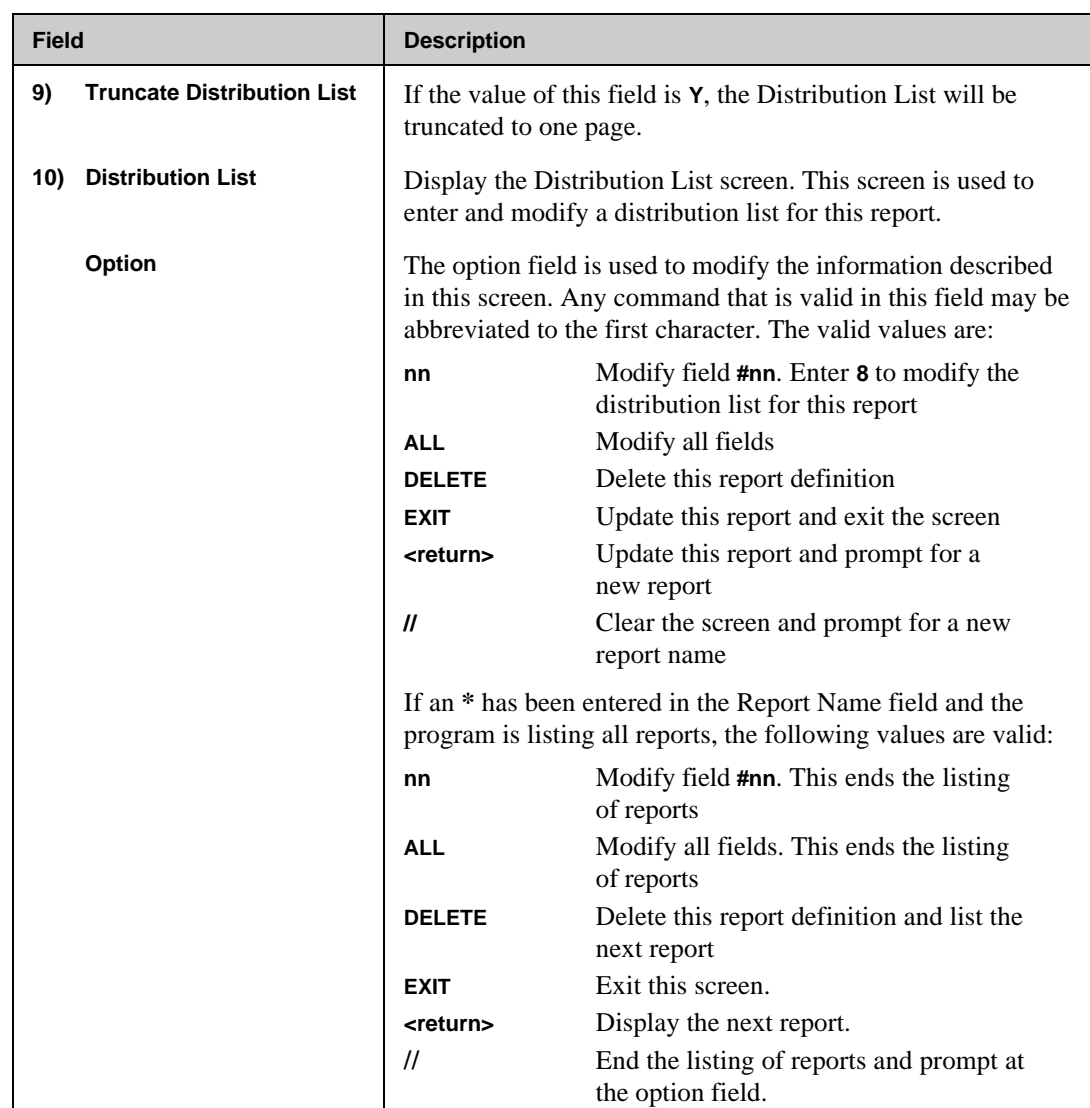

### **Name Maintenance Screen**

The Name Maintenance screen is shown in the illustration below. This screen maintains the default values for a name used in a distribution. Every name used in a distribution list has a default set of values for the department, phone number, device, bin and node. This screen is used to modify the default values.

The screen also lists the entry for the name in all distribution lists that includes the name. The entry values for department, phone number, bin, node, device, number of copies and output priority may also be modified. Also, the name may be added to and deleted from reports using this screen. If the master entry of the name is deleted, all entries of the name in the distribution lists are also deleted. A new name may also be entered and added to some or all reports.

The first time this screen is entered, the list of distribution entries is displayed with the fields condensed so as to fit all the information on one line. Also, any field whose value is the same as the default for this name is hidden. If the entry for a distribution is modified, or if the name is added to a distribution, the display is altered to allow the entry of each field.

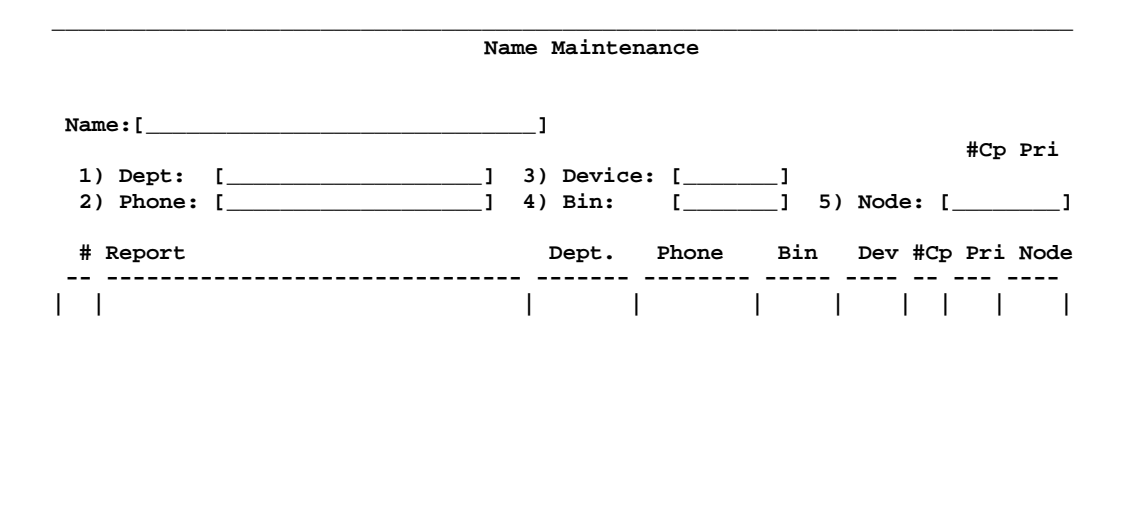

 **Option: [\_\_\_\_\_\_\_\_]**

**\_\_\_\_\_\_\_\_\_\_\_\_\_\_\_\_\_\_\_\_\_\_\_\_\_\_\_\_\_\_\_\_\_\_\_\_\_\_\_\_\_\_\_\_\_\_\_\_\_\_\_\_\_\_\_\_\_\_\_\_\_\_\_\_\_\_\_\_\_\_\_\_\_\_\_**

The Maintain Distribution by Name screen is shown in the illustration below. This is the Name Maintenance screen as it appears for the full listing of the reports. Notice that although either screen may be used for listing the reports, only the following screen is used when the name associated with a report is modified.

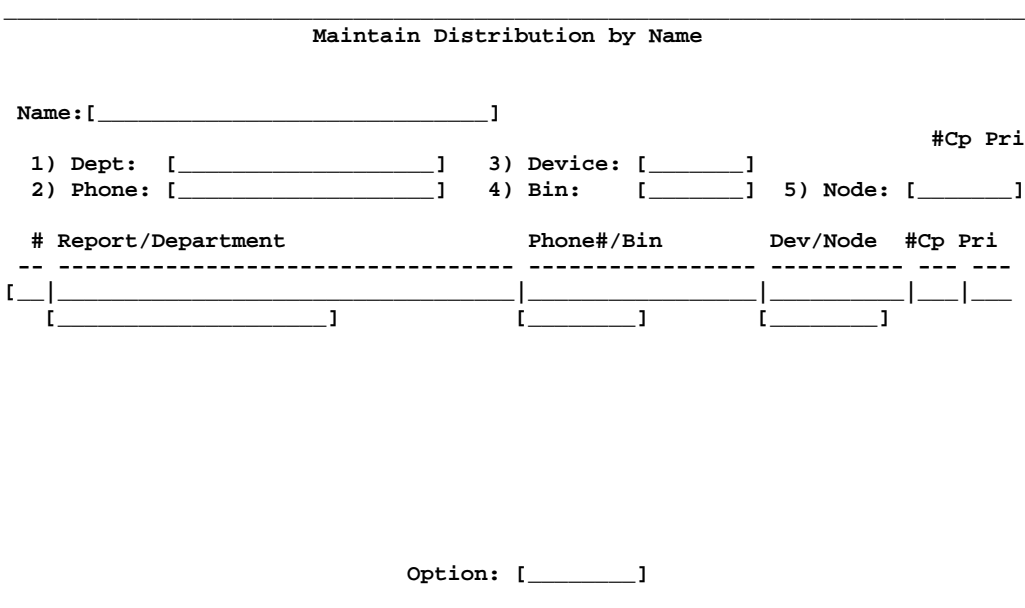

The following table provides descriptions of the fields in the Name Maintenance screen.

**\_\_\_\_\_\_\_\_\_\_\_\_\_\_\_\_\_\_\_\_\_\_\_\_\_\_\_\_\_\_\_\_\_\_\_\_\_\_\_\_\_\_\_\_\_\_\_\_\_\_\_\_\_\_\_\_\_\_\_\_\_\_\_\_\_\_\_\_\_\_\_\_\_\_\_**

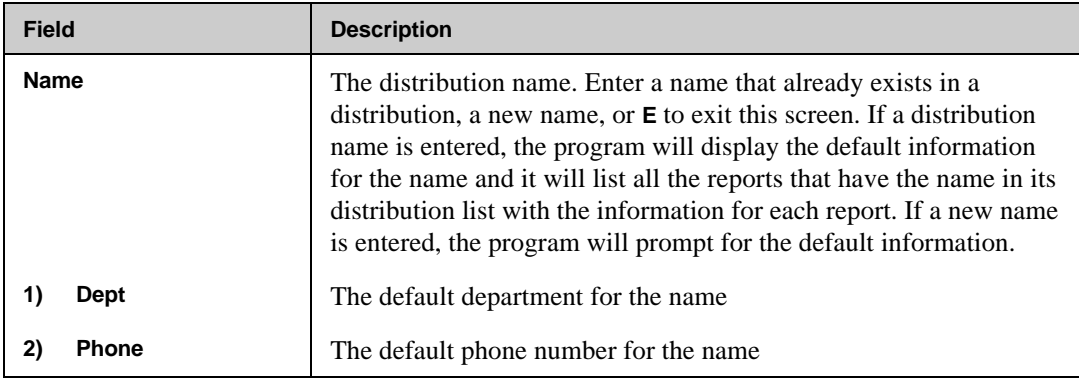

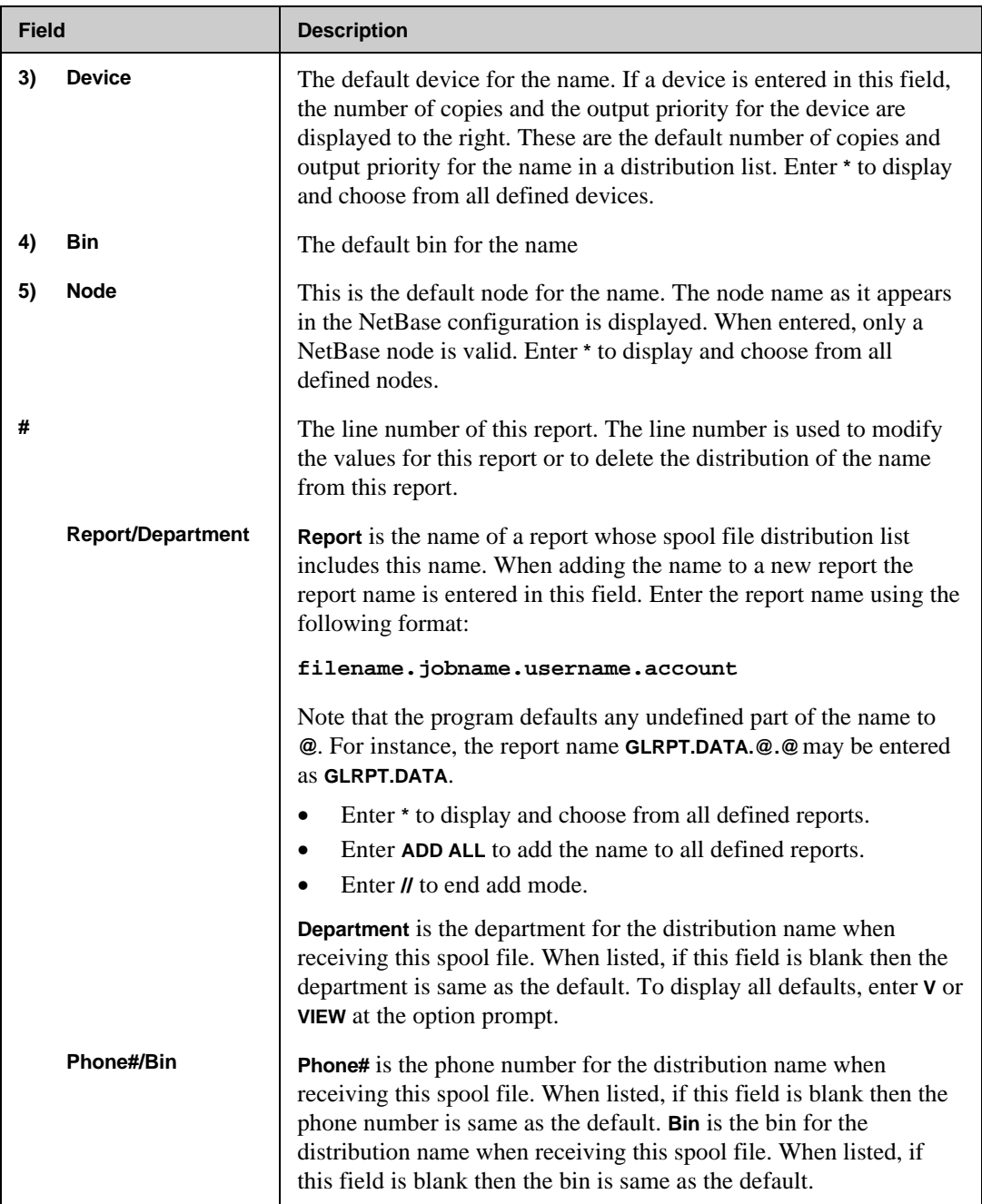

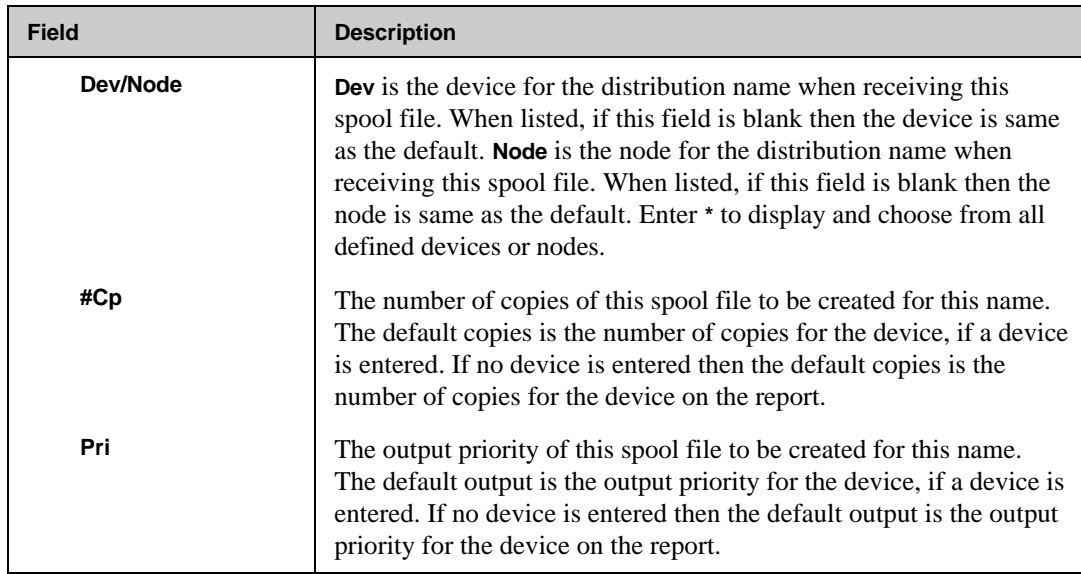

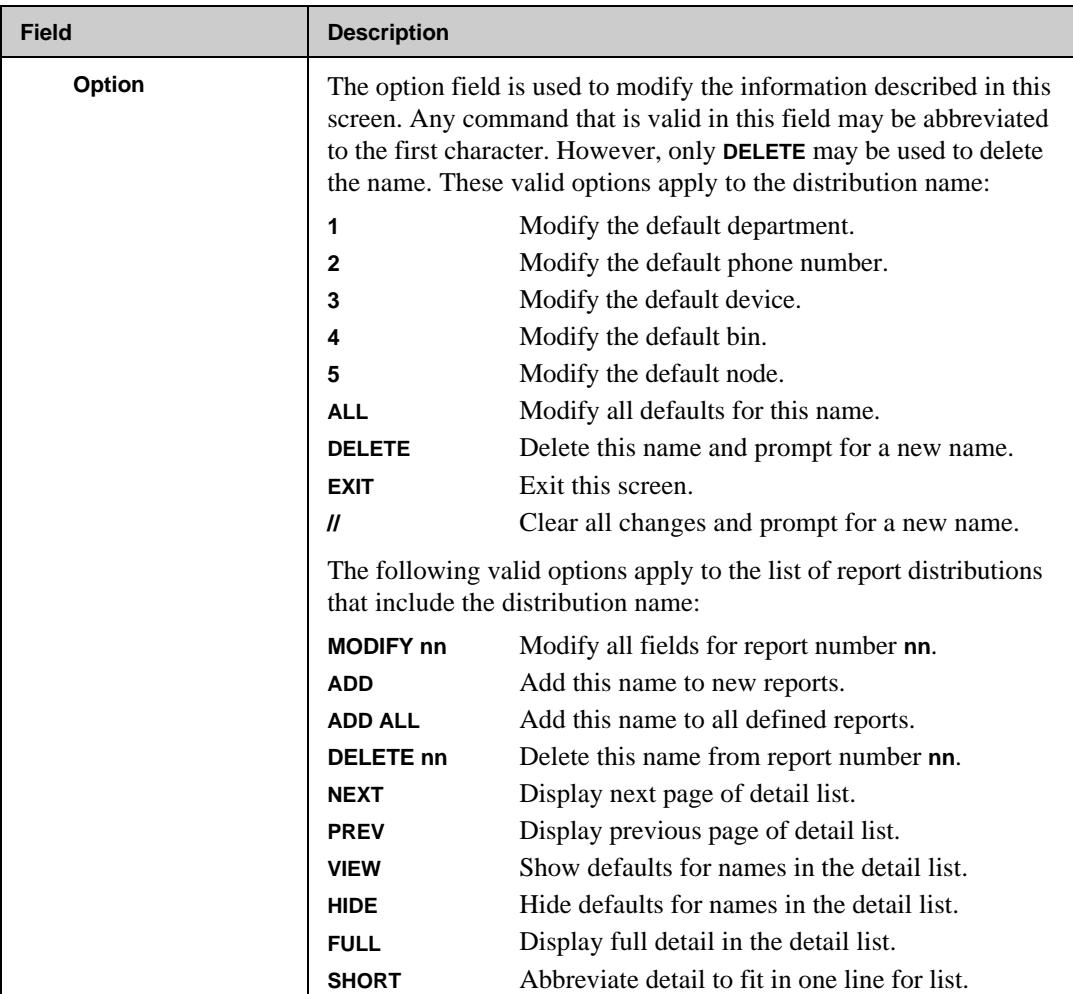

## **Define Distribution Lists Screen**

The Define Distribution Lists screen is shown in the illustration below. This screen is used to enter a distribution list for a report. Turn to the "Distribution List" section in this chapter for more information.

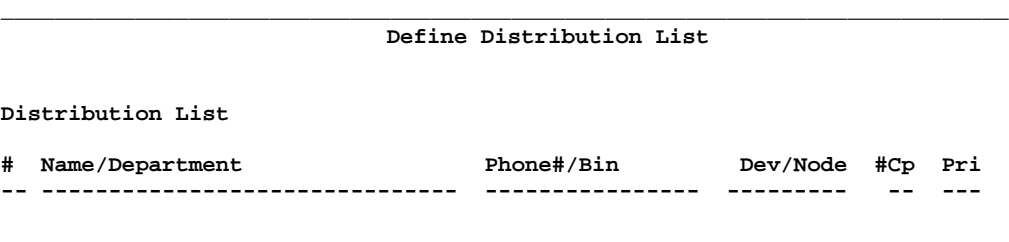

 **Option: [\_\_\_\_\_\_\_\_]**

**\_\_\_\_\_\_\_\_\_\_\_\_\_\_\_\_\_\_\_\_\_\_\_\_\_\_\_\_\_\_\_\_\_\_\_\_\_\_\_\_\_\_\_\_\_\_\_\_\_\_\_\_\_\_\_\_\_\_\_\_\_\_\_\_\_\_\_\_\_\_\_\_\_\_\_\_**

The following table provides descriptions of the fields in the Name Maintenance screen.

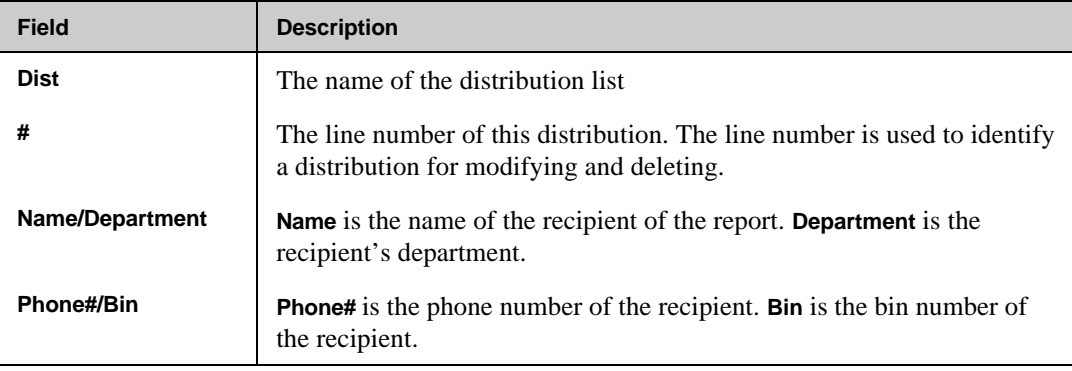

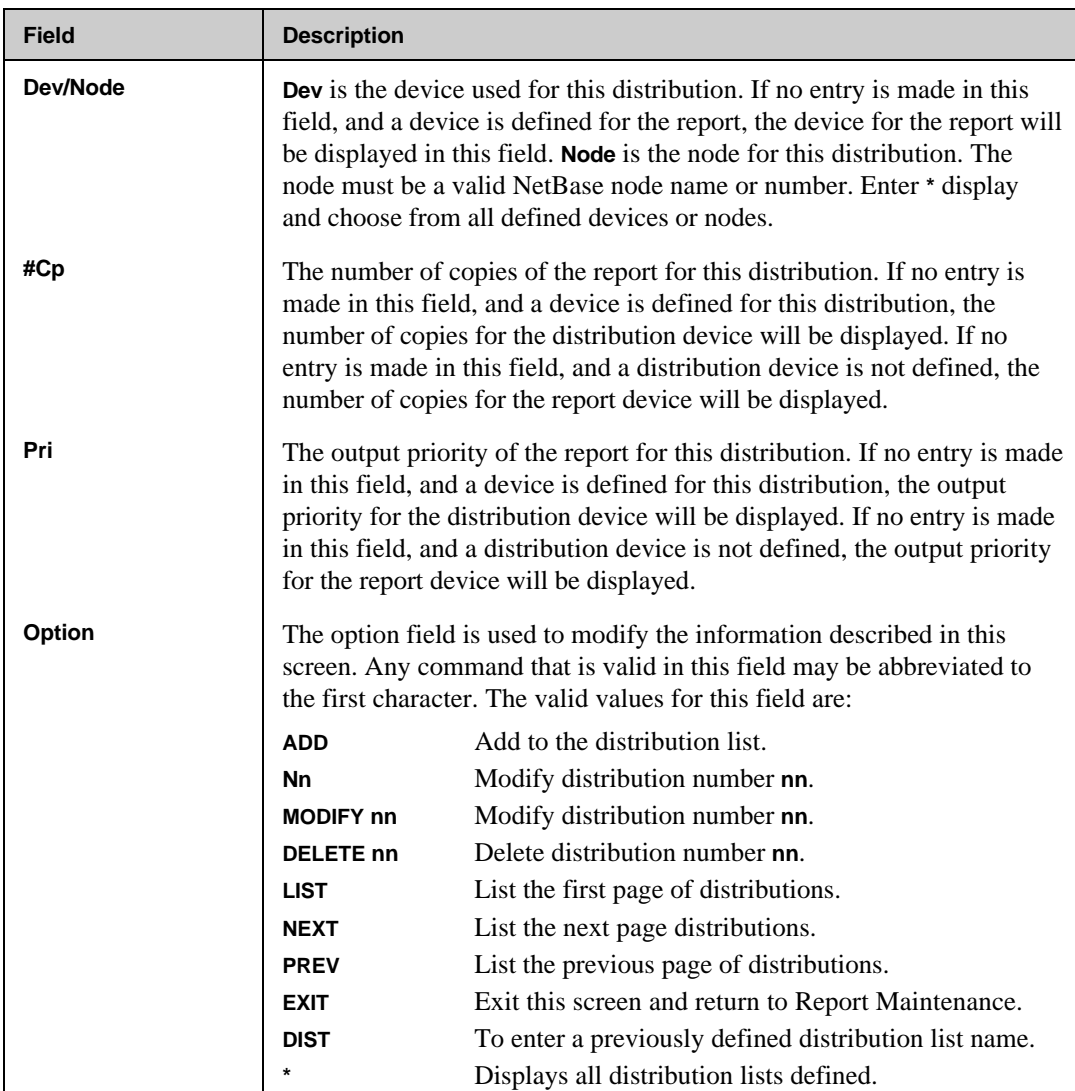

## **Banner Configuration Reports**

The Banner Configuration Reports screen is shown in the illustration below. This screen provides reports on different aspects of the **BANNER** database. Selecting one of the options on this screen causes **BANMAIN** to stream a job that reads the **BANNER** database and produces a report. The job number is printed in the message window at the bottom of the screen. The report filename is **BANREP0#**, where **#** is replaced by the option number of the report.

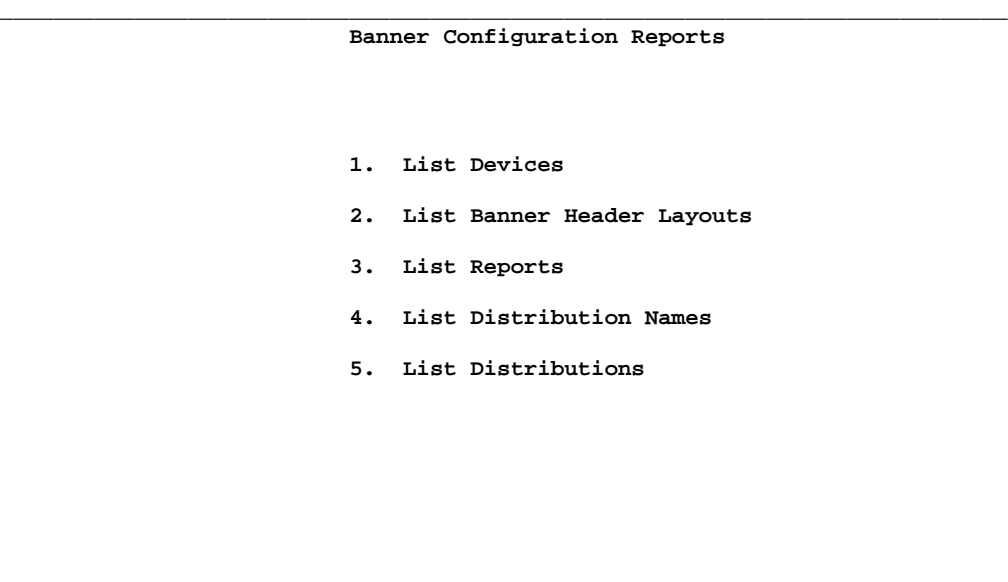

 **Option: [\_\_\_\_\_\_\_\_]**

**\_\_\_\_\_\_\_\_\_\_\_\_\_\_\_\_\_\_\_\_\_\_\_\_\_\_\_\_\_\_\_\_\_\_\_\_\_\_\_\_\_\_\_\_\_\_\_\_\_\_\_\_\_\_\_\_\_\_\_\_\_\_\_\_\_\_\_\_\_\_\_\_\_\_\_\_**
# CHAPTER 7 **Troubleshooting NBSpool**

This chapter provides NBSpool troubleshooting information. The list of the error messages includes explanations of the messages and also actions to take. If the explanation for an error message indicates that you should contact Quest Technical Support, please note the error message number and the version of the software you are running. If the error message had specific details, such as an error number, please note the message exactly as it appeared in your environment.

For information on troubleshooting network printing, turn to the "Troubleshooting Network Printing" section in Chapter 1.

# **In This Chapter**

- **JCWs for Network Printing**
- **Error Messages**

# **JCWs for Network Printing**

NBSpool supports numerous JCWs for modifying the way NBSpool runs. These JCWs must be set prior to running NBSpool (above the **RUN** statement in the background job).

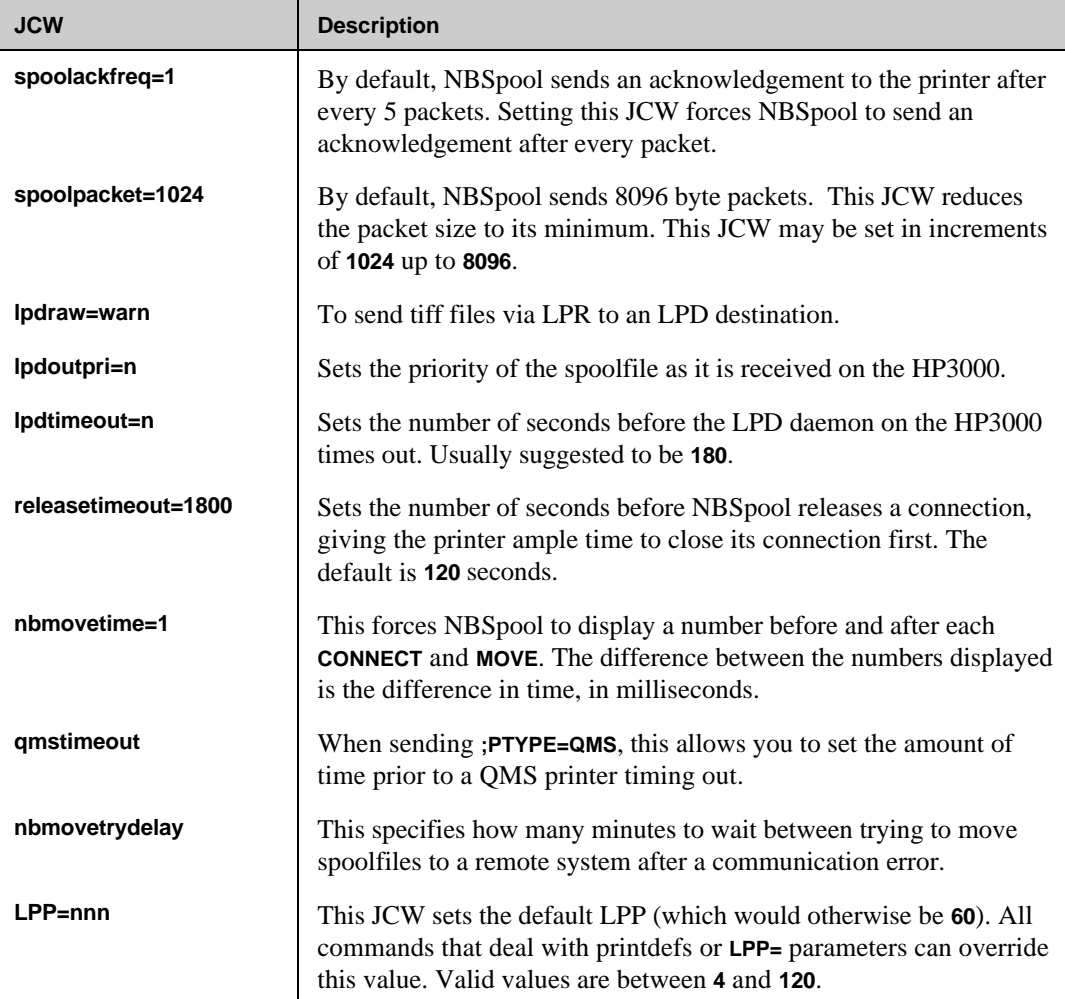

# **Error Messages**

The following NBSpool error messages are listed in alphabetical order. Some error messages require that you contact Quest Technical Support for correction. If you encounter a message that is not listed here, please contact Quest Technical Support. Make sure that you note the error message, any details included in the message, and also the version of NBSpool that you are running.

A few of the following error messages have some similarities. To reduce the repetition of the explanations, the following codes have been assigned:

**\*1** When NBSpool encounters this message while running as a background job, the job terminates.

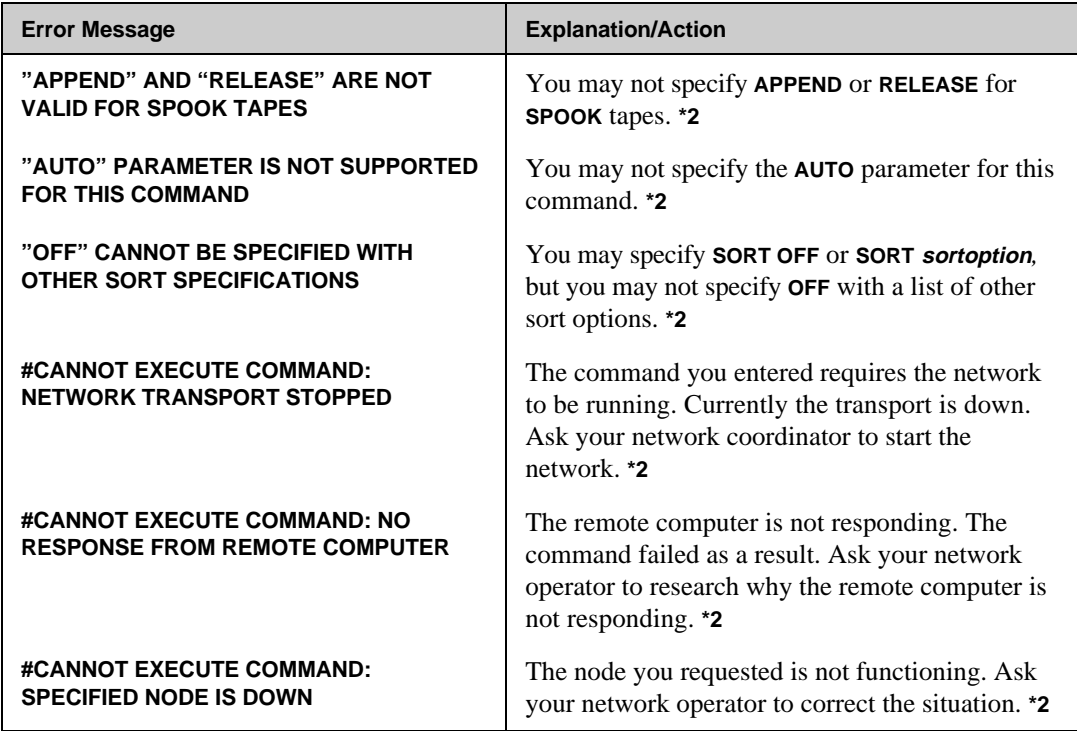

**\*2** This message sets **JCW=FATAL**. If the job has **IF JCW=FATAL, THEN ABORT** logic, the job terminates in an error state.

*Continued*

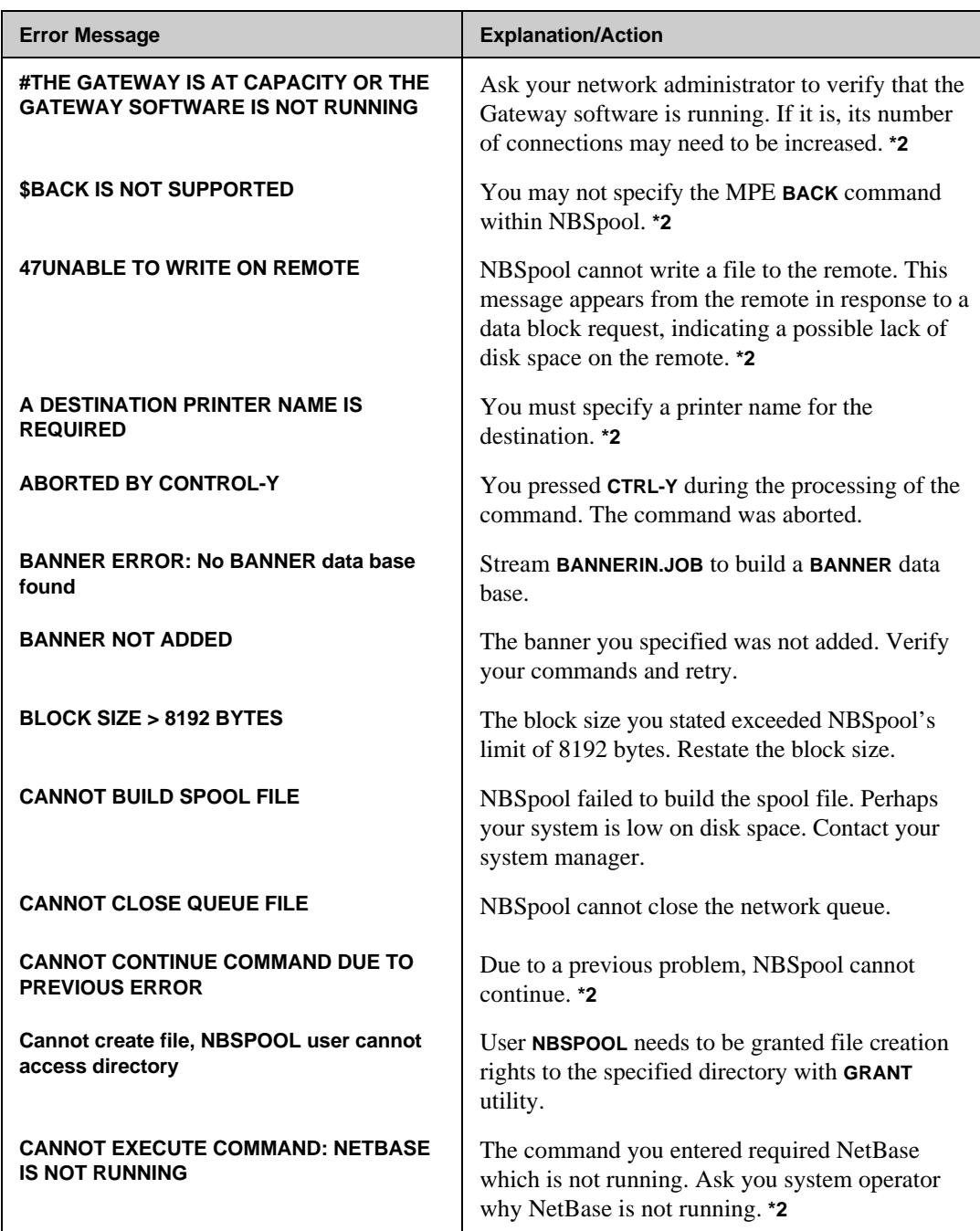

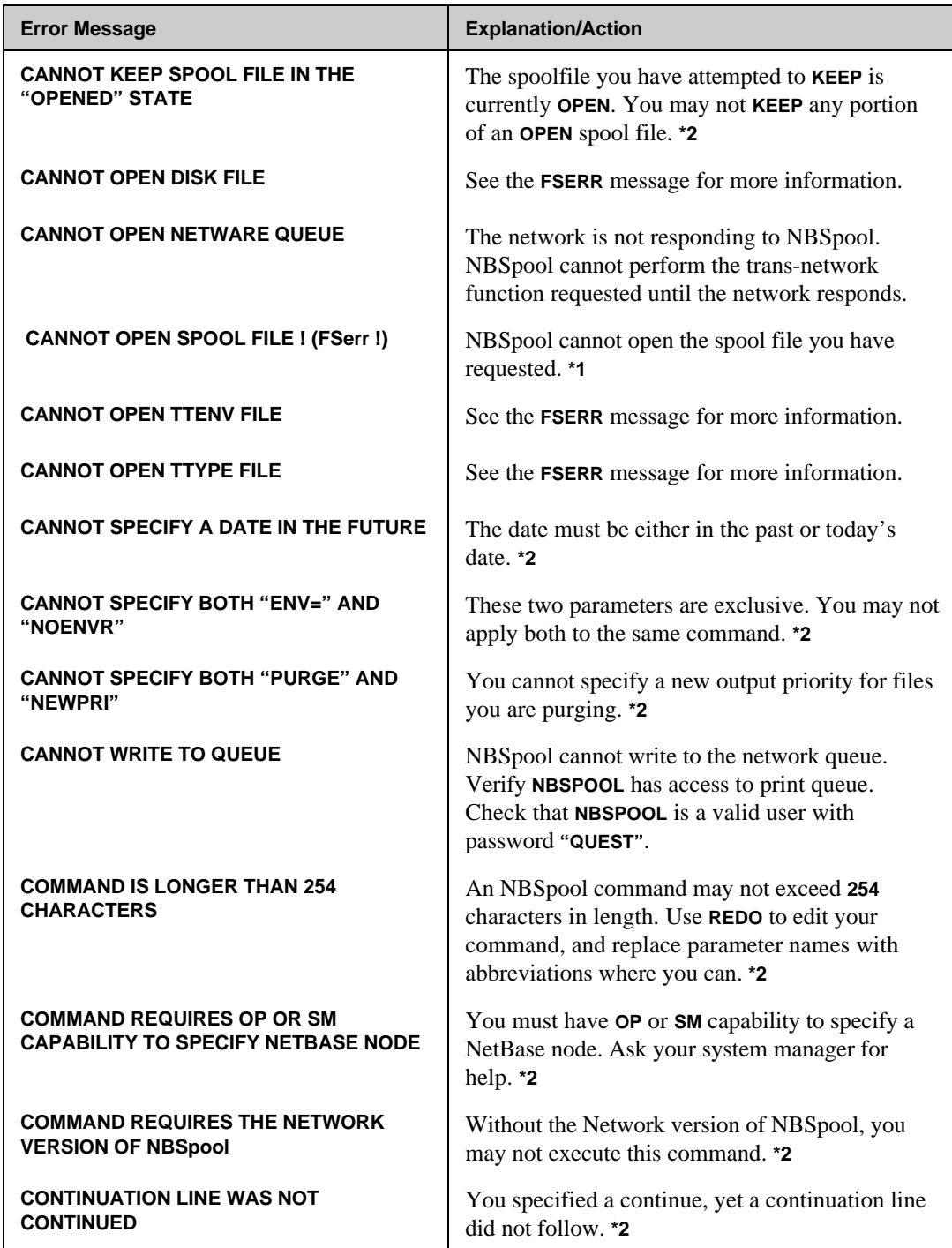

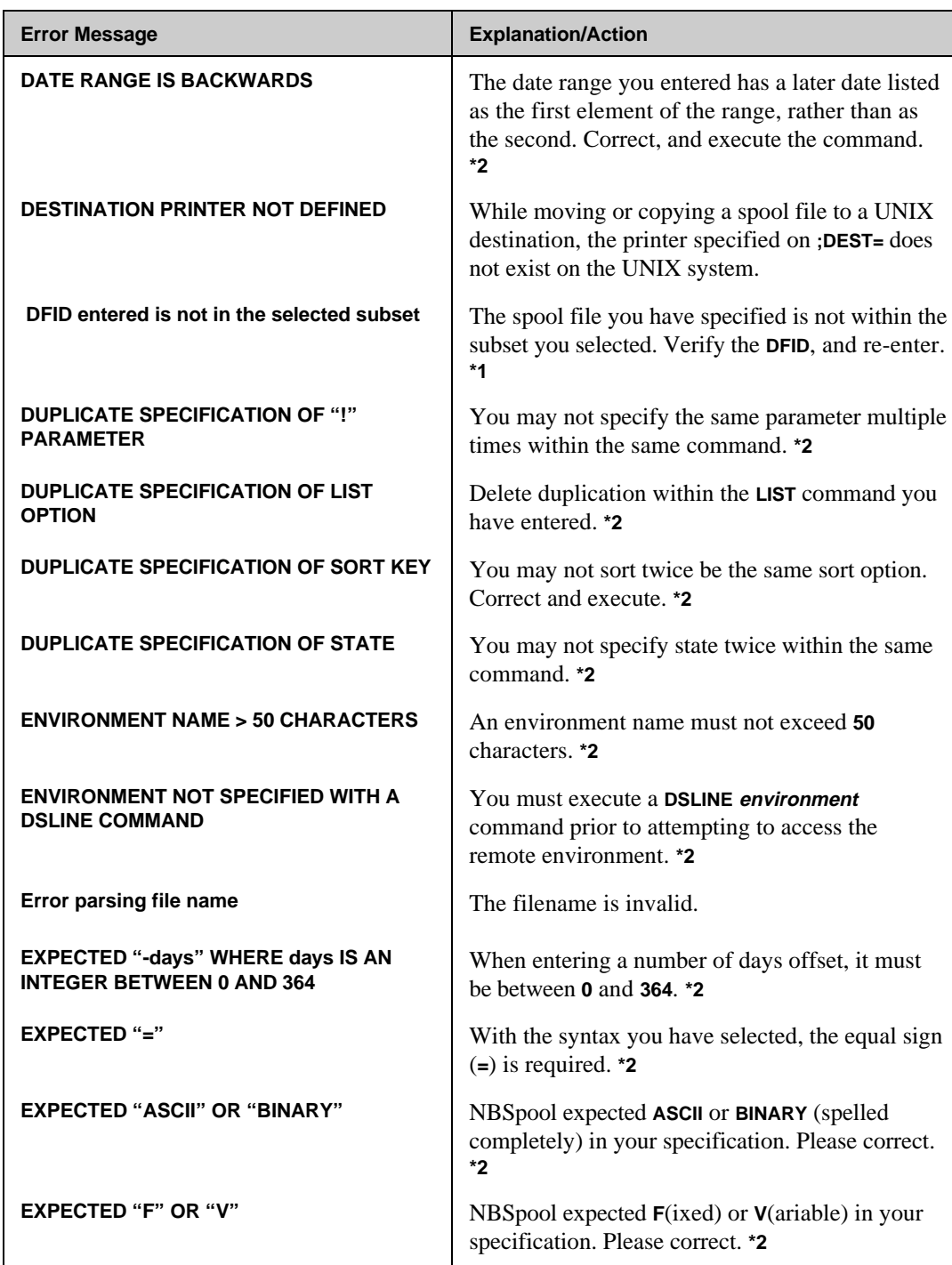

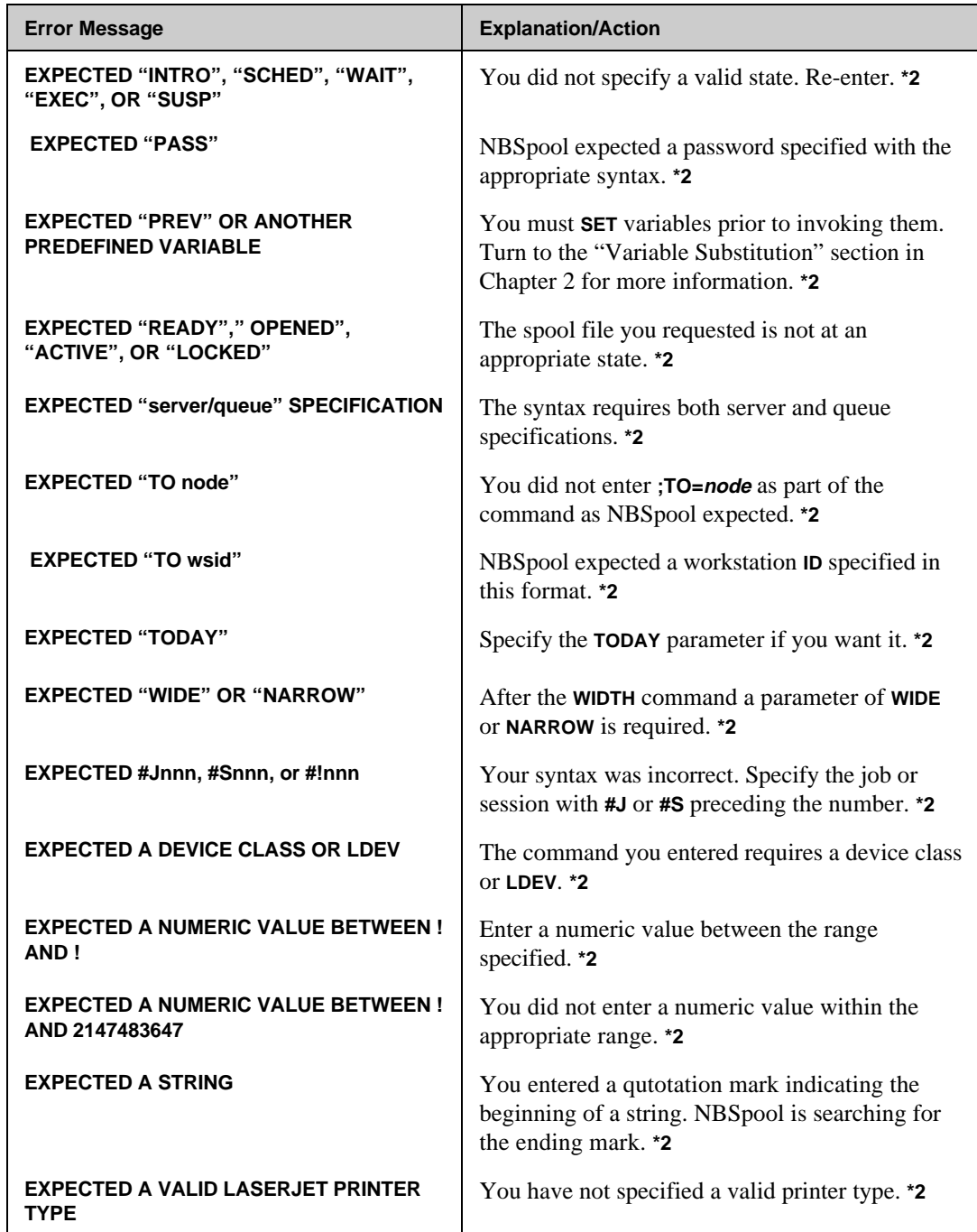

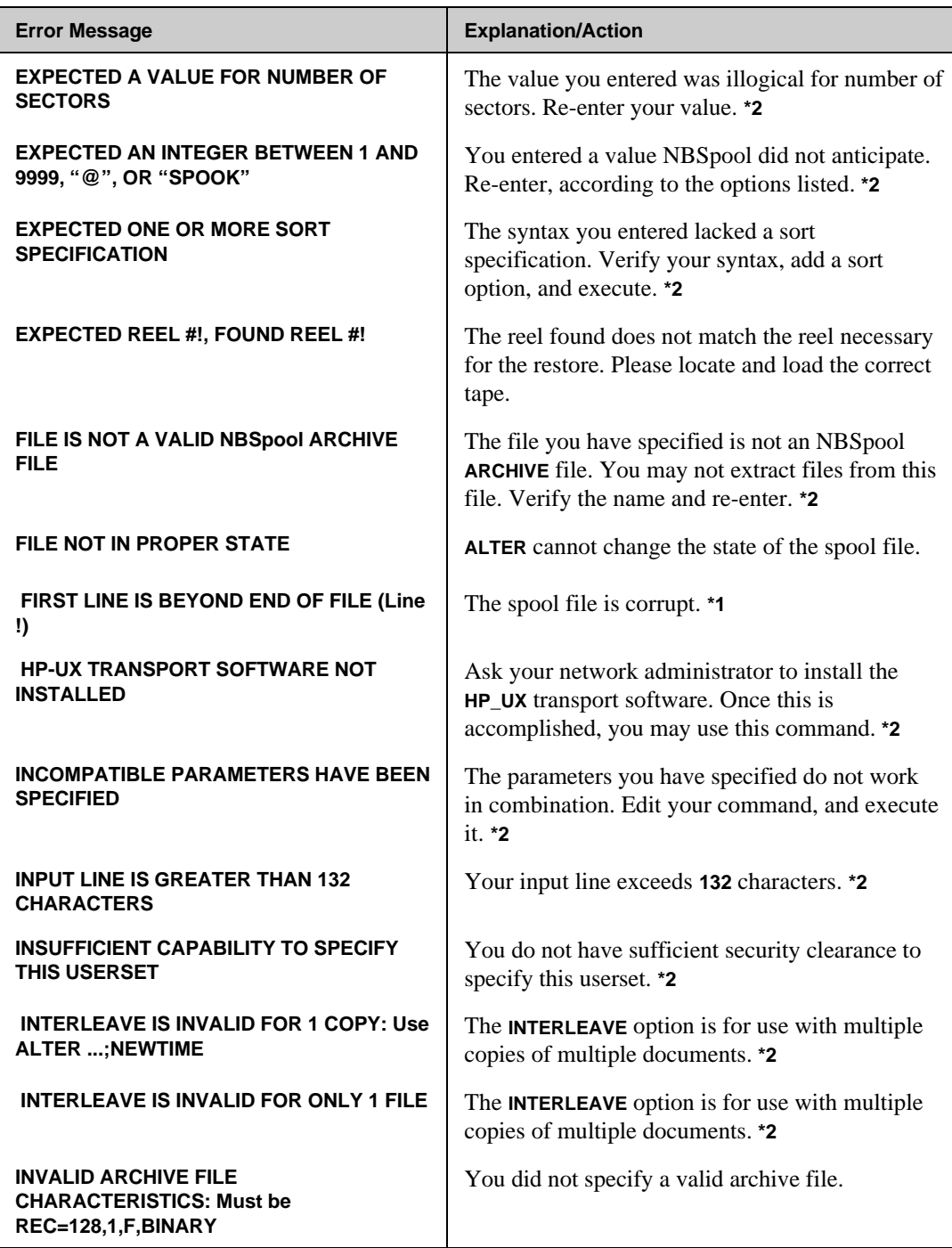

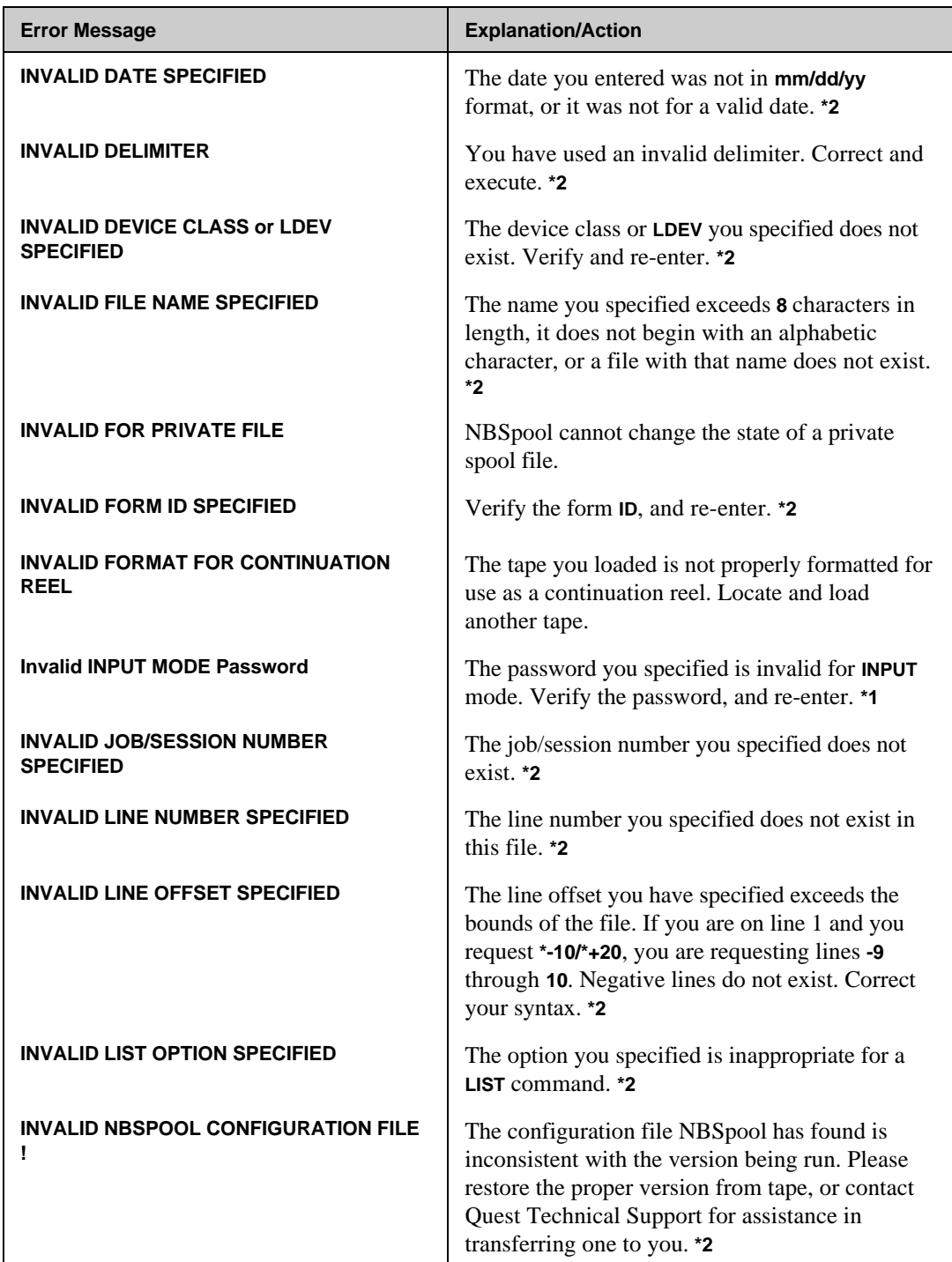

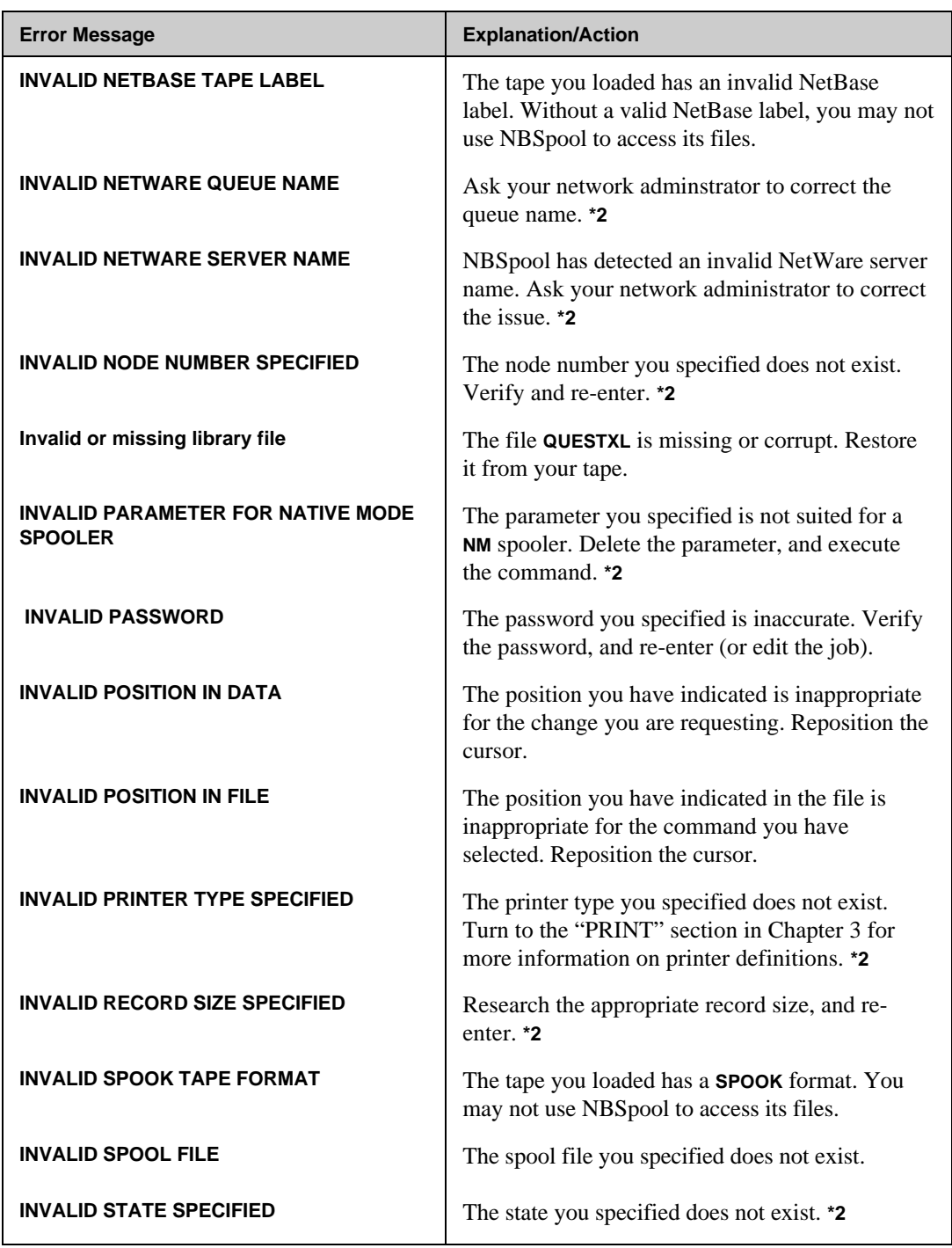

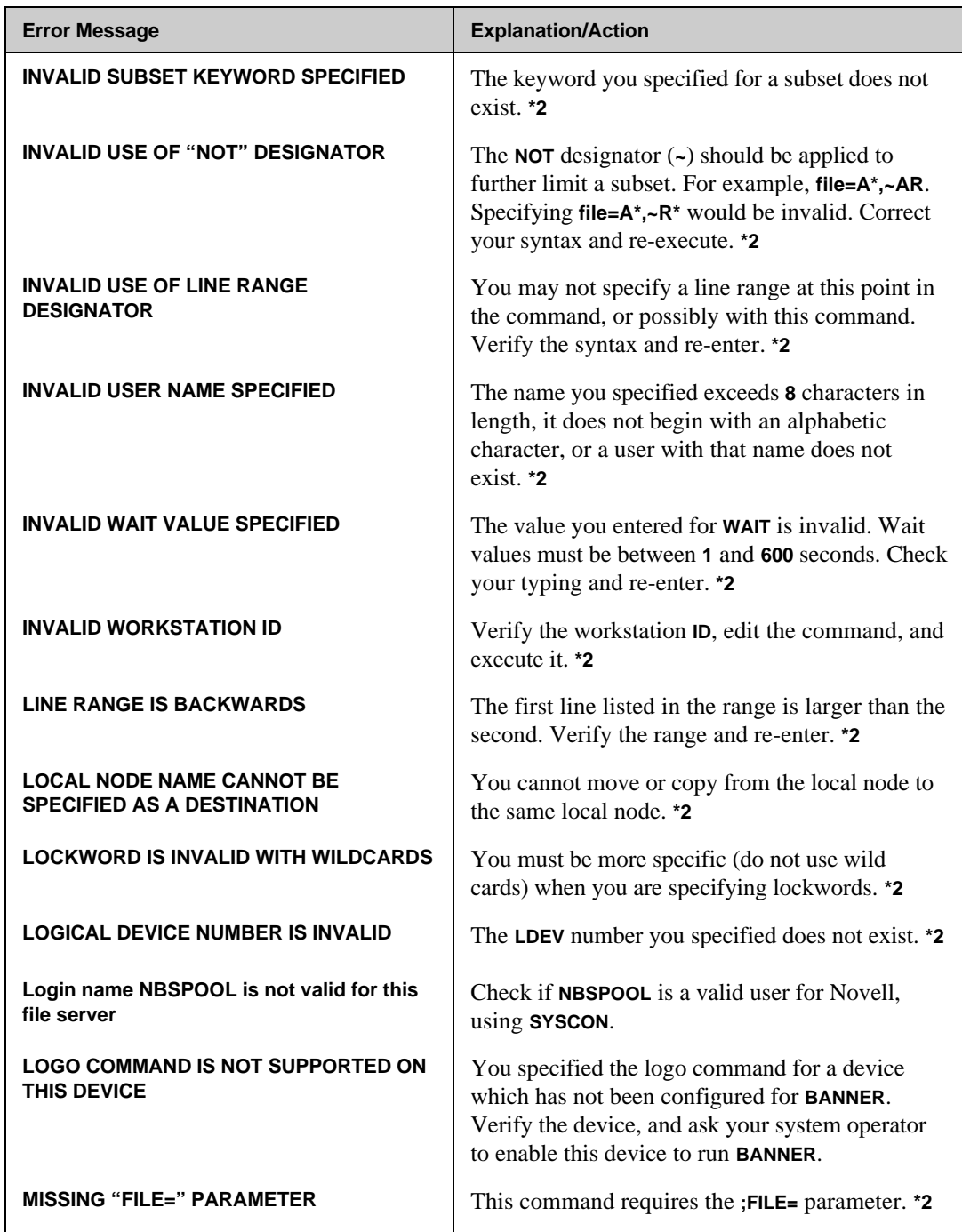

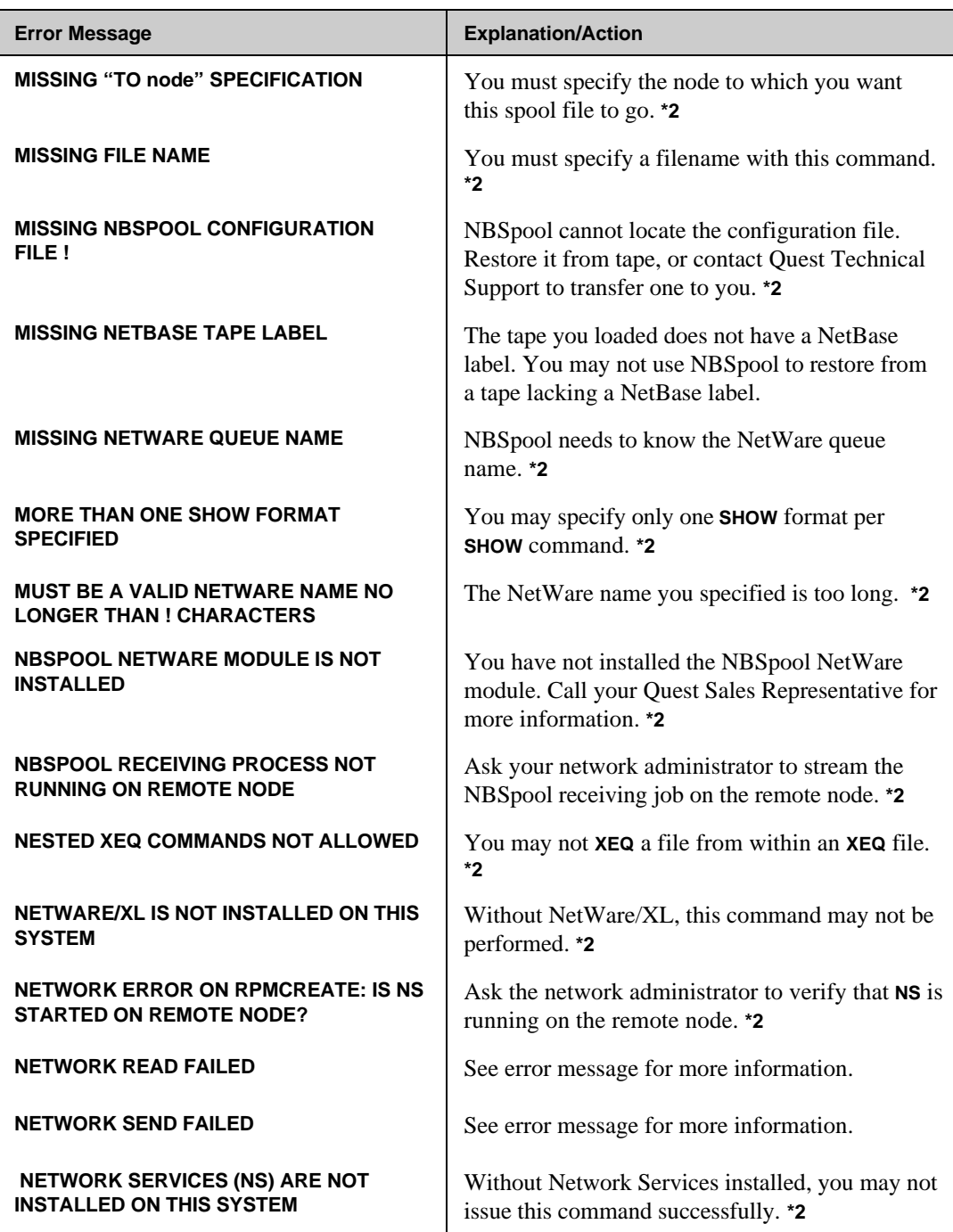

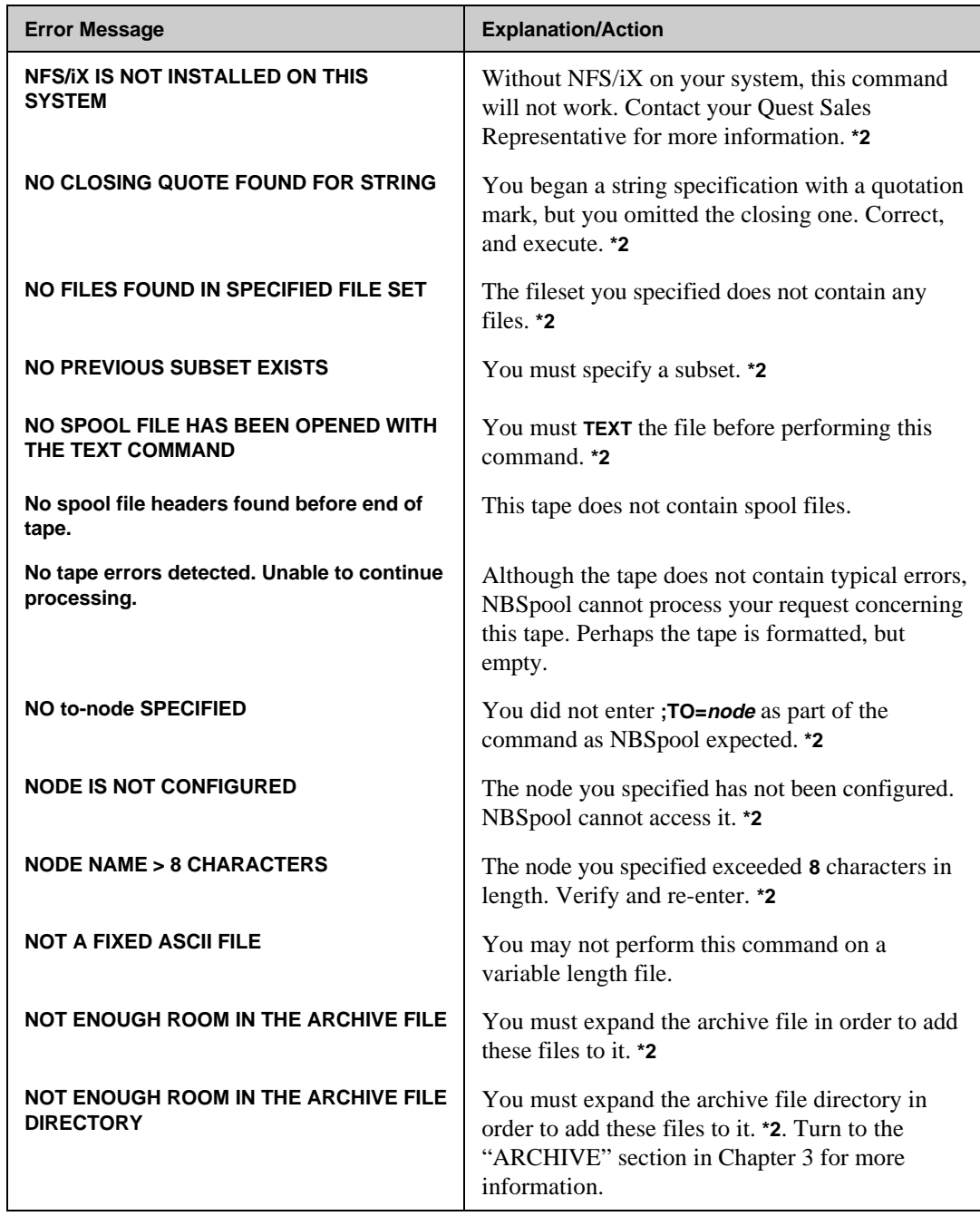

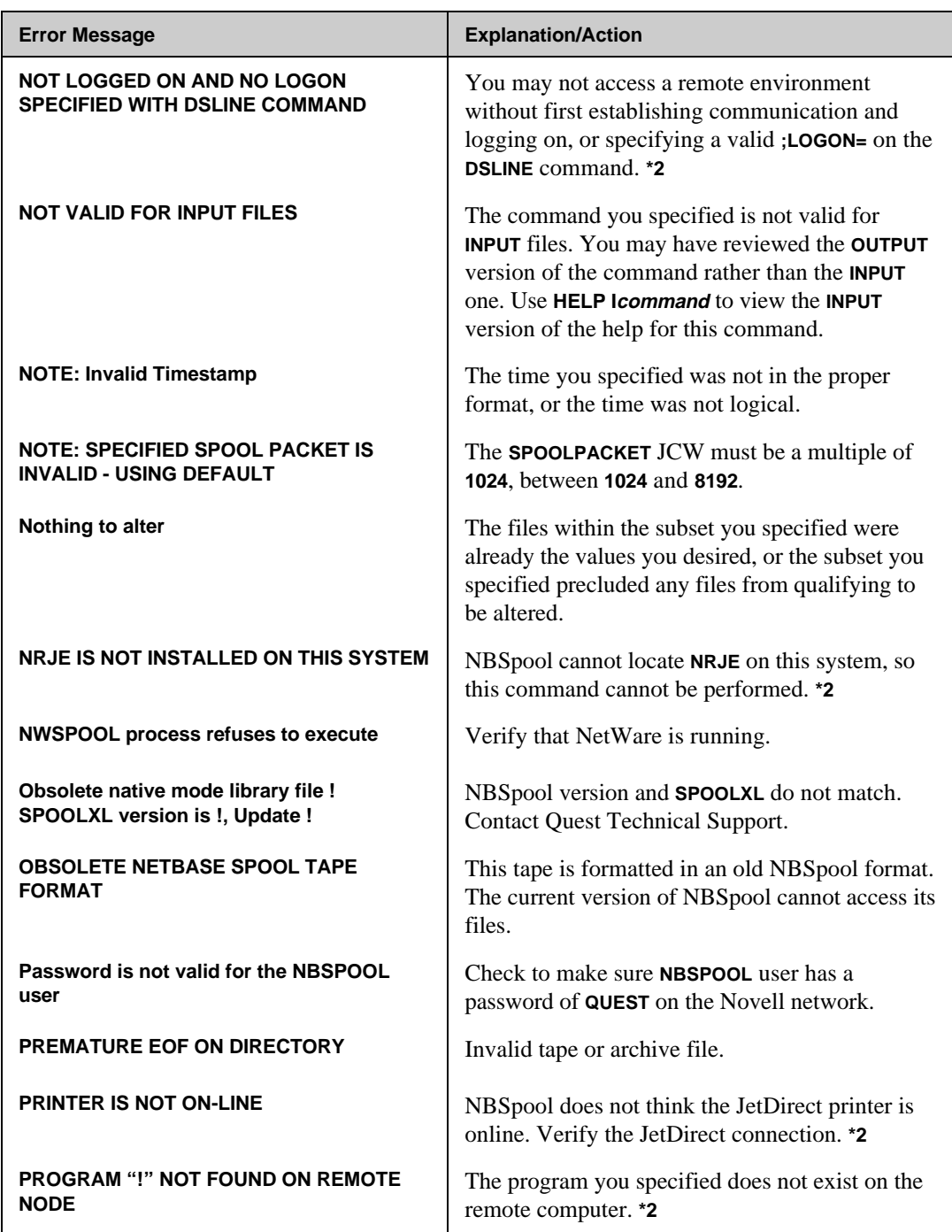

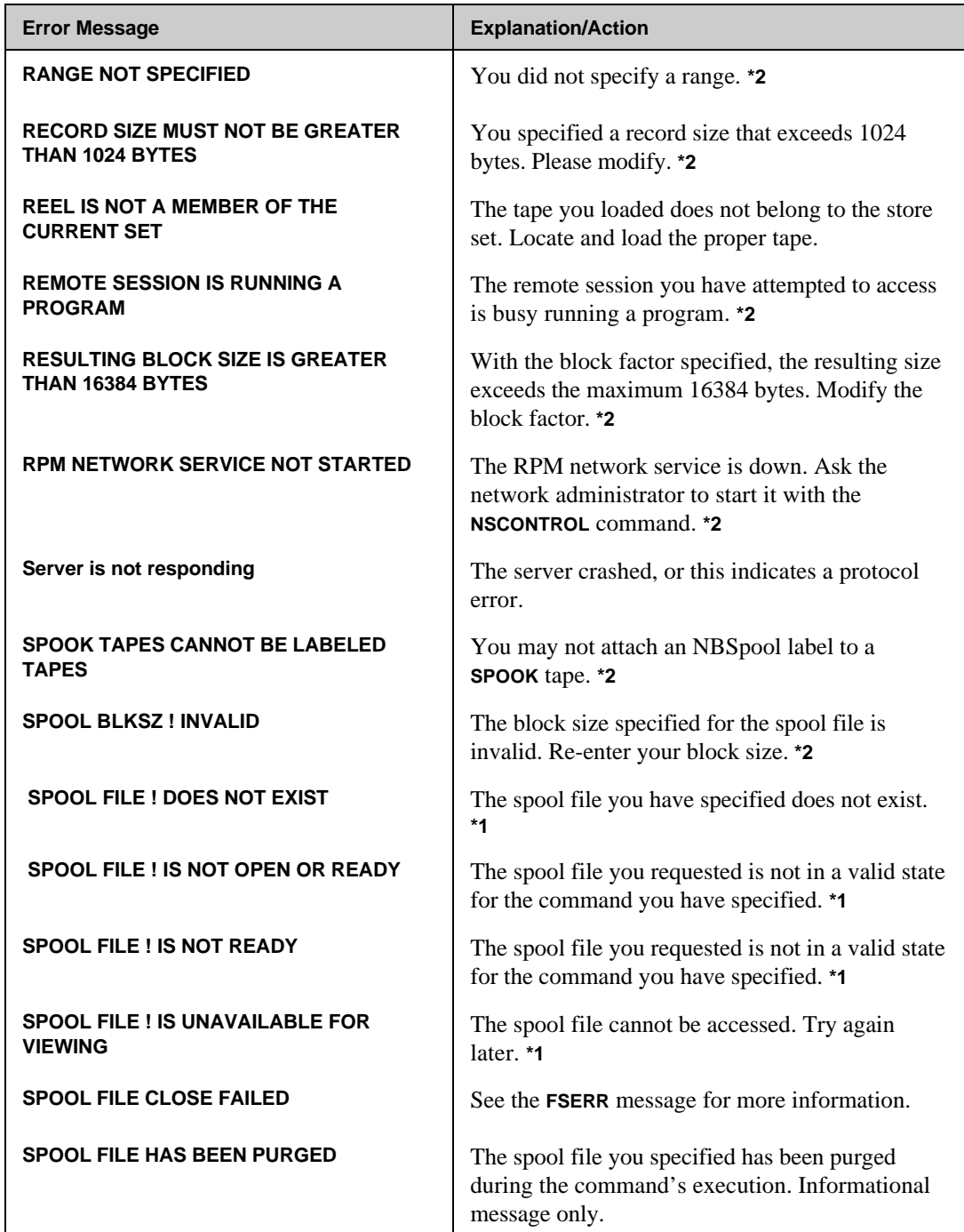

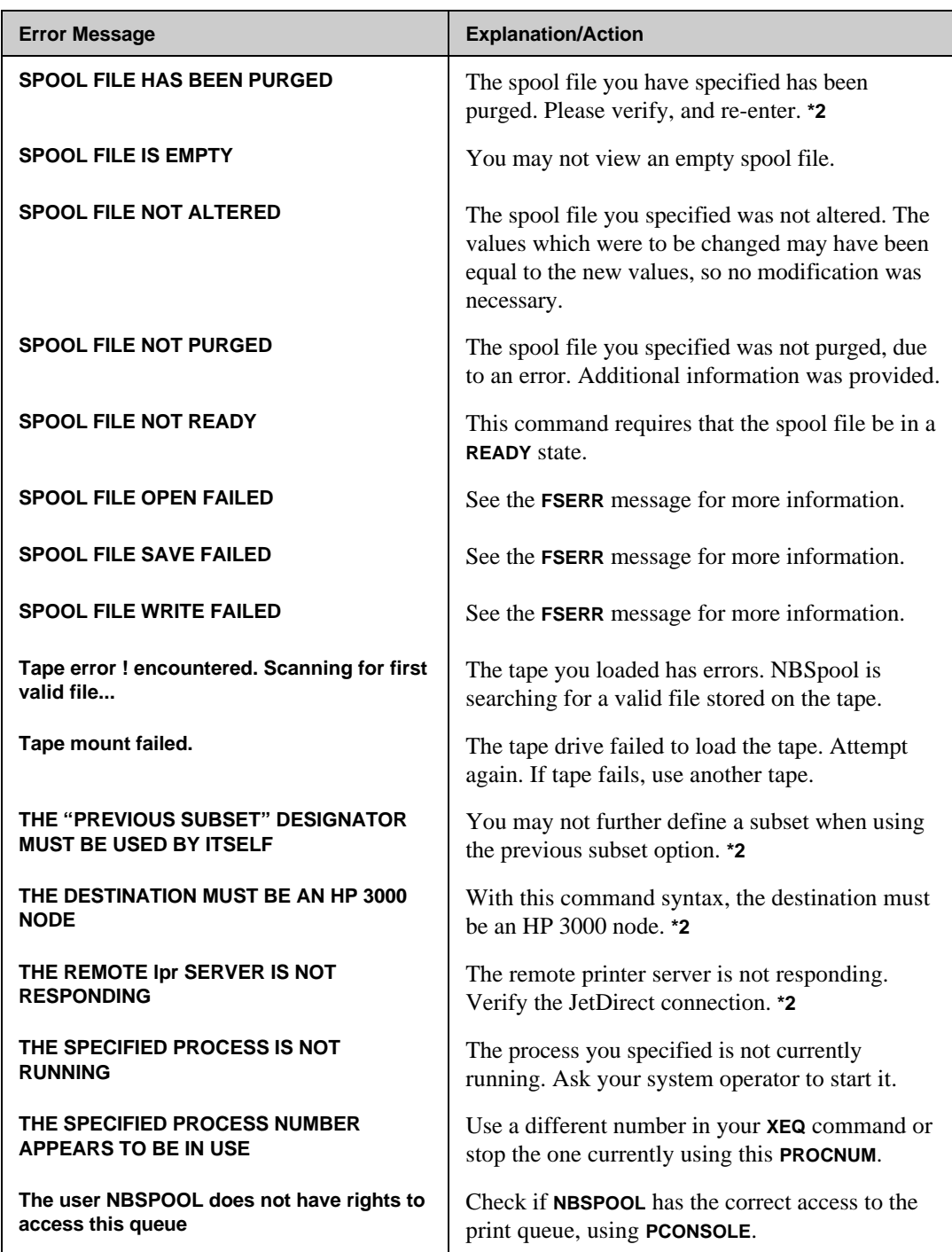

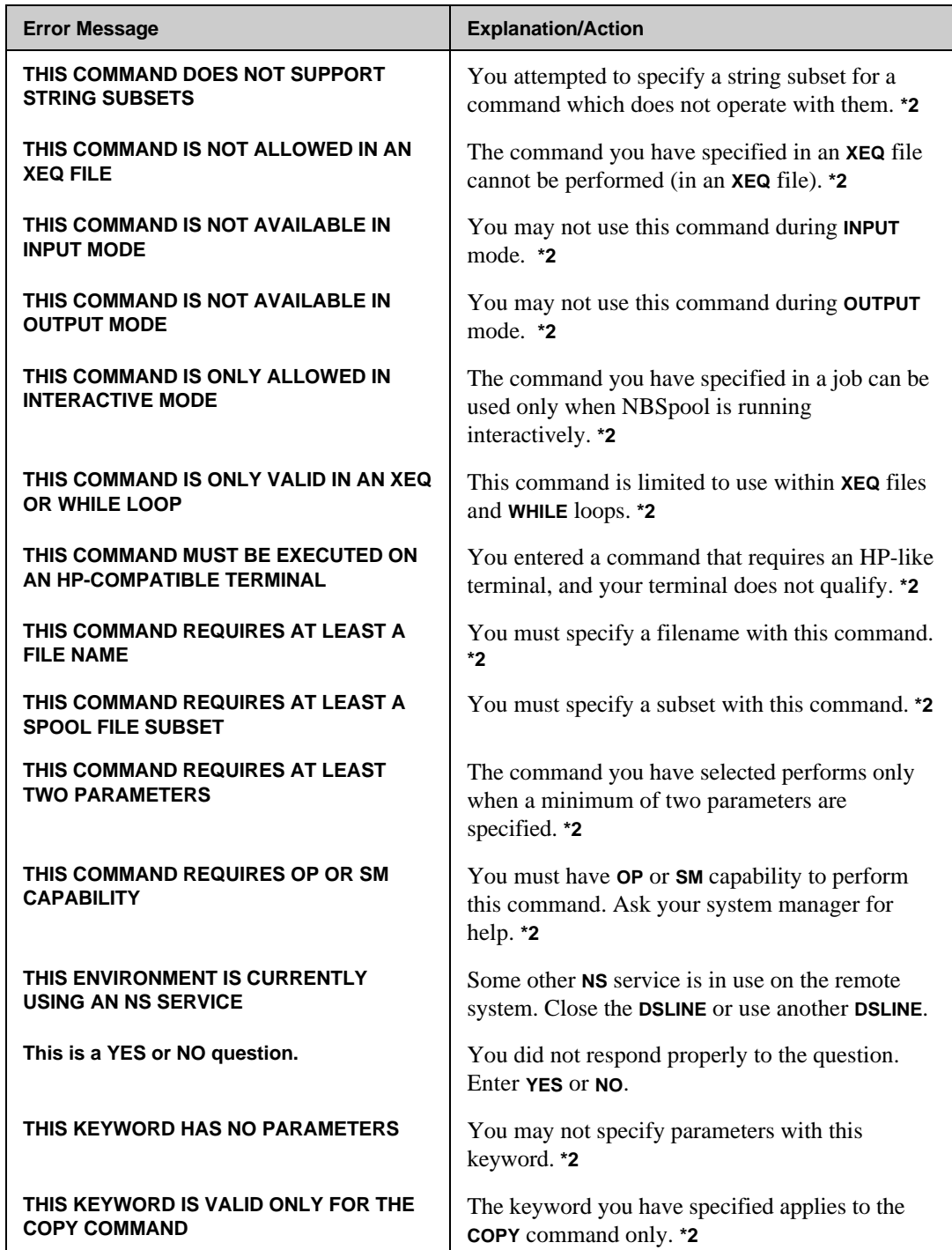

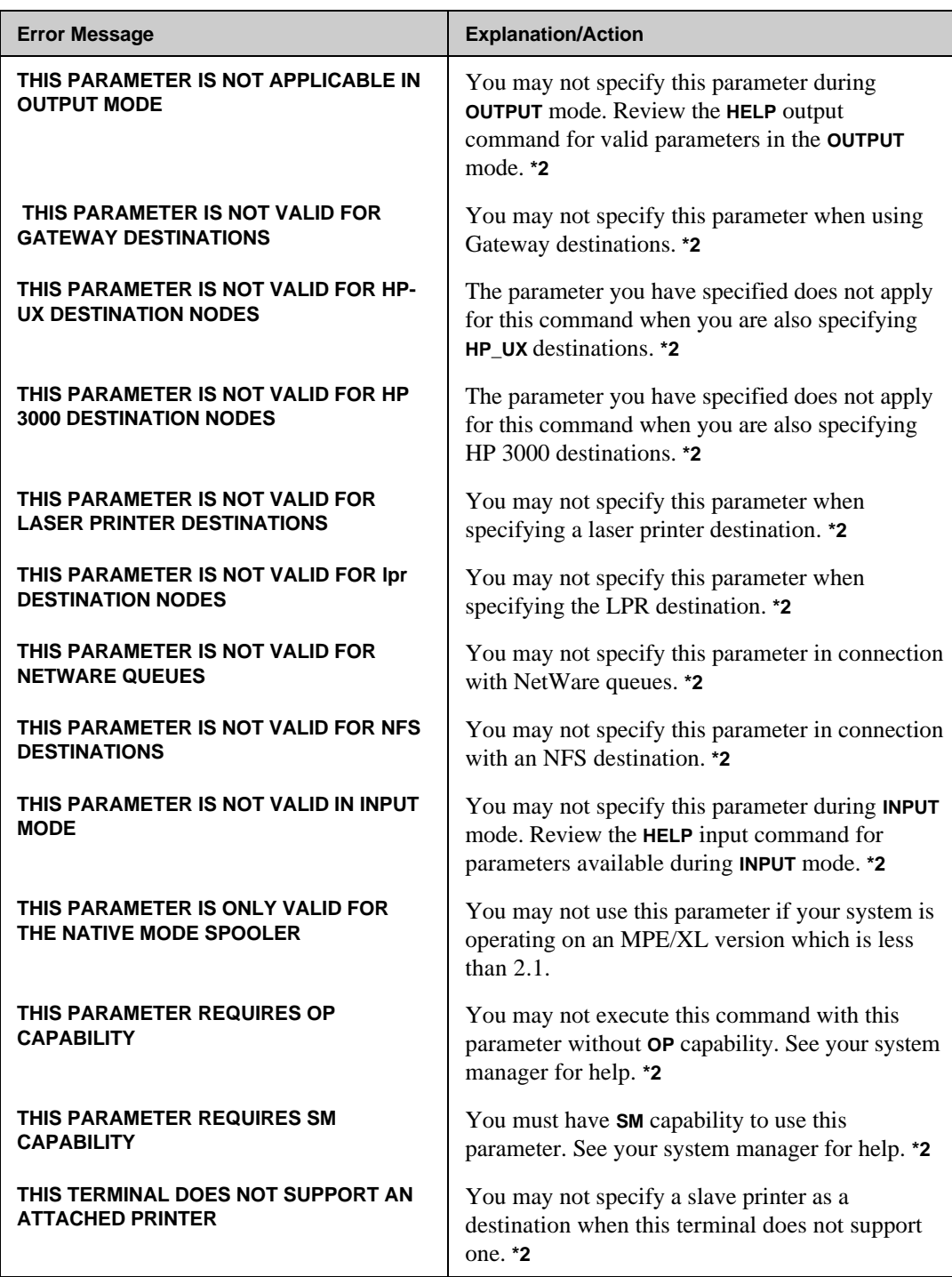

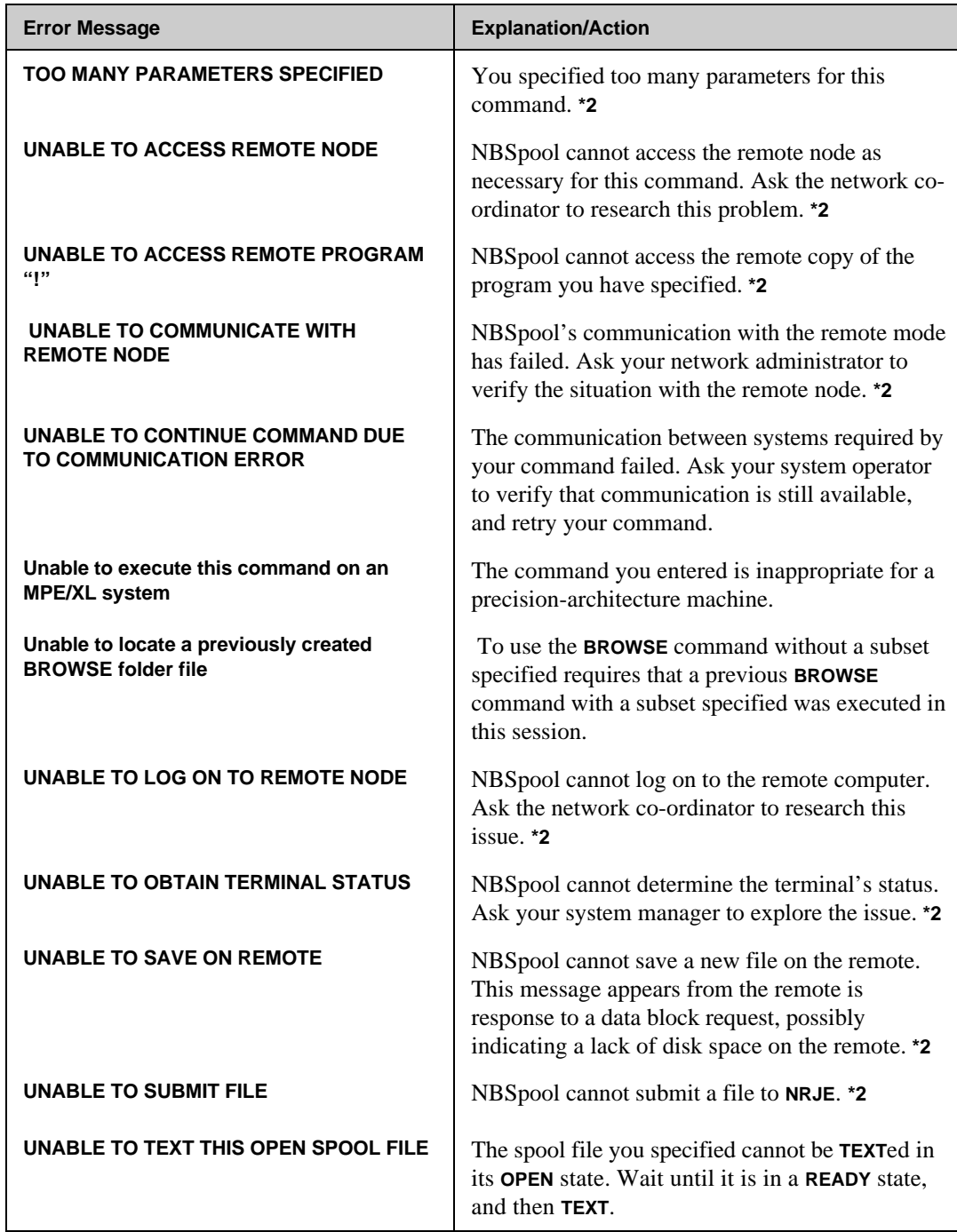

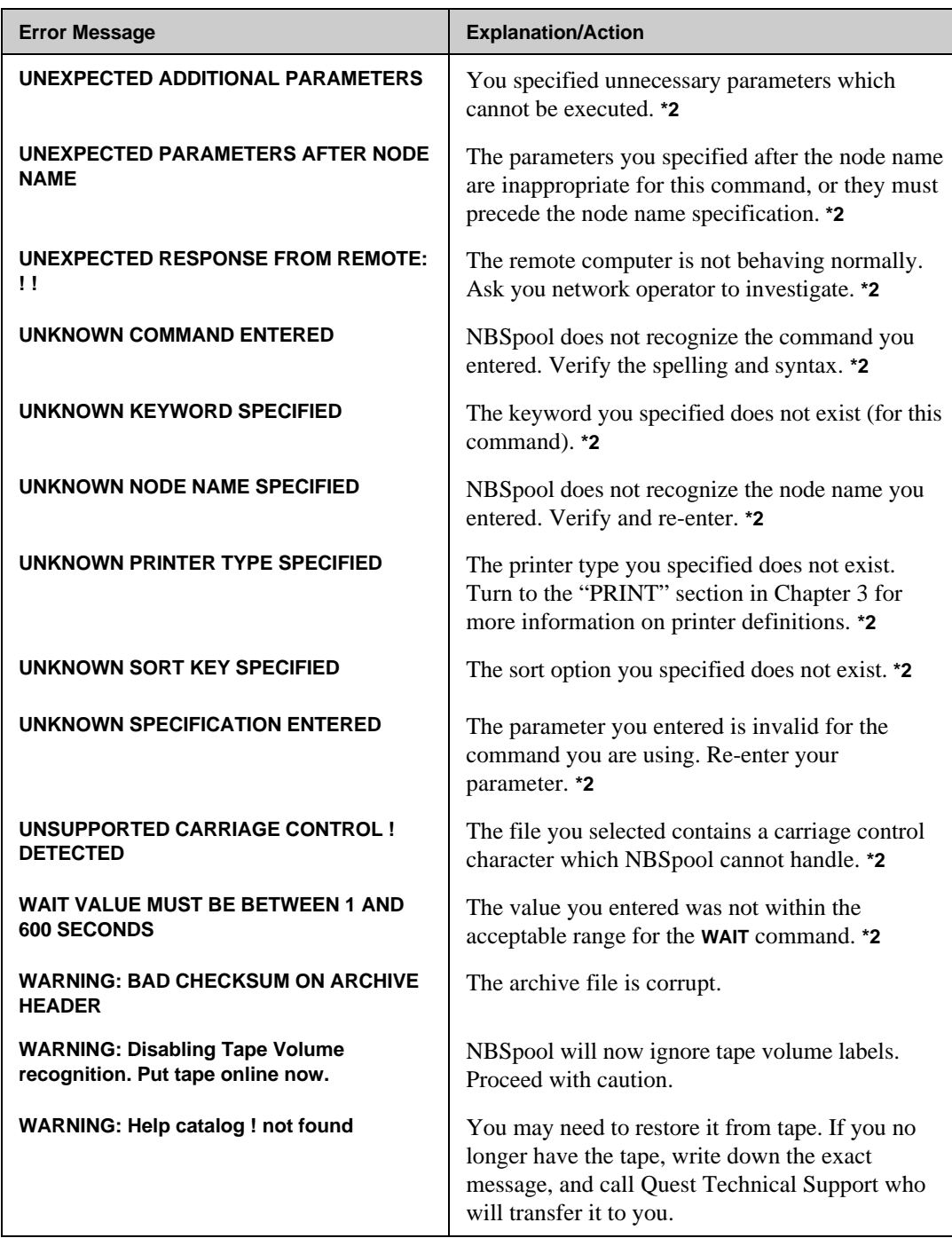

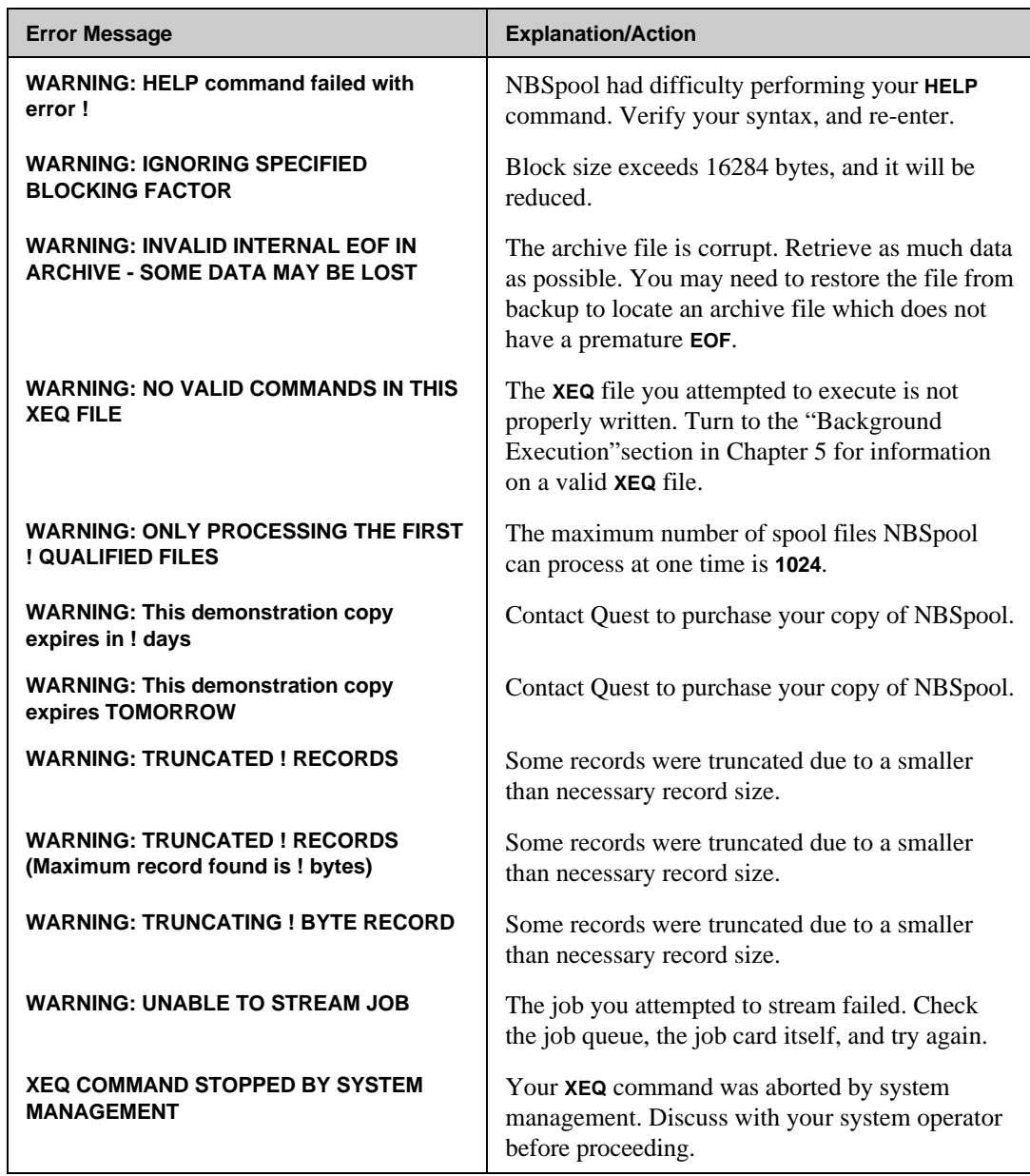

# A P P E N D I X A Index

## $\pmb{\mathsf{A}}$

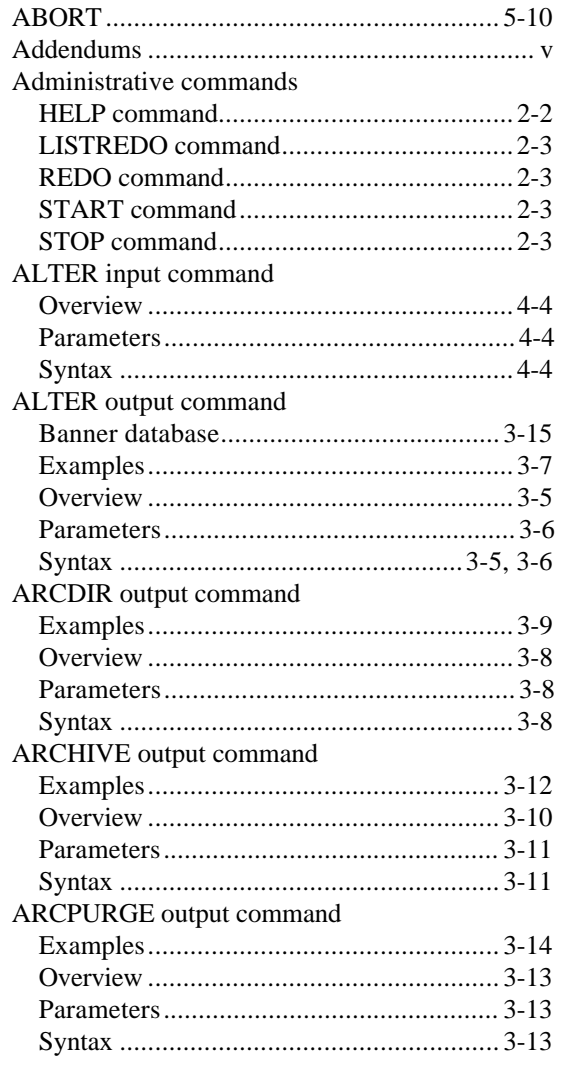

# $\, {\bf B}$

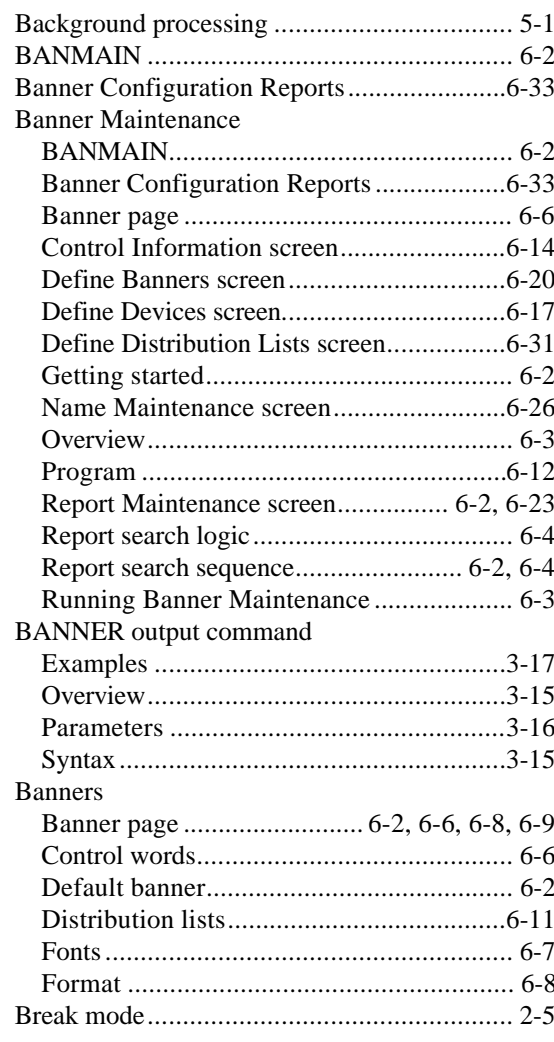

## **Appendix A**

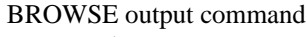

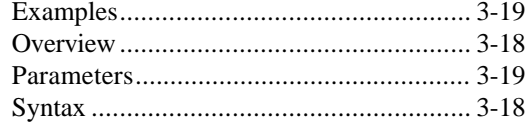

# $\mathbf{C}$

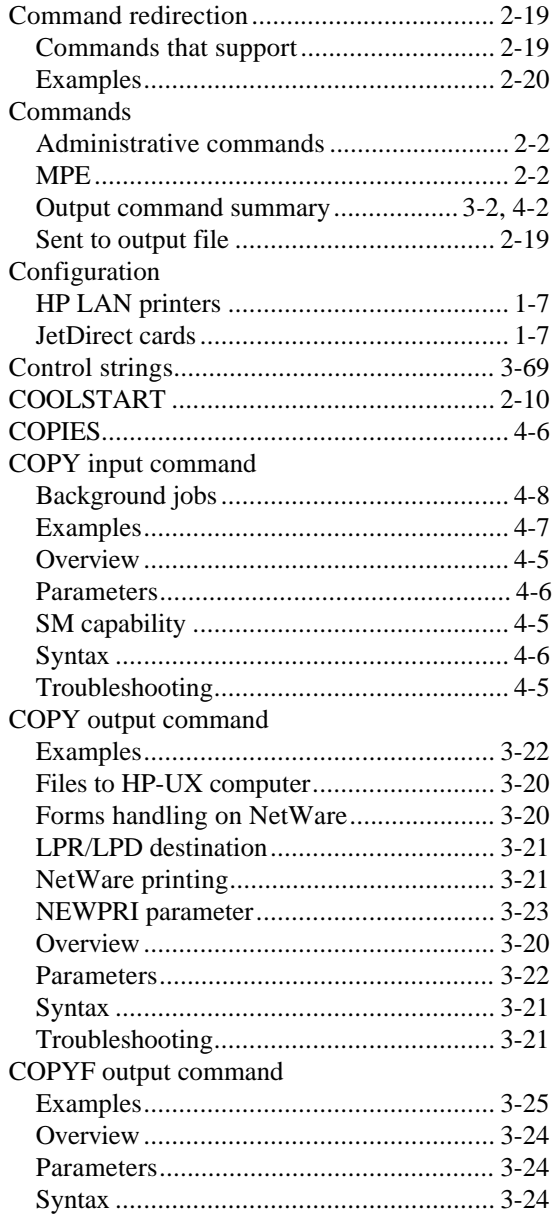

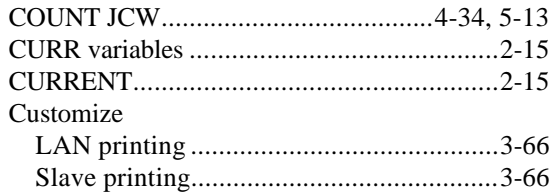

#### $\mathsf D$

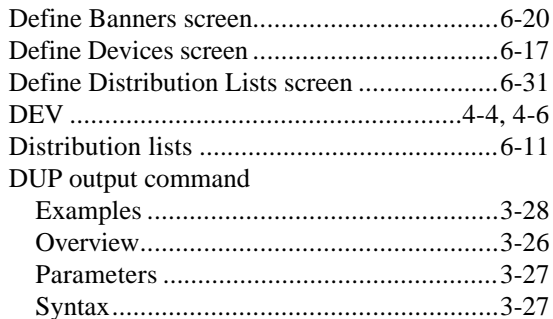

## $\bar{\mathsf{E}}$

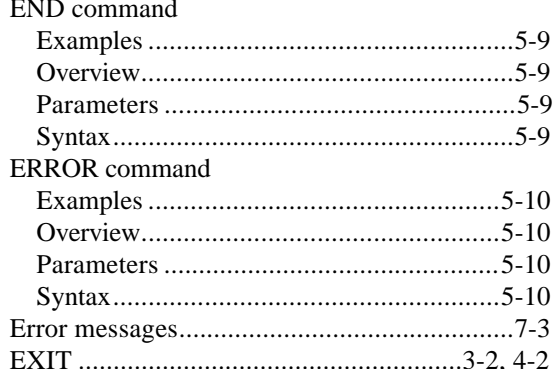

#### $\mathsf F$

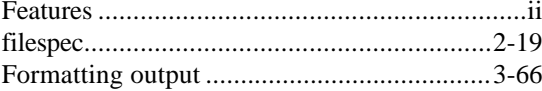

## $\mathsf G$

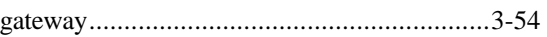

### $\overline{\mathsf{H}}$

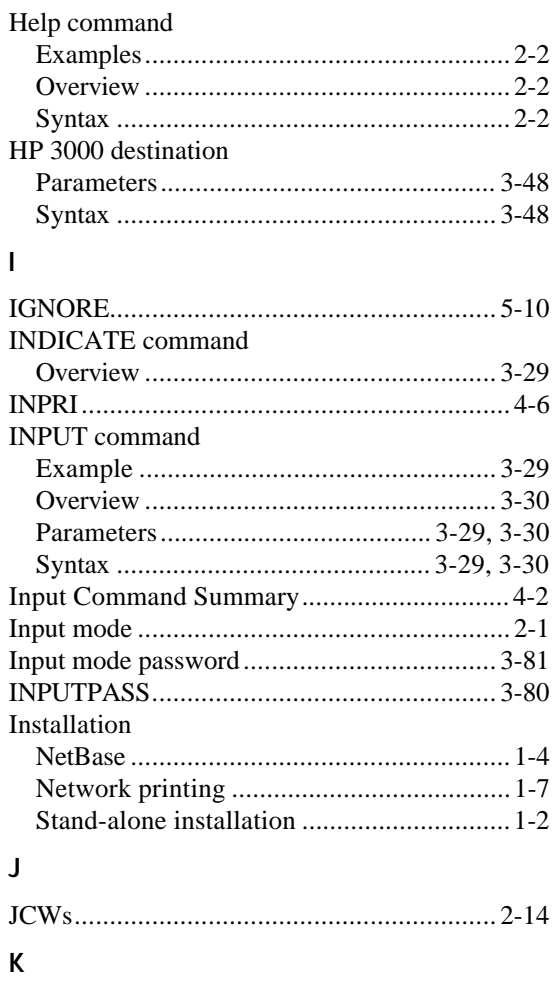

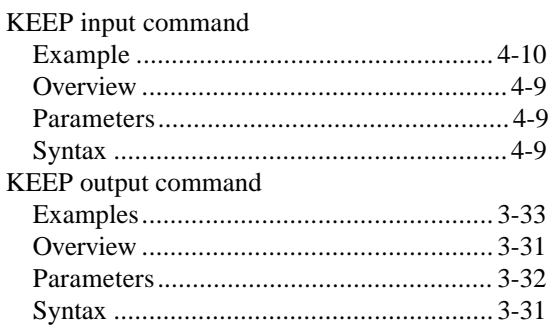

## $\bar{\mathsf{L}}$

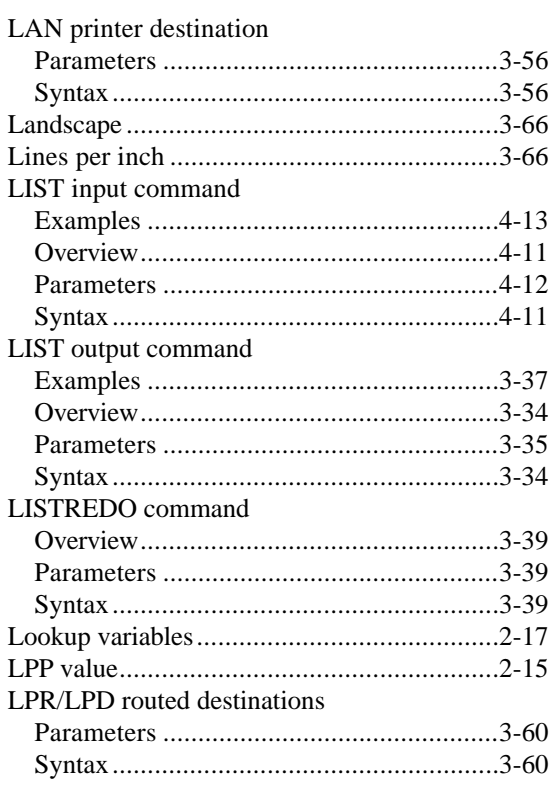

# $\pmb{\mathsf{M}}$

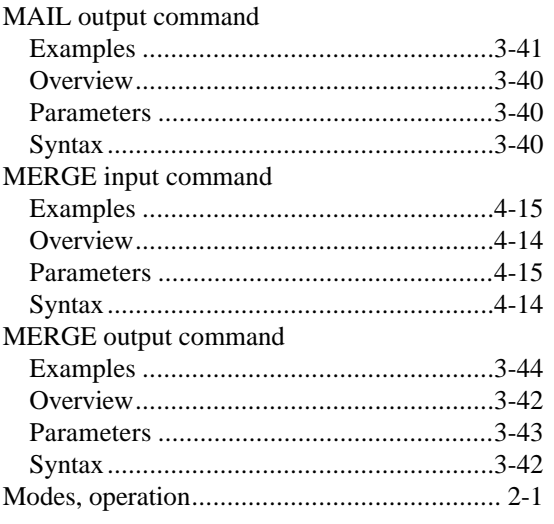

## **Appendix A**

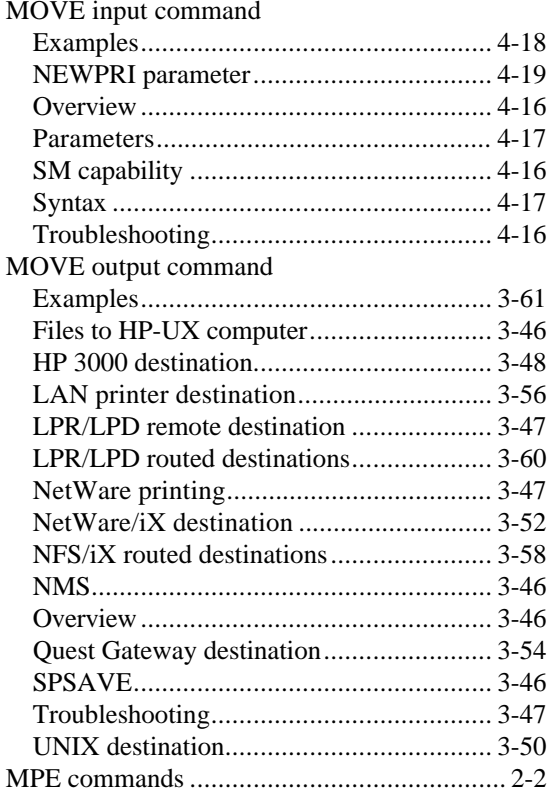

# $\overline{\mathsf{N}}$

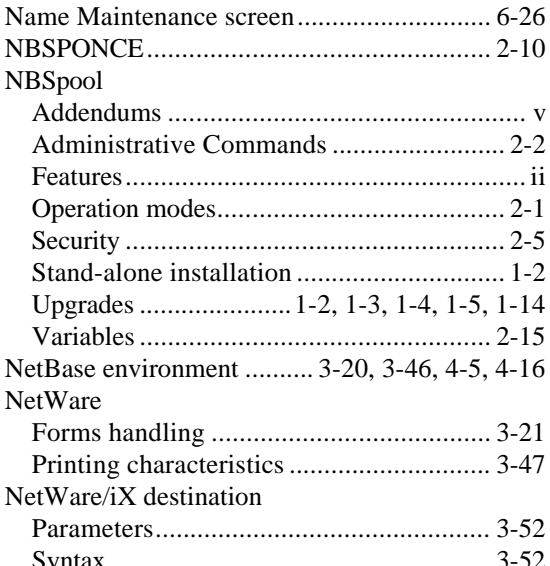

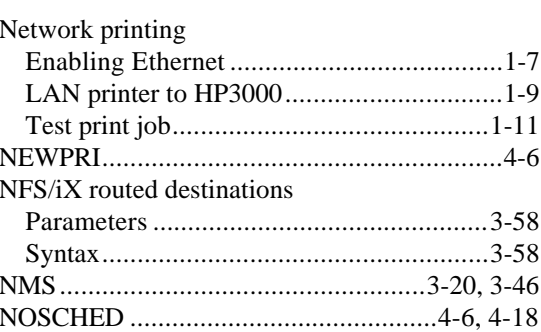

#### $\pmb{0}$

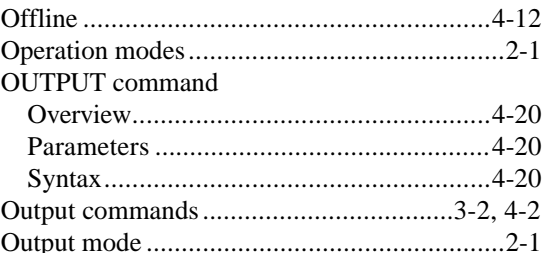

#### $\mathsf{P}$

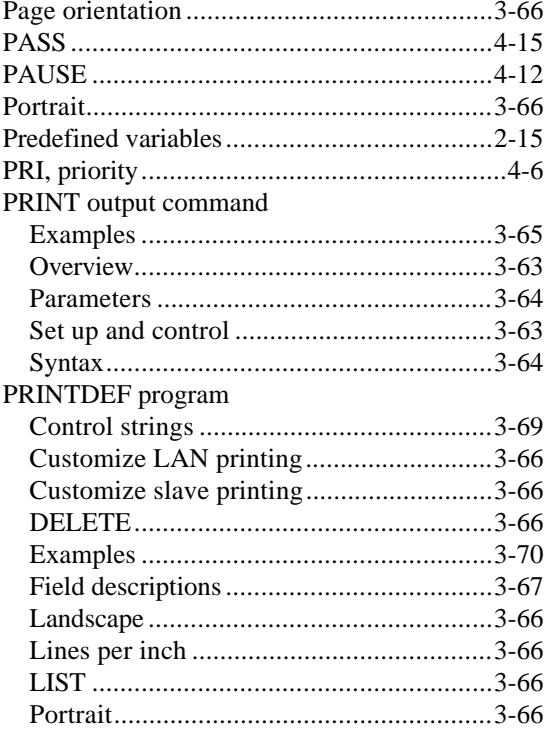

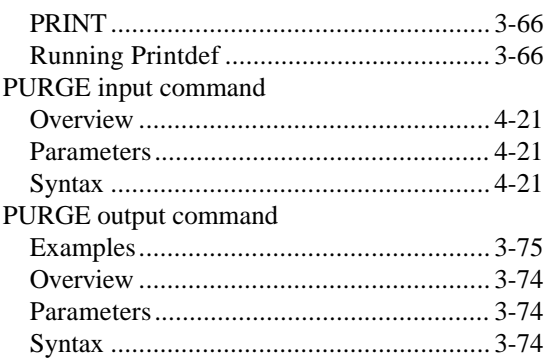

# $\mathbf 0$

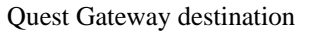

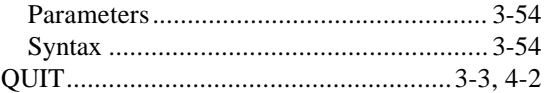

#### $\mathsf{R}$

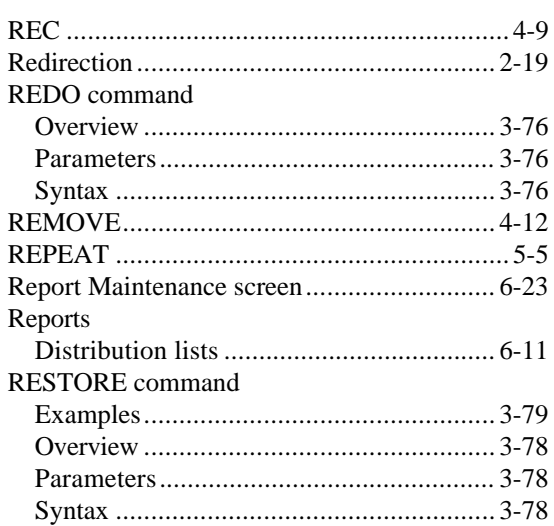

## $\sf S$

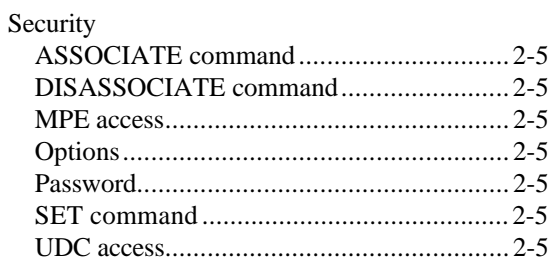

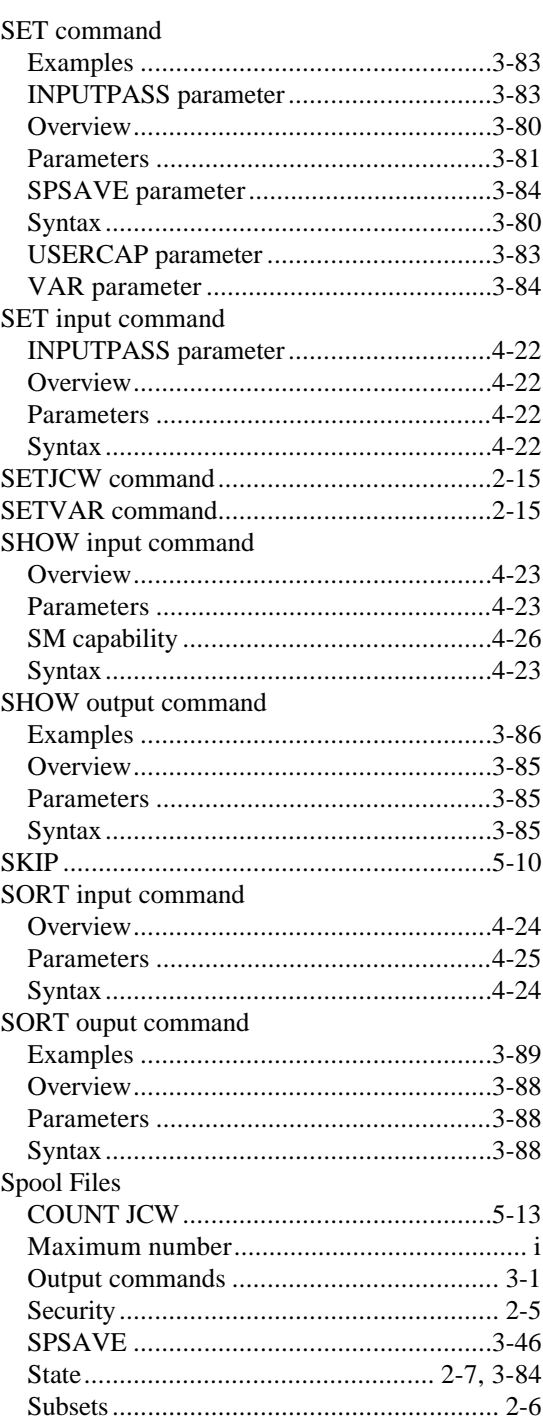

#### **Appendix A**

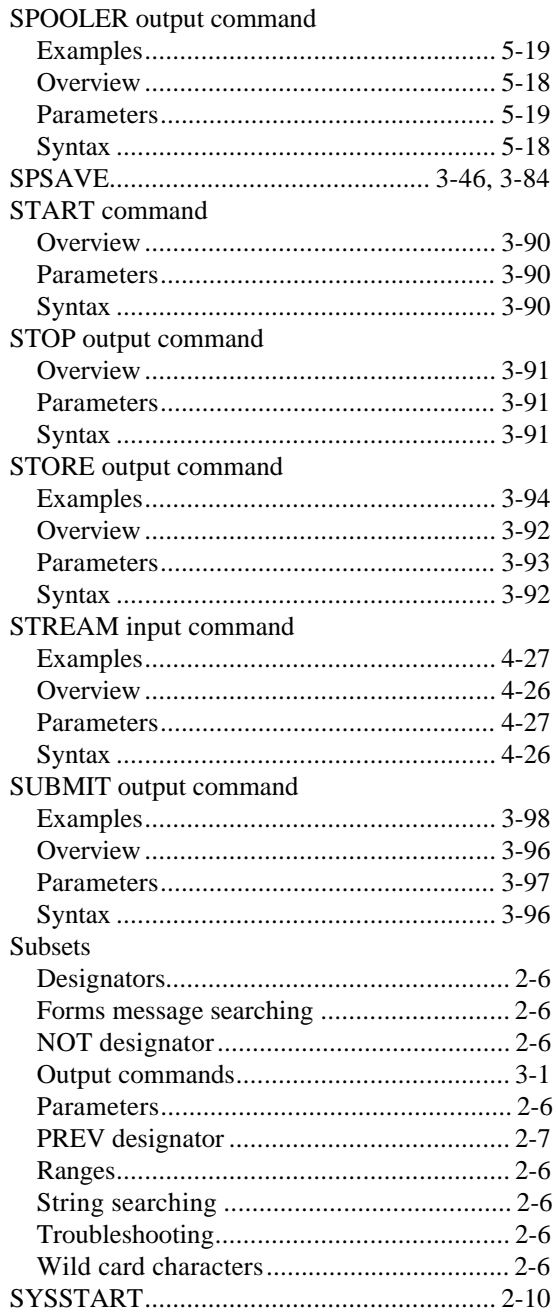

#### $\mathsf{T}$

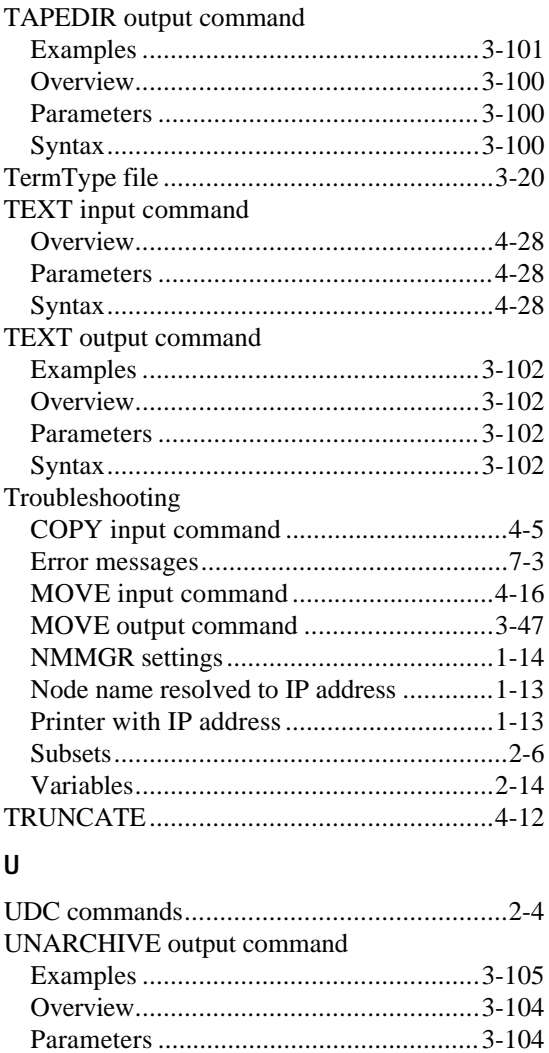

6  $\overline{0}$  $\mathsf{V}$ 

UNIX destination

#### Variables

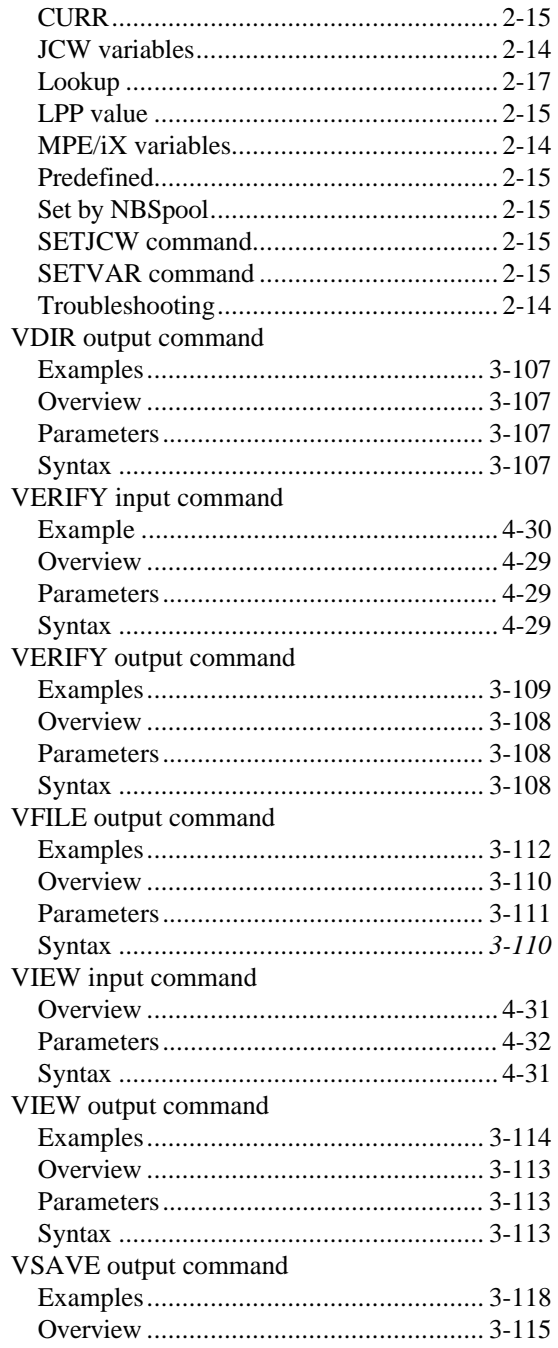

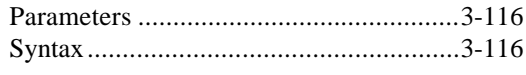

# $\mathsf{W}% _{T}=\mathsf{W}_{T}\!\left( a,b\right) ,\ \mathsf{W}_{T}=\mathsf{W}_{T}$

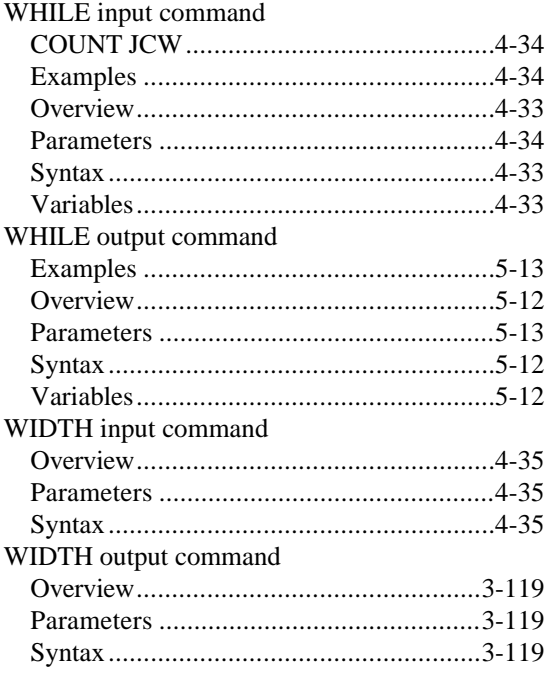

# $\pmb{\mathsf{X}}$

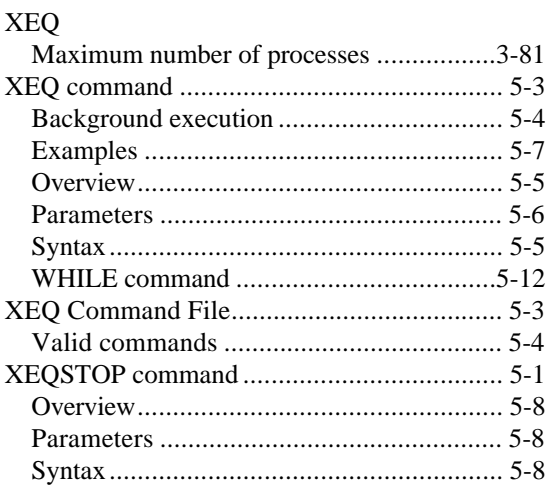